娄底职业技术学院

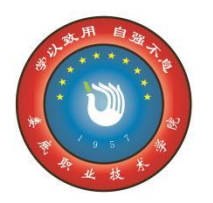

Loudi Vocational & Technical College

# 计算机应用技术专业 人才培养方案评价资料

技 人的人,但是我们的人们不能是不能的。<br>第2011年第2012年第2012年第2012年第2012年第2012年第2012年第2012年第2012年第2012年第2012年第2012年第2012年第20 考 医心包 医心包 医心包 医心包的 医心包的 医心包的 核 题 库 医心包 医心包 医心包的 医心包的 医心包的 医心包的

# 娄底职业技术学院 二 0 二三年八月

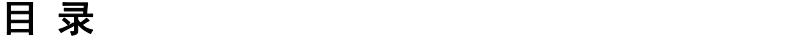

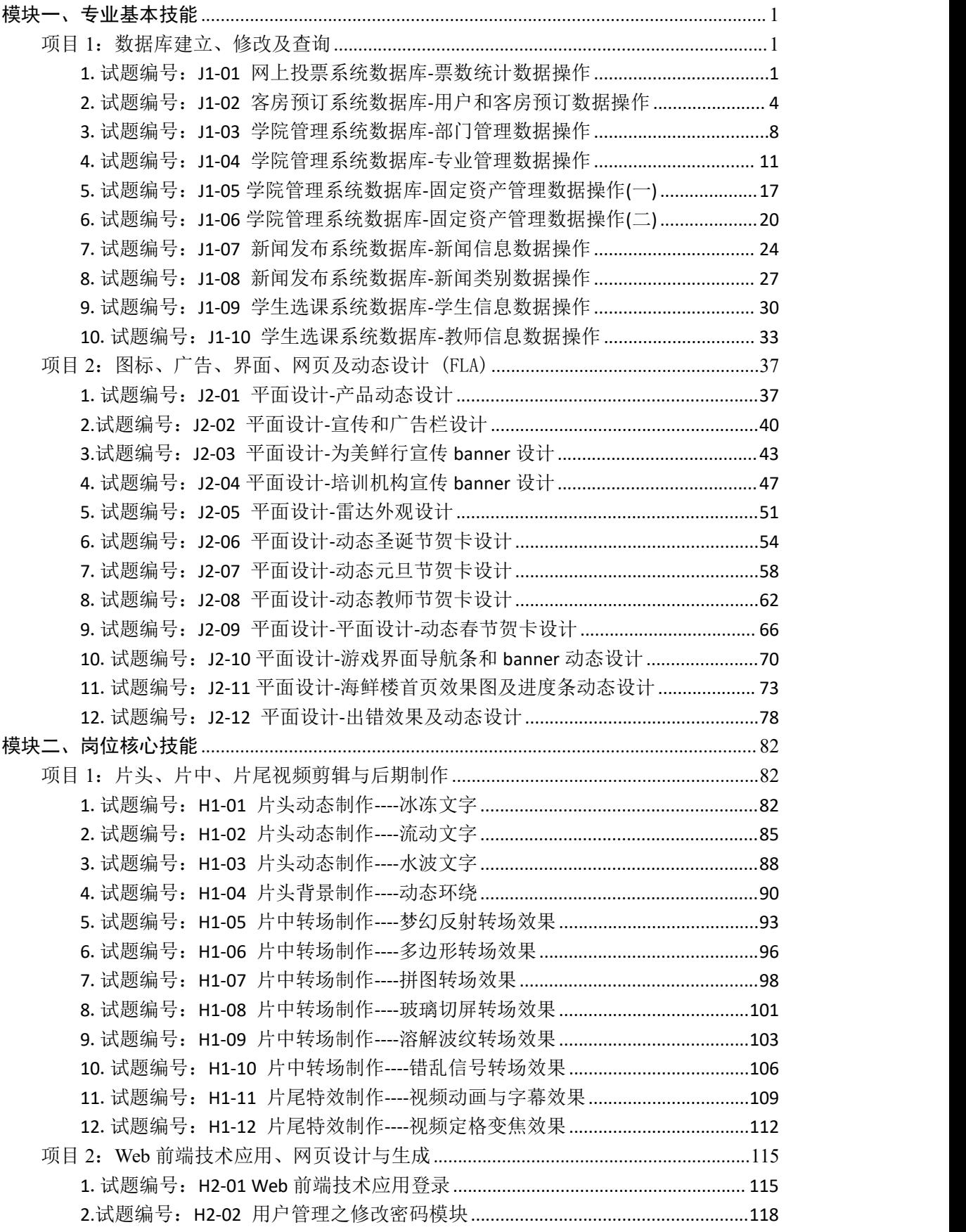

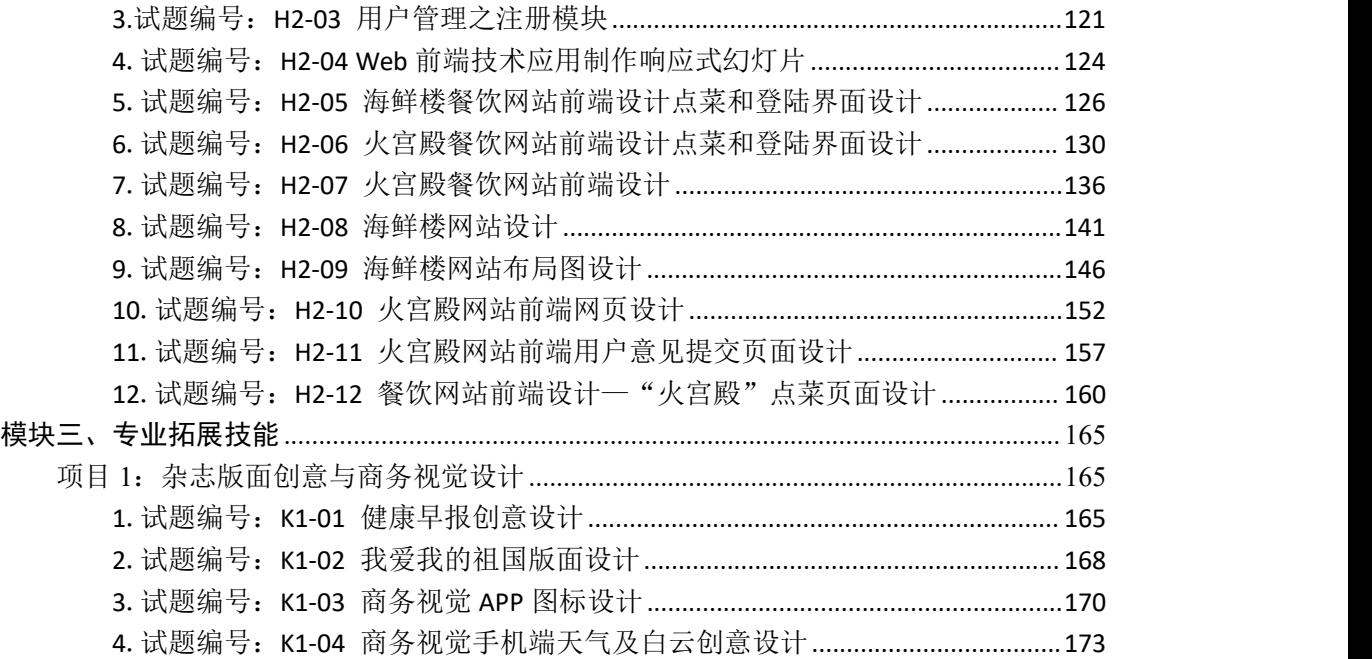

# 娄底职业技术学院计算机应用技术专业技能考核题库

本题库依据 2021 年颁布的省教育厅《湖南省高等职业院校人才培养质量评 价实施方案》(湘教发〔2021〕31 号)和 2023 年颁布的省教育厅《关于开展 2022 年高职高专院校专业人才培养方案、专业技能考核标准与题库、新设专业办学水 平合格性评价和学生专业技能抽查工作的通知》,并结合本校计算机应用技术专 业人才培养方案制订。题库分为专业基本技能、岗位核心技能和专业拓展技能三 部分,其中专业基本技能一个两子模块,分别为模块一数据库操作(10 套试题), 模块二平面设计(FLA)(12 套试题),岗位核心技能包含两个子模块,分别为模 块一视频处理(12套试题), 模块二 Web 前端技术与设计(12套试题), 专业拓 展技能为一个模块:杂志版面创意与商务视觉设计(4 套试题),全套题库共 50 套试题。

# <span id="page-4-0"></span>模块一、专业基本技能

# <span id="page-4-1"></span>项目 **1**:数据库建立、修改及查询

数据库操作模块要求学生能够在规定的抽查时间内通过实际操作完成测试 项目,学生能够按照数据库管理员所具有的相关技能,能够根据系统的 E-R 图, 数据库的逻辑结构图、物理结构图,采用 T-SQL 语言按照要求创建数据库和表, 实现表的关联关系,对表中数据进行增、删、改、查等相关操作。

### <span id="page-4-2"></span>**1**.试题编号:**J1-01** 网上投票系统数据库**-**票数统计数据操作

项目描述

随着互联网的普及,传统的投票和调查方式已经不能满足我们的需要;而网 上投票系统除了能够完成传统的功能之外,更具有时效高和范围广的优点,更符 合现代社会的需要。并且能够体现市场调研的结果。本项目主要是对网上投票系 统中的票数统计表进行操作。

网上投票系统数据库操作要求如下:

1)数据库 EVoteDB。

2)投票信息表 EVote,表结构如表 J1-01-1 所示。

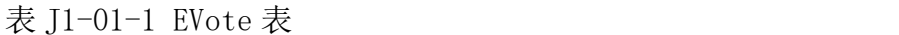

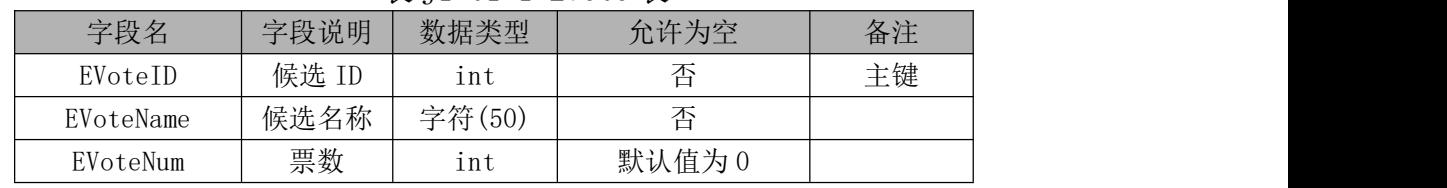

3)表 EVote 基础数据如表 J1-1-2 所示。

表 J1-01-2 EVote 表基础数据

| EVoteID | EVoteName | EVoteNum |
|---------|-----------|----------|
|         | 百度        |          |
|         | 谷歌        | 22       |
|         | 雅虎        |          |

(1)任务描述

任务 1: 用 SQL 语言创建网上投票系统数据库

1)创建数据库 EVoteDB,判断系统中是否有该名字的数据库,如果有则删除; 如果没有则创建该数据库。

2)主数据库文件初始值 10MB,无限大,按 20%进行递增。

3)日志文件初始值为 5MB, 无限大, 按 20%进行递增。

4)数据库创建存储在"e:\技能抽查提交资料\"文件夹下。

任务 2:用 SQL 语言创建投票信息表 EVote

1)按照提供的表 J1-01-1 结构创建数据库表,并设主键。

任务 3:用 SQL 语言对投票信息表 EVote 进行操作

1)在信息表 EVote 将 EvoteName 字段设置唯一约束键。

2)查找投票数 EvoteNum 大于 20 的候选单位名称及票数。

3)统计所有候选单位的总票数,并将其保存在视图 vw\_evote 中。

### 作品提交要求:

1)在"e:\技能抽查提交资料\"文件夹内创建考生文件夹,考生文件夹的命 名规则: 娄底职院+考号+姓名,示例: 娄底职院 01 张三。

2)"技能抽查提交资料"文件夹内创建文本文件,保存建表、建库、对表中 数据操作的 SQL 语言。

3)数据库.mdf 和.ldf 文件保存在"e:\技能抽查提交资料\"文件夹内。

(2)实施条件

抽测所需的软硬件如表表 J1-01-3:

表 J1-01-3 数据库操作模块项目实施条件

| 项目     | 基本实施条件                             | 备注                |
|--------|------------------------------------|-------------------|
| 场地     | 能同时容纳 30 人以上现场考核                   |                   |
| 设备     | 30 台以上的主流计算机<br>安装 Windows 7 或更高版本 | 用于程序设计, 每人<br>一台。 |
|        | FTP 服务器 1台                         | 用于保存测试人员考<br>试结果  |
| 工具     | SQL Server2010 或更高版本               | 数据库管理工具           |
| 测<br>评 | 现场测评专家: 在本行业具有3年以上的从业经验(工程师        | 测评专家满足任一条         |

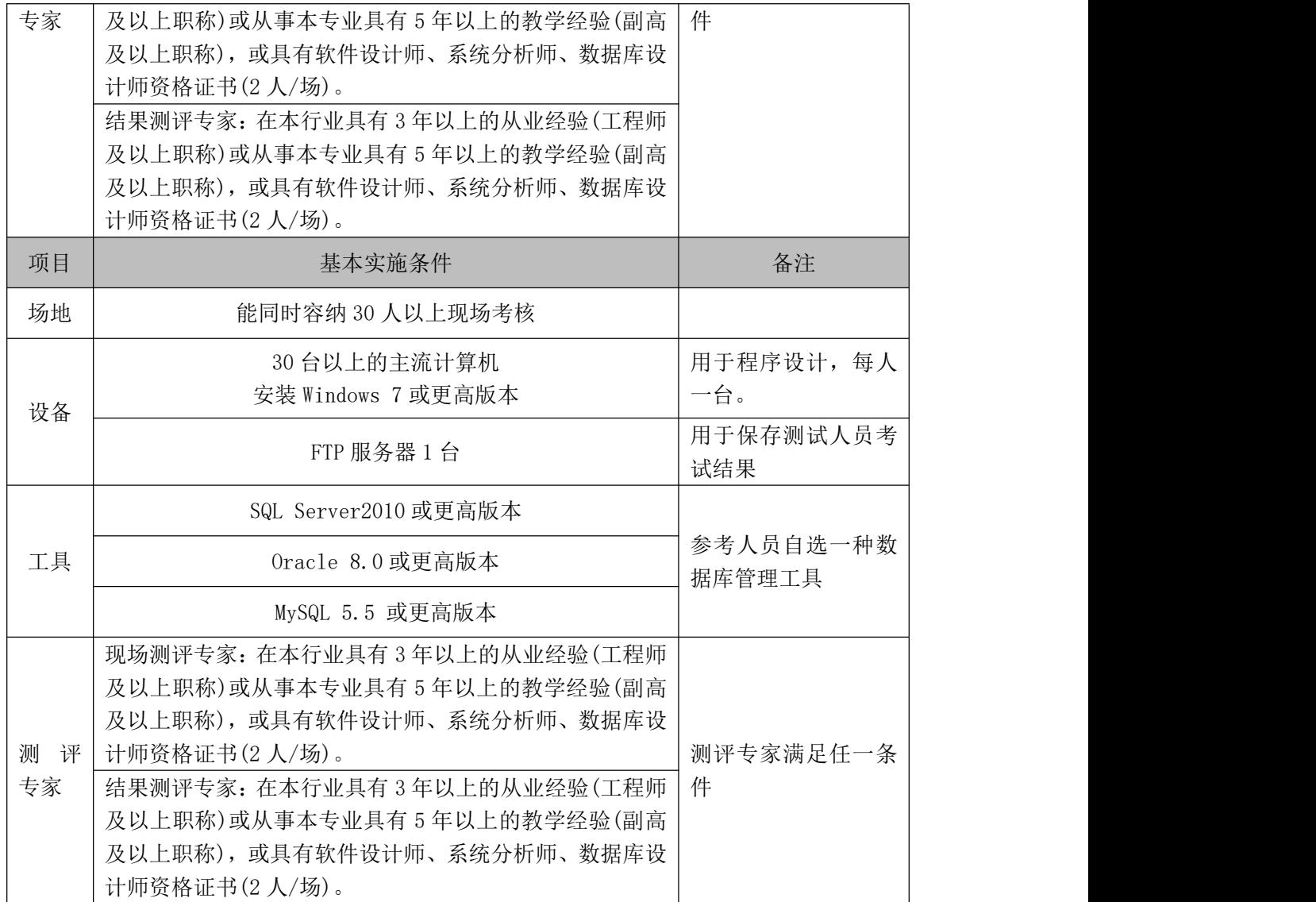

(3)考核时量

考核时长 90 分钟。

(4)评分标准

数据库操作模块的考核实行 100 分制,评价内容包括职业素养、工作任务完 成情况两个方面。其中,工作任务完成质量占该项目总分的 90%,职业素养占该 项目总分的 10%。具体评分标准见下表:

|               | 评价内容 | 配分          | 评分标准         |       | 备注      |
|---------------|------|-------------|--------------|-------|---------|
| 数据库创建<br>工作任务 |      | 数据命名是否正确、规范 | 4分           | 考试舞弊、 |         |
|               |      | 20分         | 数据文件位置是否正确   | 4分    | 抄袭、没有按  |
|               |      |             | 数据文件参数是否符合要求 | 6分    | 要求填写相   |
|               |      |             | 日志文件参数是否符合要求 | 6分    | 关信息, 本项 |

表 J1-01-4 数据库操作模块考核评分标准

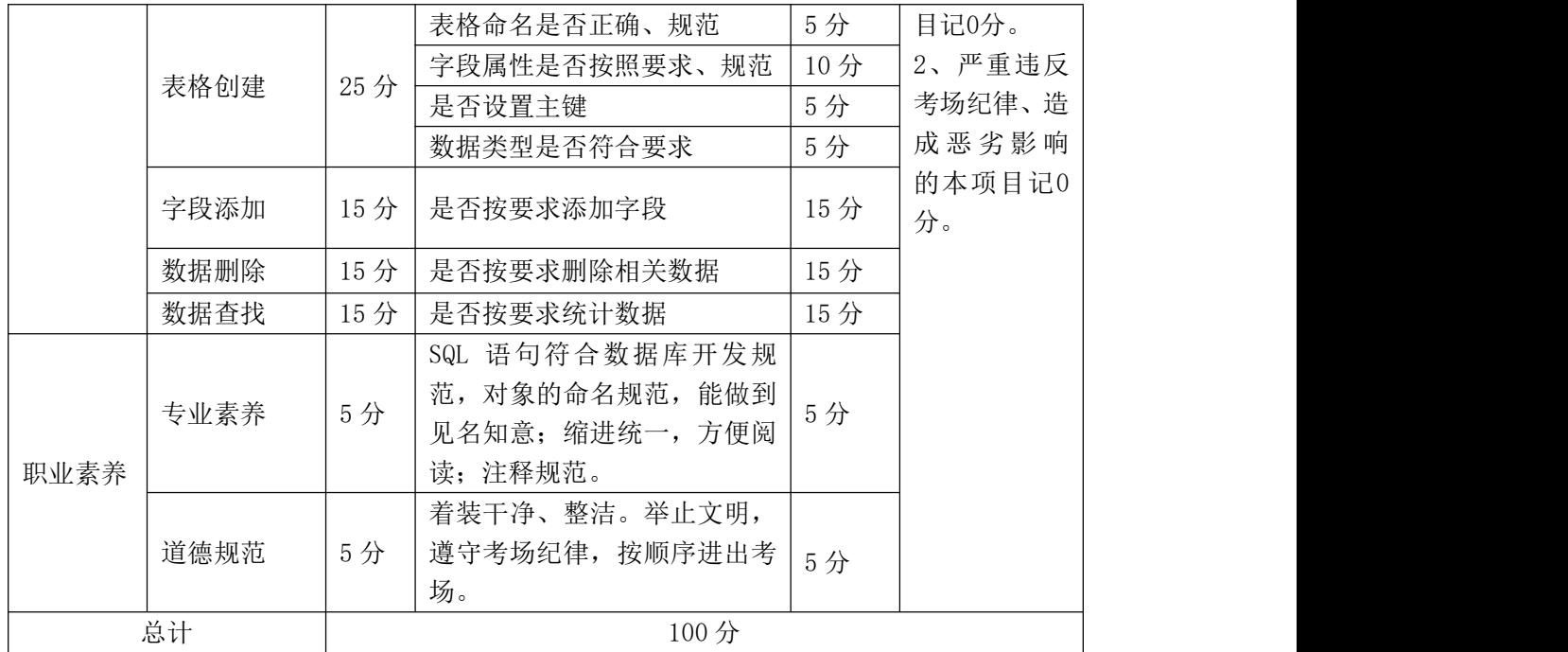

# <span id="page-7-0"></span>**2**.试题编号:**J1-02** 客房预订系统数据库**-**用户和客房预订数据操作

项目描述

随着网上客房预订的日益普及,政策法规的不断完善,技术水平的不断提高, 网上客房预订必将成为商业交易的主要手段之一,本项目主要是对客房预订系统 中的用户表、和客房预订表进行相关操作。

客房预订系统的数据库操作要求如下:

1)数据库 HotelDB。

2) 会员信息表 member, 表结构如表 [1-02-1 所示。

|          | $\sqrt{2}$ . $\sqrt{2}$ $\sqrt{2}$ $\sqrt{2}$ |        |      |                 |  |
|----------|-----------------------------------------------|--------|------|-----------------|--|
| 字段名      | 字段说明                                          | 数据类型   | 允许为空 | 备注              |  |
| ID       | 整型<br>用户 ID                                   |        | 否    | 主键,自增<br>(增量为1) |  |
|          |                                               |        |      |                 |  |
| Username | 用户名                                           | 字符(20) | 否    |                 |  |
| Pwd      | 字符(20)<br>密码<br>否                             |        |      |                 |  |
| Linkman  | 用户姓名<br>字符(30)                                |        | 否    |                 |  |
| Phone    | 电话                                            | 字符(18) | 否    |                 |  |

表 I1-02-1 member 表

 $3)$ 客房预定信息表 subscription, 表结构如表 J1-02-2 所示。

| 字段名               | 字段说明     | 数据类型   | 允许为空 | 备注     |
|-------------------|----------|--------|------|--------|
| ID                | 订单 ID    | 整型     | 否    | 主键,自增  |
|                   |          |        |      | (增量为1) |
| $M$ <sup>ID</sup> | 订单预定者 ID | 整型     | 否    | 外键     |
| No                | 订单号      | 字符(30) | 否    |        |
| Room              | 预订房号     | 字符(30) | 否    |        |

表 I1-02-2 subscription  $\ddot{\mathcal{F}}$ 

4) 在两个表之间建立关联, member 的 ID 与 subscription 的 M ID 关联。

5)表 member 基础数据如表 J1-02-3 所示。

表 J1-02-3 member 表基础数据

| ΙD | Username | Pwd  | 用户姓名 | 联系电话        |
|----|----------|------|------|-------------|
|    | rena     | rena | 黄浩   | 13145687369 |
| ↵  | john     | john | 李扬   | 13678903456 |
|    | jack     | jack | 张三   | 13324687986 |

(6)表 subscription 基础数据如表 J1-02-4 所示。

表 J1-02-4 subscription 表基础数据

| M | No                 | Room |
|---|--------------------|------|
|   | 20100416-232641968 | 301  |
|   | 20101222-231152203 | 302  |
|   | 20110222-231152203 |      |

(1)任务描述

任务 1: 用 SQL 语言创建客房预订系统数据库 HotelDB

1)判断系统中是否有 HotelDB 名字的数据库,如果有则删除;如果没有则创 建数据库 HotelDB。

2)主数据库文件初始值 10MB,最大 20MB,自动增长。

3)日志文件初始值为 5MB, 最大为 10MB, 自动增长。

4)数据库创建存储在"e:\技能抽查提交资料\"文件夹下。

任务 2:用 SQL 语言创建会员信息表 member、客房预定信息表 subscription

1)按照提供的表 J1-02-1 和表 J1-02-2 结构创建数据库表,并设主键、外键。

任务 3: 用 SQL 语言对会员信息表 member、客房预定信息表 subscription 进行操作

1)根据表表 J1-02-3 和表表 J1-02-4 内的数据,把数据添加到会员信息表

member、客房预定信息表 subscription 中。

2)创建视图 vw\_room 了解客户的 M\_ID、linkman 和 room 信息。

3把"黄浩"客户所订的房间改为"张三"客户

4)删除"李扬"客户的订单信息。

## 作品提交要求:

1)在"e:\技能抽查提交资料\"文件夹内创建考生文件夹,考生文件夹的命 名规则: 娄底职院+考号+姓名,示例: 娄底职院 01 张三。

2)"技能抽查提交资料"文件夹内创建文本文件,保存建表、建库、对表中 数据操作的 SQL 语言。

3)数据库.mdf 和.ldf 文件保存在"e:\技能抽查提交资料\"文件夹内。

(2)实施条件

抽测所需的软硬件如表 J1-02-5:

表 J1-02-5 数据库操作模块项目实施条件

| 项目           | 基本实施条件                                                                                                    | 备注                |
|--------------|----------------------------------------------------------------------------------------------------|-------------------|
| 场地           | 能同时容纳 30 人以上现场考核                                                                                                    |                   |
| 设备           | 30 台以上的主流计算机<br>安装 Windows 7 或更高版本                                                                                                    | 用于程序设计, 每人<br>一台。 |
|              | FTP 服务器 1台                                                                                                    | 用于保存测试人员考<br>试结果  |
| 工具           | SQL Server2010 或更高版本                                                                                                    | 数据库管理工具           |
| 测<br>评<br>专家 | 现场测评专家: 在本行业具有3年以上的从业经验(工程师<br>及以上职称)或从事本专业具有5年以上的教学经验(副高<br>及以上职称), 或具有软件设计师、系统分析师、数据库设<br>计师资格证书(2人/场)。<br>结果测评专家: 在本行业具有3年以上的从业经验(工程师<br>及以上职称)或从事本专业具有5年以上的教学经验(副高<br>及以上职称), 或具有软件设计师、系统分析师、数据库设<br>计师资格证书(2人/场)。 | 测评专家满足任一条<br>件    |
| 项目           | 基本实施条件                                                                                                    | 备注                |
| 场地           | 能同时容纳 30 人以上现场考核                                                                                                    |                   |
| 设备           | 30 台以上的主流计算机<br>安装 Windows 7 或更高版本                                                                                                    | 用于程序设计, 每人<br>一台。 |
|              | FTP 服务器 1台                                                                                                    | 用于保存测试人员考         |

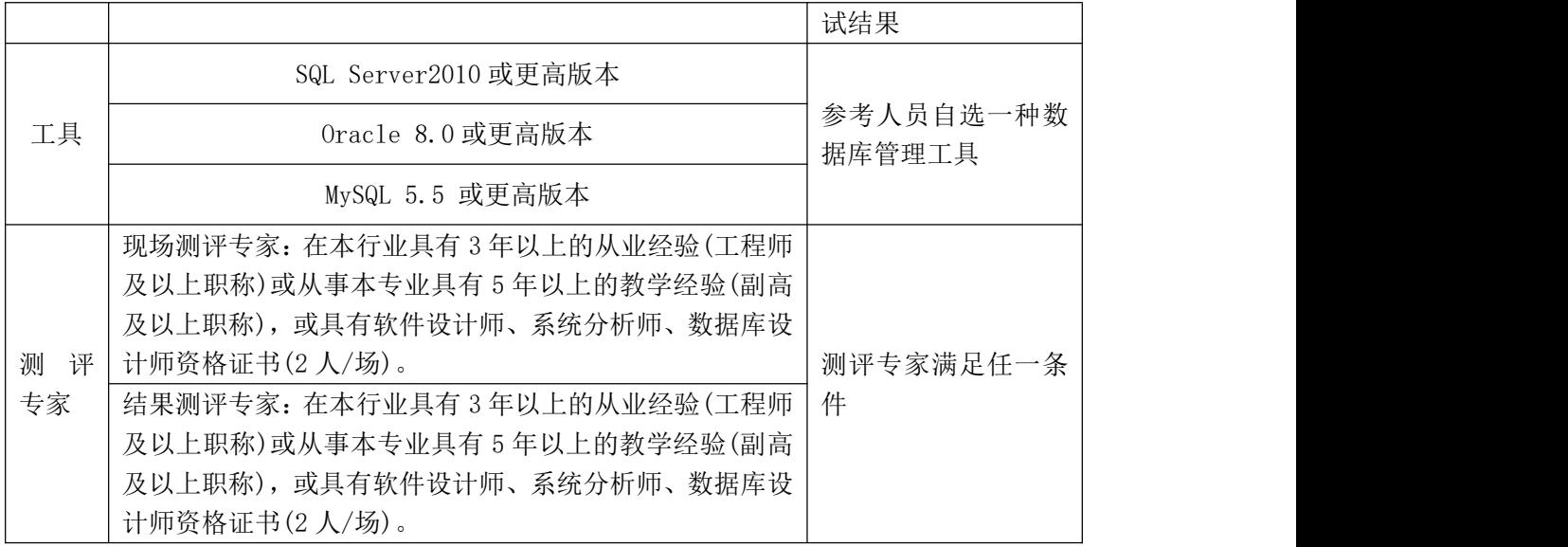

(3)考核时量

考核时长 90 分钟。

(4)评分标准

数据库操作模块的考核实行 100 分制,评价内容包括职业素养、工作任务完 成情况两个方面。其中,工作任务完成质量占该项目总分的 90%,职业素养占该 项目总分的 10%。具体评分标准见下表:

表 J1-02-6 数据库操作模块考核评分标准

| 评价内容 |       | 配分  | 评分标准               |     | 备注                                                    |  |
|------|-------|-----|--------------------|-----|-------------------------------------------------------|--|
|      |       | 20分 | 数据命名是否正确、规范        | 4分  |                                                       |  |
|      | 数据库创建 |     | 数据文件位置是否正确         | 4分  |                                                       |  |
|      |       |     | 数据文件参数是否符合要求       | 6分  |                                                       |  |
|      |       |     | 日志文件参数是否符合要求       | 6分  | 1、考试舞弊、                                               |  |
|      |       |     | 表格命名是否正确、规范        | 4分  | 抄袭、没有按                                                |  |
|      | 表格创建  | 20分 | 字段属性是否按照要求、规范      | 4分  | 要求填写相<br>关信息,本项<br>目记0分。<br>2、严重违反<br>考场纪律、造<br>成恶劣影响 |  |
| 工作任务 |       |     | 是否设置主键             | 6分  |                                                       |  |
|      |       |     | 数据类型是否符合要求         | 6分  |                                                       |  |
|      | 数据添加  | 10分 | 数据添加是否按要求添加        | 5分  |                                                       |  |
|      |       |     | 数据内容是否符合要求         | 5分  |                                                       |  |
|      | 数据查找  | 15分 | 数据查找是否按要求查找        | 15分 |                                                       |  |
|      | 数据修改  | 15分 | 数据修改是否正确           | 15分 | 的本项目记0                                                |  |
|      | 数据删除  | 10分 | 数据删除是否按要求条件删除      | 10分 | 分。                                                    |  |
|      |       |     | SQL 语句符合数据库开发规     |     |                                                       |  |
| 职业素养 | 专业素养  | 5分  | 范, 对象的命名规范,<br>能做到 | 5分  |                                                       |  |
|      |       |     | 见名知意;缩进统一,方便阅      |     |                                                       |  |
|      |       |     | 读; 注释规范。           |     |                                                       |  |

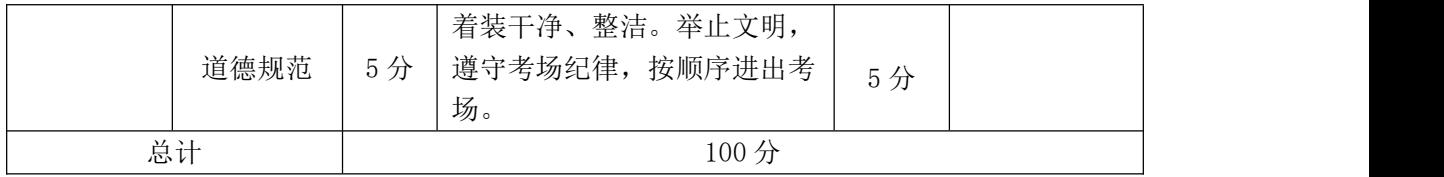

# <span id="page-11-0"></span>**3**.试题编号:**J1-03** 学院管理系统数据库**-**部门管理数据操作

项目描述

学校信息化管理已经成为各个学校信息化建设的一个标志,学院管理系统则 是学校信息化的一个重要部分,本项目主要是对学院管理系统数据库中的学院部 门管理信息进行操作。

学院管理系统的数据库操作要求如下:

1)数据库。

2)部门管理信息表 Base\_SchoolInfo, 表结构如表 J1-03-1 所示。

| 字段名                | 字段说明 | 数据类型    | 允许为空 | 备注     |  |
|--------------------|------|---------|------|--------|--|
| SchoolCode         | 学院编码 | 整型      | 否    | 主键(自增) |  |
| SchoolName         | 学院全称 | 字符(80)  | 是    |        |  |
| SchoolAddress      | 学院地址 | 字符(100) | 是    |        |  |
| President          | 校长   |         | 是    |        |  |
| FoundDate          | 建校日期 | 日期时间    | 是    |        |  |
| SchoolPostCode     | 学院邮编 | 字符(6)   | 是    |        |  |
| Te1                | 联系电话 | 字符(30)  | 是    |        |  |
| Fax                | 传真   | 字符(20)  | 是    |        |  |
| Email              | 电子邮件 | 字符(20)  | 是    |        |  |
| Ur1                | 主页   | 字符(30)  | 是    |        |  |
| SchoolIntroduction | 学院简介 | 字符(50)  | 是    |        |  |

表 I1-03-1 Base\_SchoolInfo 表

3)表 Base\_SchoolInfo 基础数据如表 J1-03-2 所示。

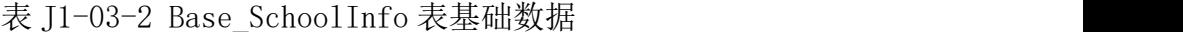

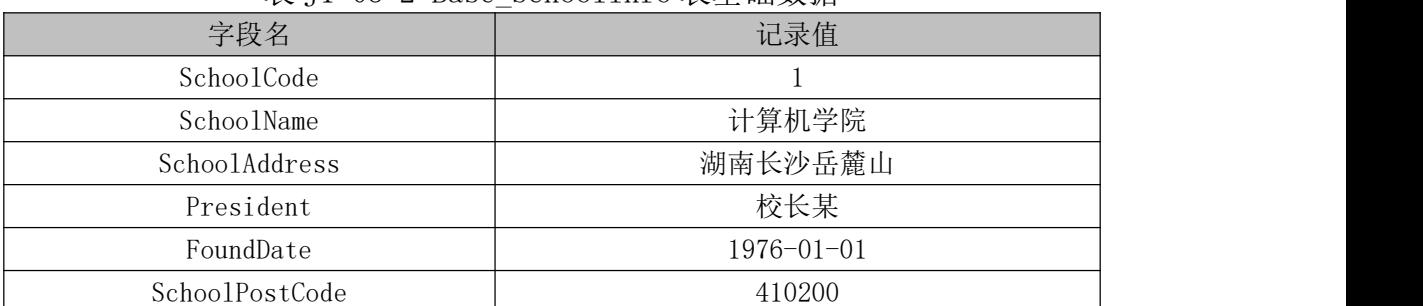

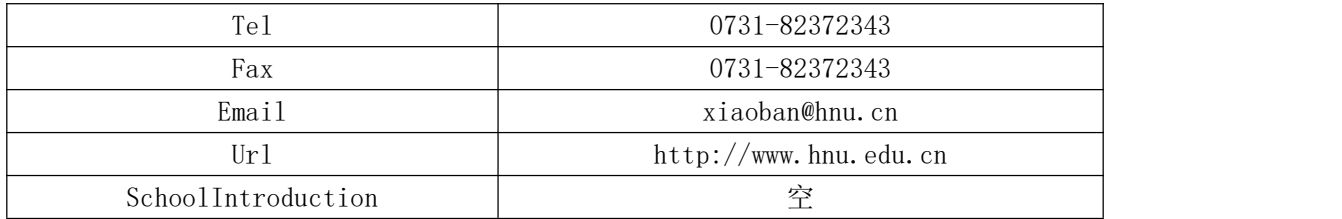

(1)任务描述

任务 1: 用 SQL 语言创建学院部门管理系统数据库

1)自拟一个数据库名字,判断系统中是否有该名字的数据库,如果有则删除。 如果没有则创建该数据库。

2)主数据库文件初始值 10MB,最大 20MB,按 15%进行递增。

3)日志文件初始值为 5MB,最大为 10MB,自动增长。

4)数据库创建存储在"e:\技能抽查提交资料\"文件夹下。

任务 2: 用 SQL 语言部门管理信息表 Base\_SchoolInfo

1)按照提供的表 J1-03-1 结构创建数据库表,并设主键。

任务 3: 用 SQL 语言对部门管理信息表 Base\_SchoolInfo 进行操作

1) 将 表 J1-03-2 中 数 据 添 加 到 部 门 管 理 信 息 表 中 , 并 创 建 视 图 vw\_schoolInfo 来管理,使用视图 vw\_schoolInfo 增加一行数据"电子工程学院、 橘子洲、王勇、1998/08/01、410000"。

2)将表中字段学院全称、学院地址、校长、建校日期、学院邮编字段属性改 为不允许为空。

3)将所有记录的邮编均改为 411000。

### 作品提交要求:

1)在"e:\技能抽查提交资料\"文件夹内创建考生文件夹,考生文件夹的命 名规则: 娄底职院+考号+姓名,示例: 娄底职院 01 张三。

2)"技能抽查提交资料"文件夹内创建文本文件,保存建表、建库、对表中 数据操作的 SQL 语言。

3)数据库.mdf 和.ldf 文件保存在"e:\技能抽查提交资料\"文件夹内。

(2)实施条件

抽测所需的软硬件如表表 J1-03-3:

表 J1-03-3 数据库操作模块项目实施条件

| 项目       | 基本实施条件                                                                                                    | 备注                  |  |
|----------|----------------------------------------------------------------------------------------------------|---------------------|--|
| 场地       | 能同时容纳 30 人以上现场考核                                                                                                    |                     |  |
| 设备       | 30 台以上的主流计算机<br>安装 Windows 7 或更高版本                                                                                                    | 用于程序设计, 每人<br>一台。   |  |
|          | FTP 服务器 1 台                                                                                                    | 用于保存测试人员考<br>试结果    |  |
| 工具       | SQL Server2010 或更高版本                                                                                                    | 数据库管理工具             |  |
| 测评<br>专家 | 现场测评专家: 在本行业具有3年以上的从业经验(工程师<br>及以上职称)或从事本专业具有5年以上的教学经验(副高<br>及以上职称), 或具有软件设计师、系统分析师、数据库设<br>计师资格证书(2人/场)。<br>结果测评专家: 在本行业具有3年以上的从业经验(工程师<br>及以上职称)或从事本专业具有5年以上的教学经验(副高<br>及以上职称), 或具有软件设计师、系统分析师、数据库设<br>计师资格证书(2人/场)。 | 测评专家满足任一条<br>件      |  |
| 项目       | 基本实施条件                                                                                                    | 备注                  |  |
| 场地       | 能同时容纳 30 人以上现场考核                                                                                                    |                     |  |
| 设备       | 30 台以上的主流计算机<br>安装 Windows 7 或更高版本                                                                                                    | 用于程序设计, 每人<br>一台。   |  |
|          | FTP 服务器 1台                                                                                                    | 用于保存测试人员考<br>试结果    |  |
|          | SQL Server2010 或更高版本                                                                                                    |                     |  |
|          |                                                                                                    | 参考人员自选一种数<br>据库管理工具 |  |
| 工具       | 0racle 8.0 或更高版本                                                                                                    |                     |  |
|          | MySQL 5.5 或更高版本                                                                                                    |                     |  |

(3)考核时量

考核时长 90 分钟。

(4)评分标准

数据库操作模块的考核实行 100 分制,评价内容包括职业素养、工作任务完 成情况两个方面。其中,工作任务完成质量占该项目总分的 90%,职业素养占该 项目总分的 10%。具体评分标准见下表:

| 评价内容 |            | 配分  | 评分标准            |     | 备注                                            |
|------|------------|-----|-----------------|-----|-----------------------------------------------|
|      |            |     | 数据命名是否正确、规范     | 4分  |                                               |
|      | 数据库创建      | 20分 | 数据文件位置是否正确      | 4分  |                                               |
|      |            |     | 数据文件参数是否符合要求    | 6分  |                                               |
|      |            |     | 日志文件参数是否符合要求    | 6分  |                                               |
|      |            |     | 表格命名是否正确、规范     | 4分  |                                               |
|      | 表格创建       | 20分 | 字段属性是否按照要求、规范   | 4分  | 1、考试舞弊、                                       |
| 工作任务 |            |     | 是否设置主键          | 6分  | 抄袭、没有按                                        |
|      |            |     | 数据类型是否符合要求      | 6分  | 要求填写相<br>关信息, 本项<br>目记0分。<br>2、严重违反<br>考场纪律、造 |
|      | 数据添加       | 10分 | 数据添加是否按要求添加     | 5分  |                                               |
|      |            |     | 数据内容是否符合要求      | 5分  |                                               |
|      | 字段修改       | 15分 | 数据修改是否正确        | 15分 |                                               |
|      | 数据修改       | 15分 | 数据查找是否按要求查找     | 15分 |                                               |
|      | 数据删除       | 10分 | 数据删除是否按要求条件删除   | 10分 | 成恶劣影响                                         |
|      |            |     | SQL 语句符合数据库开发规  |     | 的本项目记0<br>分。<br>5分                            |
|      | 专业素养       | 5分  | 范, 对象的命名规范, 能做到 |     |                                               |
|      |            |     | 见名知意;缩进统一,方便阅   |     |                                               |
| 职业素养 |            |     | 读; 注释规范。        |     |                                               |
|      |            |     | 着装干净、整洁。举止文明,   |     |                                               |
|      | 道德规范       | 5分  | 遵守考场纪律, 按顺序进出考  | 5分  |                                               |
|      |            |     | 场。              |     |                                               |
|      | 总计<br>100分 |     |                 |     |                                               |

表 J1-03-4 数据库操作模块考核评分标准

# <span id="page-14-0"></span>**4**.试题编号:**J1-04** 学院管理系统数据库**-**专业管理数据操作

项目描述

学校信息化管理已经成为各个学校信息化建设的一个标志,学院管理系统则 是学校信息化的一个重要部分,本项目主要是对学院管理系统数据库中的学院部 门管理信息进行操作。

学院管理系统的数据库操作要求如下

1)数据库。

2)部门信息表 Base\_SchoolInfo,表结构如表 J1-04-1 所示。

| $\sim$ 1 $\sim$ 1 $\sim$ 1 $\sim$ 20000 DOMOOTTHEO $\sim$ |      |         |      |    |  |  |
|-----------------------------------------------------------|------|---------|------|----|--|--|
| 字段名                                                       | 字段说明 | 数据类型    | 允许为空 | 备注 |  |  |
| SchoolCode                                                | 学院编码 | 整型      | 否    | 主键 |  |  |
| SchoolName                                                | 学院全称 | 字符(80)  | 否    |    |  |  |
| SchoolAddress                                             | 学院地址 | 字符(100) | 否    |    |  |  |
| President                                                 | 校长   | 字符(30)  | 否    |    |  |  |
| FoundDate                                                 | 建校日期 | 日期时间    | 是    |    |  |  |
| SchoolPostCode                                            | 学院邮编 | 字符(6)   | 是    |    |  |  |
| Te1                                                       | 联系电话 | 字符(30)  | 是    |    |  |  |
| Fax                                                       | 传真   | 字符(20)  | 是    |    |  |  |
| Email                                                     | 电子邮件 | 字符(20)  | 是    |    |  |  |
| Url                                                       | 主页   | 字符(30)  | 是    |    |  |  |
| SchoolIntroduction                                        | 学院简介 | 字符(50)  | 是    |    |  |  |

表  $I1-04-1$  Base SchoolInfo 表

3)关系表 Depart\_SchoolInfo,表结构如表 J1-04-2 所示。

表 J1-04-2 Depart\_SchoolInfo 表

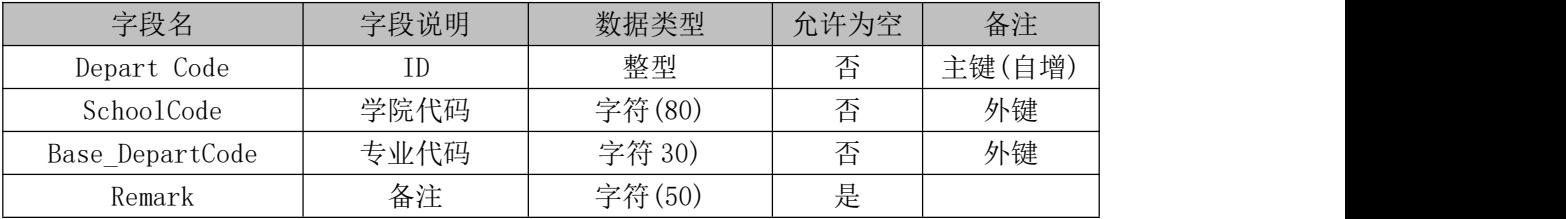

4)专业信息表 Base\_DeparlInfo,表结构如表 J1-04-3 所示。

表 J1-04-3 Base\_DeparlInfo 表

| 字段名             | 字段说明 | 数据类型   | 允许为空 | 备注 |
|-----------------|------|--------|------|----|
| Base DepartCode | 专业编码 | 整型     | 否    | 主键 |
| Depart Name     | 专业全称 | 字符(80) | 否    |    |
| Department head | 专业主任 | 字符 30) | 否    |    |
| Te1             | 联系电话 | 字符(30) | 是    |    |
| Fax             | 传真   | 字符(20) | 是    |    |
| Email           | 电子邮件 | 字符(20) | 是    |    |
| Ur1             | 主页   | 字符(30) | 是    |    |
| Introduction    | 系部简介 | 字符(50) | 是    |    |

5)表 Base\_SchoolInfo 基础数据如表 J1-04-4 所示。

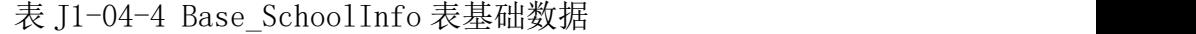

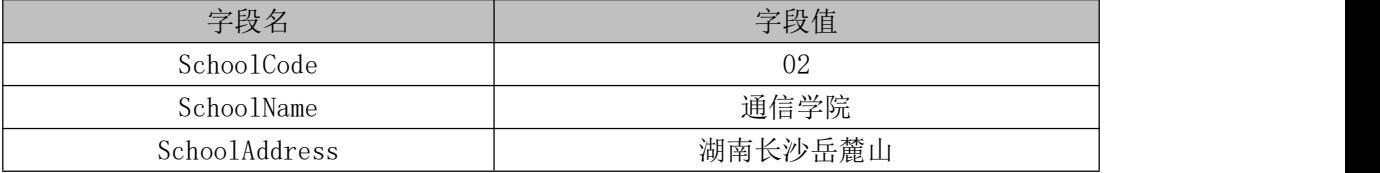

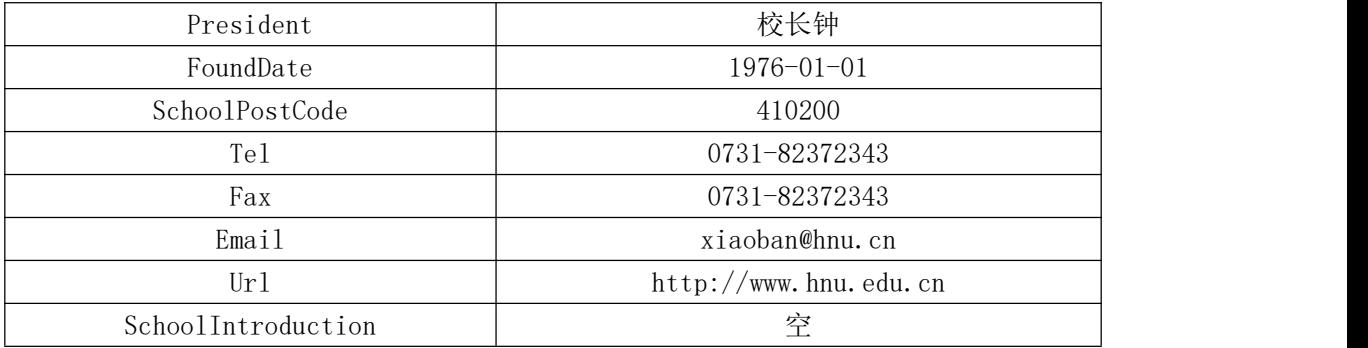

6)在表 Depart\_SchoolInfo 的基本数据,如表 J1-04-5 所示基础数据。

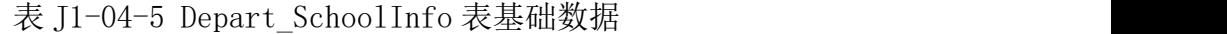

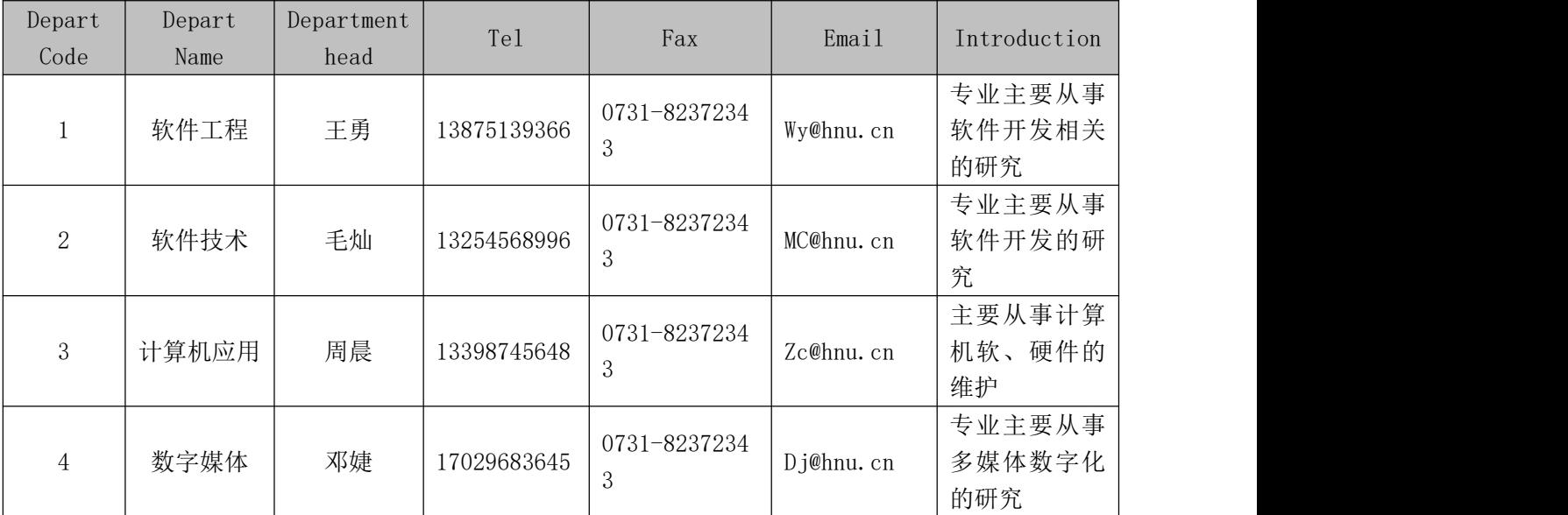

(1)任务描述

任务 1: 用 SQL 语言创建学院管理系统数据库

1)自拟一个数据库名字,判断系统中是否有该名字的数据库,如果有则删除; 如果没有则创建该数据库。

2) 主数据库文件初始值 10MB, 最大 20MB, 按 15%进行递增。

3)日志文件初始值为 5MB, 最大为 10MB, 自动增长。

4)数据库创建存储在"e:\技能抽查提交资料\"文件夹下。

任务 2: 用 SQL 语言创建部门管理信息表 Base SchoolInfo、专业信息表 Base SchoolInfo、关系表 Depart SchoolInfo

1)按照提供的表 J1-4-1、表 J1-4-2、表 J1-4-3 结构创建数据库表,并设主 键、外键。

 $f_1$   $f_2$   $f_3$   $f_4$   $f_5$   $f_6$   $f_7$   $f_8$   $f_8$   $f_9$   $f_9$   $f_9$   $f_8$   $f_9$   $f_8$   $f_9$   $f_9$   $f_9$   $f_9$   $f_9$   $f_9$   $f_9$   $f_9$   $f_9$   $f_9$   $f_9$   $f_9$   $f_9$   $f_9$   $f_9$   $f_9$   $f_9$   $f_9$   $f_9$   $f_9$   $f_9$   $f_9$ Depart SchoolInfo 进行操作、关系表 Depart SchoolInfo

1)通过视图 vwshcoolinfo 集中了解 Base\_SchoolInfo 表中 schcoolcode、 SchoolName、SchoolAddress、Tel、President 信息。

2) 将软件技术专业"Depart Code"的代码改为 5, 并按参照关系修改关系 表。

3) 删除"软件工程"专业相关专业,并同时产生关系表中记录。

4) 找出计算应用专业的信息, 并保存在临时表 temp 当中。

#### 作品提交要求:

1)在"e:\技能抽查提交资料\"文件夹内创建考生文件夹,考生文件夹的命 名规则: 娄底职院+考号+姓名,示例: 娄底职院 01 张三。

2)"技能抽查提交资料"文件夹内创建文本文件,保存建表、建库、对表中 数据操作的 SQL 语言。

3)数据库.mdf 和.ldf 文件保存在"e:\技能抽查提交资料\"文件夹内。

(2)实施条件

抽测所需的软硬件如表表 J1-4-6:

### 表 J1-04-6 数据库操作模块项目实施条件

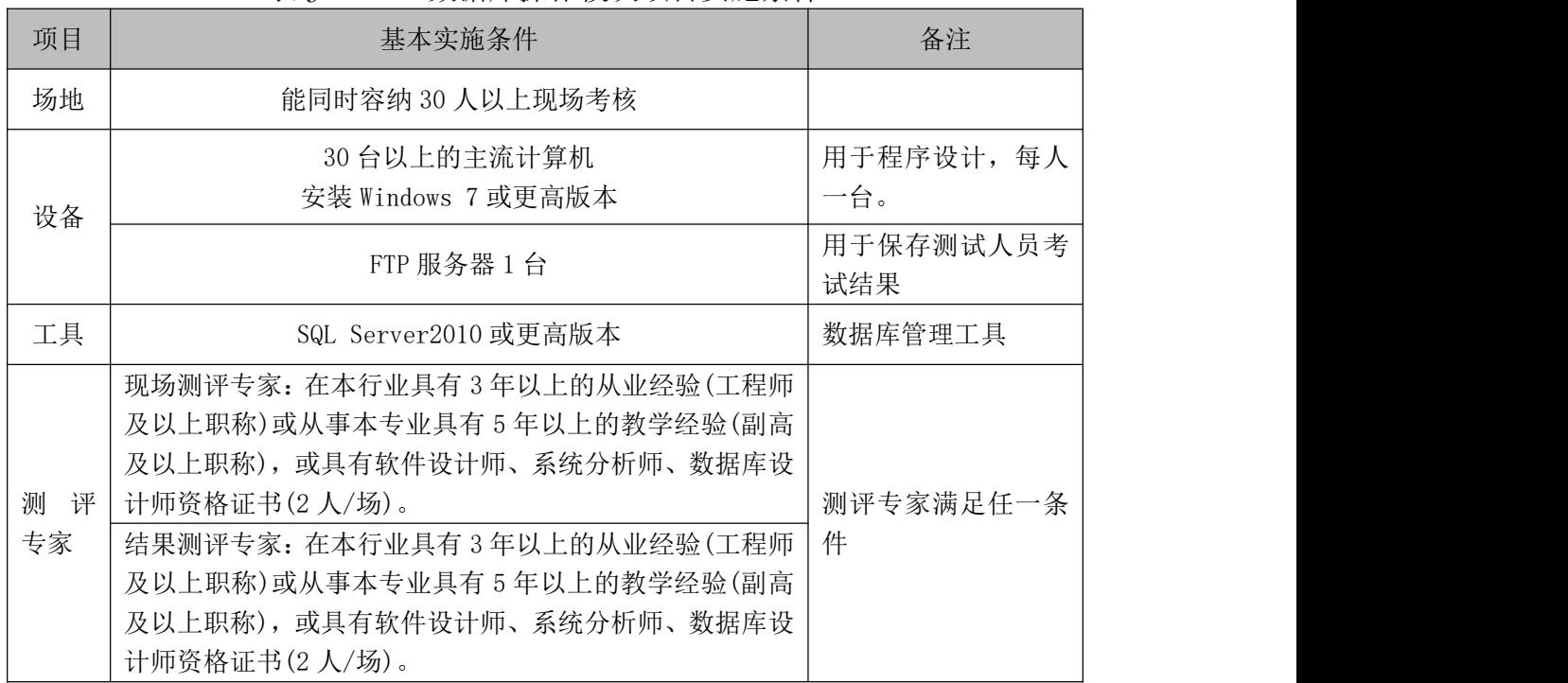

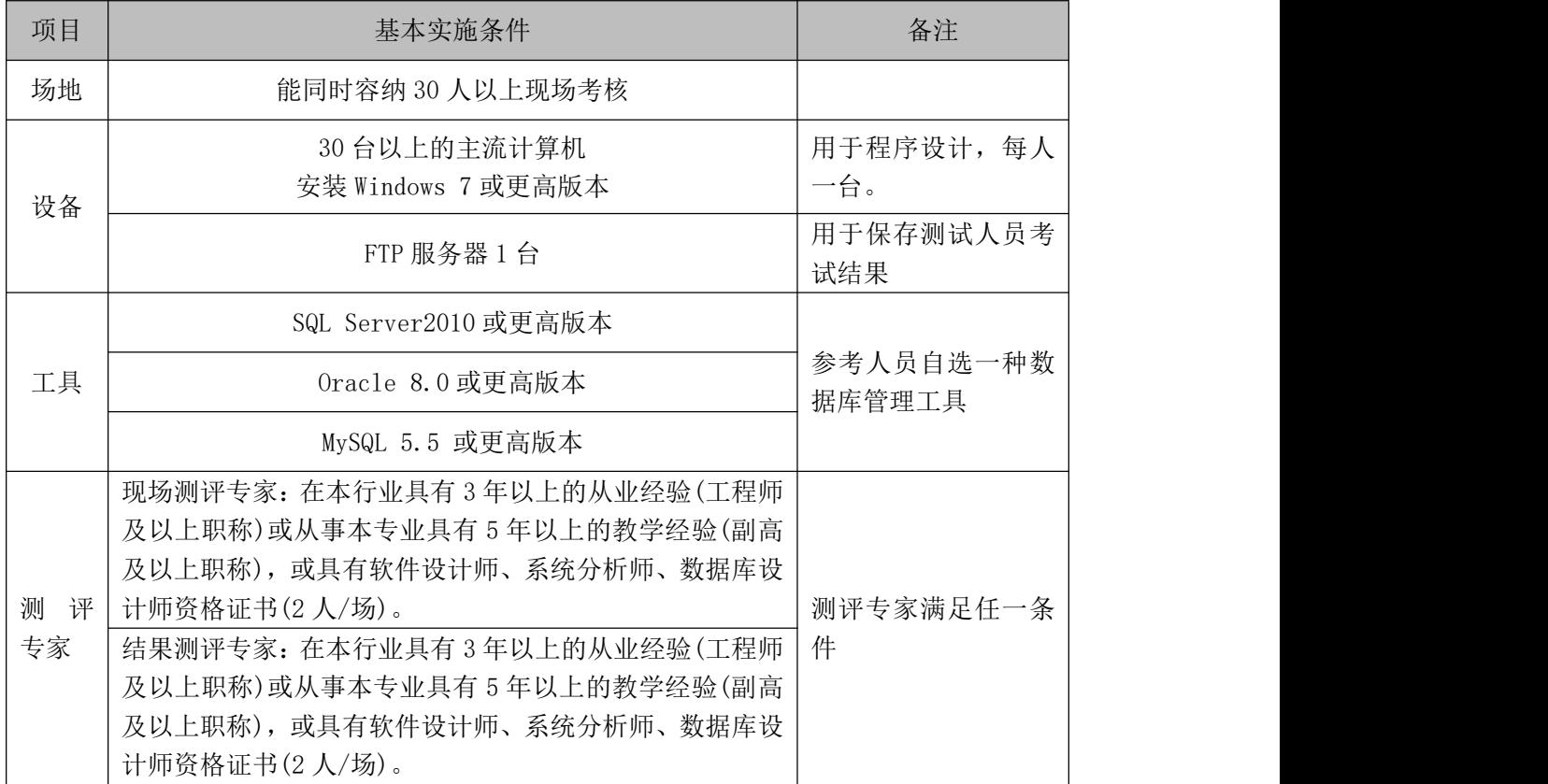

(3)考核时量

考核时长 90 分钟。

(4)评分标准

数据库操作模块的考核实行 100 分制,评价内容包括职业素养、工作任务完 成情况两个方面。其中,工作任务完成质量占该项目总分的 90%,职业素养占该 项目总分的 10%。具体评分标准见下表:

|      | 评价内容  | 配分  | 评分标准            |               | 备注              |  |
|------|-------|-----|-----------------|---------------|-----------------|--|
|      |       |     | 数据命名是否正确、规范     | 4分            |                 |  |
|      | 数据库创建 | 20分 | 数据文件位置是否正确      | 4分            | 1、考试舞弊、         |  |
|      |       |     | 数据文件参数是否符合要求    | 6分            | 抄袭、没有按<br>要求填写相 |  |
|      |       |     | 日志文件参数是否符合要求    | 6分            | 关信息,本项          |  |
|      |       |     | 表格命名是否正确、规范     | 4分            | 目记0分。           |  |
| 工作任务 | 表格创建  | 25分 | 字段属性是否按照要求、规范   | 5分            | 2、严重违反          |  |
|      |       |     | 8分<br>是否设置主键、外键 |               | 考场纪律、造          |  |
|      |       |     | 数据类型是否符合要求      | 8分            | 成恶劣影响           |  |
|      | 数据添加  | 15分 | 数据添加是否按要求添加     | 10分<br>的本项目记0 |                 |  |
|      |       |     | 数据内容是否符合要求      | 5分            | 分。              |  |
|      | 数据修改  | 20分 | 数据查找是否按要求查找     | 20分           |                 |  |

表 J1-04-7 数据库操作模块考核评分标准

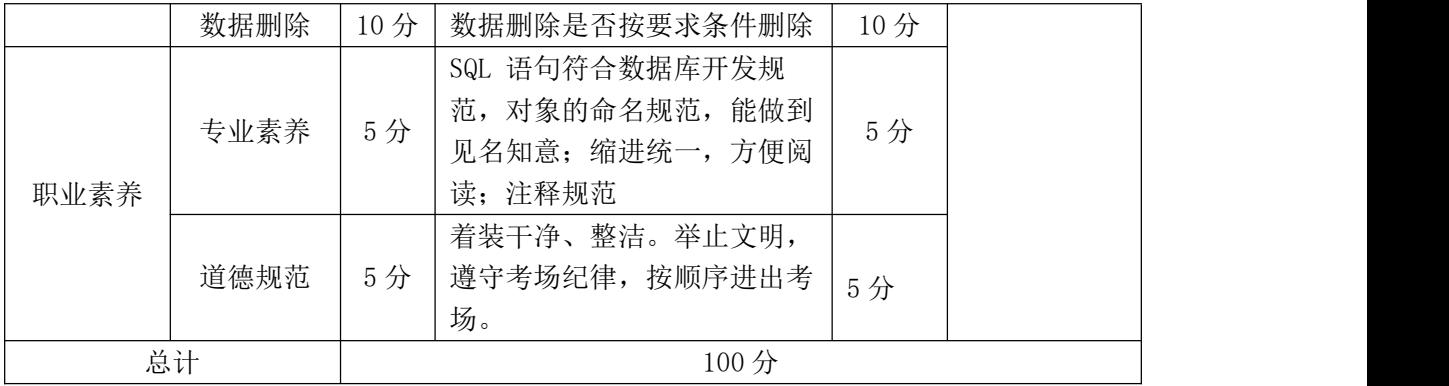

## <span id="page-20-0"></span>**5**.试题编号:**J1-05** 学院管理系统数据库**-**固定资产管理数据操作**(**一**)**

# 项目描述

学校信息化管理已经成为各个学校信息化建设的一个标志,学校固定资产管 理系统则是学校信息化的一个重要部分,本项目主要是对学院管理系统数据库中 的学院建筑管理管理信息进行操作。

学院管理系统数据库操作要求如下

1)数据库 BuildingTry。

2)建筑物信息表 Base\_BuildingInfo,表结构如表 J1-05-1 所示。

| 字段名              | 字段说明 | 数据类型   | 允许为空 | 备注 |
|------------------|------|--------|------|----|
| BuildingCode     | 编号   | 字符(8)  | 否    | 主键 |
| BuildingTypeCode | 性质   | 字符(1)  | 否    | 外键 |
| BuildingName     | 名称   | 字符(60) | 是    |    |
| BuildingArea     | 建筑面积 | 浮点数    | 是    |    |
| BuildingUseArea  | 使用面积 | 浮点数    | 是    |    |
| Description      | 备注   | 文本     | 是    |    |

表 J1-05-1 Base BuildingInfo 表

3) 建筑物性质信息表 Code\_BuildingType, 表结构如表 J1-05-2 所示。

表 J1-05-2 Code BuildingType 表

| 字段名              | 字段说明 | 数据类型   | 允许为空 | 备注 |
|------------------|------|--------|------|----|
| BuildingTypeCode | 编号   | 字符(1)  | 丕    | 主键 |
| BuildingTypeName | 性质名称 | 字符(30) | 是    |    |

4)在表 Base\_BuildingInfo 中的如表 J1-05-3 所示基础数据。

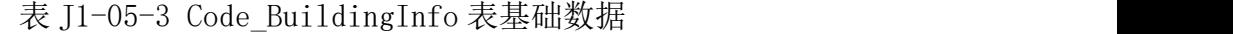

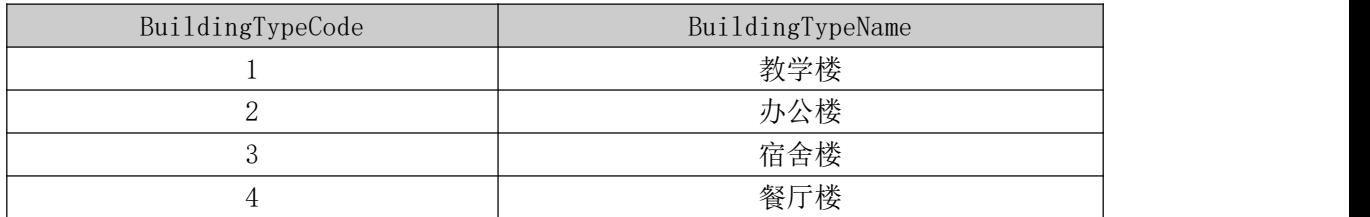

5)在表 Code\_BuildingType 中的基础数据后如表 J1-05-4 所示。

|            |          |          | _ _ _ _ _ _ _ _ _ _ _ _ _ _ _ |          |             |
|------------|----------|----------|-------------------------------|----------|-------------|
| BuildingCo | Building | Building | Building                      | Building | Description |
| de         | TypeCode | Name     | Area                          | UseArea  |             |
|            |          | 学术厅      | 400.00                        | 400.00   | 空           |
|            |          | 一号宿舍楼    | 600.00                        | 400.00   | 空           |
|            |          | 教工餐厅     | 100.00                        | 100.00   | 空<br>ᅩ      |

表 J1-05-4 Base BuildingInfo 表基础数据

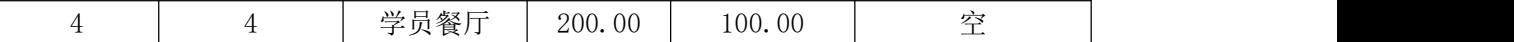

(1)任务描述

任务 1: 用 SQL 语言创建学院管理系统数据库

1)创建数据库 BuildingTry,判断系统中是否有该名字的数据库,如果有则删 除;如果没有则创建该数据库。

2)主数据库文件初始值 10MB,最大 20MB,按 15%进行递增。

3)日志文件初始值为 5MB, 最大为 10MB, 自动增长。

4)数据库创建存储在"e:\技能抽查提交资料\"文件夹下。

任务 2: 用 SQL 语言创建建筑物信息表 Base\_BuildingInfo、建筑物性质信 息表 Code\_BuildingType

1)按照提供的表 J1-05-1、J1-05-1 结构创建数据库表,并设主键、外键。

任务 3: 用 SQL 语言对创建建筑物信息表 Base BuildingInfo、建筑物性质 信息表 Code\_BuildingType 进行操作

1) 向 建 建 筑 物 信 息 表 Base BuildingInfo 、 建 筑 物 性 质 信 息 表 Code\_BuildingType 表中添加数据,插入表表 J1-05-3、表 J1-05-4中的数据。

2)创建视图,显示建筑名称和建筑性质名称。

3)查找学校有几个餐厅,并统计餐厅数量。

4) 向创建视图中添加一个新的字段建筑图片, 数据类型 varchar(100).

#### 作品提交要求:

1)在"e:\技能抽查提交资料\"文件夹内创建考生文件夹,考生文件夹的命 名规则: 娄底职院+考号+姓名, 示例: 娄底职院 01 张三。

2)"技能抽查提交资料"文件夹内创建文本文件,保存建表、建库、对表中 数据操作的 SQL 语言。

3)数据库.mdf 和.ldf 文件保存在"e:\技能抽查提交资料\"文件夹内。

(2)实施条件

抽测所需的软硬件如表表 J1-05-5:

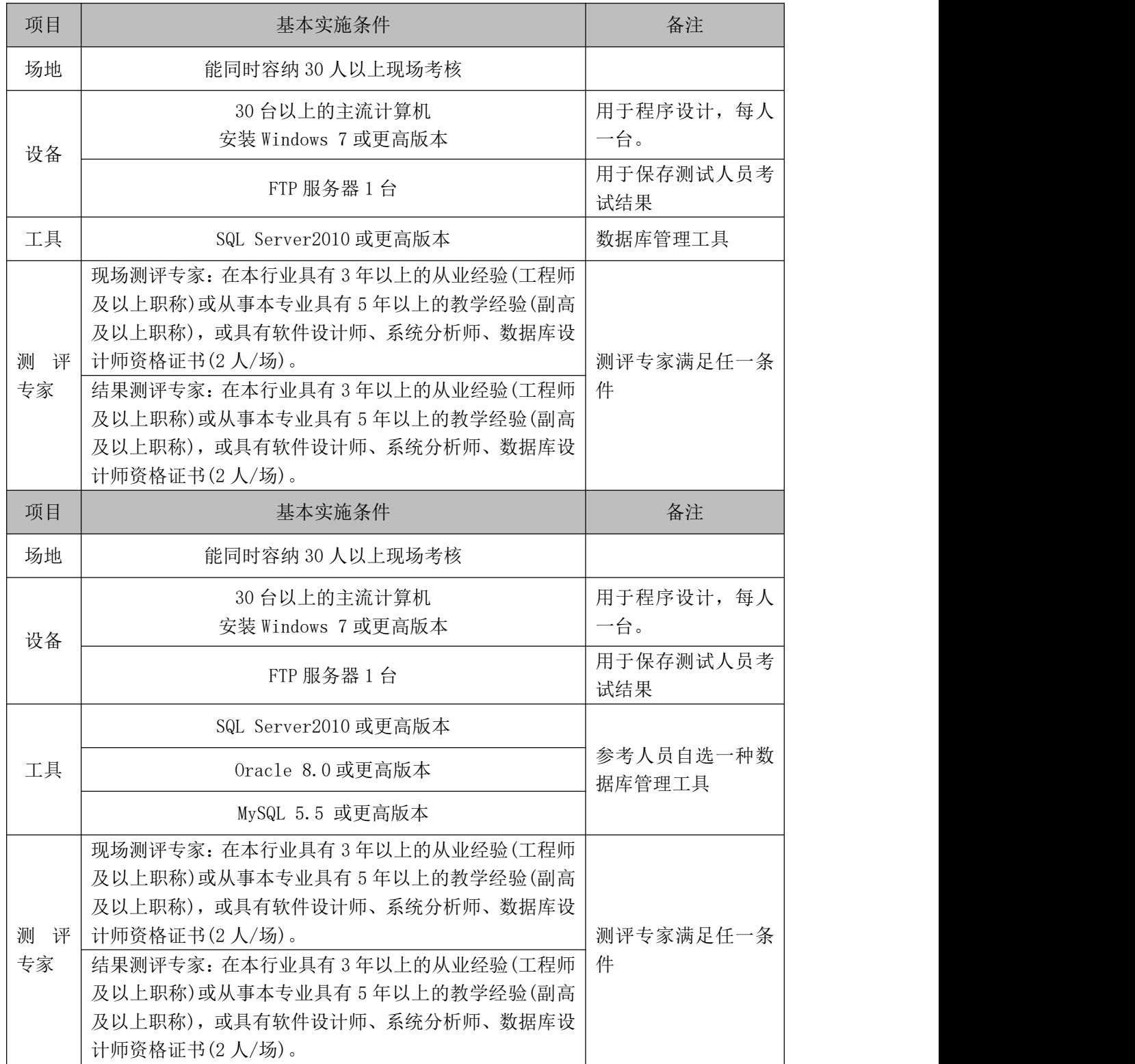

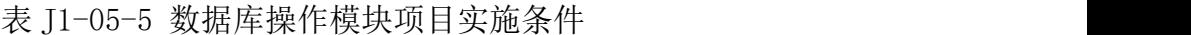

(3)考核时量

考核时长 90 分钟。

(4)评分标准

数据库操作模块的考核实行 100 分制,评价内容包括职业素养、工作任务完 成情况两个方面。其中,工作任务完成质量占该项目总分的 90%,职业素养占该 项目总分的 10%。具体评分标准见下表:

| 评价内容 |      | 配分  | 评分标准                                                        |              | 备注                    |  |
|------|------|-----|-------------------------------------------------------------|--------------|-----------------------|--|
|      |      |     | 数据命名是否正确、规范                                                 | 4分           |                       |  |
|      | 数据库创 | 20分 | 数据文件位置是否正确                                                  | 4分           |                       |  |
|      | 建    |     | 数据文件参数是否符合要求                                                | 6分           |                       |  |
|      |      |     | 日志文件参数是否符合要求                                                | 6分           |                       |  |
|      |      |     | 表格命名是否正确、规范                                                 | 4分           | 1、考试舞弊、               |  |
| 工作任务 | 表格创建 | 20分 | 字段属性是否按照要求、规范                                               | 4分           | 抄袭、没有按<br>6分<br>要求填写相 |  |
|      |      |     | 是否按要求设置主键、外键                                                |              |                       |  |
|      |      |     | 数据类型是否符合要求<br>6分                                            |              | 关信息,本项                |  |
|      | 数据添加 | 15分 | 数据添加是否按要求添加                                                 | 10分<br>目记0分。 |                       |  |
|      |      |     | 数据内容是否符合要求                                                  | 5分           | 2、严重违反                |  |
|      | 视图创建 | 20分 | 视图是否按要求创建                                                   | 20分          | 考场纪律、造                |  |
|      | 数据查找 | 15分 | 15分<br>数据是否按要求查找统计                                          |              | 成恶劣影响                 |  |
| 职业素养 | 专业素养 | 5分  | SQL 语句符合数据库开发规范,<br>对象的命名规范,能做到见名知<br>意;缩进统一,方便阅读;注释<br>规范。 | 5分           | 的本项目记0<br>分。          |  |
|      | 道德规范 | 5分  | 着装干净、整洁。举止文明, 遵<br>守考场纪律, 按顺序进出考场。                          | 5分           |                       |  |
| 总计   |      |     | 100分                                                        |              |                       |  |

表 J1-05-6 数据库操作模块考核评分标准

# <span id="page-23-0"></span>**6**.试题编号:**J1-06** 学院管理系统数据库**-**固定资产管理数据操作**(**二**)**

项目描述

学校信息化管理已经成为各个学校信息化建设的一个标志,学校固定资产管 理系统则是学校信息化的一个重要部分,本项目主要是对学院管理系统数据库中 的学院建筑管理管理信息进行操作。

学院管理系统数据库操作要求如下:

1)数据库 BuildingTry。

2)建筑物信息表 Base\_BuildingInfo,表结构如表 J1-06-1 所示。

| 字段名              | 字段说明 | 数据类型   | 允许为空 | 备注 |
|------------------|------|--------|------|----|
| BuildingCode     | 编号   | 字符(8)  | 否    | 主键 |
| BuildingTypeCode | 性质   | 字符(1)  | 是    | 外键 |
| BuildingName     | 名称   | 字符(60) | 是    |    |
| BuildingArea     | 建筑面积 | 浮点数    | 是    |    |
| BuildingUseArea  | 使用面积 | 浮点数    | 是    |    |
| Description      | 备注   | 文本     | 是    |    |

表 I1-06-1 Base BuildingInfo 表

3) 建筑物性质信息表 Code\_BuildingType, 表结构如表 J1-06-2 所示。

表 J1-06-2 Code BuildingType 表

| 字段名              | 字段说明 | 数据类型      | 允许为空 | 备注 |
|------------------|------|-----------|------|----|
| BuildingTypeCode | 编号   | 字符<br>(1) | 否    | 主键 |
| BuildingTypeName | 性质名称 | 字符(30)    | 是    |    |

4)表 Base\_BuildingInfo 基础数据如表 J1-06-3 所示。

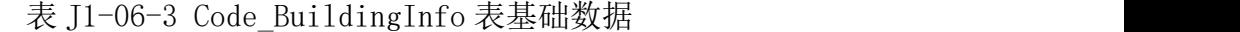

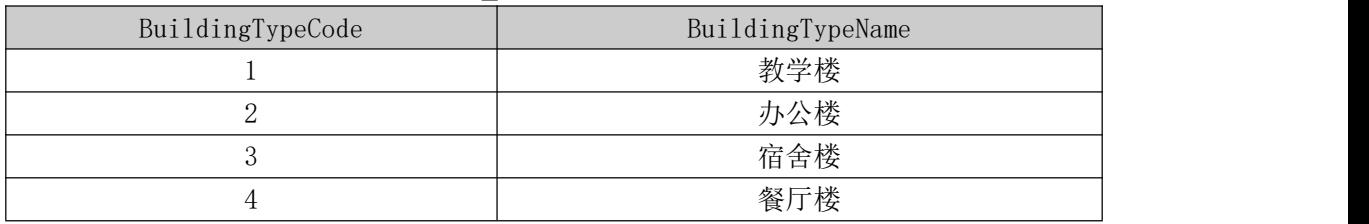

5)表 Code\_BuildingType 中的基础数据如表 J1-06-4 所示。

| BuildingCo | Building | Building | Building | Building |             |
|------------|----------|----------|----------|----------|-------------|
| de         | TypeCode | Name     | Area     | UseArea  | Description |
|            |          | 学术厅      | 400.00   | 400.00   | 空           |
|            |          | 一号宿舍楼    | 600.00   | 400.00   | 空           |
|            |          | 教工餐厅     | 100.00   | 100.00   | 空           |
|            |          | 学员餐厅     | 200.00   | 100.00   | 空           |

表 I1-06-4 Base BuildingInfo 表基础数据

(1)任务描述

任务 1: 用 SQL 语言创建学院管理系统数据库

1)创建数据库 BuildingTry,判断系统中是否有该名字的数据库,如果有则删 除;如果没有则创建该数据库。

2)主数据库文件初始值 10MB, 最大 20MB, 按 15%进行递增。

3)日志文件初始值为 5MB, 最大为 10MB, 自动增长。

4)数据库创建存储在"e:\技能抽查提交资料\"文件夹下。

任务 2: 用 SQL 语言创建建筑物信息表 Base\_BuildingInfo、建筑物性质信

息表 Code\_BuildingType

1)按照提供的表 J1-06-1、J1-06-2 结构创建数据库表,并设主键、外键。

任务 3: 用 SQL 语言对建筑物信息表 Base\_BuildingInfo、建筑物性质信息 表 Code\_BuildingType 进行操作

1)修改建筑物信息表 Base\_BuildingInfo 中的 BuildingUseArea 字段,使输 入值时不能为空值。

2)在建筑物性质信息表 Code\_BuildingType 表中,添加一个字段有效期,字 段名自拟。

3)清空 Code\_BuildingType 表。

#### 作品提交要求:

1)在"e:\技能抽查提交资料\"文件夹内创建考生文件夹,考生文件夹的命 名规则:娄底职院+考号+姓名,示例:娄底职院 01 张三。

2)"技能抽查提交资料"文件夹内创建文本文件,保存建表、建库、对表中 数据操作的 SQL 语言。

3)数据库.mdf 和.ldf 文件保存在"e:\技能抽查提交资料\"文件夹内。

(2)实施条件

抽测所需的软硬件如表表 J1-06-5:

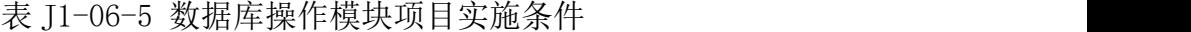

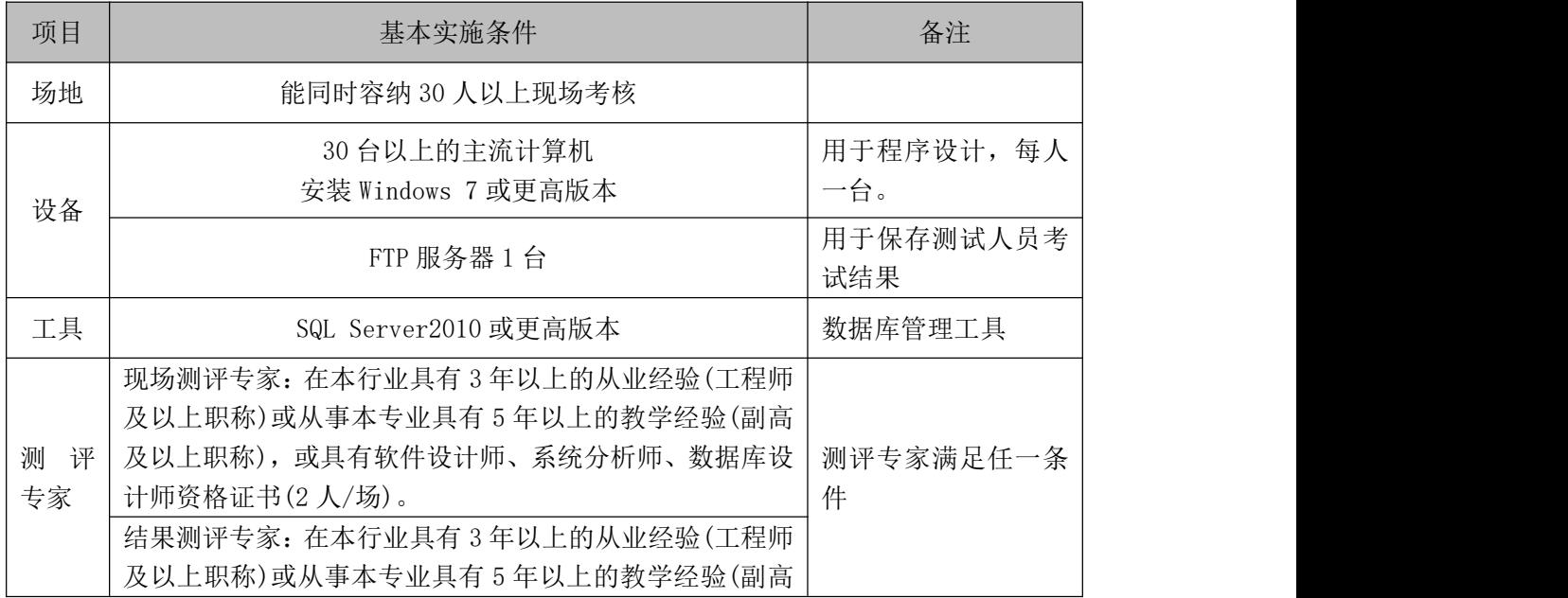

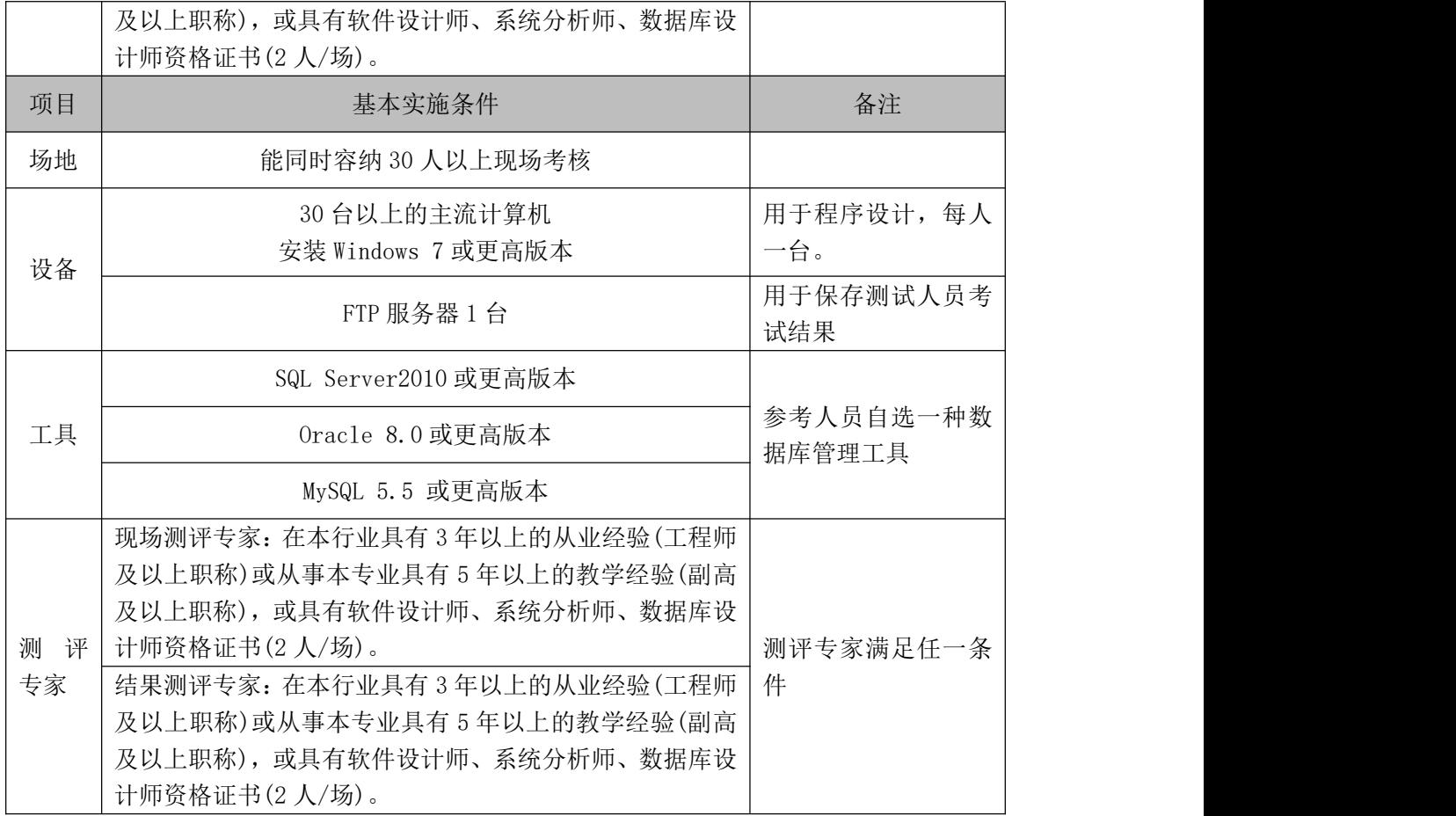

(3)考核时量

考核时长 90 分钟。

(4)评分标准

数据库操作模块的考核实行 100 分制,评价内容包括职业素养、工作任务完 成情况两个方面。其中,工作任务完成质量占该项目总分的 90%,职业素养占该 项目总分的 10%。具体评分标准见下表:

| 评价内容 |      | 配分  | 评分标准          |     | 备注      |
|------|------|-----|---------------|-----|---------|
|      |      |     | 数据命名是否正确、规范   | 4分  | 1、考试舞弊、 |
|      | 数据库创 | 20分 | 数据文件位置是否正确    | 4分  | 抄袭、没有按  |
|      | 建    |     | 数据文件参数是否符合要求  | 6分  | 要求填写相   |
|      |      |     | 日志文件参数是否符合要求  | 6分  | 关信息,本项  |
| 工作任务 |      | 20分 | 表格命名是否正确、规范   | 4分  | 目记0分。   |
|      | 表格创建 |     | 字段属性是否按照要求、规范 | 4分  | 2、严重违反  |
|      |      |     | 按要求设置主键、外键    | 6分  | 考场纪律、造  |
|      |      |     | 数据类型是否符合要求    | 6分  | 成恶劣影响   |
|      | 删除字段 | 20分 | 是否按要求删除字段     | 10分 | 的本项目记0  |

表 J1-06-6 数据库操作模块考核评分标准

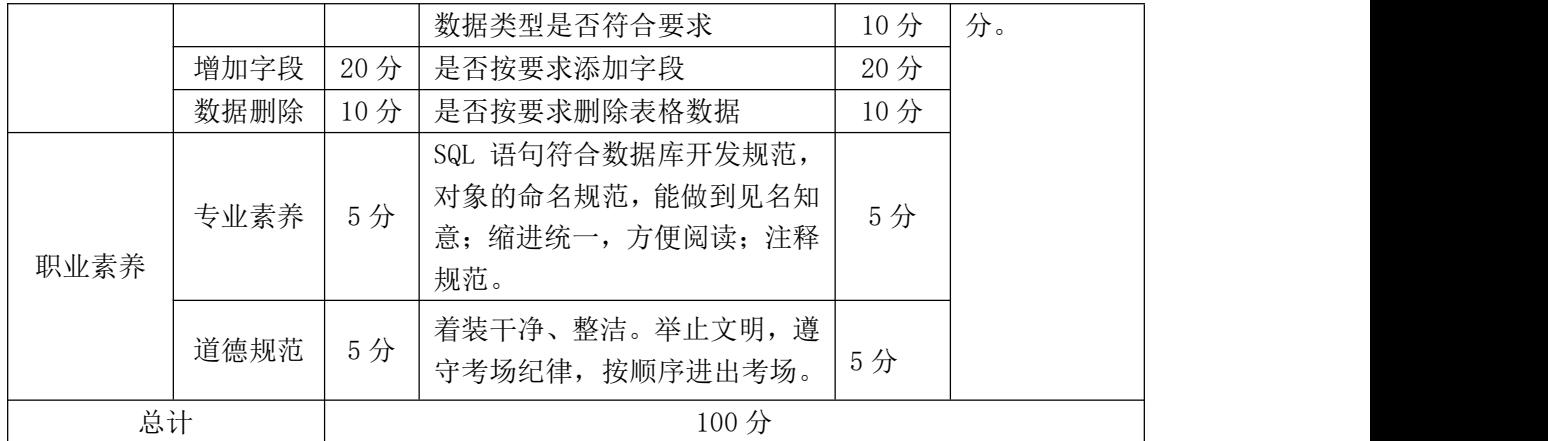

## <span id="page-27-0"></span>**7**.试题编号:**J1-07** 新闻发布系统数据库**-**新闻信息数据操作

项目描述

随着互联网的进一步发展,网络媒体在人们心中的地位进一步提高,"新闻 发布系统"作为网络媒体的核心系统,其重要性是越来越突出:一方面,它提供 一个新闻管理和发布的功能;另一方面,现在的新闻发布要求实现与普通的用户 交互,用户可以很方便地参加一些调查和相关新闻的评论,本项目主要是对新闻 发布系统中的新闻信息表进行操作。

新闻发布系统数据库操作要求如下:

1)数据库 NewsDB。

2) 新闻信息表 News, 表结构如下表 J1-07-1 所示。

|             | $4\lambda$ , $11 \vee 11$ $11 \vee 10$ |            |      |                          |  |  |  |
|-------------|----------------------------------------|------------|------|--------------------------|--|--|--|
| 字段名         | 字段说明                                   | 数据类型       | 允许为空 | 备注                       |  |  |  |
| NewId       | 新闻 ID                                  | int        | 否    | 标识列(1, 1)<br>主键,<br>(自增) |  |  |  |
| NewTitle    | 新闻标题                                   | 字符(40)     | 否    |                          |  |  |  |
| NewKeyWord  | 新闻关键字                                  | 字符(30)     | 否    |                          |  |  |  |
| NewAuthor   | 发布人                                    | 字符(20)     | 否    |                          |  |  |  |
| NewContent  | 新闻内容                                   | 字符(text)   | 是    |                          |  |  |  |
| NewDateTime | 发布时间                                   | 日期时间类<br>型 | 否    | 保存新闻发布的系<br>统时间          |  |  |  |

 $\pm$  I1-07-1 News  $\pm$ 

3)新闻信息表 News 中基础数据如表 J1-07-2 所示。

表 J1-07-2 测试数据

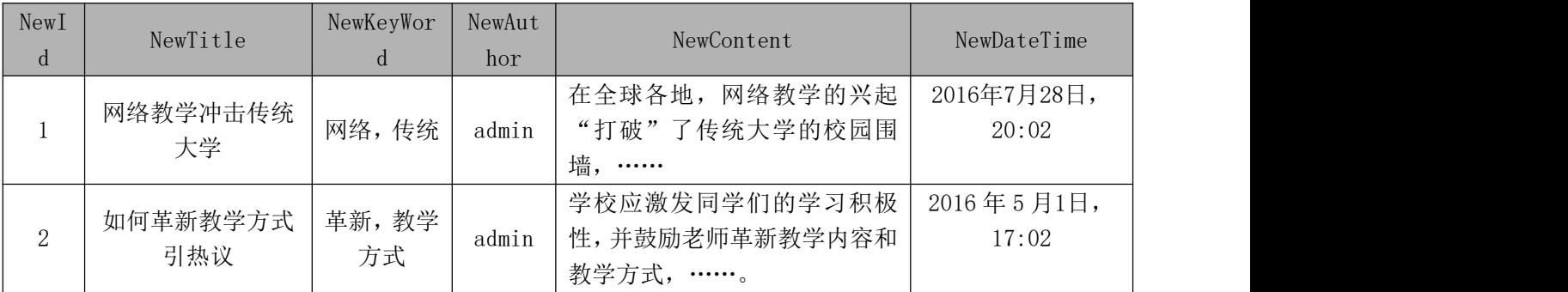

(1)任务描述

任务 1: 用 SQL 语言创建新闻发布系统数据库

1)创建数据库 NewsDB, 判断系统中是否有该名字的数据库, 如果有则删除; 如果没有则创建该数据库。

2)主数据库文件初始值 10MB,最大为 30MB,按 3MB 进行递增。

3)日志文件初始值为 5MB, 最大为 20MB, 按 1MB 进行递增。

4)数据库创建存储在"e:\技能抽查提交资料\"文件夹下。

任务 2: 用 SQL 语言创建新闻信息表 News

1)按照提供的表 J1-07-1 结构创建数据库表,并设主键。

任务 3: 用 SQL 语言对新闻信息表 News 进行操作

- 1) 在新闻信息表 News 中添加新闻发布有效时间字段,类型为时间类型, 可以为空。
- 3)为了防止新闻标题过短,限制标题字数在 7 到 25 个字之间。
- 2)删除"2019 年"前的所有新闻信息。

3)统计一共有多少条新闻信息。

4)添加一条信息,"大学生消费观调研"、"研究、调研"、"Teachs"、"关于 大学生消费观、贷款现状….."。

#### 作品提交要求:

1)在"e:\技能抽查提交资料\"文件夹内创建考生文件夹,考生文件夹的命 名规则: 娄底职院+考号+姓名, 示例: 娄底职院 01 张三。

2)"技能抽查提交资料"文件夹内创建文本文件,保存建表、建库、对表中 数据操作的 SQL 语言。

3)数据库.mdf 和.ldf 文件保存在"e:\技能抽查提交资料\"文件夹内。

(2)实施条件

抽测所需的软硬件如表表 J1-07-3:

# 表 J1-07-3 数据库操作模块项目实施条件

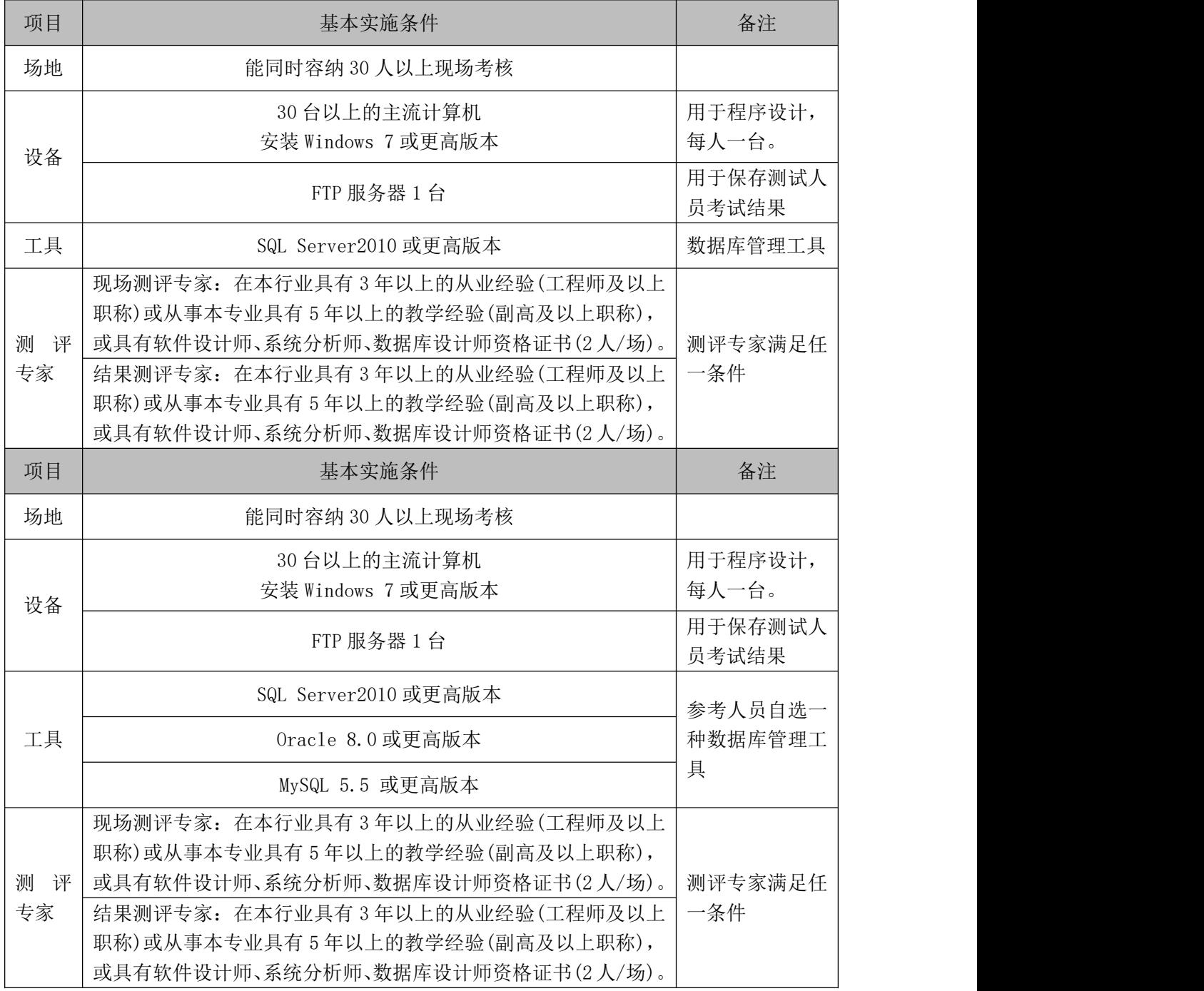

(3)考核时量

考核时长 90 分钟。

(4)评分标准

数据库操作模块的考核实行 100 分制,评价内容包括职业素养、工作任务完 成情况两个方面。其中,工作任务完成质量占该项目总分的 90%,职业素养占该 项目总分的 10%。具体评分标准见下表:

| 评价内容         |       | 配分  | 评分标准                                                        |     | 备注                        |  |  |
|--------------|-------|-----|-------------------------------------------------------------|-----|---------------------------|--|--|
|              |       | 20分 | 数据命名是否正确、规范                                                 | 4分  |                           |  |  |
|              | 数据库创建 |     | 数据文件位置是否正确                                                  | 4分  |                           |  |  |
|              |       |     | 数据文件参数是否符合要求                                                | 6分  |                           |  |  |
|              |       |     | 日志文件参数是否符合要求                                                | 6分  |                           |  |  |
|              |       |     | 表格命名是否正确、规范                                                 | 4分  |                           |  |  |
|              | 表格创建  | 20分 | 字段属性是否按照要求、规范                                               | 4分  | 1、考试舞弊、<br>抄袭、没有按         |  |  |
| 工作任务         |       |     | 是否设置主键                                                      | 6分  |                           |  |  |
|              |       |     | 要求填写相<br>6分<br>数据类型是否符合要求                                   |     |                           |  |  |
|              | 字段添加  | 20分 | 是否按要求添加字段                                                   | 20分 | 关信息,本项<br>目记0分。           |  |  |
|              | 数据删除  | 10分 | 是否按要求删除相关数据                                                 | 10分 | 2、严重违反<br>考场纪律、造<br>成恶劣影响 |  |  |
|              | 数据统计  | 10分 | 是否按要求统计数据                                                   | 10分 |                           |  |  |
|              | 数据添加  | 10分 | 是否按要求查找相关数据                                                 | 10分 | 的本项目记0                    |  |  |
| 专业素养<br>职业素养 |       | 5分  | SQL 语句符合数据库开发规范,<br>对象的命名规范,能做到见名知<br>意;缩进统一,方便阅读;注释<br>规范。 | 5分  | 分。                        |  |  |
|              | 道德规范  | 5分  | 着装干净、整洁。举止文明, 遵<br>5分<br>守考场纪律, 按顺序进出考场。                    |     |                           |  |  |
| 总计           |       |     | 100分                                                        |     |                           |  |  |

表 J1-07-4 数据库操作模块考核评分标准

# <span id="page-30-0"></span>**8**.试题编号:**J1-08** 新闻发布系统数据库**-**新闻类别数据操作

项目描述

随着互联网的进一步发展,网络媒体在人们心中的地位进一步提高,"新闻 发布系统"作为网络媒体的核心系统,其重要性是越来越突出:一方面,它提供 一个新闻管理和发布的功能;另一方面,现在的新闻发布要求实现与普通的用户 交互,用户可以很方便地参加一些调查和相关新闻的评论,本项目主要是对新闻 发布系统中的新闻信息表进行操作。

新闻发布系统数据库操作要求如下:

1)数据库 NewsDB。

2)新闻信息表 News,表结构如下表 J1-08-1 所示。

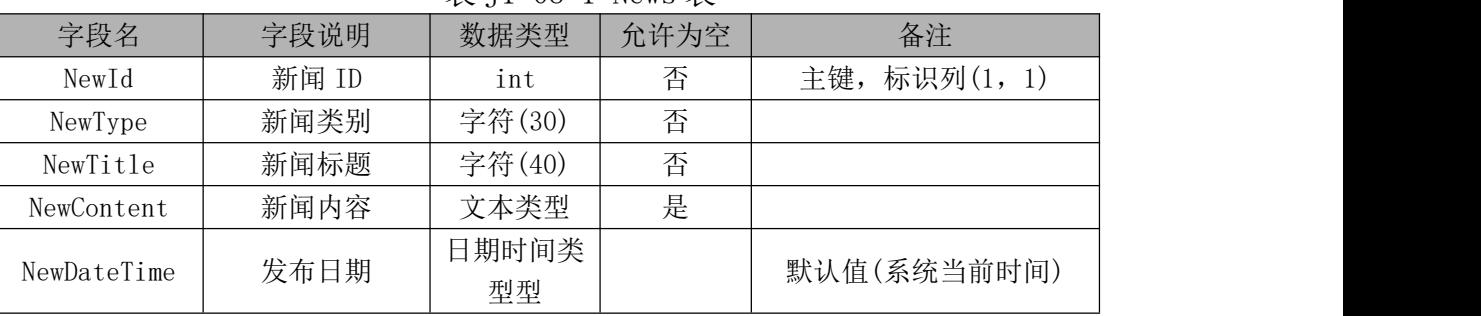

表 J1-08-1 News 表

3)News 表基础数据如表 J1-08-2 所示记录。

表 T1-08-2 News 表基础数据

| NewId    | NewType | NewTitle       | NewContent                          | NewDateTime  |
|----------|---------|----------------|-------------------------------------|--------------|
|          | 热点聚焦    | 信息化战略咨询,       | 信息化战略咨询,来自客                         | (系统当前时       |
|          |         | 来自客户的激励        | 户的激励……                              | 间)           |
| $\Omega$ | 今日报道    | 如何革新教学方        | 学校应激发同学们的学习                         | (系统当前时       |
|          |         | 式引热议           | 积极性, ……。                            | 间)           |
| 3        | 今日报道    | 网络教学冲击传<br>统大学 | 在全球各地, 网络教学的<br>兴起"打破"了传统大<br>学, …… | (系统当前时<br>间) |

(1)任务描述

任务 1: 用 SQL 语言创建新闻发布系统数据库

1)创建数据库 NewsDB, 判断系统中是否有该名字的数据库, 如果有则删除; 如果没有则创建该数据库。

2) 主数据库文件初始值 10MB, 最大为 30MB, 按 3MB 进行递增。

3)日志文件初始值为 5MB, 最大为 20MB, 按 1MB 进行递增。

4)数据库创建存储在"e:\技能抽查提交资料\"文件夹下。

任务 2: 用 SQL 语言创建新闻信息表 News

1)按照提供的表 J1-08-1 结构创建数据库表,并设主键。

任务 3: 用 SQL 语言对新闻信息表 News 进行操作

1)添加表 J1-08-2 中数据到新闻信息表中。

2)删除与教学有关的所有新闻信息。

3)统计当天有多少条新闻信息发布。

4)添加有效时间字段,并将最早新闻的有效时间修改为 2019 年 5 月 1 日。

5)需要了解热点聚焦新闻,定义视图来查询,并查看视图中信息。

### 作品提交要求:

1)在"e:\技能抽查提交资料\"文件夹内创建考生文件夹,考生文件夹的命 名规则:娄底职院+考号+姓名,示例:娄底职院 01 张三。

2)"技能抽查提交资料"文件夹内创建文本文件,保存建表、建库、对表中 数据操作的 SQL 语言。

3)数据库.mdf 和.ldf 文件保存在"e:\技能抽查提交资料\"文件夹内。

(2)实施条件

抽测所需的软硬件如表表 J1-08-3:

表 J1-08-3 数据库操作模块项目实施条件

| 项目           | 基本实施条件                                                                                                    | 备注                |
|--------------|----------------------------------------------------------------------------------------------------|-------------------|
| 场地           | 能同时容纳 30 人以上现场考核                                                                                                    |                   |
| 设备           | 30 台以上的主流计算机<br>安装 Windows 7 或更高版本                                                                                                    | 用于程序设计, 每人<br>一台。 |
|              | FTP 服务器 1 台                                                                                                    | 用于保存测试人员考<br>试结果  |
| 工具           | SQL Server2010 或更高版本                                                                                                    | 数据库管理工具           |
| 测<br>评<br>专家 | 现场测评专家: 在本行业具有3年以上的从业经验(工程师<br>及以上职称)或从事本专业具有5年以上的教学经验(副高<br>及以上职称), 或具有软件设计师、系统分析师、数据库设<br>计师资格证书(2人/场)。<br>结果测评专家: 在本行业具有3年以上的从业经验(工程师<br>及以上职称)或从事本专业具有 5 年以上的教学经验(副高<br>及以上职称), 或具有软件设计师、系统分析师、数据库设<br>计师资格证书(2人/场)。 | 测评专家满足任一条<br>件    |

(3)考核时量

考核时长 90 分钟。

(4)评分标准

数据库操作模块的考核实行 100 分制,评价内容包括职业素养、工作任务完

成情况两个方面。其中,工作任务完成质量占该项目总分的 90%,职业素养占该 项目总分的 10%。具体评分标准见下表:

| 评价内容 |       | 配分                                          | 评分标准                                                           |      | 备注                |
|------|-------|---------------------------------------------|----------------------------------------------------------------|------|-------------------|
|      |       | 20分                                         | 数据命名是否正确、规范                                                    | 4分   |                   |
|      | 数据库创建 |                                             | 数据文件位置是否正确                                                     | 4分   |                   |
|      |       |                                             | 数据文件参数是否符合要求                                                   | 6分   |                   |
|      |       |                                             | 日志文件参数是否符合要求                                                   | 6分   |                   |
|      |       |                                             | 表格命名是否正确、规范                                                    | 4分   |                   |
| 工作任务 | 表格创建  | 20分                                         | 字段属性是否按照要求、规范                                                  | 4分   | 1、考试舞弊、<br>抄袭、没有按 |
|      |       |                                             | 是否设置主键                                                         | 6分   | 要求填写相             |
|      |       |                                             | 数据类型是否符合要求<br>6分                                               |      | 关信息, 本项           |
|      | 数据添加  | 15分                                         | 是否按要求添加相关数据                                                    | 15 分 | 目记0分。<br>2、严重违反   |
|      | 数据删除  | 20分                                         | 是否按要求删除相关数据<br>20分                                             |      | 考场纪律、造            |
|      | 数据统计  | 15分                                         | 是否按要求统计数据                                                      | 15分  | 成恶劣影响             |
| 职业素养 | 专业素养  | 5分                                          | SQL 语句符合数据库开发规<br>范, 对象的命名规范, 能做到<br>见名知意;缩进统一,方便阅<br>读; 注释规范。 | 5分   | 的本项目记0<br>分。      |
|      | 道德规范  | 着装干净、整洁。举止文明,<br>遵守考场纪律, 按顺序进出考<br>5分<br>场。 |                                                                | 5分   |                   |
| 总计   |       | 100分                                        |                                                                |      |                   |

表 J1-08-4 数据库操作模块考核评分标准

## <span id="page-33-0"></span>**9**.试题编号:**J1-09** 学生选课系统数据库**-**学生信息数据操作

项目描述

随着信息技术的不断发展,几乎所有高校都在进行信息化建设,越来越多的 学校提供基础课程之外的选修课。因此,需要开发一套学生选课系统对整个过程 进行统一管理,涉及学生基础信息、课程信息、教师信息、选课信息、评价管理 等。本项目就是实现学生选课系统数据库中学生信息的相关介绍和数据操作。

学生选课系统的数据库操作要求如下:

1)数据库 XSXKXTDB。

2) 学生信息表 XSB, 表结构如表 J1-09-1 所示。

表 J1-09-1 XSB 表结构

| 提米刑<br>说明<br>数据<br>印.<br>· Fπ<br>.<br>$\overline{\phantom{a}}$<br><b>The Contract of the Contract of the Contract of the Contract of the Contract of the Contract of the Contract of the Contract of the Contract of the Contract of the Contract of the Contract of the Contract of the Contract </b><br>ハビー<br><b>STATISTICS</b><br>VЛ.<br>- 121<br>u u<br>田 仁<br>1∧⊢<br>$-1$ | $\mathbf{v} \cdot \mathbf{v}$ -<br>$\sim$ $\sim$<br>$\sim$ | $\sim$ |  |
|----------------------------------------------------------------------------------------------------|------------------------------------------------------------|--------|--|
|                                                                                                    |                                                            |        |  |

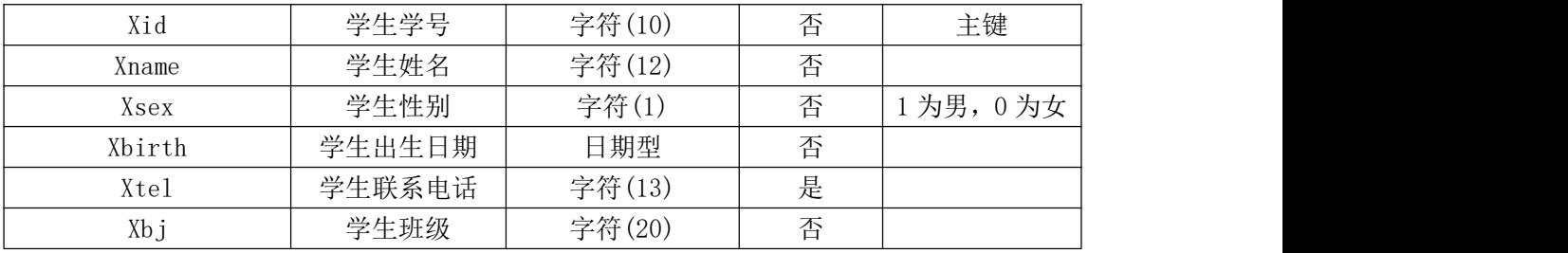

3) XSB 表中基础数据, 如表 J1-09-2 所示。

表 J1-09-2 XSB 表基础数据

| Xid        | Xname | Xsex | Xbirth     | Xtel        | Xb <sub>j</sub> |
|------------|-------|------|------------|-------------|-----------------|
| 2013010101 | 刘能    |      | 1994-02-12 | 13000000000 | B0101           |
| 2013010201 | 张起    |      | 1995-06-26 | 13000000001 | B0201           |
| 2013010202 | 杨康    |      | 1993-12-02 | 13000000002 | B0201           |
| 2013010203 | 王齐    |      | 1993-11-30 | 13000000003 | B0201           |

(1)任务描述

任务 1: 用 SQL 语言创建学生选课系统数据库 XSXKXTDB

1)判断系统中是否有 XSXKXTDB 名字的数据库, 如果有则删除; 如果没有则 创建数据库 XSXKXTDB。

2)主数据库文件初始值 10MB,最大 20MB,按 2MB 进行递增。

3)日志文件初始值为 2MB, 最大为 10MB, 自动增长。

4)数据库创建存储在"e:\技能抽查提交资料\"文件夹下。

任务 2: 用 SQL 语言创建学生信息表 XSB

1)按照提供的表 J1-09-1 结构创建数据库表,并设主键。

任务 3: 用 SQL 语言对学生信息表 XSB 进行操作

1) 将学生信息表中记录,按性别和班级排序,

2)将学生信息表 XSB 中学生联系方式字段改为文本型。

3)在学生信息表 XSB 中查找联系方式为空值的记录。

4)删除姓名为"王齐"的学生记录。

### 作品提交要求:

1)在"e:\技能抽查提交资料\"文件夹内创建考生文件夹,考生文件夹的命 名规则: 娄底职院+考号+姓名,示例: 娄底职院 01 张三。

2)"技能抽查提交资料"文件夹内创建文本文件,保存建表、建库、对表中

数据操作的 SQL 语言。

3)数据库.mdf 和.ldf 文件保存在"e:\技能抽查提交资料\"文件夹内。

(2)实施条件

抽测所需的软硬件如表表 J1-09-3:

### 表 J1-09-3 数据库操作模块项目实施条件

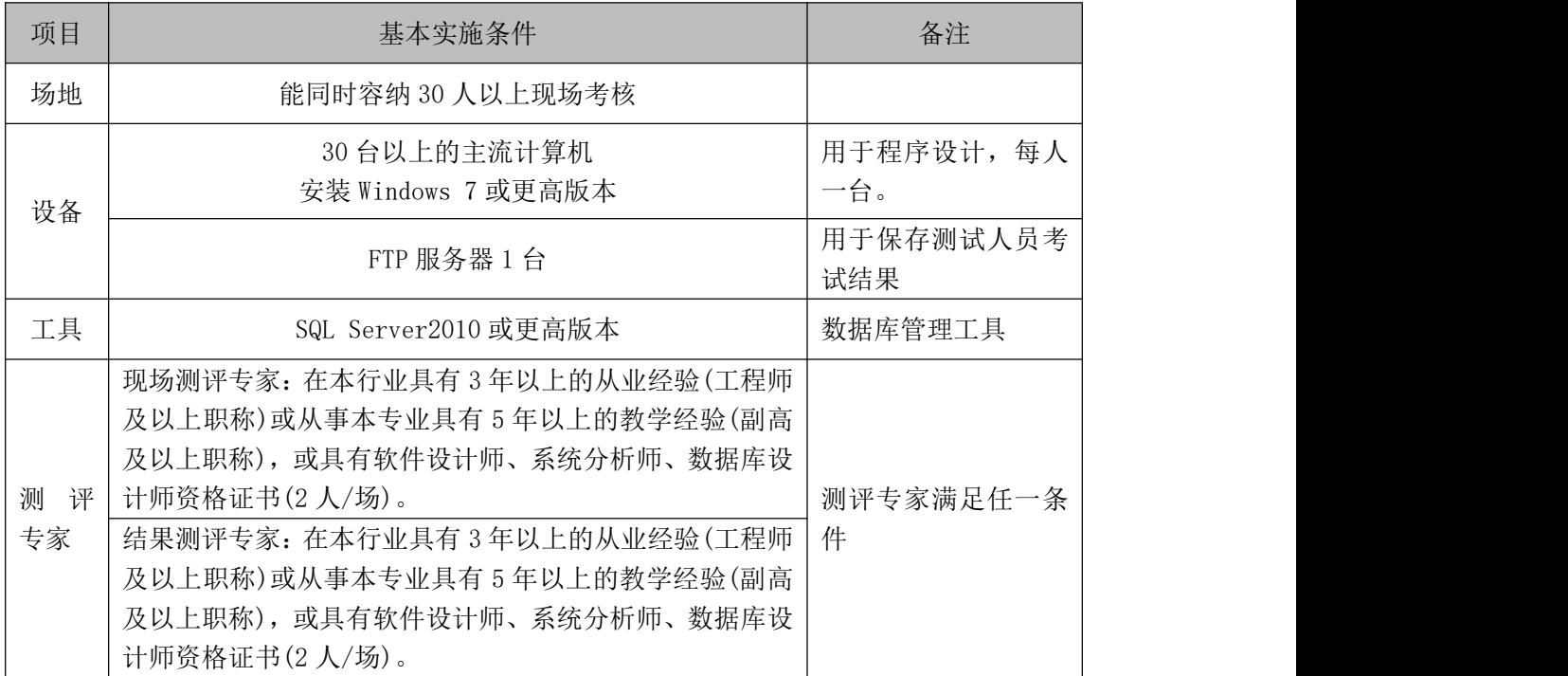

(3)考核时量

考核时长 90 分钟。

(4)评分标准

数据库操作模块的考核实行 100 分制,评价内容包括职业素养、工作任务完 成情况两个方面。其中,工作任务完成质量占该项目总分的 90%,职业素养占该 项目总分的 10%。具体评分标准见下表:

| 评价内容 |       | 配分  | 评分标准         |    | 备注      |  |
|------|-------|-----|--------------|----|---------|--|
| 工作任务 | 数据库创建 | 20分 | 数据命名是否正确、规范  | 4分 | 考试舞弊、   |  |
|      |       |     | 数据文件位置是否正确   | 4分 | 抄袭、没有按要 |  |
|      |       |     | 数据文件参数是否符合要求 | 6分 | 求填写相关信  |  |
|      |       |     | 日志文件参数是否符合要求 | 6分 | 息,本项目记0 |  |
|      | 表格创建  | 20分 | 表格命名是否正确、规范  | 4分 | 分。      |  |
|      |       |     | 字段属性是否按照要求、规 | 4分 | 2、严重违反考 |  |
|      |       |     | 范            |    | 场纪律、造成恶 |  |

表 J1-09-4 数据库操作模块考核评分标准
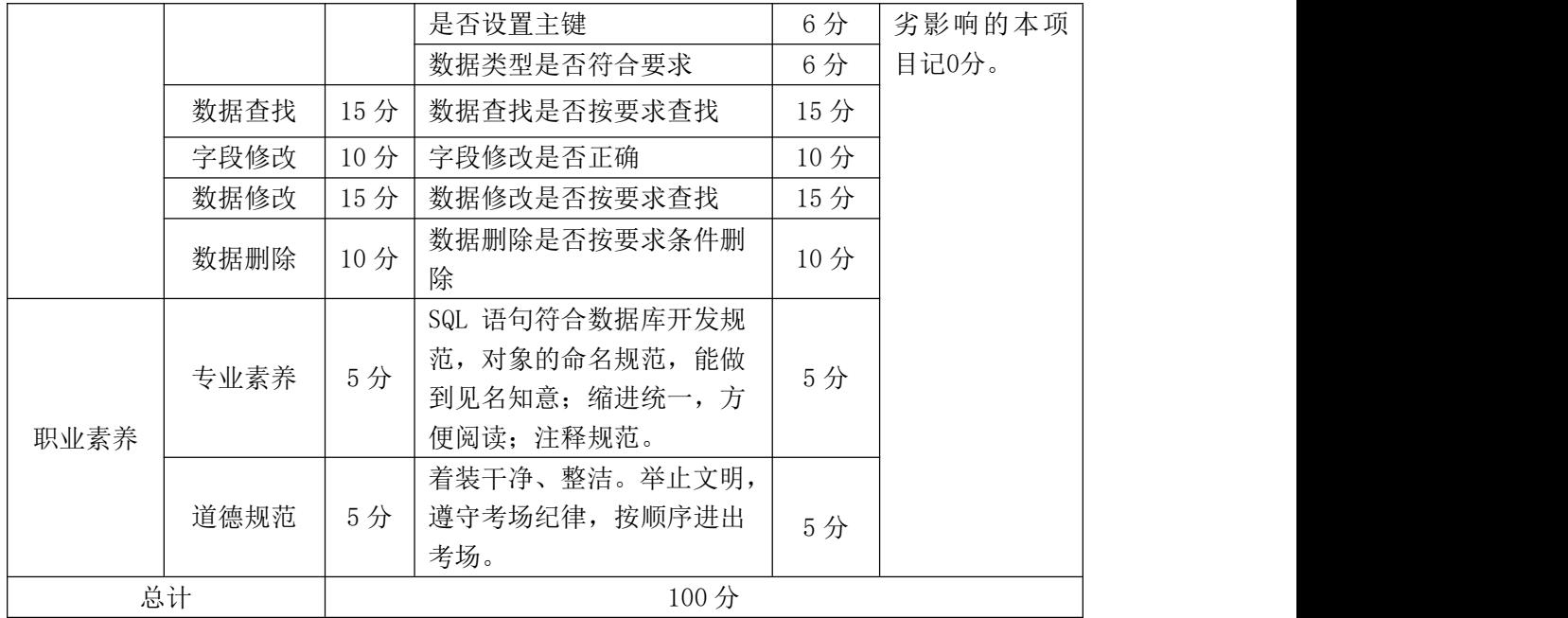

# **10**.试题编号:**J1-10** 学生选课系统数据库**-**教师信息数据操作

项目描述

随着信息技术的不断发展,几乎所有高校都在进行信息化建设,越来越多的 学校提供基础课程之外的选修课。因此,需要开发一套学生选课系统对整个过程 进行统一管理,涉及学生基础信息、课程信息、教师信息、选课信息、评价管理 等。本项目就是实现学生选课系统数据库中教师信息表的相关介绍和数据操作。

学生选课系统的数据库操作要求如下:

1)数据库 XSXKXTDB。

2) 教师信息表 ISB, 表结构如表 I1-10-1 所示。

| 字段名   | 字段说明       | 数据类型    | 允许为空 | 备注       |
|-------|------------|---------|------|----------|
| Tid   | 教师编号       | 字符(6)   | 否    | 主键       |
| Tname | 教师姓名       | 字符(20)  | 否    |          |
| Tsex  | 教师性别<br>整型 |         | 否    | 1为男, 0为女 |
| Ttel  | 教师联系电话     | 字符(13)  | 否    |          |
| Txk   | 教师任教学科     | 字符(30)  | 否    |          |
| Tbz   | 教师备注       | 字符(200) | 是    |          |

表 T1-10-1 ISB 表结构

3)JSB 表中基础数据,如表 J1-10-2 所示。

表 J1-10-2 JSB 表基础数据

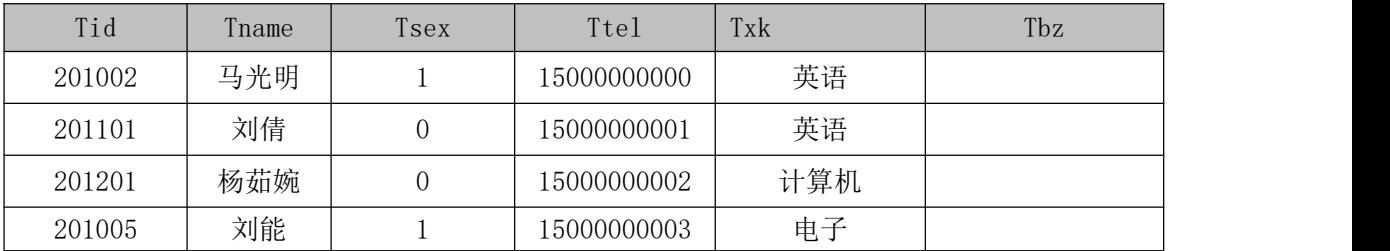

(1)任务描述

任务 1: 用 SQL 语言创建学生选课系统数据库 XSXKXTDB

1) 判断系统中是否有 XSXKXTDB 名字的数据库, 如果有则删除; 如果没有则 创建数据库 XSXKXTDB。

2) 主数据库文件初始值 10MB, 最大 30MB, 按 3MB 进行递增。

3)日志文件初始值为 5MB, 最大为 20MB, 自动增长。

4)数据库创建存储在"e:\技能抽查提交资料\"文件夹下。

任务 2: 用 SQL 语言创建教师信息表 JSB

1)按照提供的表 J1-10-1 结构创建数据库表,并设主键。

任务 3: 用 SQL 语言对教师信息表 ISB 讲行操作

1)统计任教学科为"英语"的的教师的人数。

2)将教师信息表 JSB 中备注数据类型修改为字符型(100)。

3)将教师 201005 的联系电话修改为 15807310000。

4) 保存教师姓为"马"的教师记录。

## 作品提交要求:

1)在"e:\技能抽查提交资料\"文件夹内创建考生文件夹,考生文件夹的命 名规则: 娄底职院+考号+姓名, 示例: 娄底职院 01 张三。

2)"技能抽查提交资料"文件夹内创建文本文件,保存建表、建库、对表中 数据操作的 SQL 语言。

3)数据库.mdf 和.1df 文件保存在 "e:\技能抽查提交资料\"文件夹内。

(2)实施条件

抽测所需的软硬件如表表 J1-10-3:

表 J1-10-3 数据库操作模块项目实施条件

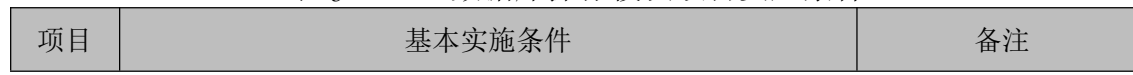

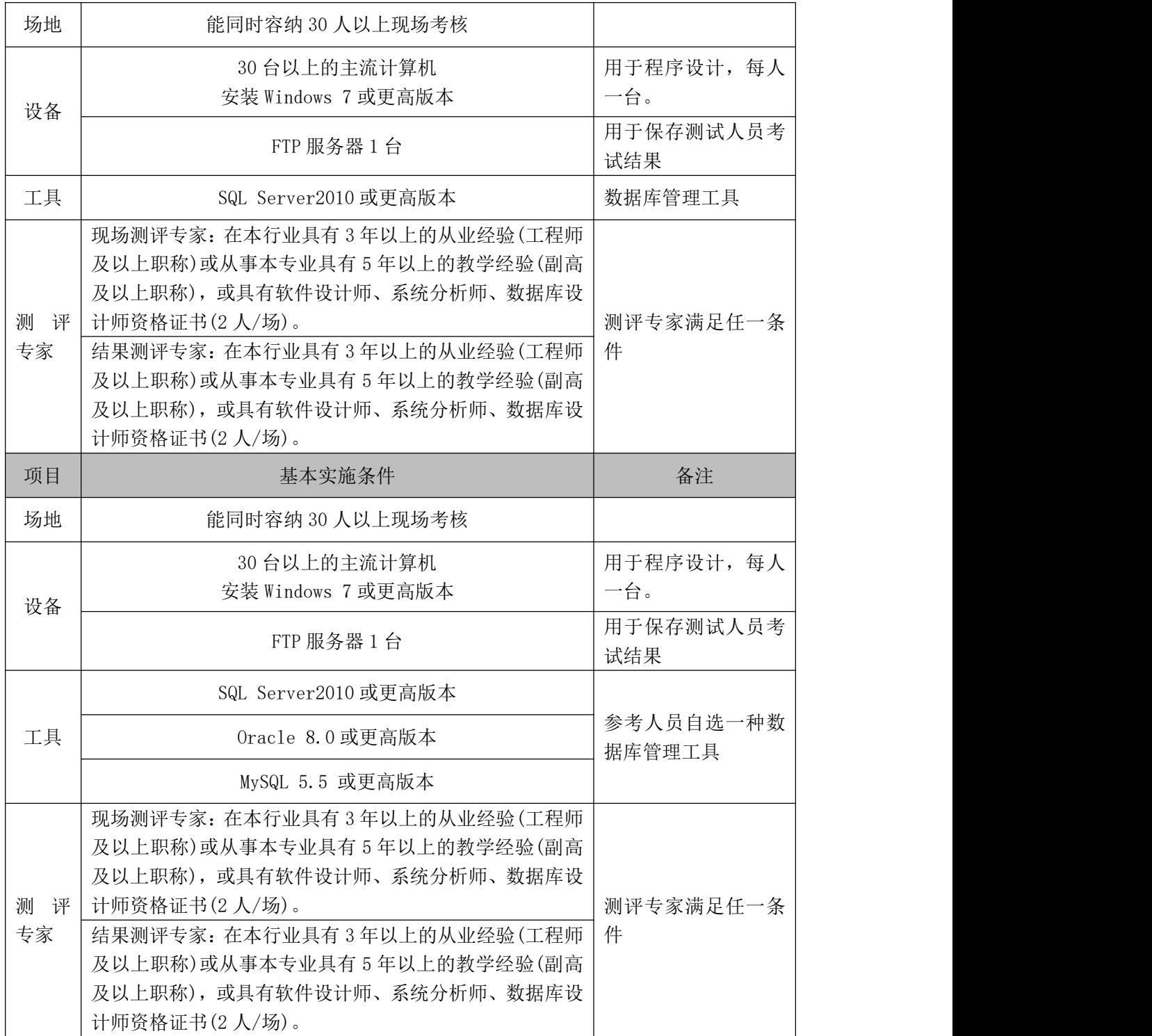

考核时长 90 分钟。

(4)评分标准

数据库操作模块的考核实行 100 分制,评价内容包括职业素养、工作任务完

成情况两个方面。其中,工作任务完成质量占该项目总分的 90%,职业素养占该 项目总分的 10%。具体评分标准见下表:

| 评价内容 |       | 配分  | 评分标准                                                           |     | 备注                                                                 |
|------|-------|-----|----------------------------------------------------------------|-----|--------------------------------------------------------------------|
|      |       |     | 数据命名是否正确、规范                                                    | 4分  |                                                                    |
|      | 数据库创建 | 20分 | 数据文件位置是否正确                                                     | 4分  |                                                                    |
|      |       |     | 数据文件参数是否符合要求                                                   | 6分  |                                                                    |
|      |       |     | 日志文件参数是否符合要求                                                   | 6分  |                                                                    |
|      |       |     | 表格命名是否正确、规范                                                    | 4分  |                                                                    |
|      |       |     | 字段属性是否按照要求、规                                                   | 4分  |                                                                    |
|      | 表格创建  | 20分 | 范                                                              |     | 1、考试舞弊、                                                            |
| 工作任务 |       |     | 是否设置主键                                                         | 6分  | 抄袭、没有按要<br>求填写相关信<br>息,本项目记0<br>分。<br>2、严重违反考<br>场纪律、造成恶<br>劣影响的本项 |
|      |       |     | 数据类型是否符合要求                                                     | 6分  |                                                                    |
|      | 数据查找  | 15分 | 数据查找是否按要求查找                                                    | 15分 |                                                                    |
|      | 字段修改  | 10分 | 字段修改是否正确                                                       | 10分 |                                                                    |
|      | 数据修改  | 10分 | 数据修改是否按要求查找                                                    | 10分 |                                                                    |
|      | 数据删除  | 15分 | 数据删除是否按要求条件删<br>除                                              | 15分 |                                                                    |
| 职业素养 | 专业素养  | 5分  | SQL 语句符合数据库开发规<br>范, 对象的命名规范, 能做<br>到见名知意;缩进统一,方<br>便阅读; 注释规范。 | 5分  | 目记0分。                                                              |
|      | 道德规范  | 5分  | 着装干净、整洁。举止文明,<br>遵守考场纪律, 按顺序进出<br>考场。                          | 5分  |                                                                    |
| 总计   |       |     | 100分                                                           |     |                                                                    |

表 J1-10-4 数据库操作模块考核评分标准

# 项目 **2**:图标、广告、界面、网页及动态设计 (FLA)

# **1**.试题编号:**J2-01** 平面设计**-**产品动态设计

项目描述

七月雨淘宝美衣店是一家淘宝热门店铺,主要经营青年女性的服装、鞋包和 饰品。

十一国庆即将到来,七月雨淘宝美衣店开始着手准备十一店铺促销活动,公 司现要求根据客户所提供的素材,设计并制作一张店铺首页促销通栏 banner 和 一张产品动态 banner。效果如图 J2.01 所示,仅供参考借鉴,不得直接抄袭。 相关素材见平面设计素材\项目 J2-01。

项目资料--设计文案

十一国庆满就送。

满百包邮送袜子、手套或围巾。

十一当天全场包邮,每个订单都送一个神秘小礼物。

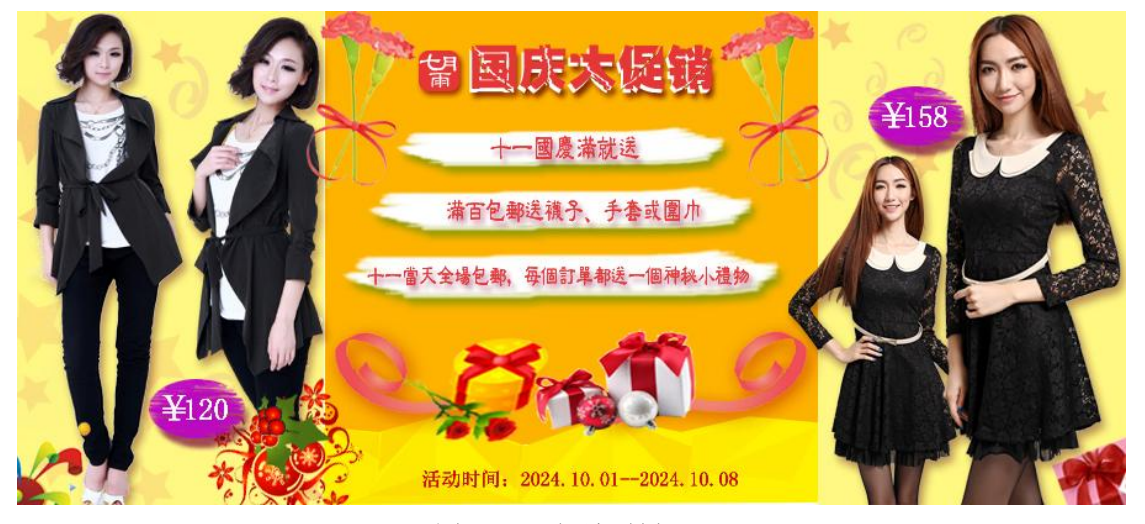

图 J2.01 促销通栏 banner

(1)任务描述

任务 1:设计并制作店铺首页促销通栏 banner。

1)店铺首页促销通栏 banner,尺寸为 900×400px,分辨率为 72 dpi,色彩 模式为 RGB 模式。

2)banner 中重点突出 2 款秋季服饰主打款产品。

3)banner 整体基调为丰收的黄色。整体设计要求体现节日气氛,通过色彩 来提高顾客的购买欲望。

4) 在设计中要有"十一当天全场包邮,每个订单都送一个神秘小礼物。"的 字样。

5)文案排版要不影响图片整体美观,字体设计要醒目突出。

6)制作过程中尽量不要合并图层。

7)文件保存格式为:软件源文件格式和 JPG 格式两种格式,两种格式文件名 统一为"通栏 banner"。

任务 2: 制作产品动态 banner。

1)banner 尺寸为 300×250px。

2)动态 banner 中要有"国庆大促"和"秋冬新款"的字样,动态图片切换 时间为 3 秒, 切换效果要自然。

3)banner 背景中要求有相关产品的展示。

4)文件保存格式为:软件源文件格式和 SWF 格式或 GIF 格式两种格式,两种 格式文件名统一为"动态 banner"。

## 作品提交要求:

在"e:\提交资料\"文件夹内创建考生文件夹,考生文件夹的命名规则:娄 底职院+考号+姓名,示例:娄底职院 01 张三。

考生文件夹中要包括:两个 PSD 或 AI 或 CDR 格式源文件; 两个 JPG 格式文 件;一个 PSD 或 FLA 或 PNG 或 JTML 源文件;一个 SWF 或 GIF 格式文件。

(2)实施条件

抽测所需的软硬件如表 J2-01-1 所示。

表 J2-01-1 平面设计项目实施条件

| 项目 | 基本实施条件                             | 备注                  |
|----|------------------------------------|---------------------|
| 场地 | 能同时容纳 30 人以上现场考核                   |                     |
| 设备 | 30 台以上的主流计算机<br>安装 Windows 7 或更高版本 | 用于图形图像软<br>件的操作,每人一 |

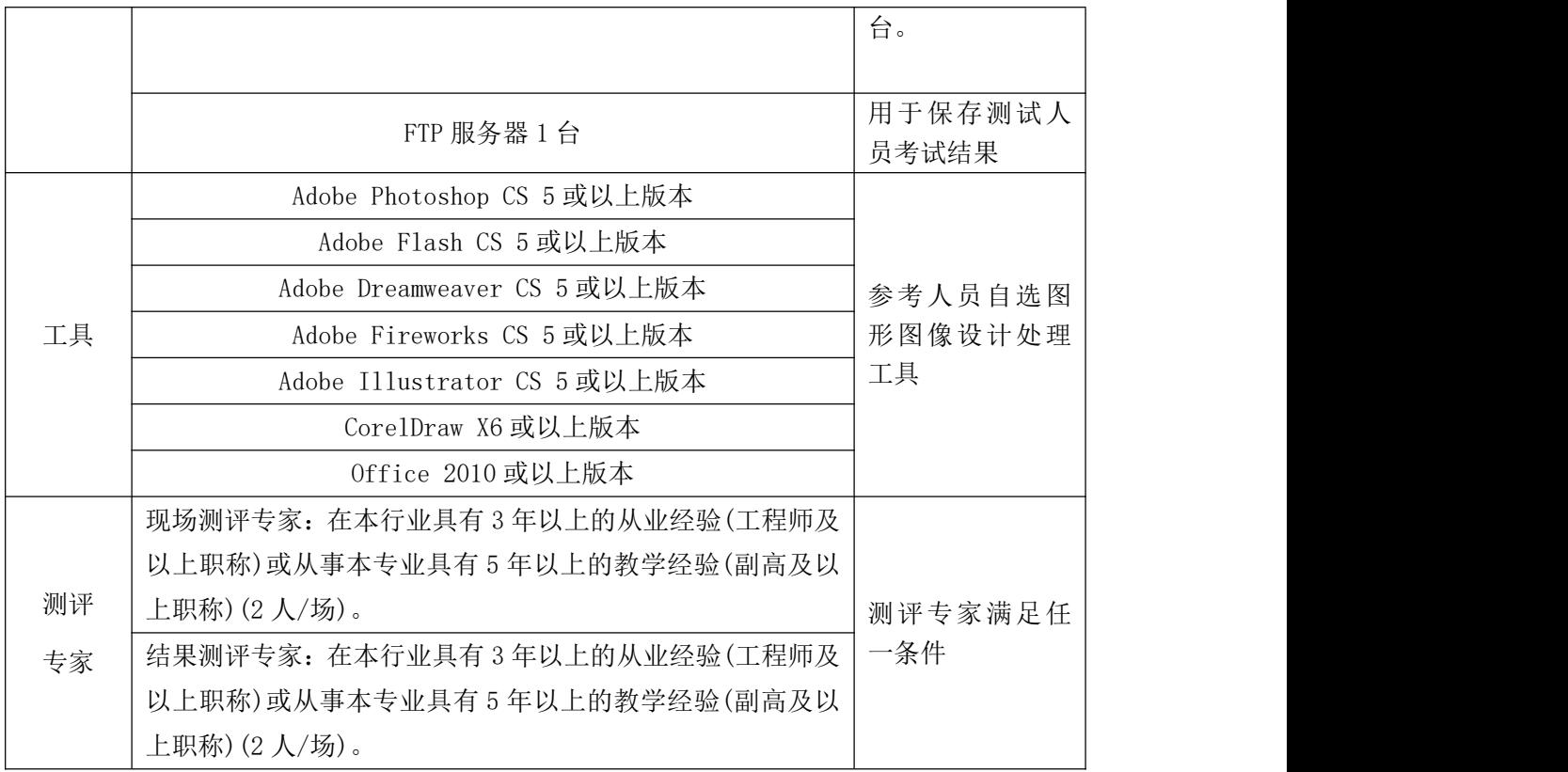

考核时长 120 分钟。

(4)评分标准

平面设计模块的考核实行 100 分制,评价内容包括职业素养、工作任务完成 情况两个方面。其中,工作任务完成质量占该项目总分的 90%,职业素养占该项 目总分的 10%。具体评分标准见如表 J2-01-2 所示。

|          | 评价内容           |              | 配分  | 评分标准                                                                                                    |                                   | 备注                                                                                     |
|----------|----------------|--------------|-----|----------------------------------------------------------------------------------------------------|-----------------------------------|----------------------------------------------------------------------------------------|
| 工作<br>任务 | 网页<br>元素<br>设计 | banner<br>设计 | 40分 | banner 尺寸、分辨率、色彩模<br>式设置是否正确<br>banner 元素是否符合要求<br>banner 中文案设计是否符合<br>要求<br>banner 整体设计是否符合要求<br>文字是否缺失,大小是否合适,<br>字体设计是否醒目突出<br>图片是否缺失,处理是否干净、<br>清晰 | 6分<br>10分<br>5分<br>5分<br>6分<br>8分 | 1、考试舞弊、<br>抄袭、没有按要<br>求填写相关信<br>息,本项目记0<br>分。<br>2、严重违反考<br>场纪律、造成恶<br>劣影响的本项<br>目记0分。 |
|          |                | 整体<br>效果     | 20分 | 画面<br>页面整体风格是否统一,<br>是否美观                                                                                                    | 10分                               |                                                                                        |

表 J2-01-2 平面设计项目评分标准

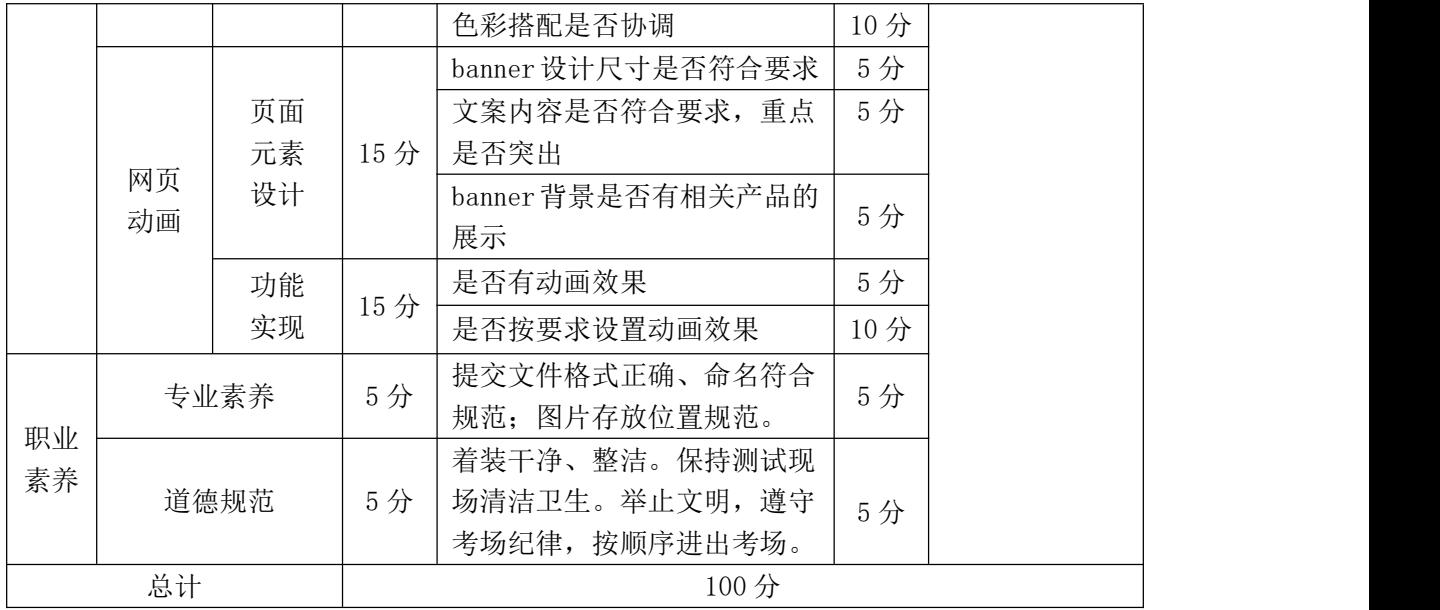

# **2.**试题编号:**J2-02** 平面设计**-**宣传和广告栏设计

项目描述

瓷家有方茶品商城为迎接中秋及国庆的到来,准备对其网站进行改版,瓷家 有方茶品商城现根据所提供的素材和资料,为其网站设计制作一张宣传 banner 效果图(见图 J2.02 中的任务 1)和右侧广告栏的动态 banner(见图 J2.02 中的任 务 2)。相关素材见平面设计素材\项目 J2-02。

项目资料

1)宣传 banner 设计文案

相聚中秋、同贺国庆!

还在为客户、合作伙伴、员工,送什么礼品而烦恼吗?除了月饼,还有什么 呢?不如选茶具,意深情重,古朴、典雅而大方。

2)动态 banner 设计文案

还找不到合适的礼品吗?不用再绞尽脑汁的想, 蓦然回首, 我们就在月明 星辉处等您。

请拨打 020-34526099,联系我们礼品专员,我们将为您定制礼品,为您挑 选满意的礼品。

贵宾服务热线: 020-34526099

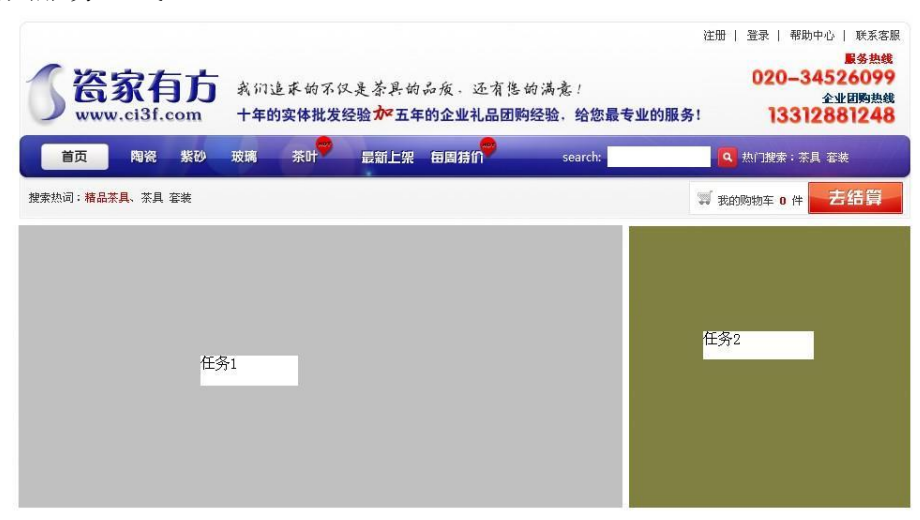

图 J2.02 网页布局图

(1)任务描述

任务 1: 制作一张宣传 banner 效果图 (图 J1.15.1 中的任务 1)

1)banner 尺寸为 650×300px,分辨率为 72 dpi,色彩模式为 RGB 模式。

2)宣传 banner 的广告语为"相聚中秋、同贺国庆!还在为客户、合作伙伴、 员工,送什么礼品而烦恼吗?除了月饼,还有什么呢?不如选茶具,意深情重, 古朴、典雅而大方。"

3)banner 背景要素雅、古朴、大气,banner 中要有体现节日气氛的元素, 如月亮、茶具、月饼等。

4)所选素材图片要干净、清晰、美观,不能使用低像素及画面美观的图片。

5)文字设计服从主题表达的要求,与表现内容相吻合、与页面效果相协调、 阅读性强。

6)制作过程中尽量不要合并图层。

7)保存格式:软件源文件(PSD 或 AI 或 CDR 格式)和 JPG 格式两种格式,两 种格式文件名统一为"banner1"。

任务 2:制作一个右侧广告栏的动态 banner

1)banner 尺寸为 300×300px。

2)banner 上包含设计文案的内容,重点突出贵宾服务热线。

3)文案显示要一行行的一次显示出来,再统一闪烁一次后,整体显示在 banner 上,停留 3 秒钟, 然后出现贵宾服务热线,停留 5 秒,再重复以上过程。

4)banner 背景要素雅,应与网页整体在色调上要和谐。

5)文件保存格式为:软件源文件格式和 SWF 或 GIF 格式两种格式,两种格式 文件名统一为"banner2"。

# 作品提交要求:

在"e:\提交资料\"文件夹内创建考生文件夹,考生文件夹的命名规则:娄 底职院+考号+姓名,示例:娄底职院 01 张三。

考生文件夹中要包括:两个 PSD 或 AI 或 CDR 格式源文件; 两个 JPG 格式文 件;一个 PSD 或 FLA 或 PNG 或 JTML 源文件;一个 SWF 或 GIF 格式文件。

(2)实施条件

抽测所需的软硬件如表 J2-02-1 所示。

表 J2-02-1 平面设计项目实施条件

| 项目 | 基本实施条件                             | 备注                     |  |
|----|------------------------------------|------------------------|--|
| 场地 | 能同时容纳 30 人以上现场考核                   |                        |  |
| 设备 | 30 台以上的主流计算机<br>安装 Windows 7 或更高版本 | 用于图形图像软件的<br>操作, 每人一台。 |  |
|    | FTP 服务器 1台                         | 用于保存测试人员考<br>试结果       |  |
|    | Adobe Photoshop CS 5 或以上版本         |                        |  |
|    | Adobe Flash CS 5 或以上版本             |                        |  |
|    | Adobe Dreamweaver CS 5 或以上版本       | 参考人员自选图形图<br>像设计处理工具   |  |
| 工具 | Adobe Fireworks CS 5 或以上版本         |                        |  |
|    | Adobe Illustrator CS 5 或以上版本       |                        |  |
|    | CorelDraw X6 或以上版本                 |                        |  |
|    | 0ffice 2010 或以上版本                  |                        |  |
|    | 现场测评专家: 在本行业具有3年以上的从业经验(工程师及       |                        |  |
|    | 以上职称)或从事本专业具有5年以上的教学经验(副高及以        |                        |  |
| 测评 | 上职称) (2 人/场) 。                     | 测评专家满足任一条              |  |
| 专家 | 结果测评专家: 在本行业具有3年以上的从业经验(工程师及       | 件                      |  |
|    | 以上职称)或从事本专业具有5年以上的教学经验(副高及以        |                        |  |
|    | 上职称) (2 人/场) 。                     |                        |  |

考核时长 120 分钟。

(4)评分细则

平面设计模块的考核实行 100 分制,评价内容包括职业素养、工作任务完成 情况两个方面。其中,工作任务完成质量占该项目总分的 90%,职业素养占该项 目总分的 10%。具体评价细则见如表 J2-02-2 所示。

| 评价内容       |    | 配分       | 评分细则 |                              | 备注  |                                                                             |
|------------|----|----------|------|------------------------------|-----|-----------------------------------------------------------------------------|
|            |    |          |      | banner 尺寸、分辨率、色彩模<br>式设置是否正确 | 6分  |                                                                             |
|            |    |          |      | banner 元素是否符合要求              | 10分 |                                                                             |
|            |    | banner   |      | banner 中活动广告语的设计             | 5分  |                                                                             |
|            | 网页 | 设计       | 40分  | 是否符合要求                       |     |                                                                             |
|            | 元素 |          |      | banner 背景是否符合要求              | 5分  |                                                                             |
|            | 设计 |          |      | 文字是否缺失, 大小是否合适               | 6分  |                                                                             |
|            |    |          |      | 图片是否缺失,处理是否干净、               | 8分  | 1、考试舞弊、                                                                     |
| 工作         |    |          |      | 清晰                           |     | 抄袭、没有按要<br>求填写相关信<br>息,本项目记0<br>分。<br>2、严重违反考<br>场纪律、造成恶<br>劣影响的本项<br>目记0分。 |
| 任务         |    | 整体<br>效果 | 20分  | 页面整体风格是否统一, 画面               | 10分 |                                                                             |
|            |    |          |      | 是否美观                         |     |                                                                             |
|            |    |          |      | 色彩搭配是否协调                     | 10分 |                                                                             |
|            |    | 页面<br>设计 | 15分  | banner 设计尺寸是否符合要求            | 5分  |                                                                             |
|            |    |          |      | 文案内容是否符合要求, 重点               | 5分  |                                                                             |
|            | 网页 |          |      | 是否突出                         |     |                                                                             |
|            | 动画 |          |      | banner 背景是否符合要求              | 5分  |                                                                             |
|            |    | 功能       | 15分  | 是否有动画效果                      | 5分  |                                                                             |
|            |    | 实现       |      | 是否按要求设置动画效果                  | 10分 |                                                                             |
|            |    |          |      | 提交文件格式正确、命名符合                |     |                                                                             |
| 职业         |    | 专业素养     | 5分   | 规范; 图片存放位置规范。                | 5分  |                                                                             |
| 素养         |    |          |      | 着装干净、整洁。保持测试现                |     |                                                                             |
|            |    | 道德规范     | 5分   | 场清洁卫生。举止文明, 遵守               | 5分  |                                                                             |
|            |    |          |      | 考场纪律, 按顺序进出考场。               |     |                                                                             |
| 总计<br>100分 |    |          |      |                              |     |                                                                             |

表 J2-02-2 平面设计项目评分细则

# **3.**试题编号:**J2-03** 平面设计**-**为美鲜行宣传 **banner** 设计

项目描述

"为美鲜行"是一家以经营服饰为主的服饰公司,正值春夏之际,根据所提

供的素材和资料,为其网站制作一张促销活动宣传 banner 效果图和一张动态 banner。效果如图 J2.03 所示,仅供参考借鉴,不得直接抄袭。相关素材见平面 设计素材\项目 J2-03。

项目资料

1)珍珠促销活动方案

"为美鲜行"是经娄底市人民政府批准,由靓丽服饰有限公司开发的项目。 该馆位于娄底市经济开发区,占地面积 8 亩,总建筑面积 1000 多平方米。总投 资 200 多万元。

为了回报新老客户对我们的青睐,特推出以下优惠活动。

购买 100 元-190 元,就赠送价值 50 元的保健品购物券;

购买 200 元-290 元,就赠送价值 100 元的保健品购物券;

购买 300 元-399 元,就赠送价值 150 元的化妆品和保健品购物券;

详细地址:娄底市田独镇亨新大道

营业时间:08:00-17:30

预订电话:0738-8318688

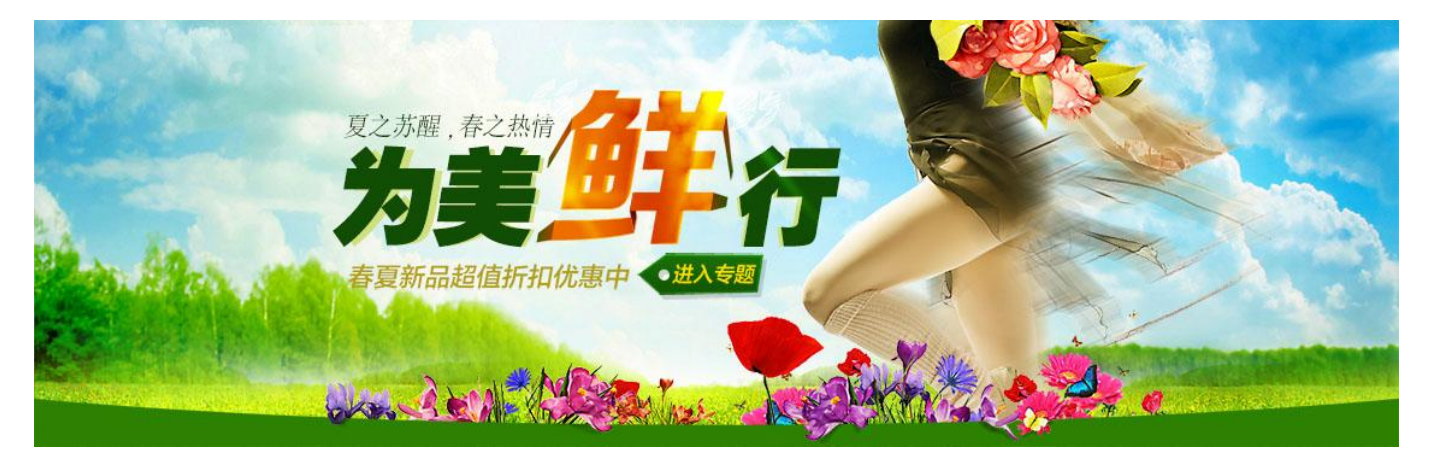

图 J2.03 为美鲜行

(1)任务描述

任务 1:制作一张宣传 banner 效果图

1)banner 尺寸为 1584×504px,分辨率为 72dpi,色彩模式为 RGB 模式。

2)banner 中要有活动广告语以及活动方案的相关信息。

3)banner 中要有文字、图片、人物等元素。

4)所选取的图片素材必须为高清图片,画面干净、清晰。

5)文字设计服从主题表达的要求,与表现内容相吻合、与页面效果相协调、 阅读性强。

6)制作过程中尽量不要合并图层。

7)保存格式:软件源文件(PSD 或 AI 或 CDR 格式)和 JPG 格式两种格式,两 种格式文件名统一为"banner1"。

任务 2: 制作一个动态按钮和 banner2

 $1)$  在原有的 banner 制作一按钮, 尺寸为  $150\times40px$ 。

2) 按钮上文字内容为"进入专题"。

3)鼠标未放上按钮时,文字颜色为桔色,放上之后为白色,按下后为红色。

4) 在原有的 banner 上讲行动态方案设计, 方案"夏之苏醒, 春之热行"要 一个一个字显示出来,再统一闪烁一次后,整体显示在 banner 上,停留 3 秒钟, 再重复以上过程。

5) 文件保存格式为: 软件源文件格式和 SWF 或 GIF 格式两种格式, 两种格式 文件名统一为"动态按钮和 banner2"。

## 作品提交要求:

在"e:\提交资料\"文件夹内创建考生文件夹,考生文件夹的命名规则:娄 底职院+考号+姓名,示例:娄底职院 01 张三。

考生文件夹中要包括: 两个 PSD 或 AI 或 CDR 格式源文件; 两个 JPG 格式文 件;一个 PSD 或 FLA 或 PNG 或 JTML 源文件;一个 SWF 或 GIF 格式文件。

(2)实施条件

抽测所需的软硬件如表 J2-03-1 所示。

表 J2-03-1 平面设计项目实施条件

| 项目 | 基本实施条件                             | 备注                  |
|----|------------------------------------|---------------------|
| 场地 | 能同时容纳 30 人以上现场考核                   |                     |
| 设备 | 30 台以上的主流计算机<br>安装 Windows 7 或更高版本 | 用于图形图像软<br>件的操作,每人一 |

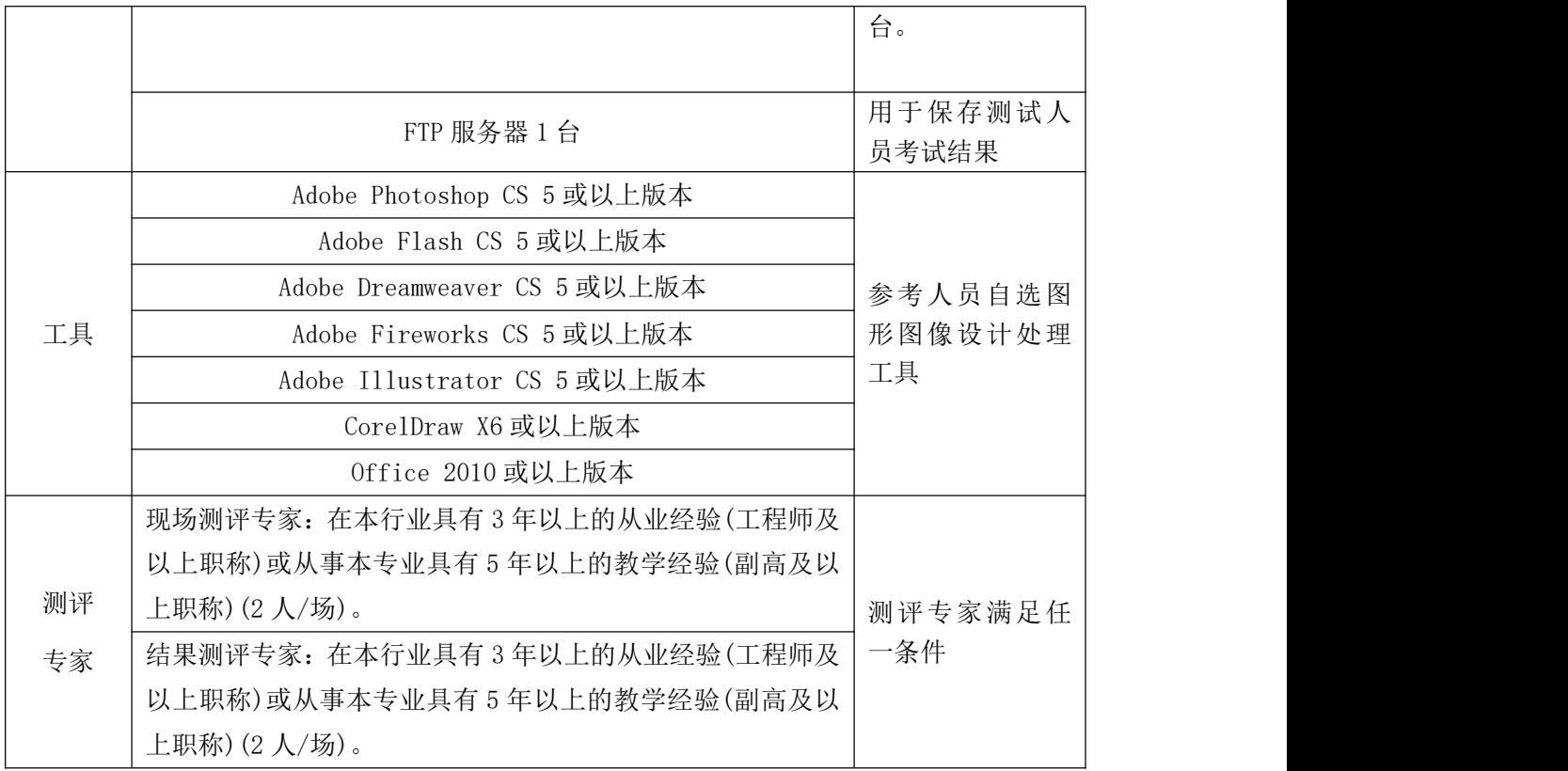

考核时长 120 分钟。

(4)评分标准

平面设计模块的考核实行 100 分制,评价内容包括职业素养、工作任务完成 情况两个方面。其中,工作任务完成质量占该项目总分的 90%,职业素养占该项 目总分的 10%。具体评分标准见如表 J2-03-2 所示。

| 评价内容     |                |              | 配分        | 评分标准                                                                                                    |                              | 备注                                                                            |
|----------|----------------|--------------|-----------|----------------------------------------------------------------------------------------------------|------------------------------|-------------------------------------------------------------------------------|
| 工作<br>任务 | 网页<br>元素<br>设计 | banner<br>设计 | 40分       | banner 尺寸、分辨率、色彩<br>模式设置是否正确<br>banner 元素是否符合要求<br>banner 中活动广告语及活<br>动方案信息是否齐全<br>文字是否缺失, 大小是否合<br>适<br>图片是否缺失, 处理是否干<br>净、清晰 | 6分<br>10分<br>10分<br>6分<br>8分 | 1、考试舞弊、<br>抄袭、没有按要<br>求填写相关信<br>息,本项目记0<br>分。<br>2、严重违反考<br>场纪律、造成恶<br>劣影响的本项 |
|          | 整体             |              | 20分<br>效果 | 页面整体风格是否统一, 画<br>面是否美观                                                                                                    | 10分                          | 目记0分。                                                                         |
|          |                |              |           | 色彩搭配是否协调                                                                                                    | 10分                          |                                                                               |

表 J2-03-2 平面设计项目评分标准

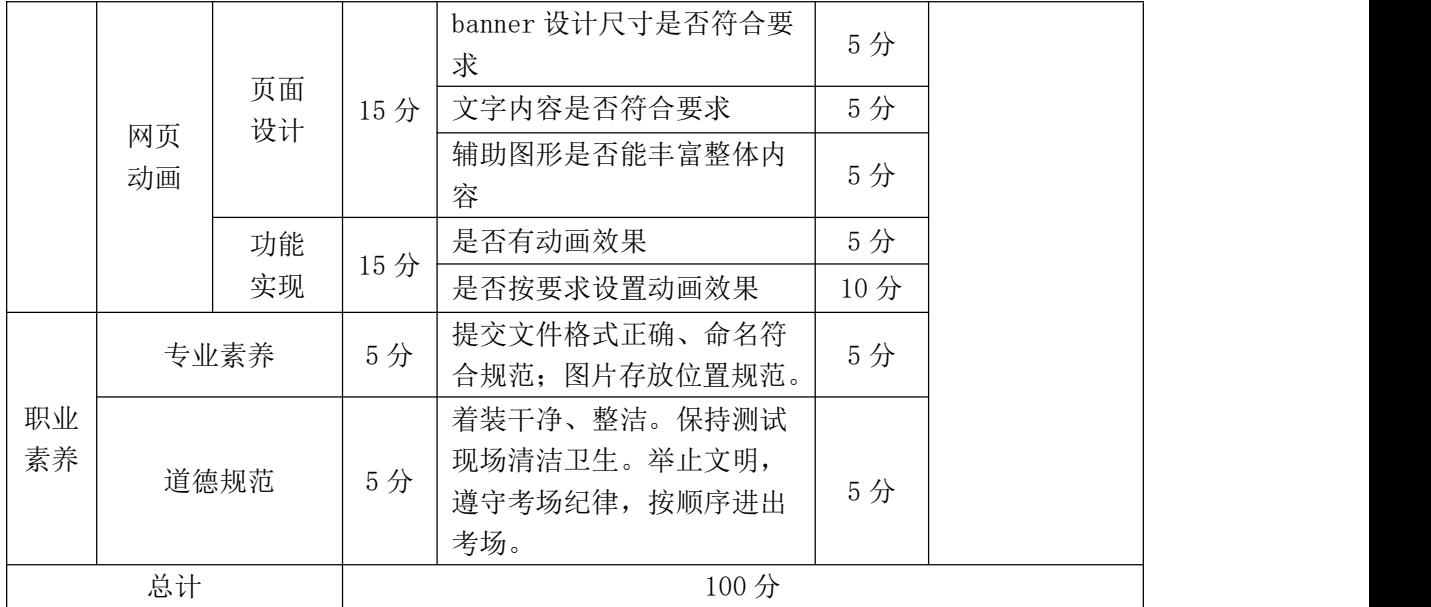

# **4**.试题编号:**J2-04** 平面设计**-**培训机构宣传 **banner** 设计

项目描述

根据所提供的素材和资料,为网站设计制作宣传 banner(见图 J2.04.01 中 的任务 1) 和右下角的"马上申请免费体验"广告(见图 J2.04.1 中的任务 2), banner 参考图如图 J2.04.2。相关素材见平面设计素材\项目 J2-04。

项目资料--IBT-EnglisJ 教学的五个优势

电话教学、网络教学杜绝天价英语学习!更省掉路途奔波等无形成本!

一个学员一个外教,100%利用上课时间!

针对不同科目进行教学,有针对性的提高学员英语水平!

听自己的课堂录音,了解自己的真实水平,学习外教给出针对学员的问题总 结!

完全融入课堂氛围,三天开口说英语,三个月明显提升水平,半年脱颖而出!

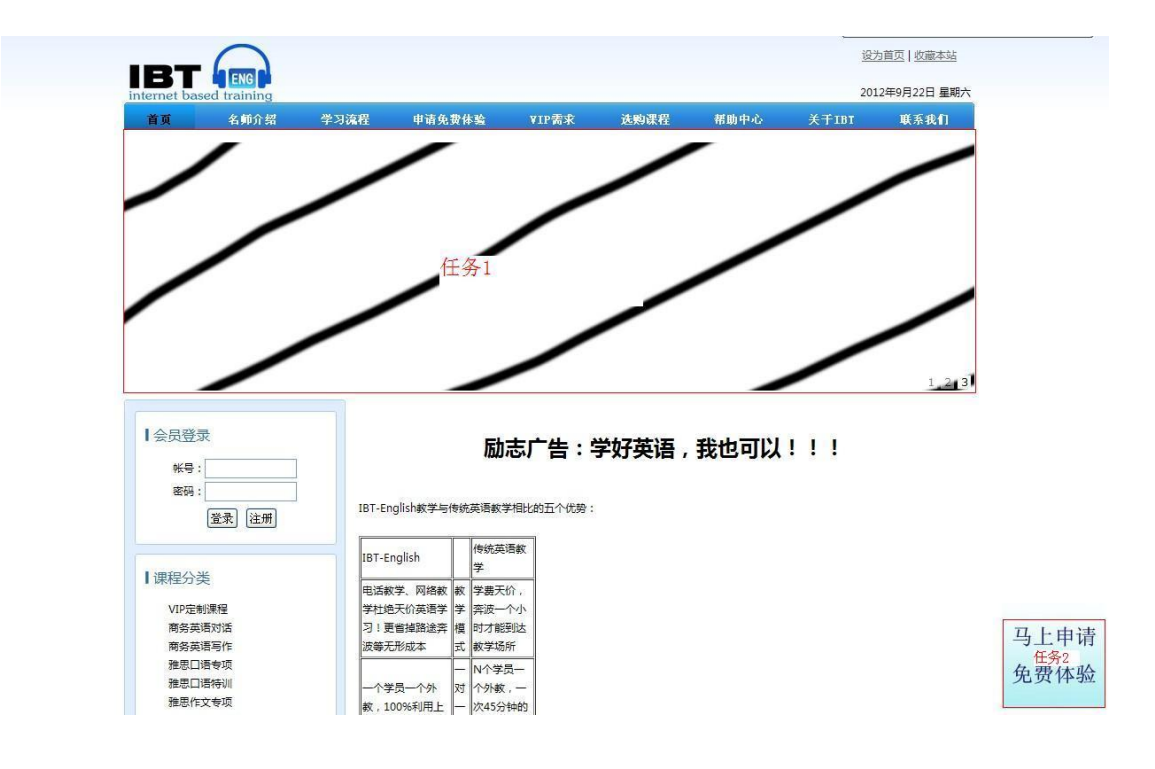

#### 图 J2.04.1 网页布局图

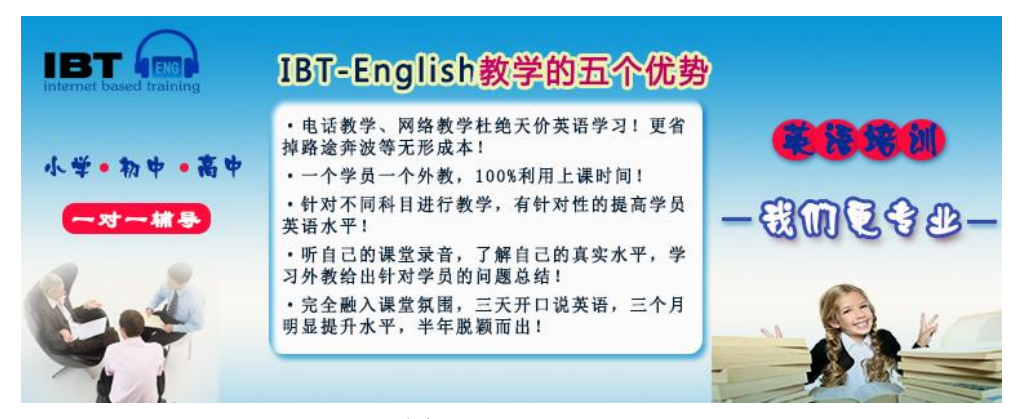

图 J2.04.2 banner

(1)任务描述

任务 1:制作两张宣传 banner(图 J2.04 中的任务 1)

1)图片尺寸为 760×300px,分辨率为 72 dpi,色彩模式为 RGB 模式。

2)两张宣传图片的宣传主题分别为"励志广告:学好英语,我也可以!!!" 和"IBT-English 教学的五个优势"。

3)辅助图形要丰富整体内容,要求能燃起客户对英语学习的热情。

4)所选用的图片要干净、清晰、美观,不能用低像素的图片和画面美观的图 片。

5)文字设计服从主题表达的要求,与表现内容相吻合、与页面效果相协调、 阅读性强。

6)制作过程中尽量不要合并图层。

7)保存格式:软件源文件(PSD 或 AI 或 CDR 格式)和 JPG 格式两种格式。两 种格式的文件名要统一。

8)两张宣传 banner 的命名分别为"banner1"、"banner2"。

任务 2: 右下角的"马上申请免费体验"动态广告

1)图片尺寸为 140×60px。

2)图片上要有"马上申请免费体验"的字样,文字一开始要有闪烁的动态效 果,闪三次后,在画面上停 5 秒钟,再重复以上过程。

3)辅助图形要丰富整体内容,要求能吸引客户注意。

4)图片背景采用放射性条纹效果,颜色为黄色与红色的渐变,背景图片要有 顺时针旋转变化。

5)文件保存格式为:软件源文件格式和 SWF 或 GIF 格式两种格式,两种格式 文件名统一为"gkbanner"。

## 作品提交要求:

在"e:\提交资料\"文件夹内创建考生文件夹,考生文件夹的命名规则:娄 底职院+考号+姓名,示例:娄底职院 01 张三。

考生文件夹中要包括:两个 PSD 或 AI 或 CDR 格式源文件; 两个 JPG 格式文 件;一个 PSD 或 FLA 或 PNG 或 JTML 源文件;一个 SWF 或 GIF 格式文件。

(2)实施条件

抽测所需的软硬件如表 J2-04-1 所示。

#### 表 J2-04-1 平面设计项目实施条件

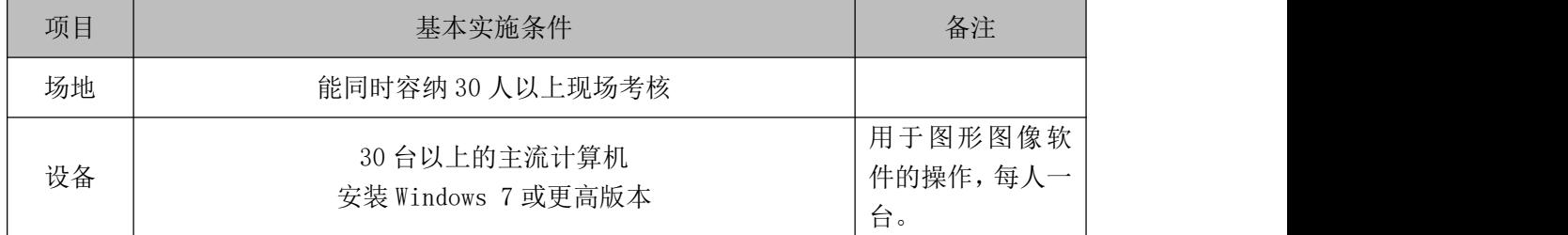

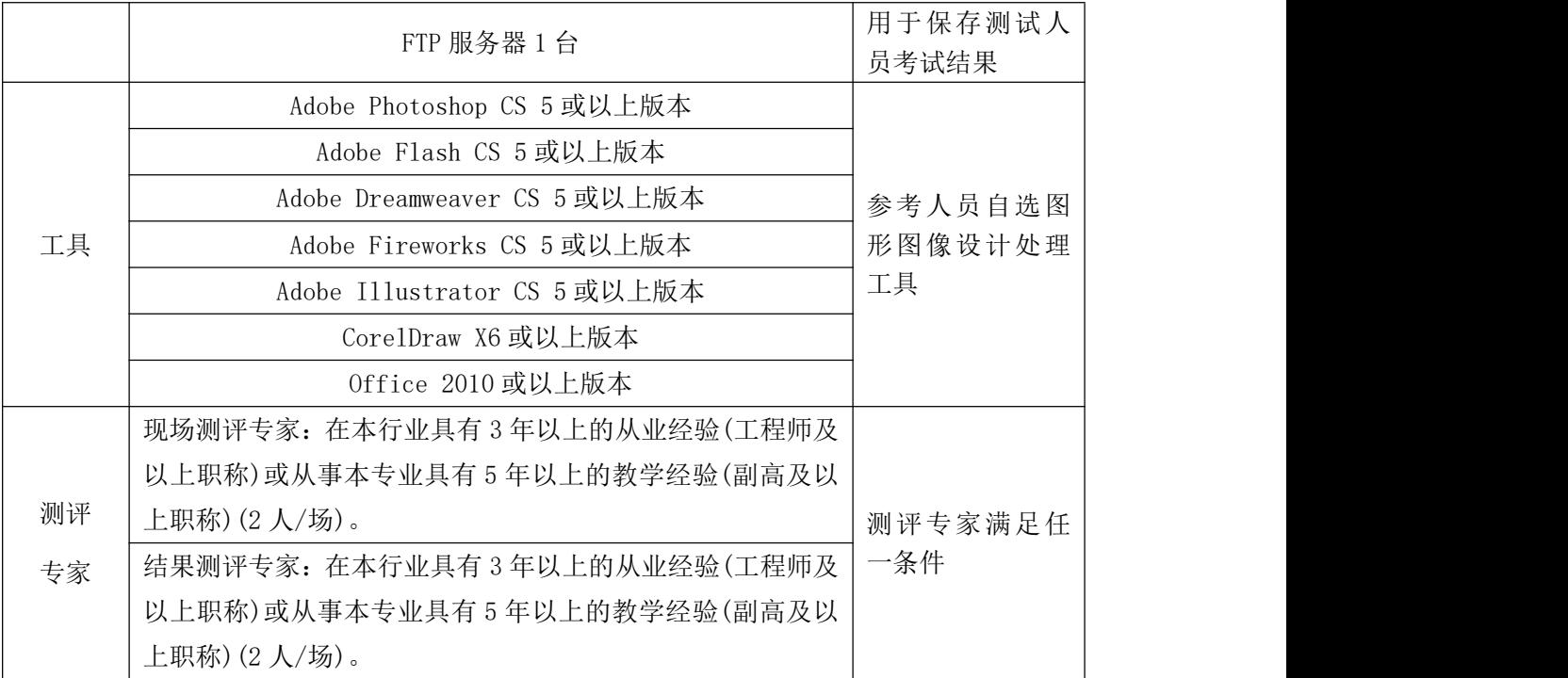

考核时长 120 分钟。

(4)评分标准

平面设计模块的考核实行 100 分制,评价内容包括职业素养、工作任务完成 情况两个方面。其中,工作任务完成质量占该项目总分的 90%,职业素养占该项 目总分的 10%。具体评分标准见如表 J2-04-2 所示。

|    | 评价内容 |        | 配分  | 评分标准                         |     | 备注                      |  |
|----|------|--------|-----|------------------------------|-----|-------------------------|--|
|    |      |        |     | banner 尺寸、分辨率、色彩<br>模式设置是否正确 | 5分  | 1、考试舞弊、                 |  |
|    |      |        |     | banner 内容选取、辅助图形             | 5分  |                         |  |
|    |      | banner |     | 是否符合主题                       |     | 抄袭、没有按要                 |  |
|    |      | 设计     | 40分 | 文字是否缺失, 大小是否合                | 5分  | 求填写相关信<br>息,本项目记0<br>分。 |  |
|    | 页面   |        |     | 适                            |     |                         |  |
| 工作 | 元素   |        |     | 图片是否缺失, 处理是否干                | 5分  |                         |  |
| 任务 |      |        |     | 净、清晰                         |     |                         |  |
|    |      |        |     | 每个 banner 占 20 分             |     | 2、严重违反考<br>场纪律、造成恶      |  |
|    |      | 整体     |     | 整体风格是否统一, 画面是                | 10分 | 劣影响的本项                  |  |
|    |      |        | 20分 | 否美观                          |     | 目记0分。                   |  |
|    |      | 效果     |     | 色彩搭配是否协调                     | 10分 |                         |  |
|    | 网页   | 页面     | 15分 | 图片设计尺寸、文字内容是                 | 5分  |                         |  |
|    | 动画   | 设计     |     | 否符合要求                        |     |                         |  |

表 J2-04-2 平面设计项目评分标准

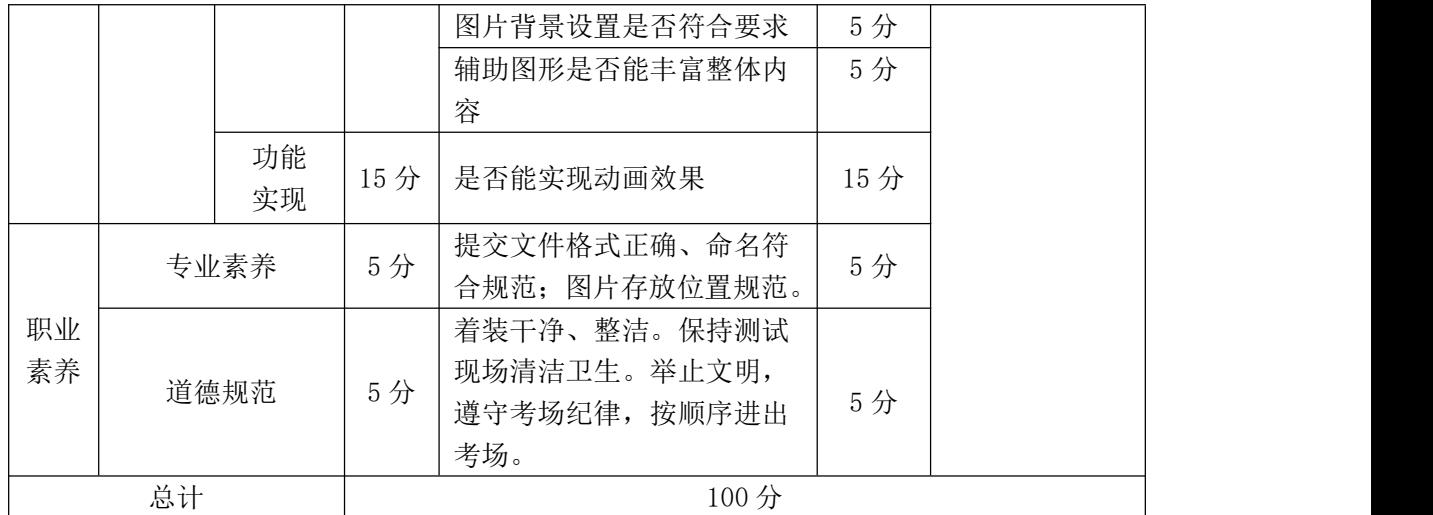

# **5**.试题编号:**J2-05** 平面设计**-**雷达外观设计

项目描述

根据所提供的图片(见图 J2.05 所示),绘制出雷达的图案,同时给雷达做出 指针顺时针转动扫描的动画效果。

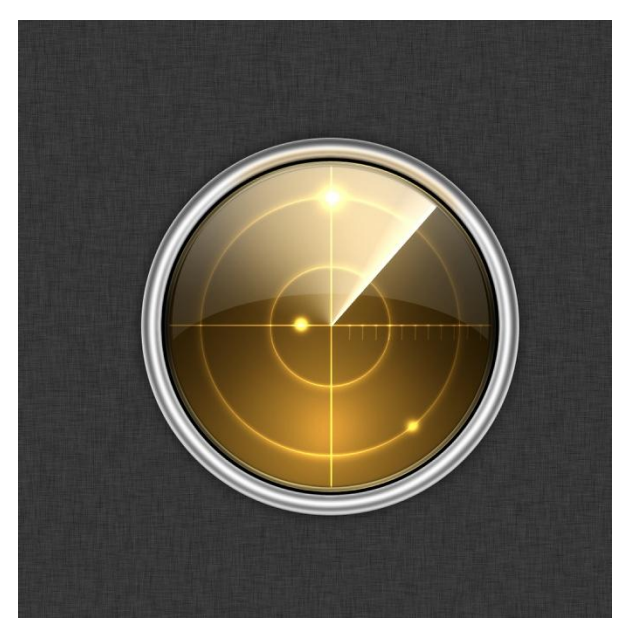

图 J2.05 雷达的图片

(1)任务描述

任务 1:绘制一个雷达的图案。

1)画布尺寸为 1024×1024px,分辨率为 72 dpi,色彩模式为 RGB 模式。雷 达半径为 250px。

2)使用选区、图层样式、画笔、颜色渐变、图层蒙版等工具绘制出立体雷达。

3)雷达内部颜色为浅棕色的渐变。

4)制作过程中尽量不要合并图层。

5)文件保存格式为:软件源文件格式和 JPG 格式两种格式,两种格式文件名 统一为"雷达图案"。

任务 2:制作雷达扫描动画。

1)动画尺寸为 300×300px。

2)雷达扫描完一圈的时长为 2 秒。

3)要求雷达初始状态为静止状态,当鼠标点击雷达时,雷达开始不间断的扫 描。

4)文件保存格式为:软件源文件格式和 SWF 格式两种格式,两种格式文件名 统一为"雷达扫描"。

## 作品提交要求:

在"e:\提交资料\"文件夹内创建考生文件夹,考生文件夹的命名规则:娄 底职院+考号+姓名,示例:娄底职院 01 张三。

考生文件夹中要包括:一个 PSD 或 AI 或 CDR 格式源文件; 一个 JPG 格式文 件;一个 FLA 源文件;一个 SWF 格式文件。

(2)实施条件

抽测所需的软硬件如表 J2-05-1 所示。

表 J2-05-1 平面设计项目实施条件

| 项目 | 基本实施条件                             | 备注                        |
|----|------------------------------------|---------------------------|
| 场地 | 能同时容纳 30 人以上现场考核                   |                           |
| 设备 | 30 台以上的主流计算机<br>安装 Windows 7 或更高版本 | 用于图形图像<br>软件的操作,<br>每人一台。 |
|    | FTP 服务器 1台                         | 用于保存测试<br>人员考试结果          |
|    | Adobe Photoshop CS 5 或以上版本         | 参考人员自选                    |
| 工具 | Adobe Flash CS 5 或以上版本             | 图形图像设计                    |
|    | Adobe Dreamweaver CS 5 或以上版本       | 处理工具                      |

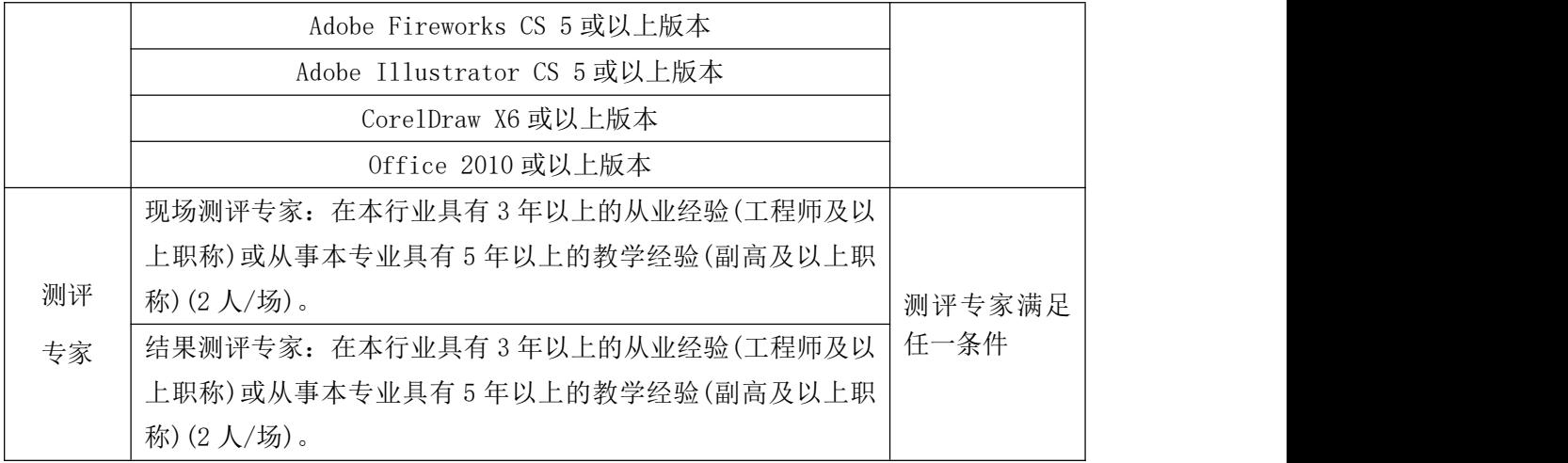

考核时长 120 分钟。

(4)评分标准

平面设计模块的考核实行 100 分制,评价内容包括职业素养、工作任务完成 情况两个方面。其中,工作任务完成质量占该项目总分的 90%,职业素养占该项 目总分的 10%。具体评分标准见如表 J2-05-2 所示。

|          | 评价内容       |          | 配分  | 评分标准                                              |     | 备注                                                                          |
|----------|------------|----------|-----|---------------------------------------------------|-----|-----------------------------------------------------------------------------|
|          |            |          |     | 画布尺寸、分辨率、色彩模式<br>设置是否正确                           | 8分  |                                                                             |
|          |            | 图形       | 40分 | 雷达半径尺寸设置是否正确                                      | 6分  |                                                                             |
|          | 网页         | 设计       |     | 是否设计雷达图形                                          | 10分 |                                                                             |
|          | 图形         |          |     | 颜色使用是否正确                                          | 6分  |                                                                             |
|          |            |          |     | 是否制作出立体效果                                         | 10分 | 1、考试舞弊、                                                                     |
| 工作<br>任务 |            | 整体       | 20分 | 页面整体风格是否统一, 画面                                    | 10分 | 抄袭、没有按要<br>求填写相关信<br>息,本项目记0<br>分。<br>2、严重违反考<br>场纪律、造成恶<br>劣影响的本项<br>目记0分。 |
|          |            | 效果       |     | 是否美观                                              |     |                                                                             |
|          |            |          |     | 色彩搭配是否协调                                          | 10分 |                                                                             |
|          |            | 网页<br>元素 | 15分 | 尺寸设置是否正确                                          | 8分  |                                                                             |
|          | 网页         |          |     | 雷达图片                                              | 7分  |                                                                             |
|          | 动画         | 功能<br>实现 | 15分 | 是否用代码实现动画效果                                       | 15分 |                                                                             |
|          | 专业素养       |          | 5分  | 提交文件格式正确、命名符合<br>规范; 图片存放位置规范。                    | 5分  |                                                                             |
| 职业<br>素养 |            | 道德规范     |     | 着装干净、整洁。保持测试现<br>场清洁卫生。举止文明, 遵守<br>考场纪律, 按顺序进出考场。 | 5分  |                                                                             |
|          | 总计<br>100分 |          |     |                                                   |     |                                                                             |

表 J2-05-2 平面设计项目评分标准

## **6**.试题编号:**J2-06** 平面设计**-**动态圣诞节贺卡设计

项目描述

"韩创科技设计公司"在 2022 年圣诞节即将来临之际,推出一款能够在网 上发布的(类似 QQ 生日贺卡),圣诞节贺卡,同时推出同款网络 Flash 音乐贺卡, 以满足市场需求。现要求根据所提供的素材和参考图片,设计并制作一张圣诞节 贺卡。效果如图 J2.06 所示,仅供参考借鉴,不得直接抄袭。相关素材见平面设 计素材\项目 J2-06\。

项目资料

1)公司背景资料

公司名称:韩创科技设计公司

地 址:北京市方庄芳城园一区 15 号北车大厦韩创楼

全国统一业务咨询电话:400-009-9778

传 真:010-67643066

邮 箱:hanchuang@hckj.com.cn

2)设计文案

爱是雪,情是花,变成雪花飘你家。铃儿响,鹿儿跑,把我的心儿带给你, 圣诞快乐!

Thinking of you and wishing you a beautiful Christmas season.

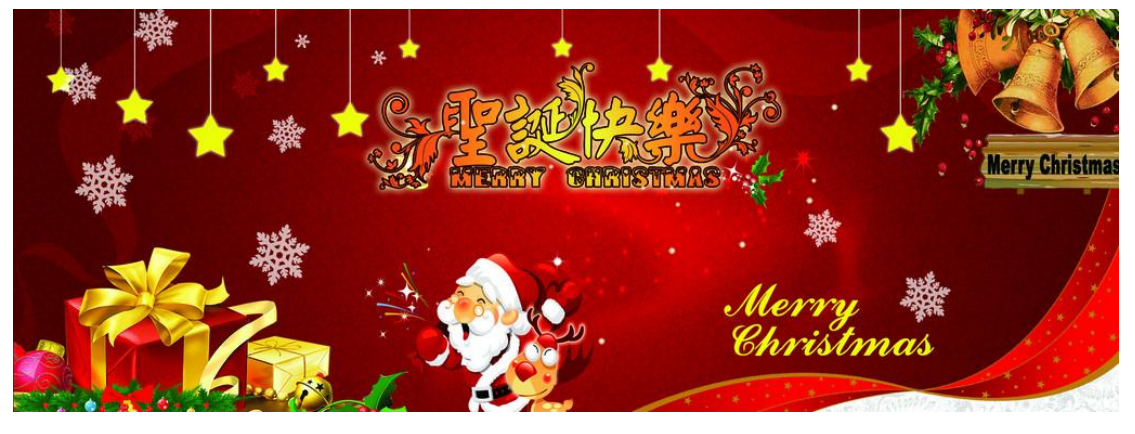

美丽的圣诞节之际,谨致我的思念与祝福。

图 J2.06 圣诞贺卡参考图

(1)任务描述

任务 1:设计单页贺卡

1)单页贺卡尺寸为 285mm×105mm,分辨率为 72dpi,色彩模式为 CMYK 模式。

2)作品必须突出圣诞主题,贺卡以大红色为主基调,凸显喜庆吉祥的节日气 氛。

3)作品中必须有圣诞老人、圣诞树等元素。

4)设计要求简洁、明亮、可爱、幽默、卡通。

5)辅助图形要丰富整体内容,强化主题。

6)设计作品中必须包含公司厂名厂址等相关信息。

7)分别对中文字"圣诞快乐"和 英文"Merry Christmas"作字体设计。

8)文字设计服从主题表达的要求,与表现内容相吻合、与页面效果相协调、 阅读性强。

9)制作过程中尽量不要合并图层。

10)文件保存格式为:软件源文件格式和 JPG 格式两种格式,两种格式文件 名统一为"圣诞贺卡"。

任务 2:制作同款 Flash 音乐贺卡

1)作品必须突出圣诞主题,贺卡以大红色为主基调,凸显喜庆吉祥的节日气 氛。

2)设计要求简洁、明亮、可爱、幽默、卡通。

3)色彩搭配合理,对比和谐,注重整体感。

4) 辅助图形要丰富整体内容, 强化主题。

5)Flash 贺卡中要有音乐,辅助元素要有简单的动态效果。

6)Flash 贺卡中, 文字应呈现逐行渐显动画效果, 最后出现"圣诞快乐"四 个大字,这四个大字要由小到大,由虚到实显示出来。

7)播放完毕后要停在最后一帧上。

8)Flash 贺卡尺寸为 450×400px,文件保存格式为:软件源文件格式和 SWF 格式两种格式,两种格式文件名统一为"FlasJ 圣诞贺卡"。

# 作品提交要求:

在"e:\提交资料\"文件夹内创建考生文件夹,考生文件夹的命名规则:娄 底职院+考号+姓名,示例:娄底职院 01 张三。

考生文件夹中要包括:一个 PSD 或 AI 或 CDR 格式源文件; 一个 JPG 格式文 件;一个 FLA 源文件;一个 SWF 格式文件。

(2)实施条件

抽测所需的软硬件如表 J2-06-1 所示。

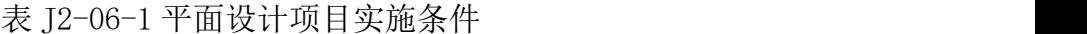

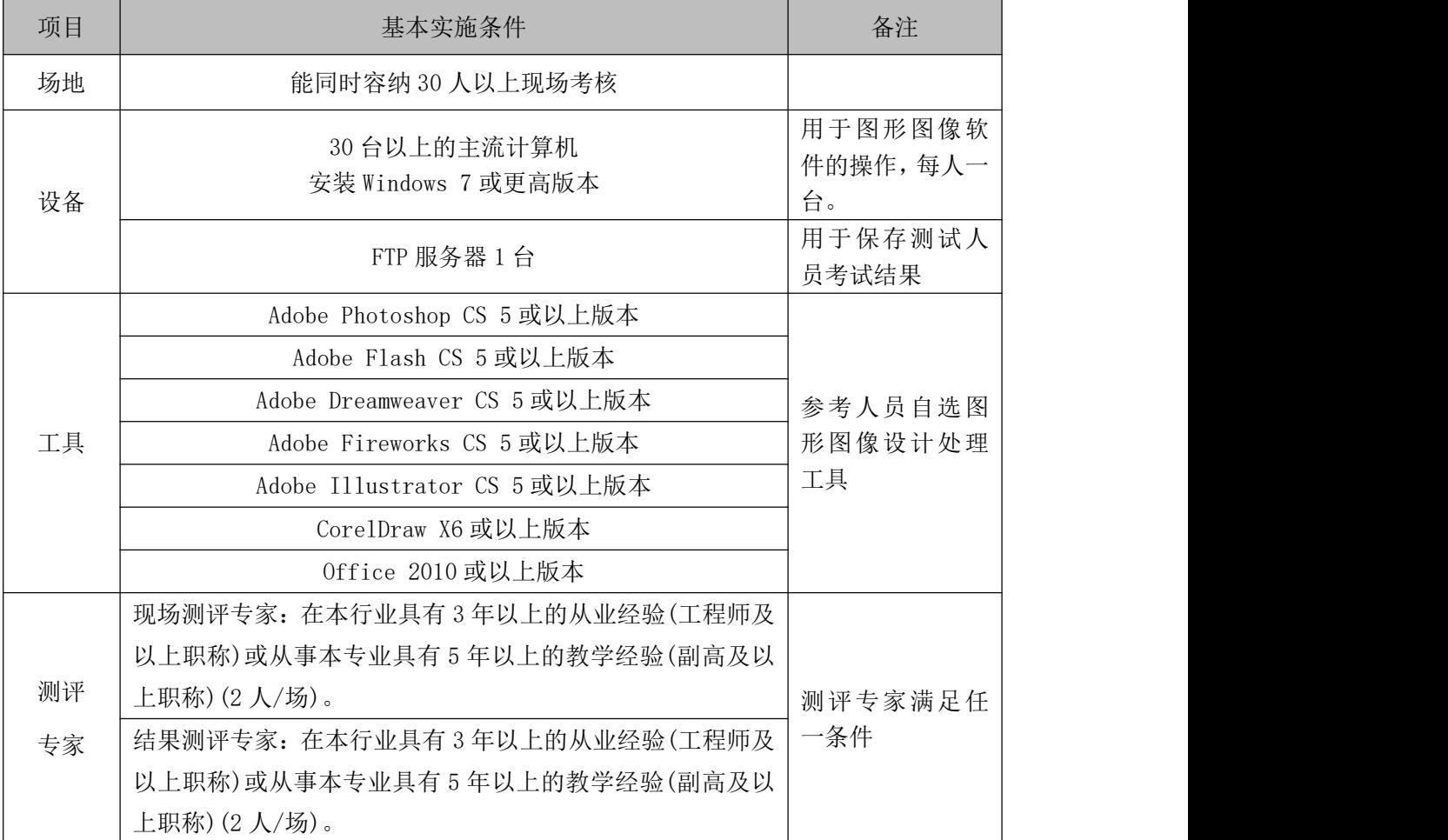

(3)考核时量

考核时长 120 分钟。

(4)评分标准

平面设计模块的考核实行 100 分制,评价内容包括职业素养、工作任务完成 情况两个方面。其中,工作任务完成质量占该项目总分的 90%,职业素养占该项 目总分的 10%。具体评分标准见如表 J2-06-2 所示。

表 J2-06-2 平面设计项目评分标准

|          | 评价内容       |          | 配分  | 评分标准                                                 |     | 备注                                                                                     |
|----------|------------|----------|-----|------------------------------------------------------|-----|----------------------------------------------------------------------------------------|
|          |            |          |     | 贺卡尺寸、分辨率、色彩模<br>式设置是否正确                              | 5分  |                                                                                        |
|          |            |          |     | 贺卡颜色选取是否正确,是<br>否体现喜庆节日气氛                            | 5分  |                                                                                        |
|          |            |          |     | 圣诞老人等相关元素是否齐<br>全                                    | 5分  |                                                                                        |
|          |            | 界面<br>设计 | 40分 | 是否包含辅助图形, 辅助图<br>形是否能强化主题                            | 5分  |                                                                                        |
|          | 贺卡         |          |     | 是否包含公司名称、厂名厂<br>址等相关信息                               | 5分  |                                                                                        |
|          |            |          |     | 字体设计是否符合要求                                           | 5分  |                                                                                        |
| 工作       | 整体         |          |     | 文字是否缺失, 大小是否合<br>适                                   | 5分  | 1、考试舞弊、<br>抄袭、没有按要<br>求填写相关信<br>息,本项目记0<br>分。<br>2、严重违反考<br>场纪律、造成恶<br>劣影响的本项<br>目记0分。 |
| 任务       |            |          |     | 图片是否缺失, 处理是否干<br>净、清晰                                | 5分  |                                                                                        |
|          |            | 效果       | 20分 | 页面整体风格是否统一, 画<br>面是否美观                               | 10分 |                                                                                        |
|          |            |          |     | 色彩搭配是否协调                                             | 10分 |                                                                                        |
|          |            | 图形<br>设计 | 15分 | 贺卡尺寸是否符合要求                                           | 2分  |                                                                                        |
|          |            |          |     | 贺卡色彩是否符合要求                                           | 4分  |                                                                                        |
|          |            |          |     | 贺卡元素是否齐全                                             | 5分  |                                                                                        |
|          | 贺卡         |          |     | 辅助元素是否能丰富整体内<br>容                                    | 4分  |                                                                                        |
|          |            |          |     | 贺卡中是否有音乐                                             | 3分  |                                                                                        |
|          |            | 功能<br>实现 | 15分 | 辅助元素是否有动态效果                                          | 4分  |                                                                                        |
|          |            |          |     | 文字动画效果是否设置正确                                         | 8分  |                                                                                        |
|          | 专业素养       |          | 5分  | 提交文件格式正确、命名符<br>合规范; 图片存放位置规范。                       | 5分  |                                                                                        |
| 职业<br>素养 |            | 道德规范     |     | 着装干净、整洁。保持测试<br>现场清洁卫生。举止文明,<br>遵守考场纪律, 按顺序进出<br>考场。 | 5分  |                                                                                        |
|          | 总计<br>100分 |          |     |                                                      |     |                                                                                        |

## **7**.试题编号:**J2-07** 平面设计**-**动态元旦节贺卡设计

项目描述

"中国移动通信集团湖南有限公司"现要求根据所提供的相关资料和参考图 片,来设计并制作一张元旦贺卡和一张同款的 Flash 贺卡(类似 QQ 生日贺卡), 贺卡主要针对于个人业务用户,必须突出节日气氛,同时体现湖南移动对客户热 忱的服务,以及最新业务的宣传。效果如图 J2.07 所示,仅供参考借鉴,不得直 接抄袭。相关素材见 Web 前端设计相关素材\项目 J2-07\。

项目资料

1)公司背景资料

公司名称:中国移动通信集团湖南有限公司

公司文化:

中国移动的核心价值观 "正德厚生 臻于至善"

中国移动的企业使命 "创无限通信世界 做信息社会栋梁"

中国移动的愿景 "成为卓越品质的创造者"

公司地址: 长沙市芙蓉中路三段 446 号

邮政编码: 410015

服务热线: 10086

传 真: 86-0731-85229119

网 址: hn. 10086. cn

2)设计文案

新业务资料: 随 e 行 WLAN

业务简述: WLAN 是 Wireless Local Area Network(无线局域网)的缩写, 是 中国移动提供的一种无线宽带接入服务。客户可通过内置 WLAN 无线模块的终端 (如 PC、PDA、手机等)或 WLAN 网卡的方式进行 WWW 浏览、收发 EMAIL、欣赏网上 电影、下载文件和进行办公。

适用用户:全球通、动感地带、神州行

业务办理:编写短信"KTWLAN"(大小写均可) 发送至 10086,即可完成 WLAN 业务开通。

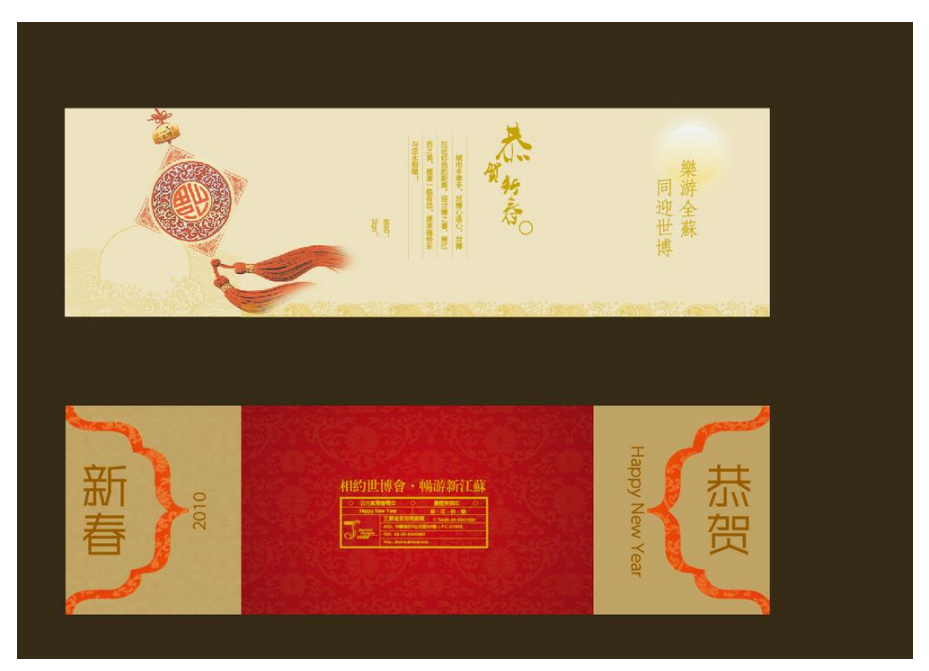

图 J2.07 元旦贺卡参考图

(1)任务描述

任务 1: 设计一张对折贺卡,包括贺卡正反两面

1)作品必须突出元旦主题,体现节日气氛。

2)贺卡整体基调为高贵的红色,呈现出华美大气的效果。

3)贺卡背景须采用四方连续编纹样的表现形式,必须有装饰图案的绘制。

4)设计作品中必须体现公司 LOGO, 公司名称, 客户服务热线, 以及新业务 推荐相关信息。

5)总体要求:精致、美观、简洁、大气。能够突出主题且要有单位特色。

6)文字设计服从主题表达的要求,与表现内容相吻合、与页面效果相协调、 阅读性强。

7)对折贺卡尺寸为 285mm×105mm,分辨率为 72 dpi,色彩模式为 CMYK 模式, 制作过程中尽量不要合并图层。

8)文件保存格式为:软件源文件格式和 JPG 格式两种格式,两种格式文件统 一命名为"元旦贺卡"。

任务 2:制作同款 Flash 音乐贺卡

1)作品必须突出元旦主题,体现节日气氛。

2)贺卡整体基调为高贵的红色,呈现出华美大气的效果。

3)设计作品中必须体现公司标志,公司名称,客户服务热线,以及新业务推 荐相关信息。

4)贺卡背景须采用四方连续纹样的表现形式,必须有装饰图案的绘制。

5)Flash 贺卡中要有音乐,辅助元素要有简单的动态效果。

6)"元旦快乐"四个大字,要逐个慢慢出现,最后一起闪烁一下,停在画面  $\mathbf{L}$  .

7)播放完毕后要停在最后一帧上。

8)Flash 贺卡尺寸为 450×400px,文件保存格式为:软件源文件格式和 SWF 格式两种格式,两种格式文件统一命名为"Flash 元旦贺卡"。

## 作品提交要求:

在"e:\提交资料\"文件夹内创建考生文件夹,考生文件夹的命名规则:娄 底职院+考号+姓名,示例:娄底职院 01 张三。

考生文件夹中要包括:一个 PSD 或 AI 或 CDR 格式源文件; 一个 JPG 格式文 件;一个 FLA 源文件;一个 SWF 格式文件。

(2)实施条件

抽测所需的软硬件如表 J2-07-1 所示。

表 J2-07-1 平面设计项目实施条件

| 项目 | 基本实施条件                             | 备注                        |
|----|------------------------------------|---------------------------|
| 场地 | 能同时容纳30人以上现场考核                     |                           |
| 设备 | 30 台以上的主流计算机<br>安装 Windows 7 或更高版本 | 用于图形图像软<br>件的操作,每人一<br>台。 |
|    | FTP 服务器 1台                         | 用于保存测试人<br>员考试结果          |
|    | Adobe Photoshop CS 5 或以上版本         | 参考人员自选图                   |
| 工具 | Adobe Flash CS 5 或以上版本             | 形图像设计处理                   |
|    | Adobe Dreamweaver CS 5 或以上版本       | 工具                        |

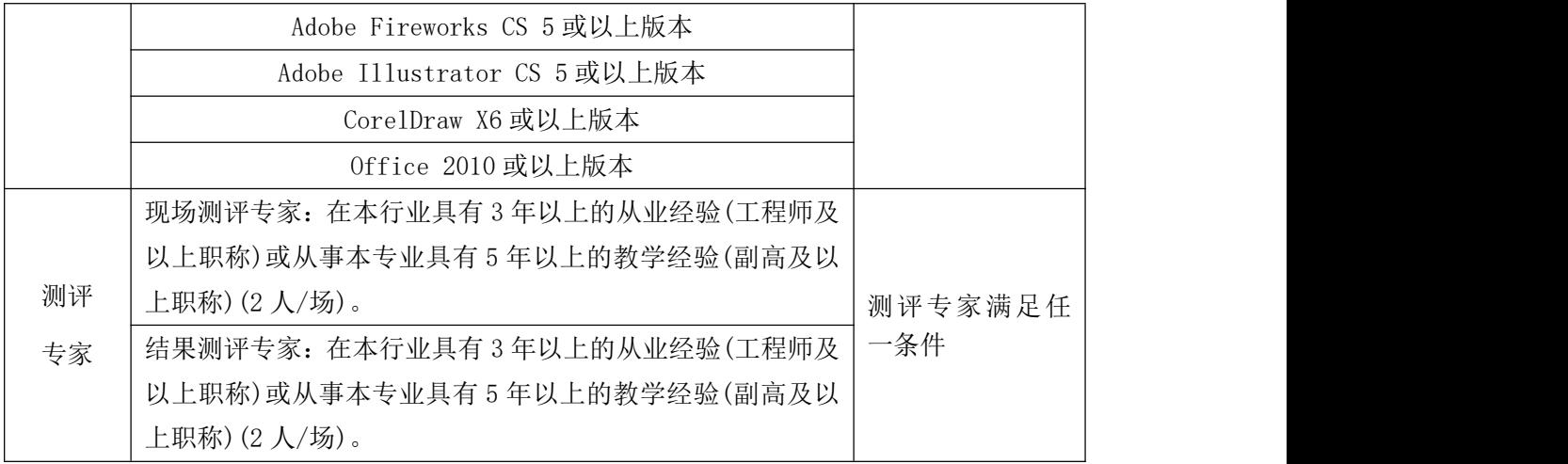

考核时长 120 分钟。

(4)评分标准

平面设计模块的考核实行 100 分制,评价内容包括职业素养、工作任务完成 情况两个方面。其中,工作任务完成质量占该项目总分的 90%,职业素养占该项 目总分的 10%。具体评分标准见如表 J2-07-2 所示。

| 评价内容     |             | 配分       | 评分标准 |                             | 备注  |                                                                                        |
|----------|-------------|----------|------|-----------------------------|-----|----------------------------------------------------------------------------------------|
| 工作<br>任务 |             | 界面<br>设计 | 40分  | 贺卡尺寸、分辨率、色彩模<br>式设置是否正确     | 5分  | 1、考试舞弊、<br>抄袭、没有按要<br>求填写相关信<br>息,本项目记0<br>分。<br>2、严重违反考<br>场纪律、造成恶<br>劣影响的本项<br>目记0分。 |
|          |             |          |      | 贺卡颜色选取是否正确, 是               | 5分  |                                                                                        |
|          |             |          |      | 否突出元旦主题                     |     |                                                                                        |
|          |             |          |      | 相关元素及信息是否齐全                 | 5分  |                                                                                        |
|          |             |          |      | 贺卡背景是否符合要求                  | 5分  |                                                                                        |
|          |             |          |      | 文字设计是否符合要求                  | 5分  |                                                                                        |
|          | 贺卡          |          |      | 贺卡能否突出单位特色                  | 5分  |                                                                                        |
|          |             |          |      | 文字是否缺失, 大小是否合<br>适          | 5分  |                                                                                        |
|          |             |          |      | 图片是否缺失, 处理是否干<br>净、清晰       | 5分  |                                                                                        |
|          |             | 整体<br>效果 | 20分  | 页面整体风格是否简洁大<br>气, 画面是否精致、美观 | 10分 |                                                                                        |
|          |             |          |      | 色彩搭配是否协调                    | 10分 |                                                                                        |
|          |             | 图形<br>设计 | 15分  | 贺卡尺寸是否符合要求                  | 2分  |                                                                                        |
|          | FlasJ<br>贺卡 |          |      | 贺卡色彩是否符合要求                  | 4分  |                                                                                        |
|          |             |          |      | 贺卡元素是否齐全                    | 5分  |                                                                                        |
|          |             |          |      | 辅助元素是否能丰富整体内<br>容           | 4分  |                                                                                        |

表 J2-07-2 平面设计项目评分标准

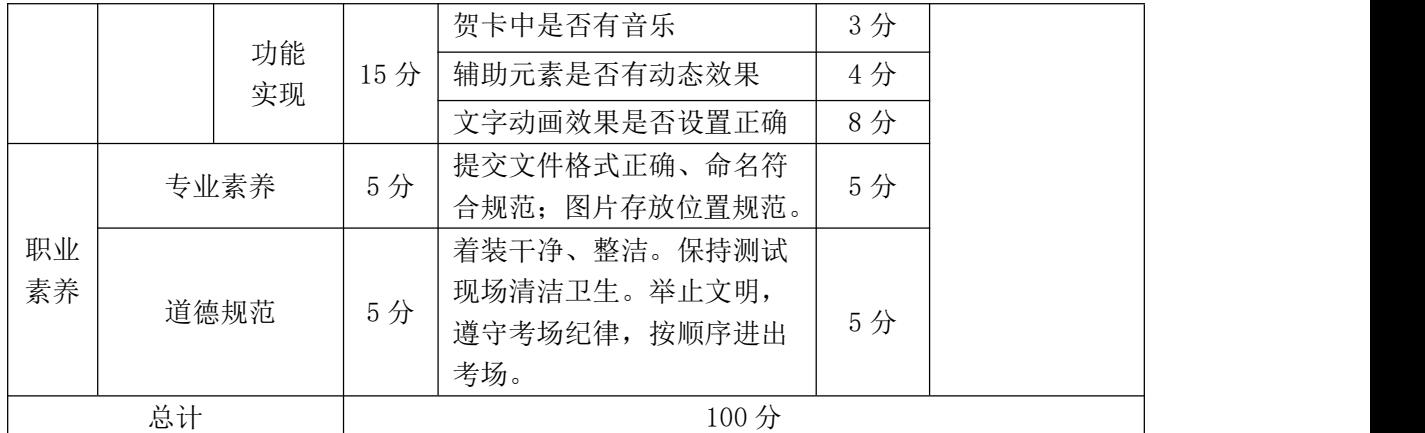

## **8**.试题编号:**J2-08** 平面设计**-**动态教师节贺卡设计

项目描述

值此教师节来临之际, "湖南信息出版社"为表达对老师的敬爱和感谢, 现 要求你根据所提供的素材和参考图片,设计并制作网页教师节贺卡和同款的 Flash 贺卡。效果如图 J2.08 所示,仅供参考借鉴,不得直接抄袭。相关素材见 平面设计素材\项目 J2-08\。

项目资料

1)公司背景资料

湖南信息出版社是省教育局所属的一家大型专业出版社,主要从事基础教育 教材和其他各级各类教材及教育图书的研究、编写、编辑、出版和发行。

湖南信息出版社社训:敬业 严谨 团结 创新

湖南信息出版社使命:促进各类文化产业共同发展,形成一批大型文化企业 集团, 增强文化产业的整体实力和国际竞争力。

湖南信息出版社宗旨:以崇高的社会责任作为出版社发展的根本动力,出版 社应随着大学学科建设的发展而发展,紧跟教育教学改革和科技进步的步伐,积 累资源,凝炼核心竞争力,塑造品牌,为社会政治经济服务。

地址:湖南省长沙市望城区旺旺中路 8 号

邮编: 410012

联系电话: (0731)82758973

传 真:(0731)83759993

2)设计文案

讲台上,寒来暑往,春夏秋冬,撒下心血点点;花园里,扶残助弱,风霜雨 雪,育出新蕊亭亭。

踏遍心田的每一角,踩透心灵的每一寸,满是对你深深的敬意,谢谢您,敬 爱的老师。

轻轻的一声回侯,不想惊扰您!只想真切知道您的一切是否安好…... 不管 工作有多么的繁忙,只要记得我时刻都在远方关望您、祝福您就好。

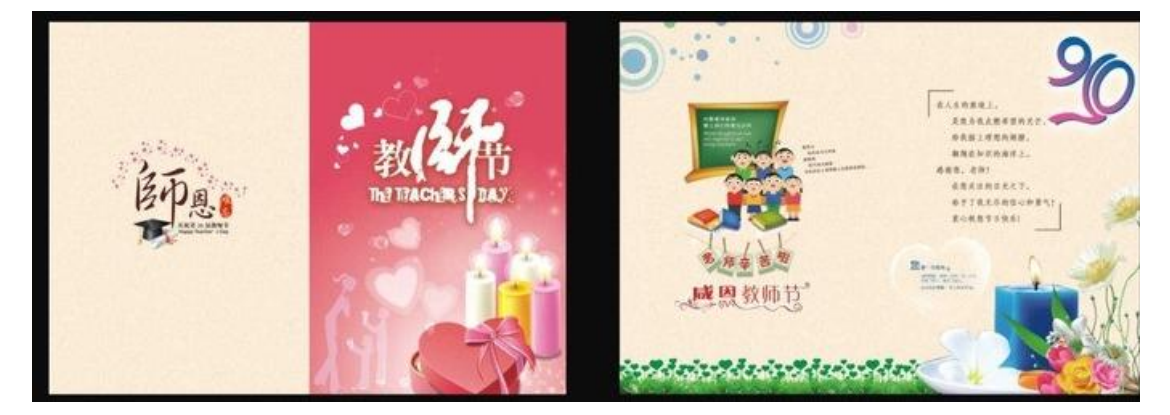

图 J2.08 教师节贺卡参考图

(1)任务描述

任务 1: 设计一张对折贺卡, 包括贺卡正反两面

1)贺卡要紧扣教师节主题,并体现湖南信息出版社的行业特色。

2)对文字"师恩难忘"作字体设计。

3)贺卡基本色调为淡粉色,要包含黑板、蜡烛等设计元素。

4)贺卡的整体设计风格要大气、庄重、典雅,体现出湖南信息出版社的精神 和特点。

5)辅助图形要丰富整体内容,强化主题。

6)文字设计服从主题表达的要求,与表现内容相吻合、与页面效果相协调、 阅读性强。

7)对折贺卡尺寸为 143mm×210mm,分辨率为 72 dpi,色彩模式为 CMYK 模式, 制作过程中尽量不要合并图层。

8)文件保存格式为:软件源文件格式和 JPG 格式两种格式,两种格式文件名 统一为"教师节贺卡"。

任务 2:制作同款 Flash 音乐贺卡

1)贺卡要紧扣教师节主题,并体现湖南信息出版社的行业特色。

2)贺卡的整体设计风格要大气、庄重、典雅,体现出湖南信息出版社的精神 和特点。

3)Flash 贺卡中要有音乐。

4)制作爱心漂浮物,从上往下飘落的特效。

5)Flash 贺卡中,文字应呈现逐行渐显动画效果,最后出现"教师节快乐" 五个大字,这五个大字要由小到大,由虚到实显示出来。

6)播放完毕后要停在最后一帧上。

 $7)$ Flash 贺卡尺寸为 450×400px, 文件保存格式为:软件源文件格式和 SWF 格式两种格式,两种格式文件名统一为"Flash 教师节贺卡"。

## 作品提交要求:

在"e:\提交资料\"文件夹内创建考生文件夹,考生文件夹的命名规则:娄 底职院+考号+姓名,示例:娄底职院 01 张三。

考生文件夹中要包括:一个 PSD 或 AI 或 CDR 格式源文件; 一个 JPG 格式文 件;一个 FLA 源文件;一个 SWF 格式文件。

(2)实施条件

抽测所需的软硬件如表 J2-08-1 所示。

表 J2-08-1 平面设计项目实施条件

| 项目 | 基本实施条件                             | 备注                        |  |
|----|------------------------------------|---------------------------|--|
| 场地 | 能同时容纳 30 人以上现场考核                   |                           |  |
| 设备 | 30 台以上的主流计算机<br>安装 Windows 7 或更高版本 | 用于图形图像软<br>件的操作,每人一<br>台。 |  |
|    | FTP 服务器 1台                         | 用于保存测试人<br>员考试结果          |  |
| 工具 | Adobe Photoshop CS 5 或以上版本         | 参考人员自选图                   |  |
|    | Adobe Flash CS 5 或以上版本             | 形图像设计处理                   |  |

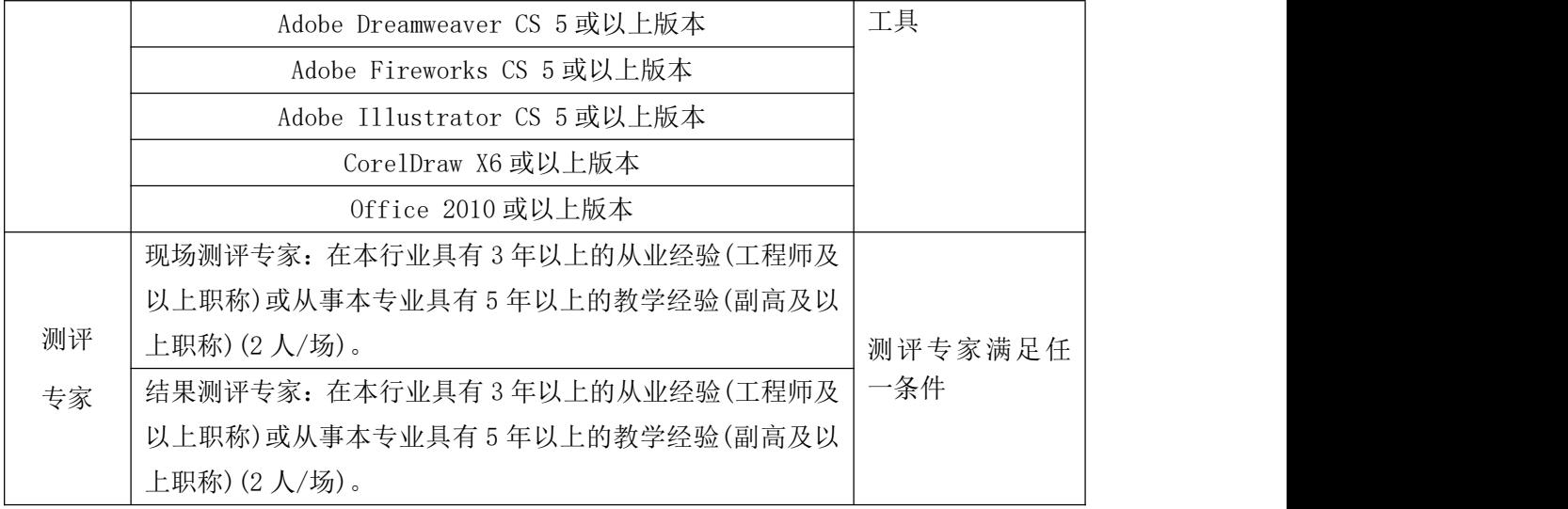

考核时长 120 分钟。

(4)评分标准

平面设计模块的考核实行 100 分制,评价内容包括职业素养、工作任务完成 情况两个方面。其中,工作任务完成质量占该项目总分的 90%,职业素养占该项 目总分的 10%。具体评分标准见如表 J2-08-2 所示。

| 评价内容     |       | 配分              | 评分标准       |                           | 备注  |                                                                                        |
|----------|-------|-----------------|------------|---------------------------|-----|----------------------------------------------------------------------------------------|
| 工作<br>任务 | 贺卡    | 界面<br>设计        | 40分        | 贺卡尺寸、分辨率、色彩模式<br>设置是否正确   | 5分  | 1、考试舞弊、<br>抄袭、没有按要<br>求填写相关信<br>息,本项目记0<br>分。<br>2、严重违反考<br>场纪律、造成恶<br>劣影响的本项<br>目记0分。 |
|          |       |                 |            | 贺卡颜色选取是否正确, 是否<br>突出教师节主题 | 5分  |                                                                                        |
|          |       |                 |            | 黑板、蜡烛等元素及信息是否<br>齐全       | 5分  |                                                                                        |
|          |       |                 |            | 贺卡背景是否符合要求                | 5分  |                                                                                        |
|          |       |                 |            | 字体设计是否符合要求                | 5分  |                                                                                        |
|          |       |                 |            | 贺卡能否突出行业特色, 体现            | 5分  |                                                                                        |
|          |       |                 |            | 企业文化                      |     |                                                                                        |
|          |       |                 |            | 文字是否缺失, 大小是否合适            | 5分  |                                                                                        |
|          |       |                 |            | 图片是否缺失,处理是否干净、<br>清晰      | 5分  |                                                                                        |
|          |       | 整体<br>效果        | 20分        | 页面整体风格是否大气、庄重、            | 10分 |                                                                                        |
|          |       |                 |            | 典雅, 画面是否美观                |     |                                                                                        |
|          |       |                 |            | 色彩搭配是否协调                  | 10分 |                                                                                        |
|          | Flash | 图形<br>15分<br>设计 | 贺卡尺寸是否符合要求 | 2分                        |     |                                                                                        |
|          | 贺卡    |                 |            | 贺卡色彩是否符合要求                | 4分  |                                                                                        |

表 J2-08-2 平面设计项目评分标准

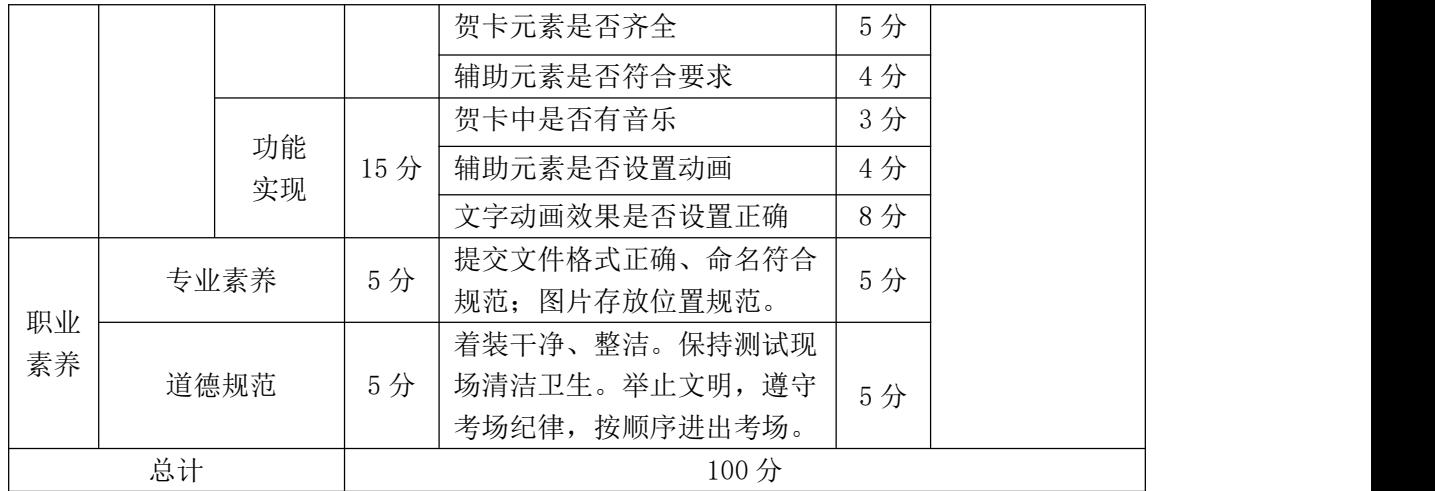

# **9**.试题编号:**J2-09** 平面设计**-**平面设计**-**动态春节贺卡设计

项目描述

在新年即将来临之际,"韩创科技设计公司"准备推出一款具有中国传统特 色的网页龙年新春贺卡,同时推出同款网络 Flash 音乐贺卡,以满足市场需求。 现要求你根据所提供的素材和参考图片,设计并制作具有中国传统特色的龙年新 春贺卡。效果如图 J2.09 所示,仅供参考借鉴,不得直接抄袭。相关素材见平面 设计素材\项目 J2-09\。

项目资料

1)公司背景资料

公司名称:韩创科技设计公司

地 址:北京市方庄芳城园一区 15 号北车大厦韩创楼

全国统一业务咨询电话:400-009-9778

传 真:010-67643066

邮 箱:JancJuang@Jckj.com.cn

2)设计文案

春天的钟声响,新年的脚步迈,祝新年的钟声,敲响你心中快乐的音符,幸 运与平安,如春天的脚步紧紧相随!春华秋实,我永远与你同在!

欢欢喜喜迎新年,万事如意平安年,扬眉吐气顺心年,梦想成真发财年,事

业辉煌成功年,祝君岁岁有好年! 新年快乐!龙马精神!

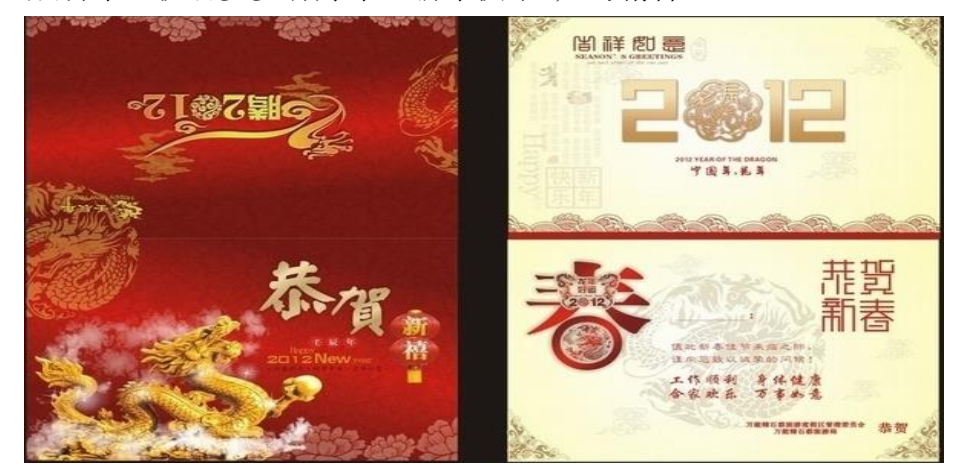

图 J2.09 春节贺卡参考图

(1)任务描述

任务 1: 设计一张对折贺卡, 包括贺卡正反两面

1)作品中要有"恭贺新春"的字样,文字的排版可自行设计,要求醒目、大 气。

2)作品必须突出迎新年、庆新年的主题,体现春节"团圆、喜庆"的节日气 氛。

3)必须包含如福字、鞭炮、中国结等中国传统特色的元素。

4)贺卡整体色调为喜庆的红色。

5)设计作品中必须包含公司厂名厂址等相关信息。

6)辅助图形要丰富整体内容,强化主题。

7)文字设计服从主题表达的要求,与表现内容相吻合、与页面效果相协调、 阅读性强。

8)对折贺卡尺寸为 210mm×143mm,分辨率为 72 dpi,色彩模式为 CMYK 模式, 制作过程中尽量不要合并图层。

9)文件保存格式为:软件源文件格式和 JPG 格式两种格式。两种格式文件名 统一为"新春贺卡"。

任务 2:制作同款 Flash 音乐贺卡

1)作品必须突出迎新年、庆新年的主题,体现春节"团圆、喜庆"的节日气

氛。

2)必须包含如福字、鞭炮、中国结等中国传统特色的元素。

3)Flash 贺卡整体色调为喜庆的红色。

4)Flash 贺卡中要有音乐,辅助元素要有简单的动态效果。

5)文字设计服从主题表达的要求,与表现内容相吻合、与页面效果相协调、 阅读性强。

6)Flash 贺卡中,文字应呈现逐行渐显动画效果,最后出现"恭贺新春"四 个大字,这四个大字要由小到大,由虚到实显示出来。

7)播放完毕后要停在最后一帧上。

 $8)$ Flash 贺卡尺寸为 450×400px, 文件保存格式为:软件源文件格式和 SWF 格式两种格式,两种格式文件名统一为"Flash 新春贺卡"。

## 作品提交要求:

在"e:\提交资料\"文件夹内创建考生文件夹,考生文件夹的命名规则:娄 底职院+考号+姓名,示例:娄底职院 01 张三。

考生文件夹中要包括:一个 PSD 或 AI 或 CDR 格式源文件; 一个 JPG 格式文 件;一个 FLA 源文件;一个 SWF 格式文件。

(2)实施条件

抽测所需的软硬件如表 J2-09-1 所示。

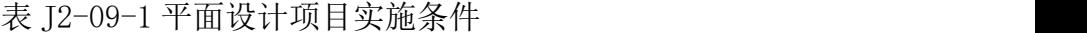

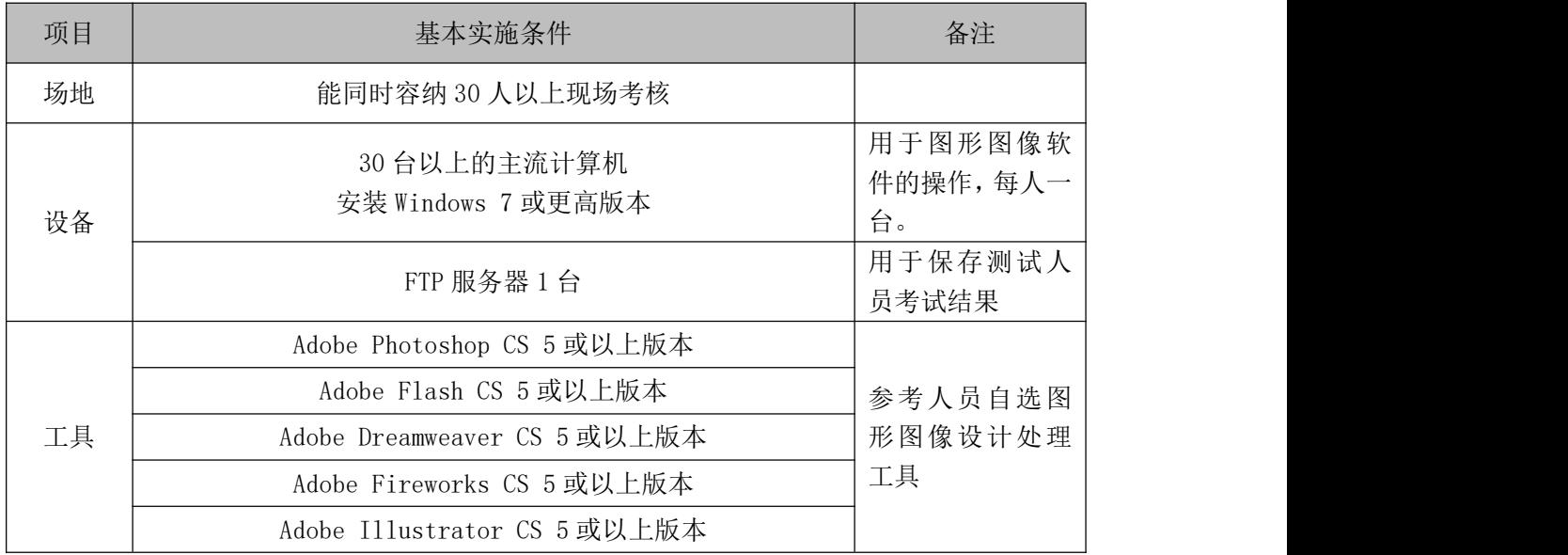
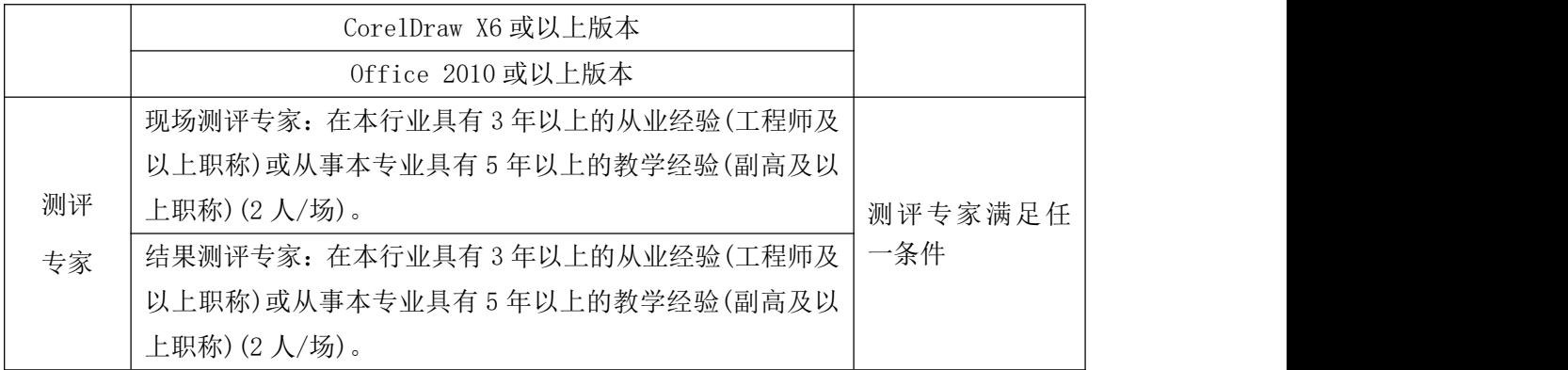

考核时长 120 分钟。

(4)评分标准

平面设计模块的考核实行 100 分制,评价内容包括职业素养、工作任务完成 情况两个方面。其中,工作任务完成质量占该项目总分的 90%,职业素养占该项 目总分的 10%。具体评分标准见如表 J2-09-2 所示。

|          | 评价内容        |          | 配分  | 评分标准                             |          | 备注                                                                  |
|----------|-------------|----------|-----|----------------------------------|----------|---------------------------------------------------------------------|
|          |             |          |     | 贺卡尺寸、分辨率、色彩模<br>式设置是否正确          | 5分       |                                                                     |
|          |             |          |     | 贺卡颜色选取是否正确, 主<br>题是否突出           | 6分       |                                                                     |
|          |             | 界面       | 40分 | 福字、鞭炮、中国结等元素<br>及文字信息是否齐全        | 6分       |                                                                     |
|          | 贺卡          | 设计       |     | 辅助元素设计是否符合要求                     | 6分       | 1、考试舞弊、<br>抄袭、没有按要<br>求填写相关信<br>息,本项目记0<br>分。<br>2、严重违反考<br>场纪律、造成恶 |
|          |             |          |     | 字体设计是否符合要求<br>文字是否缺失, 大小是否合<br>适 | 6分<br>5分 |                                                                     |
| 工作<br>任务 |             |          |     | 图片是否缺失, 处理是否干<br>净、清晰            | 6分       |                                                                     |
|          |             | 整体<br>效果 | 20分 | 页面整体风格是否大气、庄<br>重、典雅,画面是否美观      | 10分      |                                                                     |
|          |             |          |     | 色彩搭配是否协调                         | 10分      | 劣影响的本项<br>目记0分。                                                     |
|          |             |          |     | 贺卡尺寸是否符合要求<br>贺卡色彩是否符合要求         | 2分<br>4分 |                                                                     |
|          |             | 图形<br>设计 | 15分 | 贺卡元素是否齐全                         | 5分       |                                                                     |
|          | Flash<br>贺卡 |          |     | 辅助元素是否符合要求                       | 4分       |                                                                     |
|          |             | 功能       |     | 贺卡中是否有音乐                         | 3分       |                                                                     |
|          |             | 实现       | 15分 | 辅助元素是否设置动画                       | 4分       |                                                                     |
|          |             |          |     | 文字动画效果是否设置正确                     | 8分       |                                                                     |

表 J2-09-2 平面设计项目评分标准

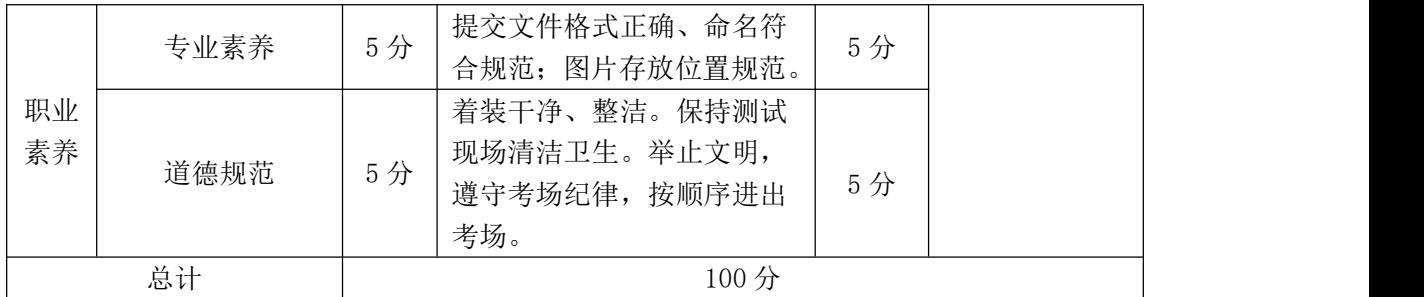

#### **10**.试题编号:**J2-10** 平面设计**-**游戏界面导航条和 **banner** 动态设计

项目描述

扬州棋牌游戏中心是扬州最为著名游戏平台,是扬州最大的棋牌游戏、休闲 小游戏、扬州新闻资讯中心,注册用户超百万。扬州棋牌游戏界面的设计任务根 据所提供的素材和游戏界面导航条和 banner 设计草图(见图 J2.10.1 所示), 设 计并制作一张游戏界面导航条和banner的效果图,并将banner制作成动态效果。 效果如图 J2.10.2 所示, 仅供参考借鉴, 不得直接抄袭。相关素材见 Web 前端设 计相关素材\项目 J2-10。

|      |      | <b>Banner</b> |      |      |
|------|------|---------------|------|------|
| 游戏大厅 | 游戏介绍 | 比赛详情          | 比赛规则 | 比赛战况 |

图 J2.10.1 导航栏和 banner 设计草图

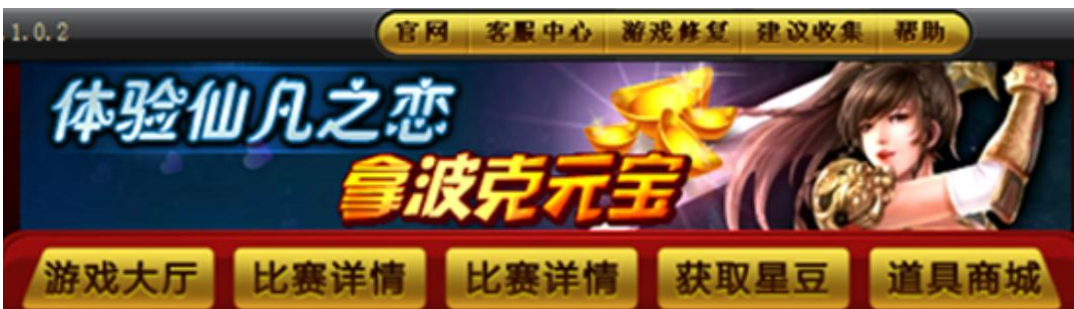

图 J2.10.2 导航栏和 banner 设计参考图

(1)任务描述

任务 1: 设计并制作游戏界面导航条和 banner 效果图。

1)画布尺寸为 800×300px,分辨率为 72 dpi,色彩模式为 RGB 模式。

2)banner 尺寸为 750×120px,导航条尺寸为 750×100px。

3)banner 设计中必须要有"扬州棋牌游戏中心是扬州最为著名游戏平台, 是扬州最大的棋牌游戏、休闲小游戏、扬州新闻资讯中心,注册用户超百万。" 的文本信息。

4)banner 背景元素选择要具有棋牌游戏的特色,文本显示要醒目突出。

5)导航条:游戏大厅、游戏介绍、比赛详情、比赛规则、比赛战况。导航条 中的按钮要制作成图文混排的样式。每个按钮都要求做出立体效果。

6)导航条中的按钮要求制作出选中及未选中两种状态的效果。

7)制作过程中尽量不要合并图层。

8)文件保存格式为:软件源文件格式和 JPG 格式两种格式,两种格式文件名 统一为"游戏导航条和 banner 效果图"。

任务 2: 将 banner 制作成动态效果。

1)banner 尺寸为 750×120px。

2)banner 中的文本要求滚动显示。

3)banner 中要求有星光闪烁的效果。

4)动画切换要求流畅自然,文本显示间隔要合理。

5)文件保存格式为:软件源文件格式和 SWF 或 GIF 格式两种格式,两种格式 文件名统一为"banner"。

#### 作品提交要求:

在"e:\提交资料\"文件夹内创建考生文件夹,考生文件夹的命名规则:娄 底职院+考号+姓名,示例:娄底职院 01 张三。

考生文件夹中要包括:两个 PSD 或 AI 或 CDR 格式源文件;两个 JPG 格式文 件;一个 PSD 或 FLA 或 PNG 或 JTML 源文件;一个 SWF 或 GIF 格式文件。

(2)实施条件

抽测所需的软硬件如表 J2-10-1 所示。

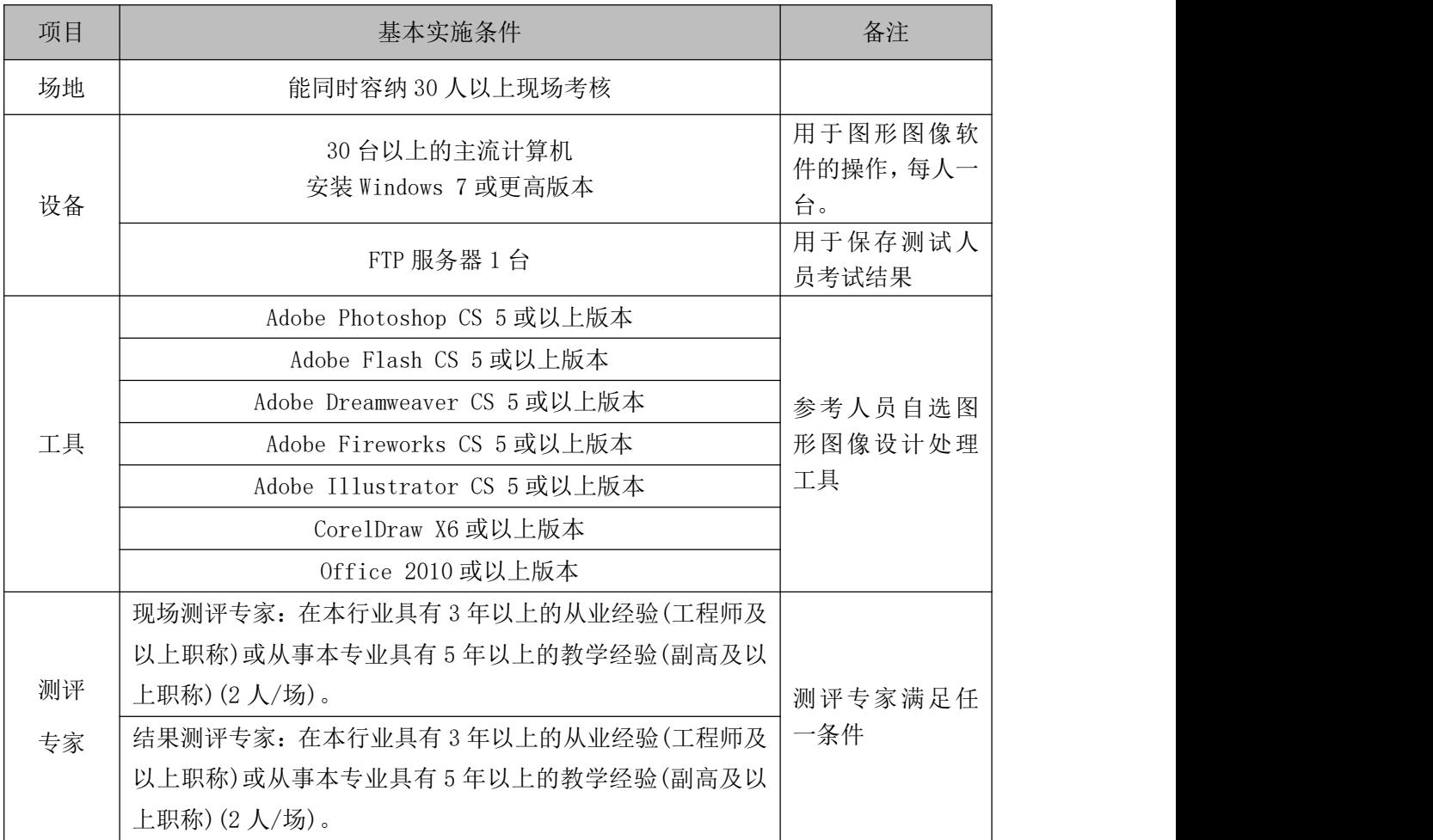

#### 表 J2-10-1 平面设计项目实施条件

(3)考核时量

考核时长 120 分钟。

(4)评分标准

平面设计模块的考核实行 100 分制,评价内容包括职业素养、工作任务完成 情况两个方面。中,工作任务完成质量占该项目总分的 90%,职业素养占该项目 总分的 10%。具体评分标准见如表 J2-10-2 所示。

|    | 评价内容 |    | 配分  | 评分标准                    |    | 备注                  |
|----|------|----|-----|-------------------------|----|---------------------|
|    |      |    |     | 画布尺寸、分辨率、色彩模<br>式设置是否正确 | 5分 | 考试舞弊、<br>抄袭、没有按要    |
| 工作 | 页面效  | 界面 |     | banner 尺寸、导航条尺寸是        | 5分 | 求填写相关信              |
| 任务 | 果图   | 设计 | 40分 | 否正确                     |    | 息,本项目记0             |
|    |      |    |     | banner 背景元素选取是否具        |    | 分。                  |
|    |      |    |     | 有棋牌特色                   | 5分 | 严重违反考<br>$2_{\sim}$ |
|    |      |    |     | 导航条按钮是否图文混排             | 5分 | 场纪律、造成恶             |

表 J2-10-2 平面设计项目评分标准

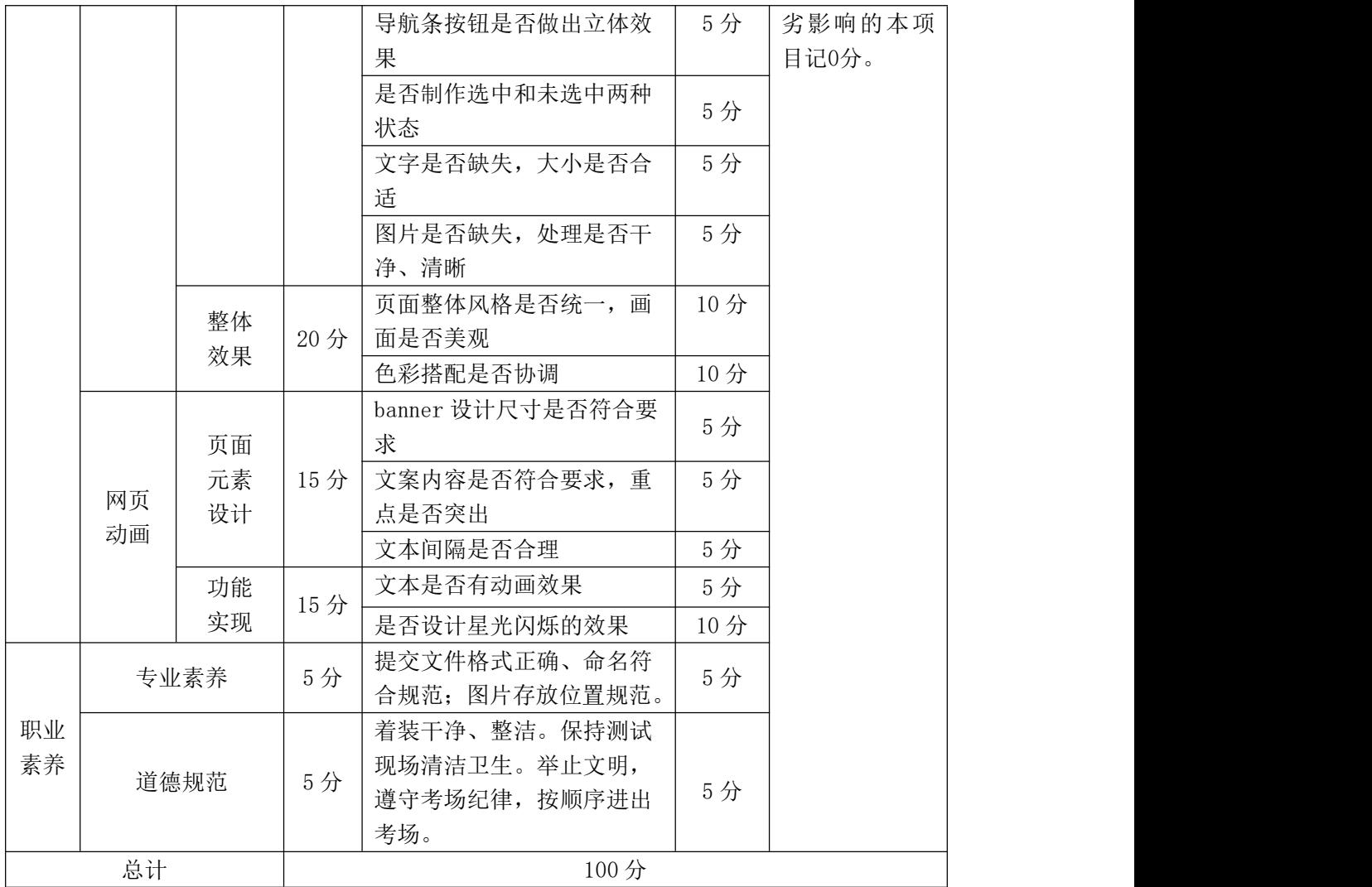

#### **11**.试题编号:**J2-11** 平面设计**-**海鲜楼首页效果图及进度条动态设计

项目描述

根据海南品膳海鲜楼提供的背景资料及参考图片(见图 J2.11.1 所示),为其 设计并制作一张网站的首页形象效果图,同时使用 FlasJ 软件, 参照图 J2.11.2 所示制作出进度条的加载动画。相关素材见平面设计相关素材\项目 J2-11。

项目资料

海南品膳海鲜楼,成立于1999年,是一家主营的广东菜、福建菜、浙江菜 的餐饮公司。以海参、鲍鱼、虾、贝、甲鱼等原料为主,口味鲜美、营养丰富。 全新顶级装潢,包厢式用餐环境,超大型喜庆宴会厅,婚寿席宴最佳场所,可容 纳百桌酒宴,加上一流的服务品质,精致登场。

菜品分类:精选、热卖、汤煲、热菜、凉菜、糕点、小吃、酒水、水果。

精选菜品:古早味蚵仔披萨、白韭菜炒西施舌、白鲳米粉汤、芒果起司虾卷、 石头虾、清蒸野生大蛤、葱油甘露珍珠蚵、海苔虾卷、香拷和风松阪猪、清蒸花 脚蟹。

清蒸野生大蛤:采用南海野生的大蛤,以清蒸的方式呈现,最能吃出原味, 肉大多汁鲜甜的好滋味,是您品尝海鲜料理绝不能错过的一道佳肴。

海苔虾卷: 将精心挑选的虾仁洗净去掉背沙后沥干, 用刀面平压成泥, 再加 入其他调味料,搅拌均匀后成为馅。用海苔再卷紧固定,在热油锅将虾卷放入炸 至金黄色。是一道老少皆宜的香脆美味。

详细地址:三亚市田独镇亨新大道

营业时间:08:00-17:30

预订电话:0898-88341805

传真:0898-88341805

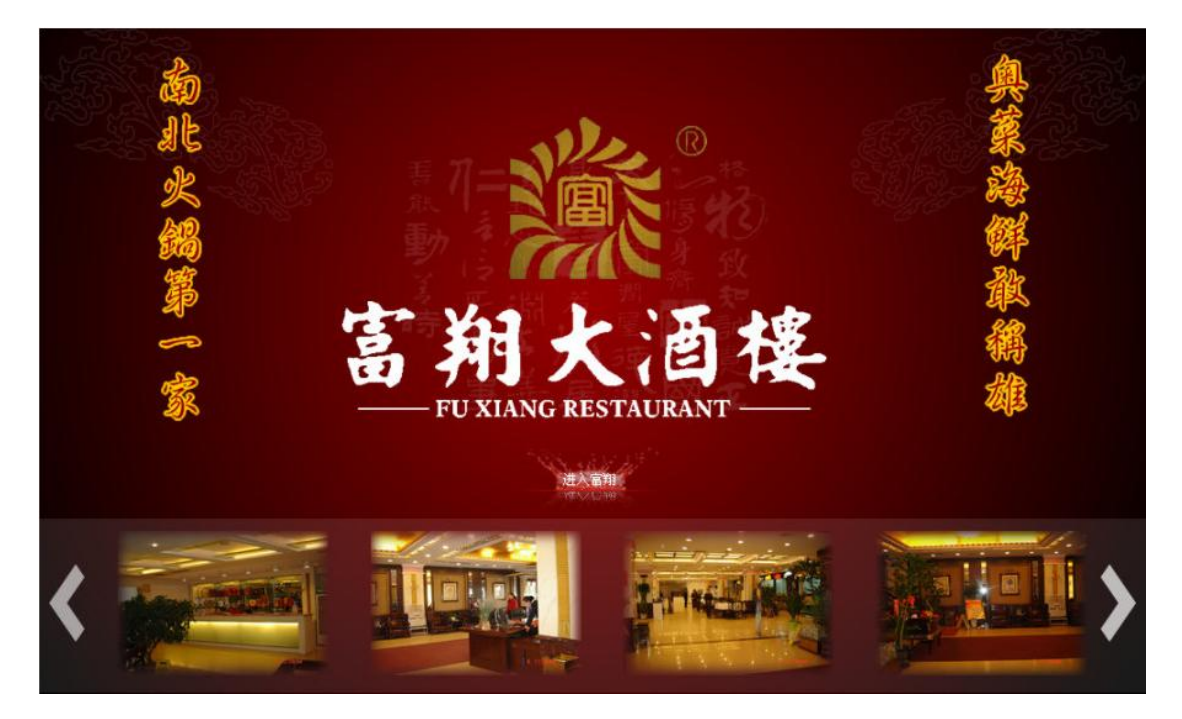

图 J2.11.1 网页形象首页效果图

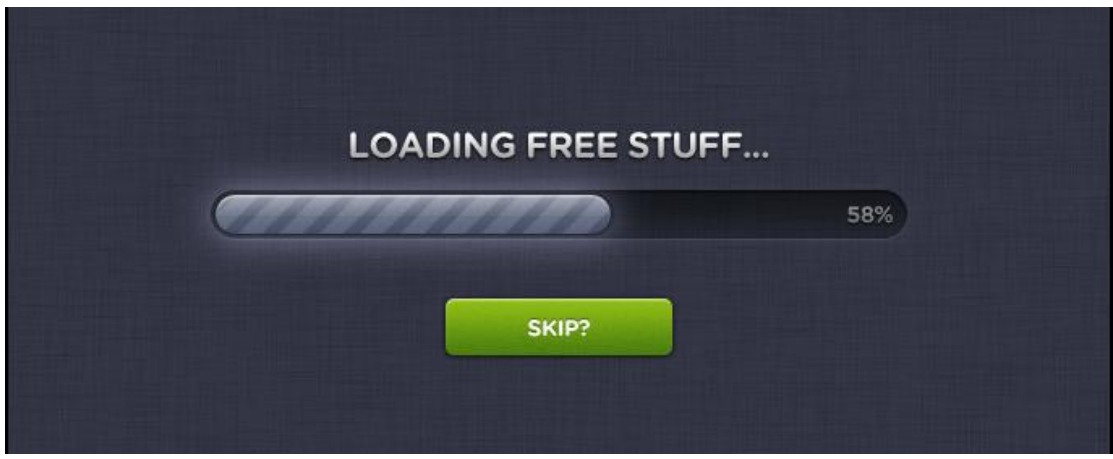

图 J2.11.2 进度条图片

(1)任务描述

任务 1:制作一张网站的首页形象效果图。

1)画布尺寸为 1000×600px,分辨率为 72 dpi,色彩模式为 RGB 模式。

2)页面中必须有"海南品膳海鲜楼",必须体现经营理念和服务理念。经营 理念: 人品永远是产品的灵魂!服务理念: 把麻烦留给自己, 把方便留给顾客!

3)页面中要体现广东菜、福建菜、浙江菜的清淡爽口的特点。

4)页面中必须包含用餐环境和特色菜品。

5)页面整体色调淡雅和谐。

6)文字设计服从主题表达的要求,与表现内容相吻合、与页面效果相协调、 阅读性强。

7)制作过程中尽量不要合并图层。

8)文件保存格式为:软件源文件格式和 JPG 格式两种格式,两种格式文件名 统一为"网页形象首页"。

任务 2:制作进度条加载动画。

1)动画尺寸为 800×600px,背景颜色为深色。

2)进度条尺寸为 480×35px,进度条颜色要与页面整体色调相协调,页面中 还要有进度数值的显示。

3)使用 Flash 脚本语言编写加载代码。

4)文件保存格式为:软件源文件格式和 SWF 格式两种格式,两种格式文件名

统一为"加载进度条"。

#### 作品提交要求:

在"e:\提交资料\"文件夹内创建考生文件夹,考生文件夹的命名规则:娄 底职院+考号+姓名,示例:娄底职院 01 张三。

考生文件夹中要包括:一个 PSD 或 AI 或 CDR 格式源文件; 一个 JPG 格式文 件;一个 FLA 源文件;一个 SWF 格式文件。

(2)实施条件

抽测所需的软硬件如表 J2-11-1 所示。

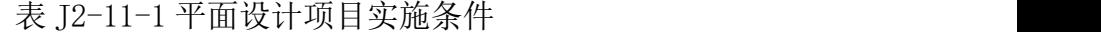

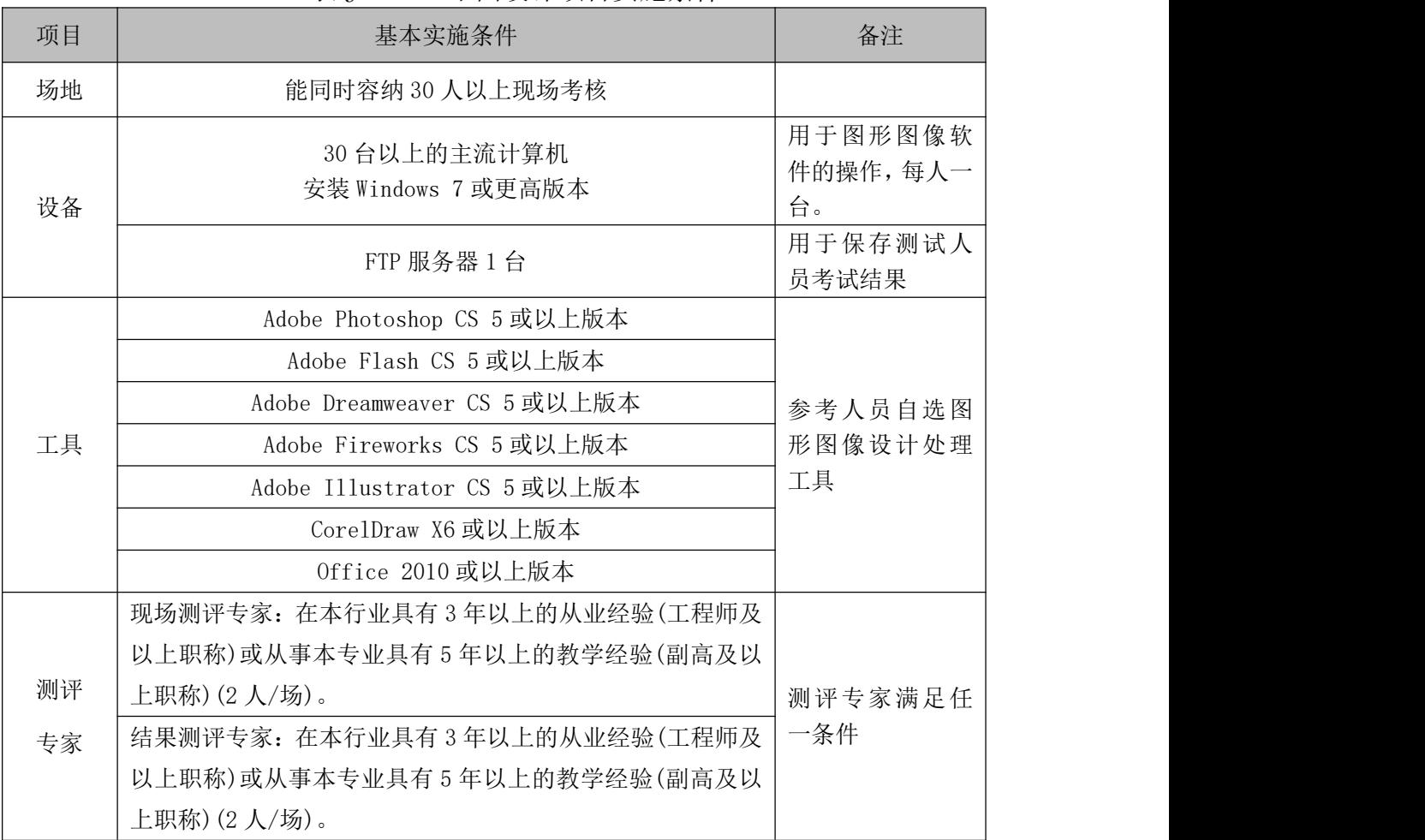

(3)考核时量

考核时长 120 分钟。

(4) 评分标准

平面设计模块的考核实行 100 分制,评价内容包括职业素养、工作任务完成

情况两个方面。其中,工作任务完成质量占该项目总分的 90%,职业素养占该项 目总分的 10%。具体评分标准见如表 J2-11-2 所示。

评价内容 配分 评分标准 备注 工作 图片是否缺失,处理是否干 任务 │ │ │ │ │ │ │ 净、清晰 │ │ │ │ │ │ │ │ │ │ │ │ │ 沙袭、没有接 页面效 设计 | 10 12 果图 文字是否缺失,大小是否合 界面 40 分 菜、浙江菜的清淡爽口的特 设计 | 10 % | 2010 | 10 % | 10 % | 2010 | 10 % | 10 % | 10 % | 10 % | 10 % | 10 % | 10 % | 10 % | 10 % | 10 % | 1 效果图尺寸、分辨率、色彩 | 6分 模式设置是否正确 6 分  $6\,\overline{\!\!\!\!\!\!\!~\>}$   $\qquad \qquad$  1、考试舞弊、 抄袭、没有按要  $\overline{10\left. \frac{\}{}{10\right.}}$ 求填写相关信 息,本项目记0 分。  $\overline{3\,\overline{\mathrm{g}}}$  2、严重违反考 场纪律、造成恶 劣影响的本项 目记0分。 页面整体色调是否符合要求 | 6分 页面中是否包含用餐环境和 | 6分 特色菜品 6 分 页面是否体现广东菜、福建 点 しゅうしょう しんしゅう しんしゅう しんしゅう しんしゅう 6 分 适い しょうしょう しゅうしょう しょうしょう  $5$  分  $\qquad \qquad$ 文字是否做特殊处理 | 5分 整体  $\left| \begin{array}{c} 0 & \sqrt{2} & \sqrt{2} \\ \sqrt{2} & \sqrt{2} & \sqrt{2} \\ \sqrt{2} & \sqrt{2} & \sqrt{2} \\ \sqrt{2} & \sqrt{2} & \sqrt{2} \\ \sqrt{2} & \sqrt{2} & \sqrt{2} \\ \sqrt{2} & \sqrt{2} & \sqrt{2} \\ \sqrt{2} & \sqrt{2} & \sqrt{2} \\ \sqrt{2} & \sqrt{2} & \sqrt{2} \\ \sqrt{2} & \sqrt{2} & \sqrt{2} \\ \sqrt{2} & \sqrt{2} & \sqrt{2} \\ \sqrt{2} & \sqrt{2} & \sqrt{2} \\ \sqrt{2} & \sqrt{2}$ 效果 | 2012 | 出定日大元 20 分|面是否美观 ファイン ファイス しゅうしょう しゅうしゅう しゅうはく 页面整体风格是否统一, 画 | 10 分 | 氺 <sup>具 与 相 大 信 |</sup> 色彩搭配是否协调 10 分 网页 | 〔 , , | 进度条界面设计是否 动画 | ^^^^ | | 进度条与页面整体色调是否 | 5 分 | | | 网页 | 进度条尺寸是否正确 | 2分 | 劣影响的本项 | 元素 设计  $15 \left\{9\right\}$   $\left\{15 \left\{10, \frac{1}{2}\right\}$ 动画尺寸、背景颜色设置是 | 3分 否正确 进度条界面设计是否美观 5 分 あいしゃ しんじゅう しんじょう しんしょう しんしゃ しんしゃ しんしゅう しんしゅう しんしゅう しんしゅう しんしゅう しんしゅう しんしゅう しんしゅう しんしゅう しんしゅう しんしゃ  $5$  分  $\qquad \qquad$ 功能 15 分 动画流畅、无错误 10 分 实现 | 动画中是否显示进度数值 | 5 分 | | | 职业 着装干净、整洁。保持测试 素养 现场清洁卫生。举止文明, 专业素养 5 分 合规范;图片存放位置规范。 提交文件格式正确、命名符 | 5分  $5$  分  $\qquad \qquad$ 道德规范 5 分 遵守考场纪律,按顺序进出 考场。  $5$  分  $\qquad \qquad$ 总计 100 分

表 J2-11-2 平面设计项目评分标准

# **12**.试题编号:**J2-12** 平面设计**-**出错效果及动态设计

# 项目描述

根据客户所提供的图片(见图 J2.12.1 所示),绘制出 404 出错界面效果图, 同时使用 Flash 软件,制作出进度条的加载动画(见图 J2.12.2 所示)。相关素材 见平面设计素材\项目 J2-12。

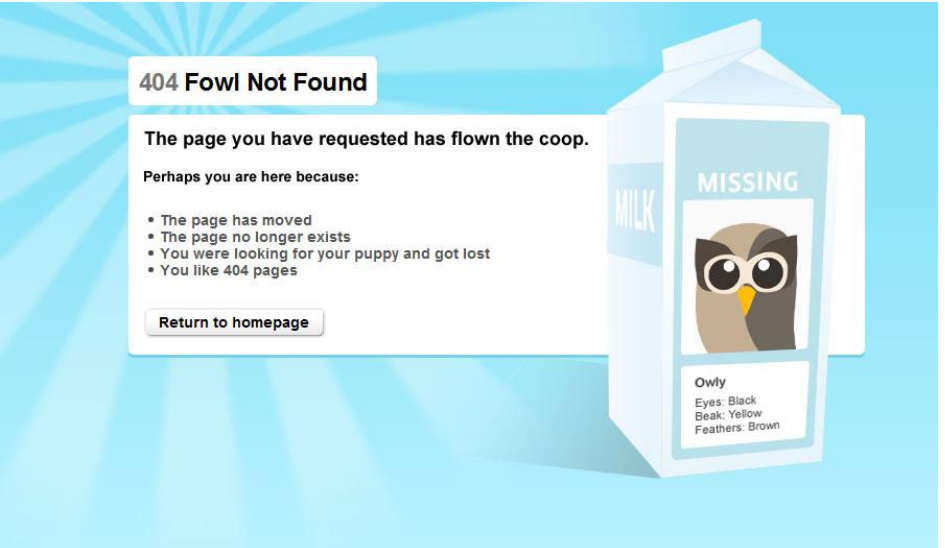

图 J2.12.1 404 出错界面

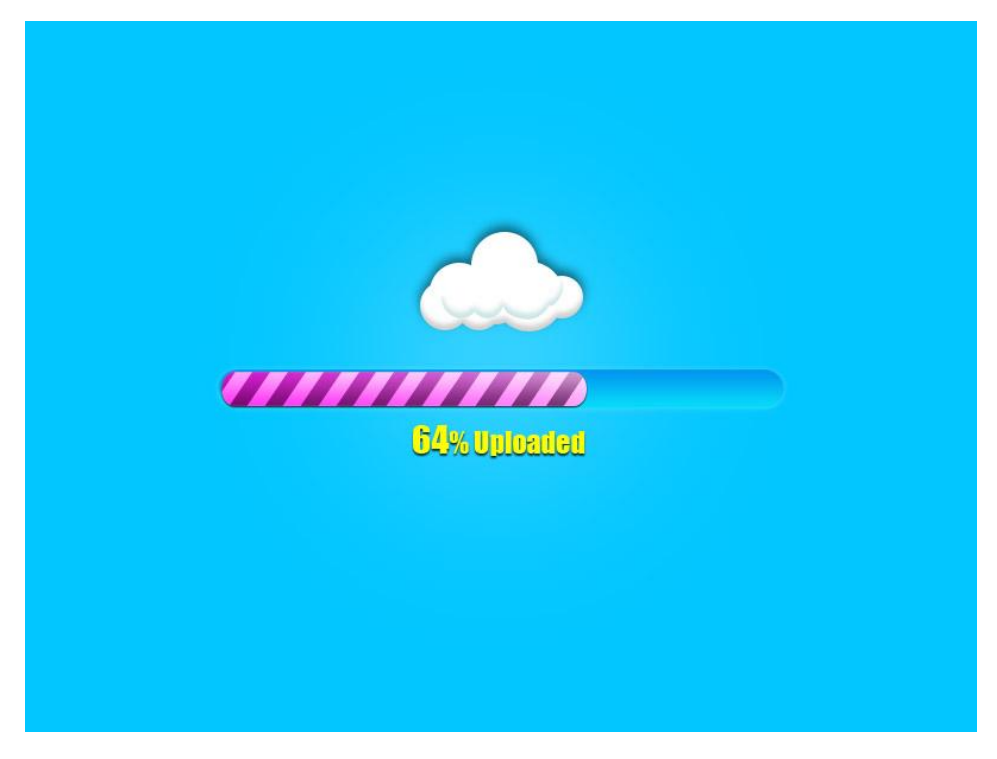

图 J2.12.2 进度条图片

(1)任务描述

任务 1:绘制一张 404 出错界面效果图。

1)画布尺寸为 1000×700px,分辨率为 72 dpi,色彩模式为 RGB 模式。

2)使用选区、图层样式、矢量工具、颜色渐变等工具绘制出如图 3-39 所示 的 404 出错界面效果。

3)界面整体颜色采用蓝色渐变,参考值为#B0EBFB、#BEE4ED。

4)界面中的"Return to Jomepage"按钮要求制作出立体效果。

5)制作过程中尽量不要合并图层。

6)文件保存格式为:软件源文件格式和 JPG 格式两种格式,两种格式文件名 统一为"404 出错界面"。

任务 2:制作进度条加载动画。

1)动画尺寸为 800×600px,背景颜色为蓝色,参考值为#00c6ff。

2) 进度条尺寸为 480×35px, 颜色参考值为# ff0ab1, 要求制作出深浅变化 条纹。

3)使用 Flash 脚本语言编写加载代码。

4)文件保存格式为:软件源文件格式和 SWF 格式两种格式,两种格式文件名 统一为"加载进度条"。

#### 作品提交要求:

在"e:\提交资料\"文件夹内创建考生文件夹,考生文件夹的命名规则:娄 底职院+考号+姓名,示例:娄底职院 01 张三。

考生文件夹中要包括:一个 PSD 或 AI 或 CDR 格式源文件; 一个 JPG 格式文 件;一个 FLA 源文件;一个 SWF 格式文件。

(2)实施条件

抽测所需的软硬件如表 J2-12-1 所示。

表 J2-12-1 平面设计项目实施条件

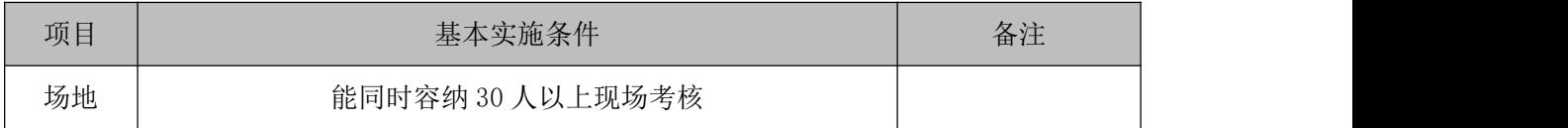

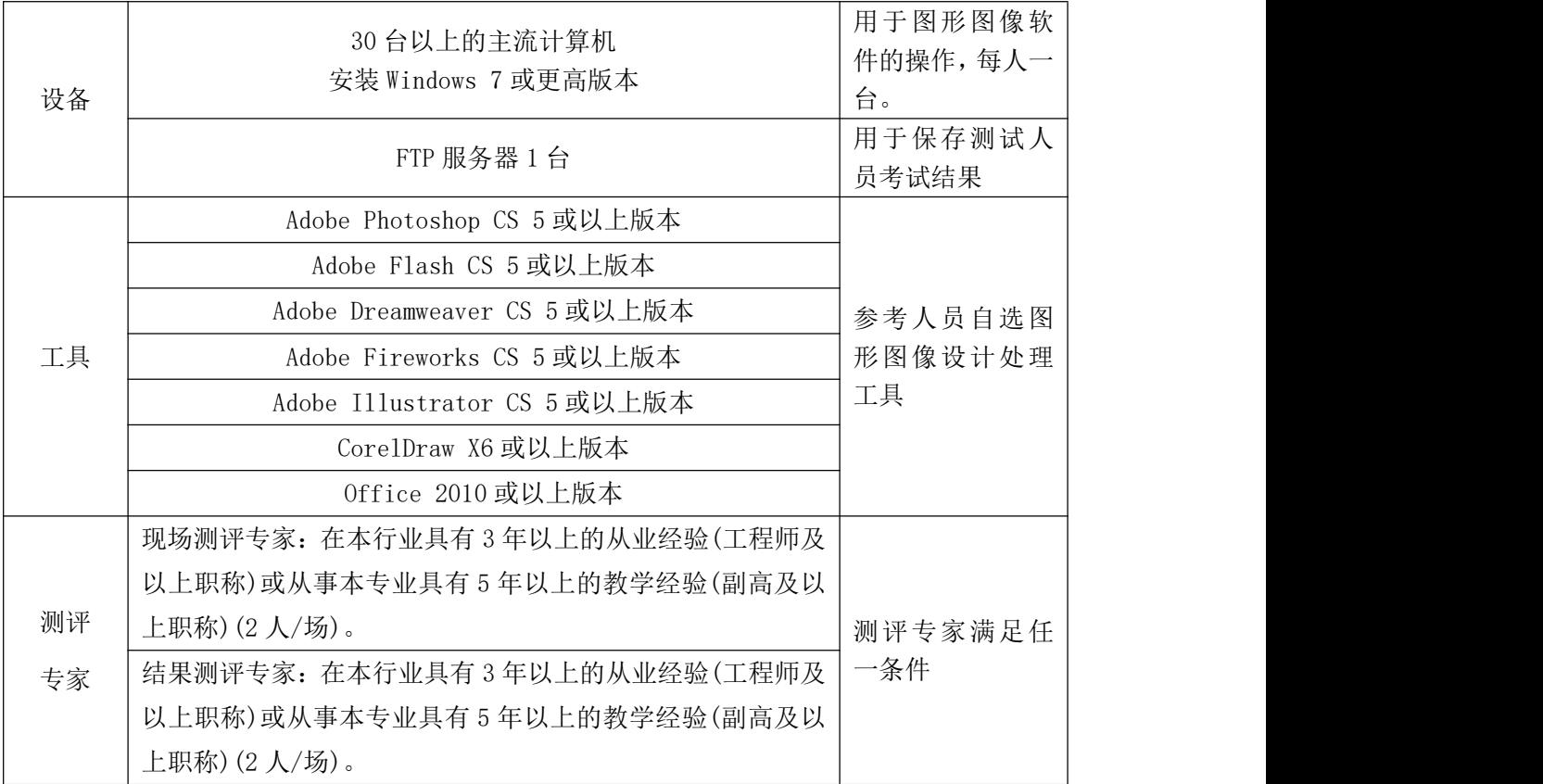

考核时长 120 分钟。

(4)评分标准

平面设计模块的考核实行 100 分制,评价内容包括职业素养、工作任务完成 情况两个方面。其中,工作任务完成质量占该项目总分的 90%,职业素养占该项 目总分的 10%。具体评分标准见如表 J2-12-2 所示。

| 画布尺寸、分辨率、色彩模<br>6分<br>式设置是否正确<br>考试舞弊、<br>界面图形设计是否符合要求<br>10分<br>抄袭、没有按要<br>界面背景设置是否符合要求<br>6分<br>求填写相关信<br>界面<br>界面按钮制作是否符合要求<br>息,本项目记0<br>6分<br>40 分<br>页面效<br>工作<br>设计<br>6分<br>文字是否缺失, 大小是否合<br>分。 |  |  |  | 评价内容 |    |    |    | 配分  | 评分标准                  |     | 备注                |
|----------------------------------------------------------------------------------------------------|--|--|--|------|----|----|----|-----|-----------------------|-----|-------------------|
| 2、严重违反考<br>适                                                                                                    |  |  |  |      | 任务 | 果图 |    |     | 图片是否缺失, 处理是否干<br>净、清晰 | 6分  | 场纪律、造成恶<br>劣影响的本项 |
|                                                                                                    |  |  |  |      |    |    | 整体 | 20分 | 页面整体风格是否统一,画          | 10分 | 目记0分。             |
|                                                                                                    |  |  |  |      |    |    |    |     |                       |     |                   |

表 J2-12-2 平面设计项目评分标准

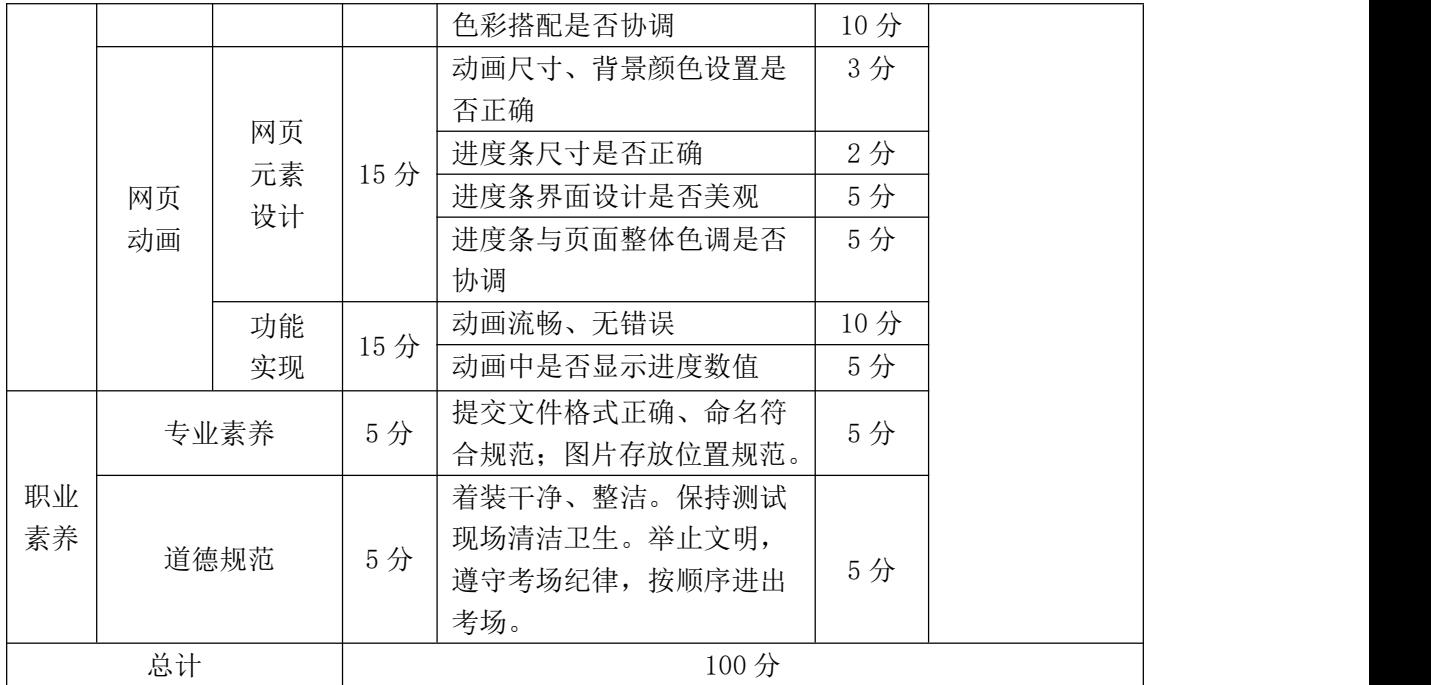

# 模块二、岗位核心技能

# 项目 **1**:片头、片中、片尾视频剪辑与后期制作

#### **1**.试题编号:**H1-01** 片头动态制作**----**冰冻文字

项目描述

视频标题是指在一部短视频、电影或者栏目中充当着主导作用的并概括整部 内容和风格的视频片断,常用一些特效反应主题的风格。

冰冻动态标题文字要求学生能够在规定的抽查时间内通过实际操作完成测 试项目,能够按照视频剪辑员所具有的相关技能,根据所提供的素材对视频素材 进行剪辑,同时添加标题文字,并通过特效方法为标题文字添加斜面立体效果, 然后再通过遮罩等多种方法为标题文字添加冰冻动态特效,使得背景视频素材中 的水从左往右走,而文字中的水则从右往左流。效果如图 H1.01 所示,仅供参考。 相关素材见视频剪辑与制作素材\项目 H1-01。

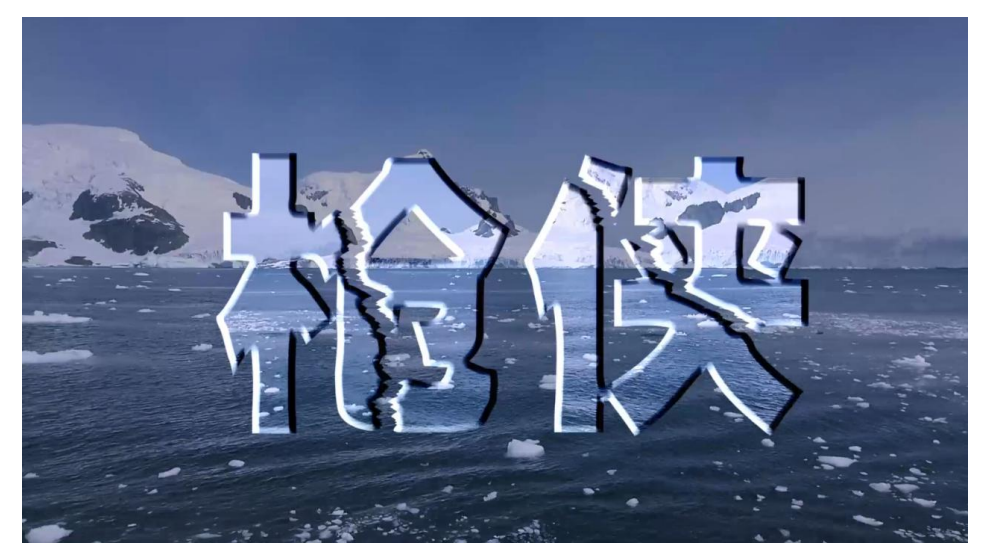

图 H1.01 冰冻标题文字参考图

(1)任务描述

任务 1:项目序列创建及背景视频剪辑处理。

 $(1)$  新建项目与序列, 时间为 25 帧/秒, 帧大小水平 720, 垂直 576, 长宽比

为方形像素(1.0),显示格式为 25fps,其它设置默认。

2)导入背景视频素材,从素材开始处进行剪辑,持续时间为 10 秒。

3)将剪辑后的视频素材放在视频轨道 1。

4)对轨道 1 视频进行颜色处理,对蓝色背景进行稍加深效果处理。

任务 2:视频标题文字添加与效果设置。

1)添加"万事如意"标题文字,字体、字号、颜色设置自定,但要与背景视 频搭配适当。

2) "万事如意"标题文字由大到小和顺时针旋转设置:首先在起始点放大 到满屏, 然后边旋转边回位, 此动作持续时间为 2 秒。

3)然后再放大 120%,持续时间 1 秒。

4)从第 3 秒开始,给标题文字添加流水效果, 实现背景视频素材中流水从左 往右流,而文字中的流水则从右往左流,持续时间为 5 秒。

5) 从第 8 秒开始, 标题文字漫漫消散, 持续时间为 2 秒。

6)文件保存格式为:软件源文件格式和 MP4 格式两种格式,两种格式文件名 统一为"片头冰冻流水标题文字"。

#### 作品提交要求:

在"e:\提交资料\"文件夹内创建考生文件夹,考生文件夹的命名规则:娄 底职院+考号+姓名,示例:娄底职院 01 张三。

考生文件夹中要包括:一个 prproj 项目文件或 aep 项目文件,一个 MP4 文 件。

(2)实施条件

抽测所需的软硬件如表 H1-01-1 所示。

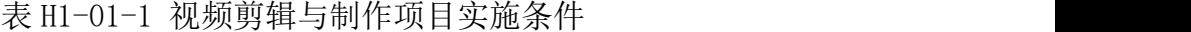

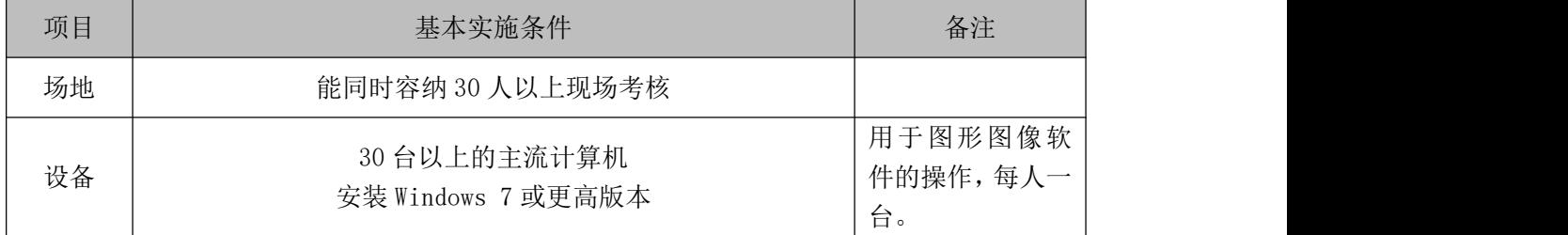

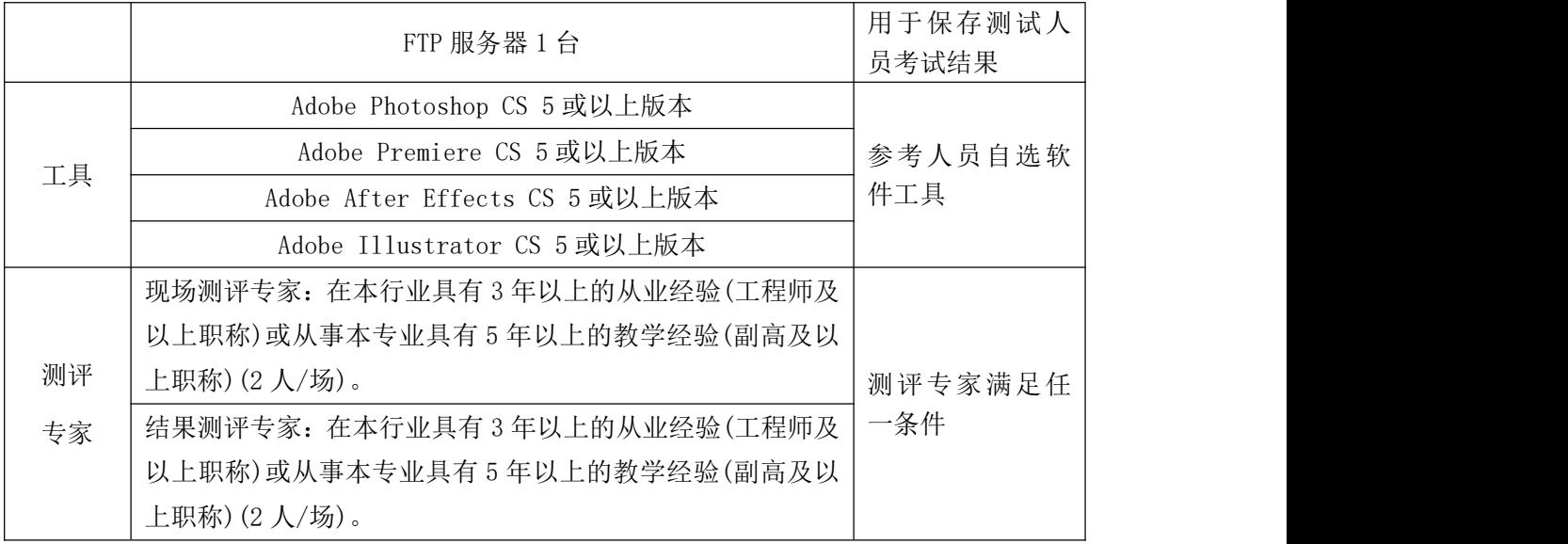

考核时长 90 分钟。

(4)评分标准

平面设计模块的考核实行 100 分制,评价内容包括职业素养、工作任务完成 情况两个方面。其中,工作任务完成质量占该项目总分的 90%,职业素养占该项 目总分的 10%。具体评分标准见如表 H1-01-2 所示。

表 H1-01-2 视频剪辑与制作项目评分标准

|    | 评价内容  | 配分  | 评分标准             |     | 备注                                  |
|----|-------|-----|------------------|-----|-------------------------------------|
|    |       |     | 新建项目设置是否正确。      | 5分  |                                     |
|    | 项目序列创 |     | 导入背景视频素材是否符合要求。  | 2分  |                                     |
|    | 建及背景视 | 25分 | 剪辑背景视频素材是否符合要求。  | 5分  |                                     |
|    | 频剪辑处理 |     | 创建序列是否符合要求 。     | 3分  |                                     |
|    |       |     | 轨道 1 视频颜色处理是否符合要 | 10分 | 1、考试舞弊、                             |
|    |       |     | 求。               |     | 抄袭、没有按要                             |
|    |       |     | 添加标题文字是否符合要求。    | 5分  | 求填写相关信                              |
| 工作 |       |     | 标题文字格式设置是否协调。    | 5分  | 息,本项目记0<br>分。<br>2、严重违反考<br>场纪律、造成恶 |
| 任务 |       |     | 标题文字由大到小缩放是否符协   | 5分  |                                     |
|    | 视频标题文 |     | 调和符合要求。          |     |                                     |
|    | 字添加与效 | 65分 | 标题文字旋转是否协调和符合要   | 5分  |                                     |
|    | 果设置   |     | 求。               |     | 劣影响的本项                              |
|    |       |     | 标题文字添加冰冻效果是否协调   | 25分 | 目记0分。                               |
|    |       |     | 和符合要求。           |     |                                     |
|    |       |     | 标题文字消散是否协调和符合要   | 20分 |                                     |
|    |       |     | 求。               |     |                                     |
| 职业 | 专业素养  | 5分  | 提交文件格式正确、命名符合规   | 5分  |                                     |
| 素养 |       |     | 范; 存放位置规范。       |     |                                     |

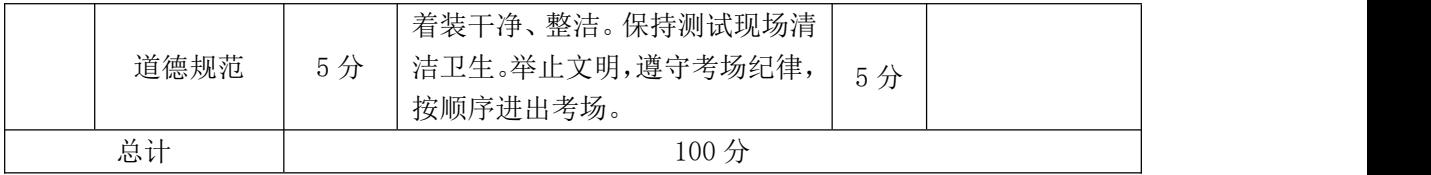

#### **2**.试题编号:**H1-02** 片头动态制作**----**流动文字

项目描述

视频标题是指在一部短视频、电影或者栏目中充当着主导作用的并概括整部 内容和风格的视频片断,常用一些特效反应主题的风格。

片头流动标题文字要求学生能够在规定的抽查时间内通过实际操作完成测 试项目,能够按照视频剪辑员所具有的相关技能,根据所提供的素材对视频素材 进行剪辑,同时添加标题文字,并通过特效方法为标题文字添加流动效果,先从 无到有,然后出现流动效果,最后再从有到无。效果如图 H1.02 所示,仅供参考。 相关素材见视频剪辑与制作素材\项目 H1-02。

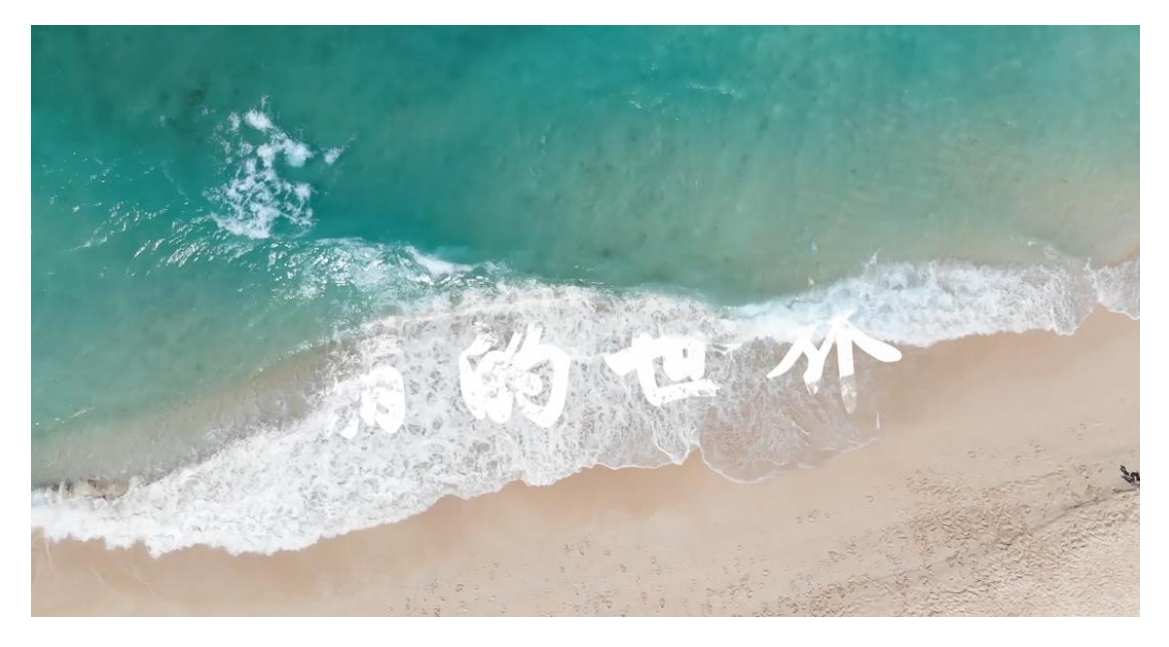

图 H1.02 片头流动标题文字参考图

(1)任务描述

任务 1:项目序列创建及背景视频剪辑处理。

1)新建项目与序列,时间为 25 帧/秒,帧大小水平 1080,垂直 920,长宽比

为方形像素(1.0),显示格式为 25fps,其它设置默认。

2)导入大海背景视频素材,从素材开始处进行剪辑,持续时间为 10 秒。

3)将剪辑后的视频素材放在视频轨道 1。

4)对轨道 1 视频进行高光处理。

任务 2:视频标题文字添加与效果设置。

1)添加"江湖再见"标题文字,文字颜色为白色,大小自定,但要与背景视 频搭配适当,与视频左右居中对齐。

2) "江湖再见"标题文字首行从无到有出现在屏幕视频中,持续时间为 3  $\psi$  。 we are the contract of  $\psi$  and  $\psi$  and  $\psi$  and  $\psi$  and  $\psi$  and  $\psi$  and  $\psi$  and  $\psi$  and  $\psi$  and  $\psi$  and  $\psi$  and  $\psi$  and  $\psi$  and  $\psi$  and  $\psi$  and  $\psi$  and  $\psi$  and  $\psi$  and  $\psi$  and  $\psi$  and  $\psi$  and

3) 从第 4 秒开始, 给标题文字添加流动效果, 持续时间为 5 秒。

4) 从第 8 秒开始, 标题文字又漫漫消散, 持续时间为 2 秒。

5)文件保存格式为:软件源文件格式和 MP4 格式两种格式,两种格式文件名 统一为"片头流动标题文字"。

#### 作品提交要求:

在"e:\提交资料\"文件夹内创建考生文件夹,考生文件夹的命名规则:娄 底职院+考号+姓名,示例:娄底职院 01 张三。

考生文件夹中要包括:一个 prproj 项目文件或 aep 项目文件,一个 MP4 文 件。

(2)实施条件

抽测所需的软硬件如表 H1-02-1 所示。

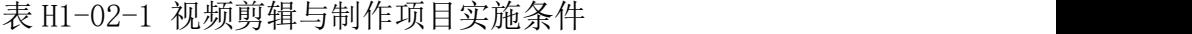

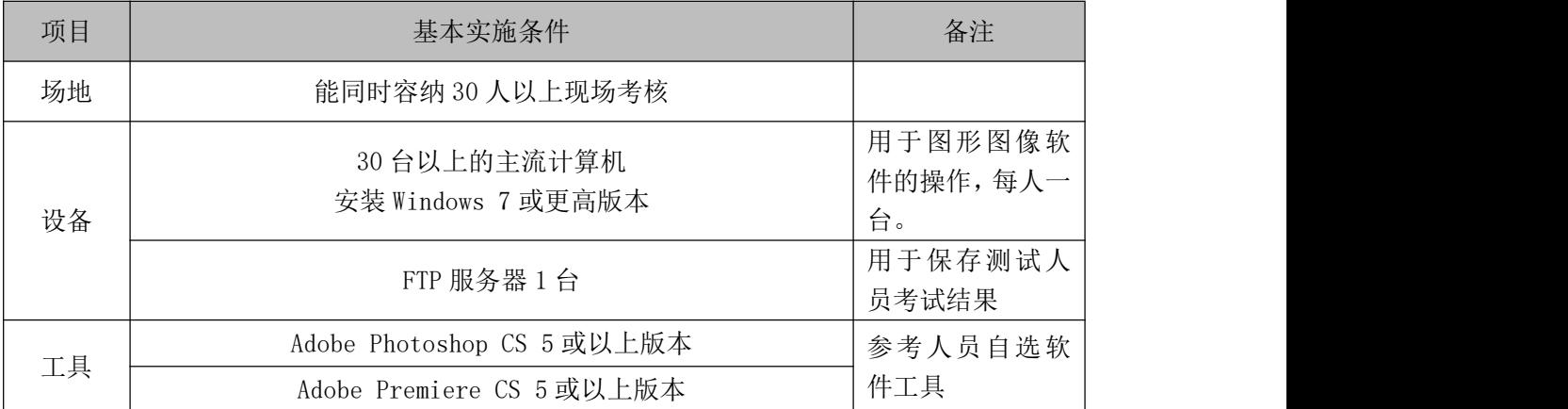

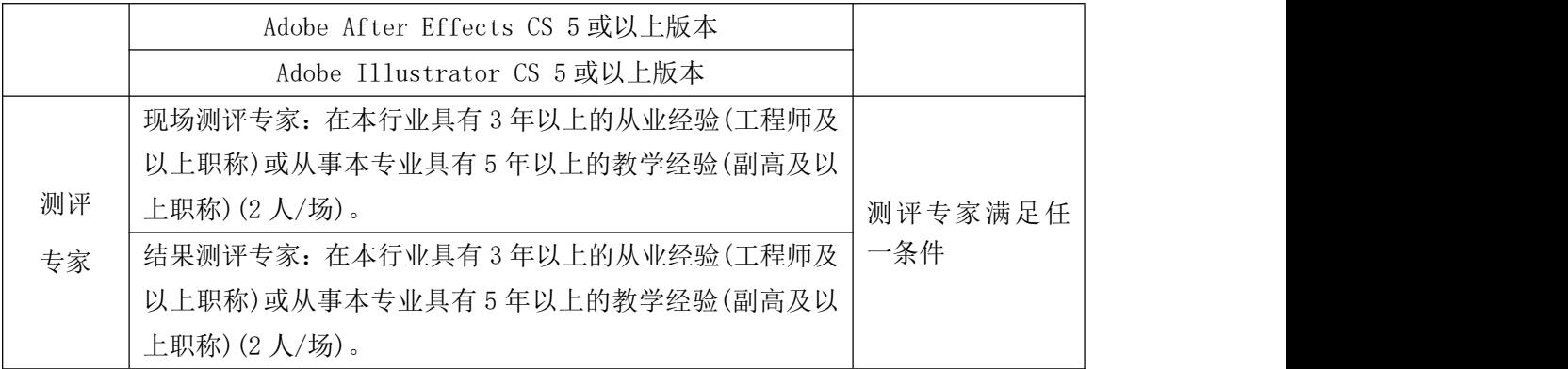

考核时长 90 分钟。

(4)评分标准

平面设计模块的考核实行 100 分制,评价内容包括职业素养、工作任务完成 情况两个方面。其中,工作任务完成质量占该项目总分的 90%,职业素养占该项 目总分的 10%。具体评分标准见如表 H1-02-2 所示。

|    | 评价内容  | 配分  | 评分标准              |     | 备注                                            |
|----|-------|-----|-------------------|-----|-----------------------------------------------|
|    |       |     | 新建项目设置是否正确。       | 5分  |                                               |
|    | 项目序列创 |     | 导入背景视频素材是否符合要求。   | 2分  |                                               |
|    | 建及背景视 | 25分 | 剪辑背景视频素材是否符合要求。   | 5分  |                                               |
|    | 频剪辑处理 |     | 创建序列是否符合要求 。      | 3分  |                                               |
|    |       |     | 轨道 1 视频高光处理是否符合要  | 10分 |                                               |
|    |       |     | 求。                |     | 1、考试舞弊、                                       |
| 工作 |       |     | 添加标题文字是否符合要求。     | 5分  | 抄袭、没有按要                                       |
| 任务 | 视频标题文 |     | 标题文字格式设置是否协调。     | 5分  | 求填写相关信<br>息,本项目记0<br>分。<br>2、严重违反考<br>场纪律、造成恶 |
|    |       |     | 标题文字由无到有是否协调和符合   | 15分 |                                               |
|    | 字添加与效 | 65分 | 要求。               |     |                                               |
|    | 果设置   |     | 标题文字添加动态效果是否协调和   | 25分 |                                               |
|    |       |     | 符合要求。             |     |                                               |
|    |       |     | 标题文字消散是否协调和符合要    | 15分 | 劣影响的本项                                        |
|    |       |     | 求。                |     | 目记0分。                                         |
|    | 专业素养  | 5分  | 提交文件格式正确、命名符合规范;  | 5分  |                                               |
| 职业 |       |     | 存放位置规范。           |     |                                               |
| 素养 |       |     | 着装干净、整洁。保持测试现场清   |     |                                               |
|    | 道德规范  | 5分  | 洁卫生。举止文明, 遵守考场纪律, | 5分  |                                               |
|    |       |     | 按顺序进出考场。          |     |                                               |
|    | 总计    |     | 100分              |     |                                               |

表 H1-02-2 视频剪辑与制作项目评分标准

#### **3**.试题编号:**H1-03** 片头动态制作**----**水波文字

# 项目描述

片头水波标题文字要求学生能够在规定的抽查时间内通过实际操作完成测 试项目,能够按照视频剪辑员所具有的相关技能,根据所提供的素材对视频素材 进行剪辑,同时添加标题文字,并通过特效方法为标题文字添加水波效果,并伴 有先从白色到到青色,再到淡蓝,然后再回归到白色的颜色变化效果。效果如图 H1.03 所示,仅供参考。相关素材见视频剪辑与制作素材\项目 H1-03。

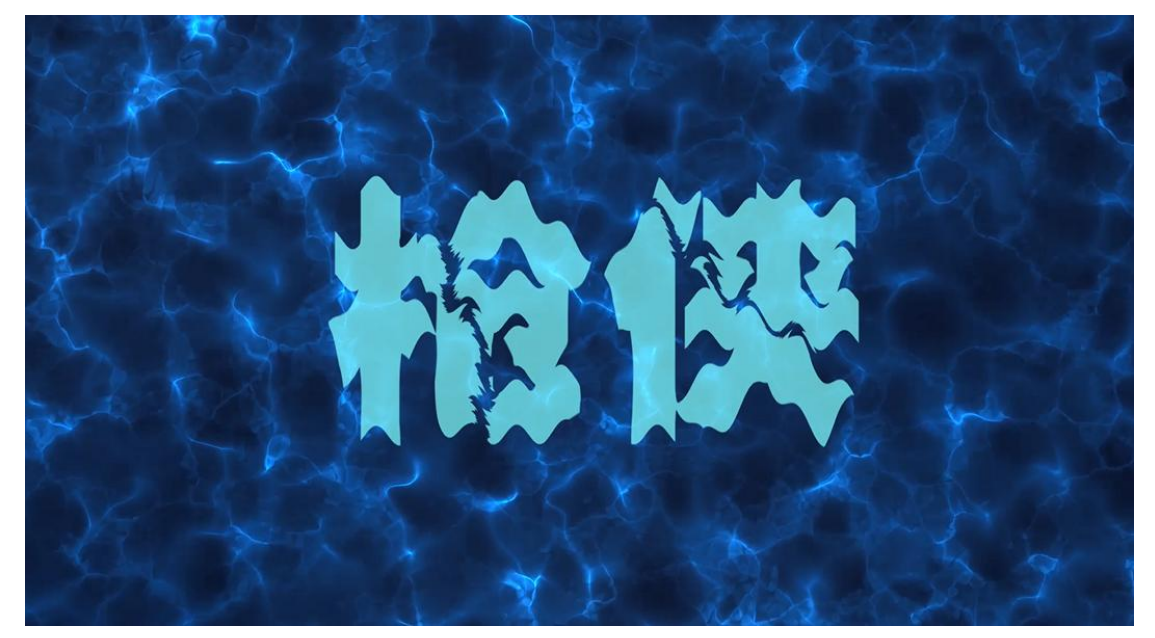

图 H1.03 片头水波标题文字参考图

(1)任务描述

任务 1:项目序列创建及背景视频剪辑处理。

 $1)$  新建项目与序列, 时间为 25 帧/秒, 帧大小水平 1920, 垂直 1080, 长宽 比为方形像素(1.0),显示格式为 25fps,其它设置默认。

2)导入大海背景视频素材,从素材开始处进行剪辑,持续时间为 10 秒。

3)将剪辑后的视频素材放在视频轨道 1。

4)对轨道 1 视频进行慢速处理。

任务 2:视频标题文字添加与效果设置。

1)添加"不忘初心,方得始终"标题文字,文字颜色为白色,大小自定,但 要与背景视频搭配适当,与视频左右居中对齐。

2)给"不忘初心,方得始终"标题文字添加水波效果,持续时间为 10 秒。

3)给标题文字添加颜色变化效果,从第1秒到第2秒,颜色为白色,持续时 间为 2 秒, 从第 3 秒到第 5 秒, 颜色为青色,持续时间为 3 秒, 从第 6 秒到第 8 秒, 颜色为淡蓝色, 持续时间为 3 秒, 从第 9 秒到第 10 秒, 颜色为青色, 持续 时间为 2 秒。

4)文件保存格式为:软件源文件格式和 MP4 格式两种格式,两种格式文件名 统一为"片头水波标题文字 "。

#### 作品提交要求:

在"e:\提交资料\"文件夹内创建考生文件夹,考生文件夹的命名规则:娄 底职院+考号+姓名,示例:娄底职院 01 张三。

考生文件夹中要包括:一个 prproj 项目文件或 aep 项目文件,一个 MP4 文 件。

(2)实施条件

抽测所需的软硬件如表 H1-03-1 所示。

#### 表 H1-03-1 视频剪辑与制作项目实施条件

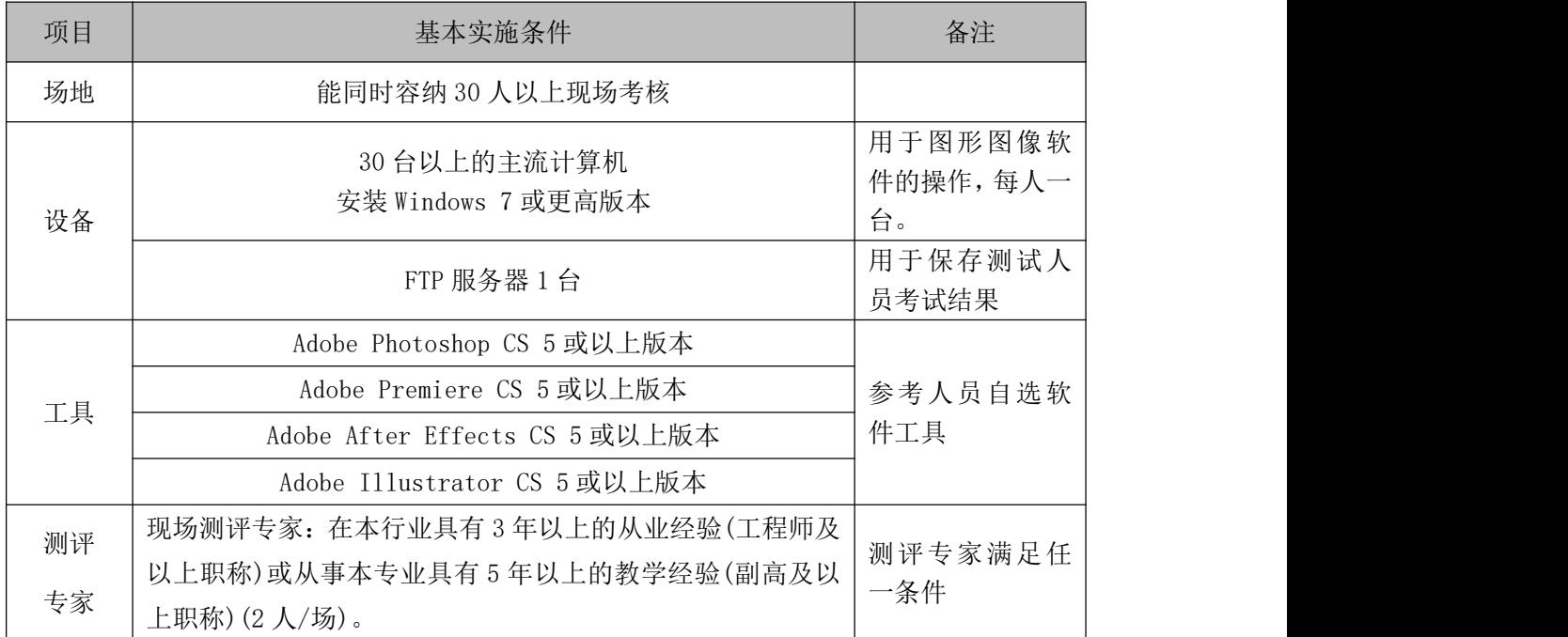

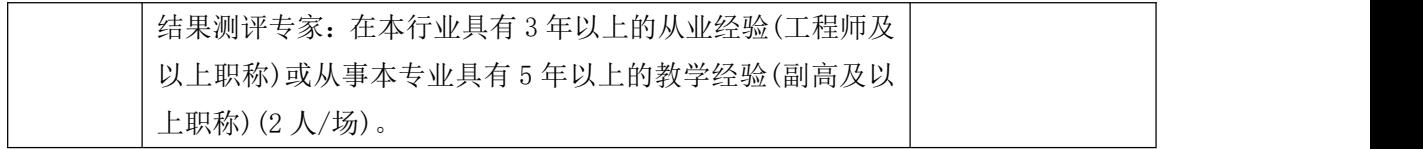

考核时长 90 分钟。

(4)评分标准

平面设计模块的考核实行 100 分制,评价内容包括职业素养、工作任务完成 情况两个方面。其中,工作任务完成质量占该项目总分的 90%,职业素养占该项 目总分的 10%。具体评分标准见如表 H1-03-2 所示。

|          | 评价内容  | 配分   | 评分标准                                              |     | 备注                    |
|----------|-------|------|---------------------------------------------------|-----|-----------------------|
|          |       |      | 新建项目设置是否正确。                                       | 5分  |                       |
|          | 项目序列创 |      | 导入背景视频素材是否符合要求。                                   | 2分  |                       |
|          | 建及背景视 | 25分  | 剪辑背景视频素材是否符合要求。                                   | 5分  | 考试舞<br>1 <sub>1</sub> |
|          | 频剪辑处理 |      | 创建序列是否符合要求 。                                      | 3分  | 弊、抄袭、                 |
|          |       |      | 轨道 1 视频慢速处理是否符合要求。                                | 10分 | 没有按要                  |
| 工作       |       |      | 添加标题文字是否符合要求。                                     | 5分  | 求填写相                  |
| 任务       |       |      | 标题文字格式设置是否协调。                                     | 5分  | 关信息,本                 |
|          | 视频标题文 |      | 标题文字由白色到青色是否符合要求。                                 | 8分  | 项目记0                  |
|          | 字添加与效 | 65 分 | 标题文字由青色到淡蓝色是否符合要求。                                | 8分  | 分。                    |
|          | 果设置   |      | 标题文字由淡蓝色到青色是否符合要求。                                | 8分  | 2、严重违                 |
|          |       |      | 标题文字添加水波效果是否符协调和符<br>合要求。                         | 31分 | 反考场纪<br>律、造成恶         |
|          | 专业素养  | 5分   | 提交文件格式正确、命名符合规范; 存放<br>位置规范。                      | 5分  | 劣影响的<br>本项目记0         |
| 职业<br>素养 | 道德规范  | 5分   | 着装干净、整洁。保持测试现场清洁卫生。<br>举止文明, 遵守考场纪律, 按顺序进出考<br>场。 | 5分  | 分。                    |
|          | 总计    |      | 100分                                              |     |                       |

表 H1-03-2 视频剪辑与制作项目评分标准

# **4**.试题编号:**H1-04** 片头背景制作**----**动态环绕

项目描述

环绕效果要求学生能够在规定的抽查时间内通过实际操作完成测试项目,能 够按照视频剪辑员所具有的相关技能,根据所提供的素材对视频素材进行剪辑,

同时利用素材制作环绕效果。效果如图 H1.04 所示,仅供参考。相关素材见视频 剪辑与制作素材\项目 H1-04。

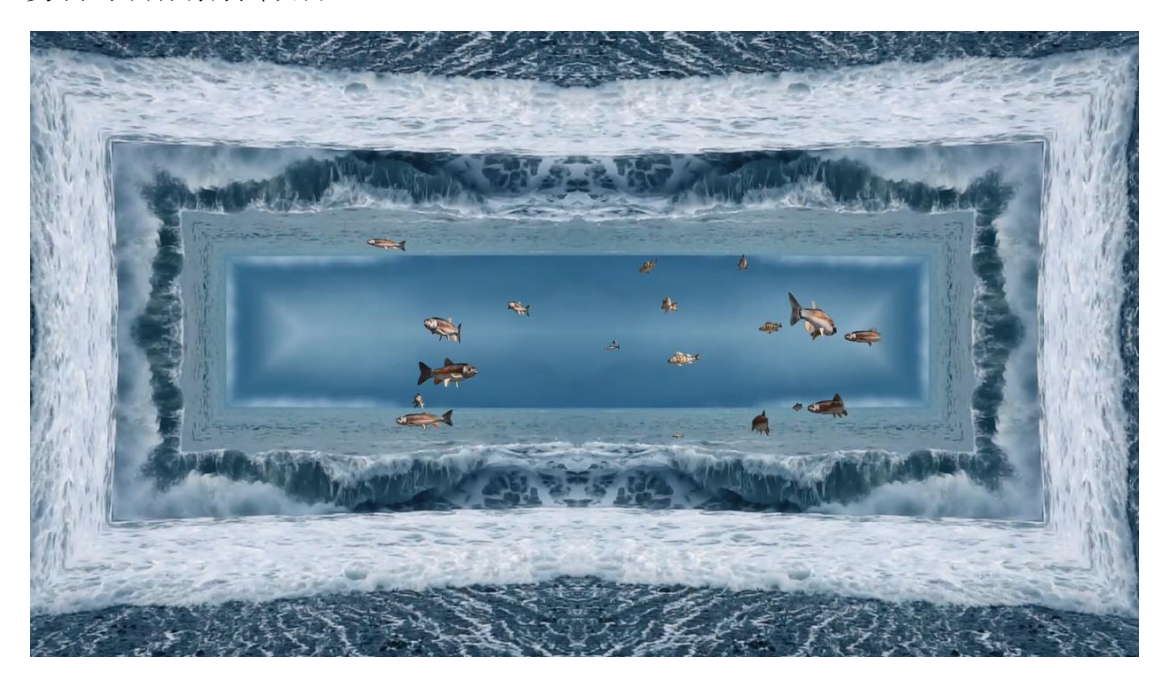

图 H1.04 动态环绕参考图

(1)任务描述

任务 1:项目序列创建、素材处理与环绕背景制作。

1) 新建项目与序列, 时间为 25 帧/秒, 帧大小水平 1920, 垂直 1080, 长宽 比为方形像素(1.0),显示格式为 25fps,其它设置默认。

2)导入大海背景视频素材,从素材开始处进行剪辑,持续时间为 15 秒。

3)将剪辑后的视频素材放在视频轨道 1。

4)对轨道 1 视频进行环绕效果制作。

任务 2:鱼素材效果处理。

1) 导入鱼视频素材放 V2 轨道。

2) 为鱼视频素材去掉背景。

3) 为鱼素材添加选区,以此来显示所有鱼的游动状态。

4)文件保存格式为:软件源文件格式和 MP4 格式两种格式,两种格式文件名 统一为"片头水波标题文字 "。

#### 作品提交要求:

在"e:\提交资料\"文件夹内创建考生文件夹,考生文件夹的命名规则:娄 底职院+考号+姓名,示例:娄底职院 01 张三。

考生文件夹中要包括:一个 prproj 项目文件或 aep 项目文件,一个 MP4 文 件。

(2)实施条件

抽测所需的软硬件如表 H1-04-1 所示。

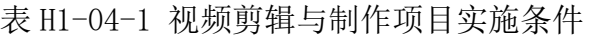

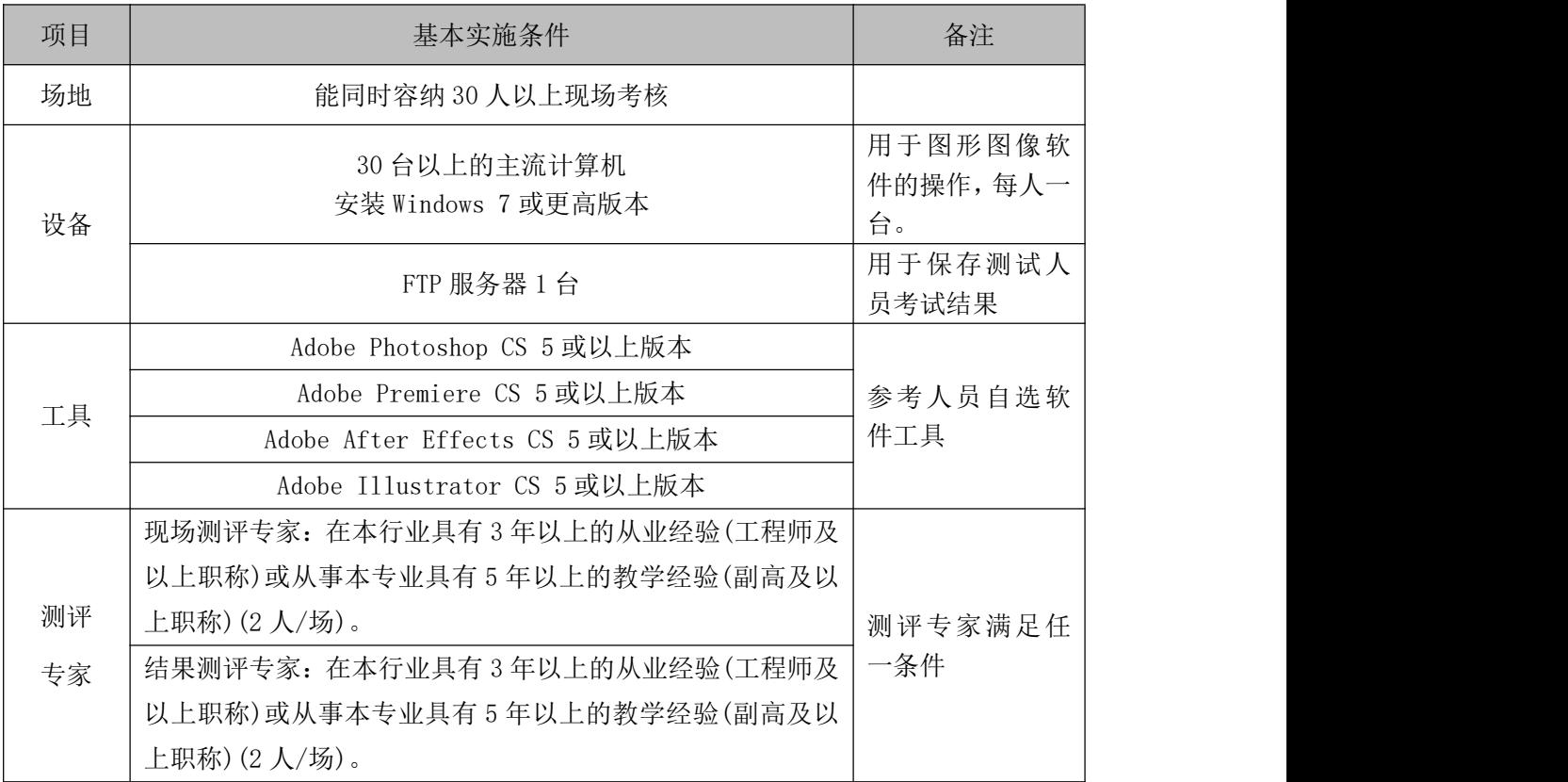

(3)考核时量

考核时长 90 分钟。

(4)评分标准

平面设计模块的考核实行 100 分制,评价内容包括职业素养、工作任务完成 情况两个方面。其中,工作任务完成质量占该项目总分的 90%,职业素养占该项 目总分的 10%。具体评分标准见如表 H1-04-2 所示。

表 H1-04-2 视频剪辑与制作项目评分标准

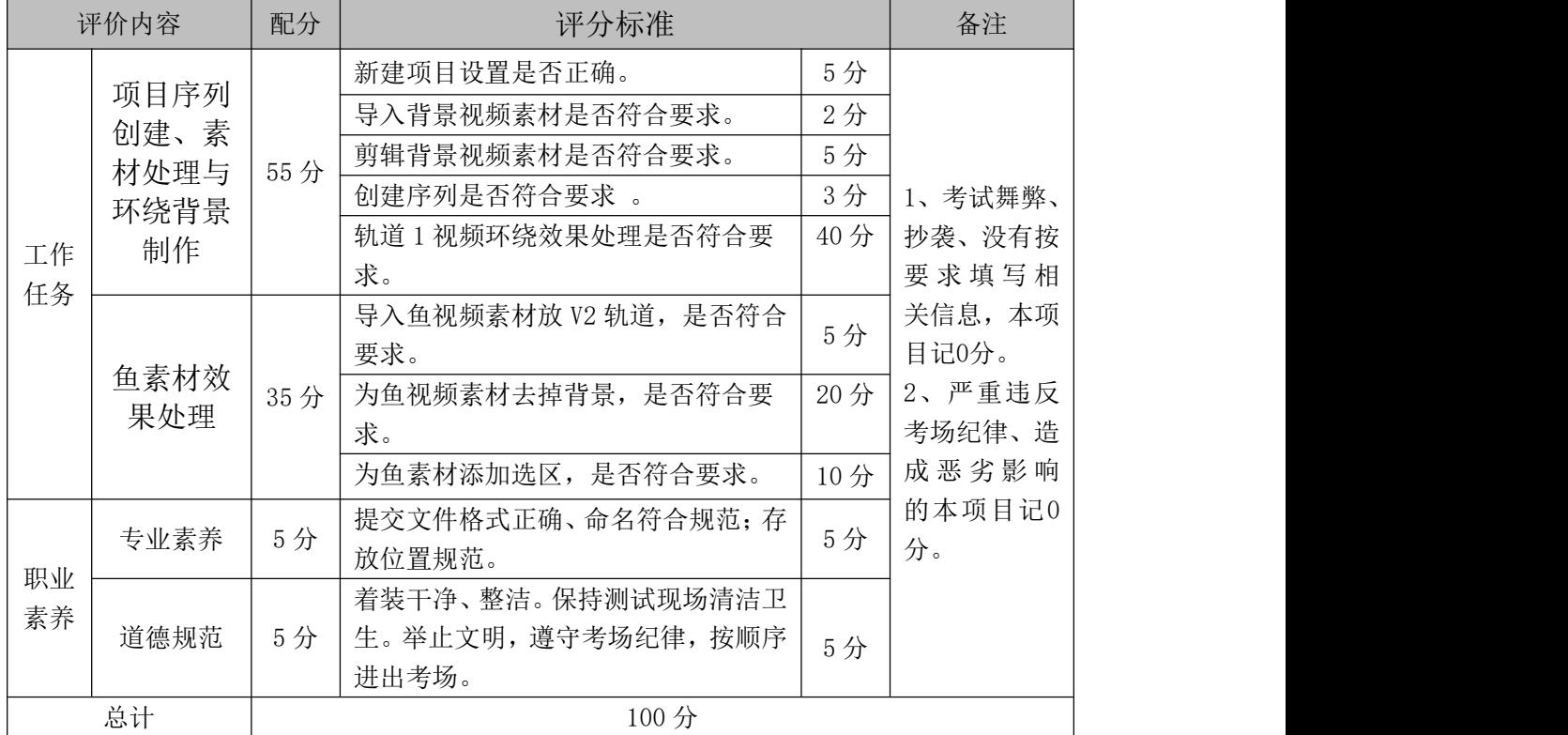

# **5**.试题编号:**H1-05** 片中转场制作**----**梦幻反射转场效果

# 项目描述

梦幻反射转场效果要求学生能够在规定的抽查时间内通过实际操作完成测 试项目,能够按照视频剪辑员所具有的相关技能,根据所提供的素材对视频素材 进行剪辑,同时利用素材制作梦幻反射转场效果。效果如图 H1.05 所示,仅供参 考。相关素材见视频剪辑与制作素材\项目 H1-05。

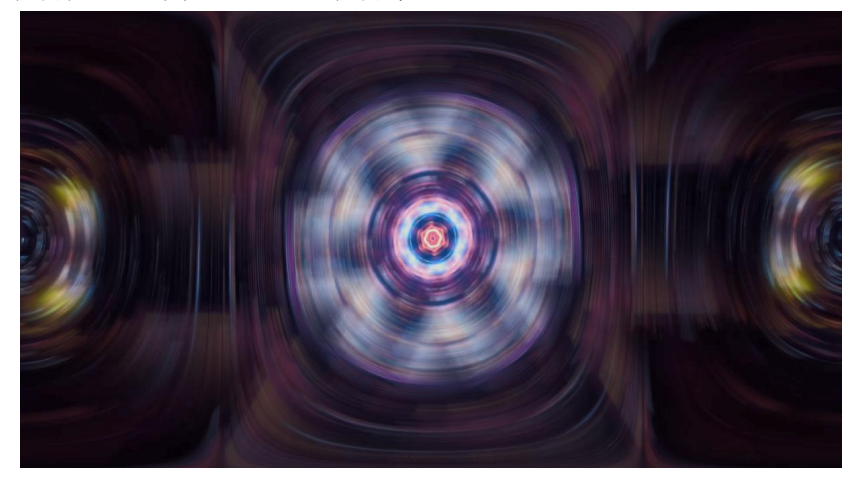

图 H1.05 梦幻反射转场效果参考图

(1)任务描述

任务 1:项目序列创建、素材处理与调整图层的添加。

 $(1)$  新建项目与序列, 时间为 25 帧/秒, 帧大小水平 1920, 垂直 1080, 长宽 比为方形像素(1.0),显示格式为 25fps,其它设置默认。

2)导入视频素材,从素材开始处进行剪辑,持续时间为 5 秒。

3)将剪辑后的视频素材放在视频轨道 1。

4)V2 轨道上添加调整图层到。

任务 2:梦幻反射转场效果处理。

1)为 V2 轨道添加效果,调整参数。

2)复制效果三次,并分别调整相应参数。

3)文件保存格式为:软件源文件格式和 MP4 格式两种格式,两种格式文件名 统一为"梦幻反射转场效果"。

#### 作品提交要求:

在"e:\提交资料\"文件夹内创建考生文件夹,考生文件夹的命名规则:娄 底职院+考号+姓名,示例:娄底职院 01 张三。

考生文件夹中要包括:一个 prproj 项目文件或 aep 项目文件,一个 MP4 文 件。

(2)实施条件

抽测所需的软硬件如表 H1-05-1 所示。

#### 表 H1-05-1 视频剪辑与制作项目实施条件

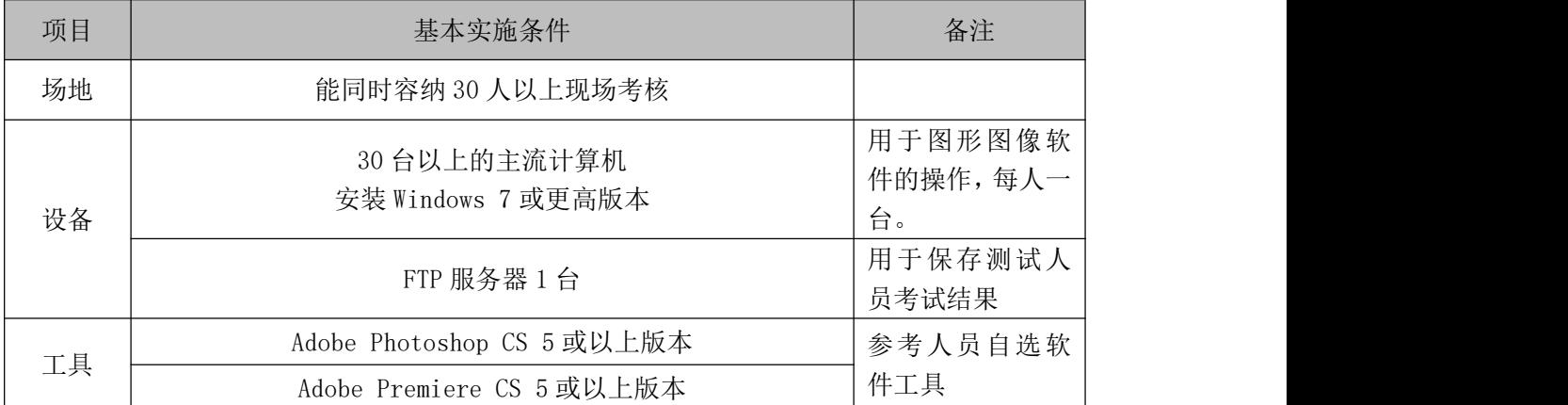

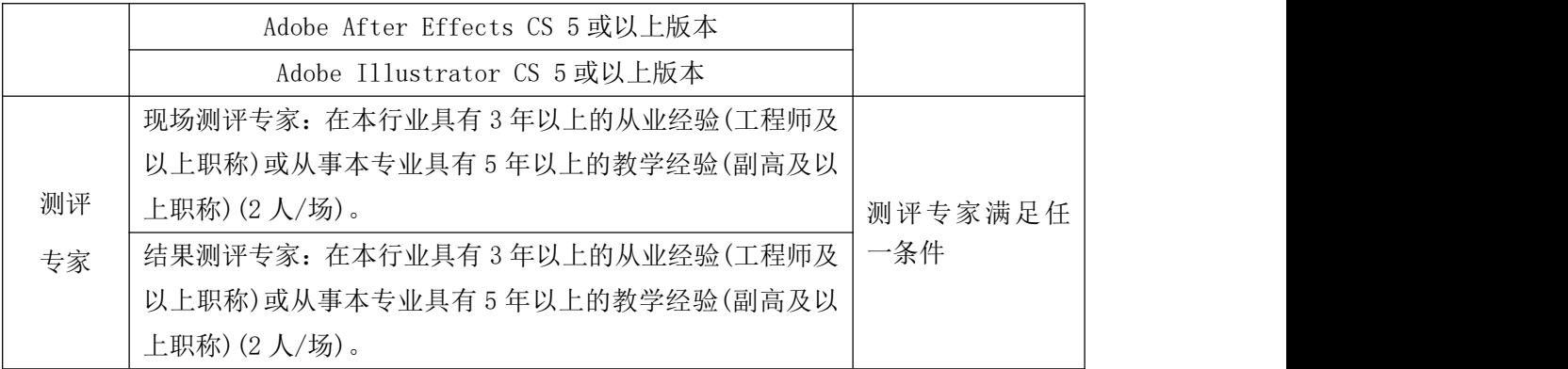

考核时长 90 分钟。

(4)评分标准

平面设计模块的考核实行 100 分制,评价内容包括职业素养、工作任务完成 情况两个方面。其中,工作任务完成质量占该项目总分的 90%,职业素养占该项 目总分的 10%。具体评分标准见如表 H1-05-2 所示。

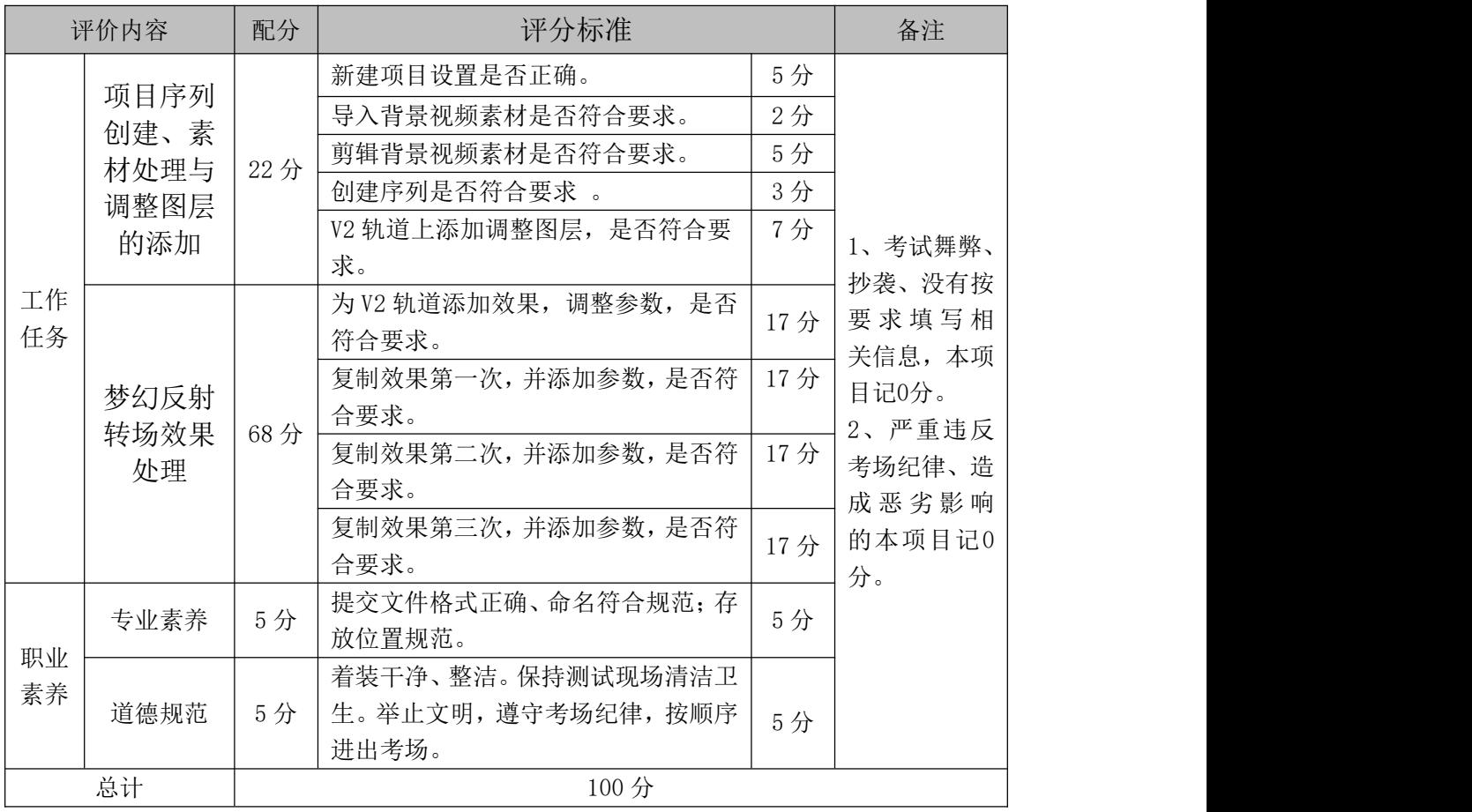

表 H1-05-2 视频剪辑与制作项目评分标准

#### **6**.试题编号:**H1-06** 片中转场制作**----**多边形转场效果

# 项目描述

多边形转场效果要求学生能够在规定的抽查时间内通过实际操作完成测试 项目,能够按照视频剪辑员所具有的相关技能,根据所提供的素材对视频素材进 行剪辑,同时利用素材制作多边形转场效果。效果如图 H1.06 所示,仅供参考。 相关素材见视频剪辑与制作素材\项目 H1-06。

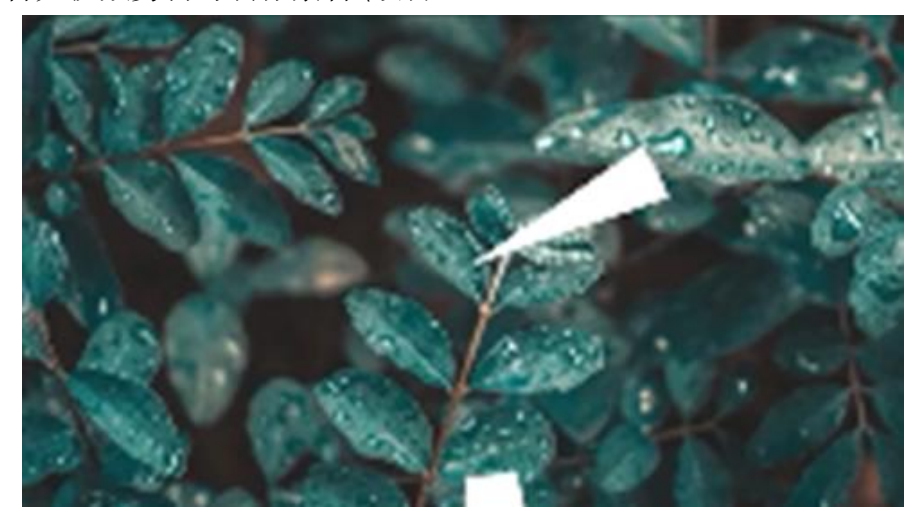

图 H1.06 多边形转场效果参考图

(1)任务描述

任务 1:项目序列创建与素材处理。

1)新建项目与序列,时间为 25 帧/秒,帧大小水平 1920,垂直 1080,长宽 比为方形像素 (1.0), 显示格式为 25fps, 其它设置默认。

2)导入视频素材 1,从素材开始处进行剪辑,持续时间为 10 秒。

3)将剪辑后的视频素材放在视频轨道 1。

4) 在轨道 2 的第 6 秒处导入视频素材 2 并剪辑, 持续时间为 5 秒。

任务 2:多边形转场效果处理。

1)为 V3 轨道添加多边形的形状图形。

2)通过多个图层的属性设置,进行多边形转场特效的添加。

3)文件保存格式为:软件源文件格式和 MP4 格式两种格式,两种格式文件名

统一为"多边形转场效果"。

#### 作品提交要求:

在"e:\提交资料\"文件夹内创建考生文件夹,考生文件夹的命名规则:娄 底职院+考号+姓名,示例:娄底职院 01 张三。

考生文件夹中要包括:一个 prproj 项目文件或 aep 项目文件,一个 MP4 文 件。

(2)实施条件

抽测所需的软硬件如表 H1-06-1 所示。

#### 表 H1-06-1 视频剪辑与制作项目实施条件

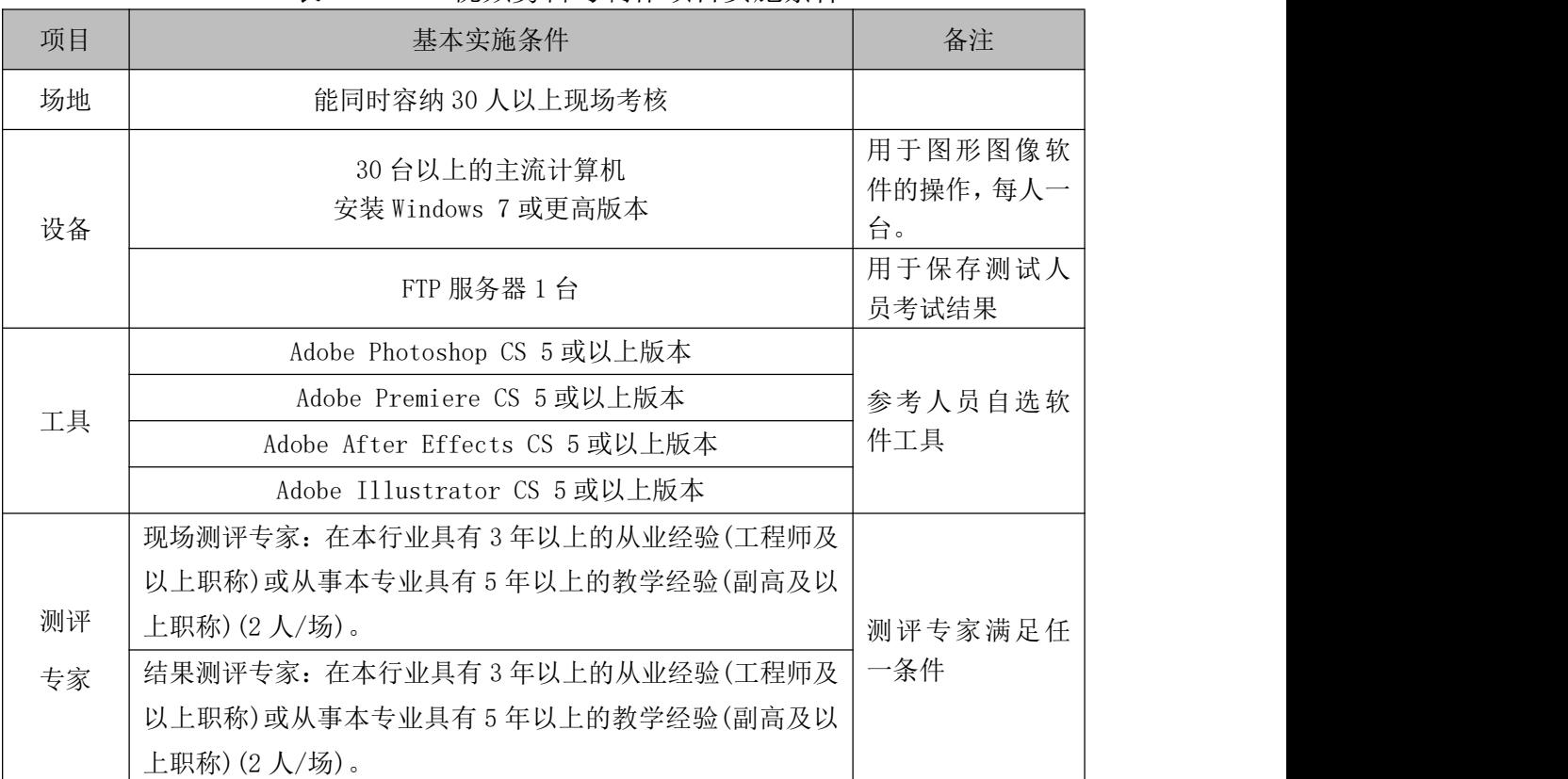

(3)考核时量

考核时长 90 分钟。

(4)评分标准

平面设计模块的考核实行 100 分制,评价内容包括职业素养、工作任务完成 情况两个方面。其中,工作任务完成质量占该项目总分的 90%,职业素养占该项 目总分的 10%。具体评分标准见如表 H1-06-2 所示。

|    | 评价内容         | 配分  | 评分标准                 |     | 备注               |
|----|--------------|-----|----------------------|-----|------------------|
|    |              |     | 新建项目设置是否正确。          | 5分  |                  |
|    | 项目序列         |     | 导入背景视频素材是否符合要求。      | 2分  |                  |
|    | 创建与素         | 25分 | 剪辑背景视频素材是否符合要求。      | 5分  | 1、考试舞弊、          |
|    | 材处理          |     | 创建序列是否符合要求 。         | 3分  | 抄袭、没有按           |
| 工作 |              |     | V2 轨道上添加调整图层, 是否符合要  | 10分 | 要求填写相            |
| 任务 |              |     | 求。                   |     | 关信息,本项           |
|    | 多边形转<br>场效果处 | 65分 | 为 V3 轨道添加多边形的形状图形, 是 | 15分 | 目记0分。            |
|    |              |     | 否符合要求。               |     | 2、严重违反<br>考场纪律、造 |
|    | 理            |     | 通过多个图层的属性设置,进行多边形    | 50分 |                  |
|    |              |     | 转场特效的添加, 是否符合要求。     |     | 成恶劣影响            |
|    | 专业素养         | 5分  | 提交文件格式正确、命名符合规范;存    | 5分  | 的本项目记0           |
| 职业 |              |     | 放位置规范。               |     | 分。               |
| 素养 |              |     | 着装干净、整洁。保持测试现场清洁卫    |     |                  |
|    | 道德规范         | 5分  | 生。举止文明, 遵守考场纪律, 按顺序  | 5分  |                  |
|    |              |     | 进出考场。                |     |                  |
|    | 总计           |     | 100 分                |     |                  |

表 H1-06-2 视频剪辑与制作项目评分标准

# **7**.试题编号:**H1-07** 片中转场制作**----**拼图转场效果

# 项目描述

拼图转场效果要求学生能够在规定的抽查时间内通过实际操作完成测试项 目,能够按照视频剪辑员所具有的相关技能,根据所提供的素材对视频素材进行 剪辑,同时利用素材 1 和素材 2 制作拼图转场效果。效果如图 H1.07 所示, 仅供 参考。相关素材见视频剪辑与制作素材\项目 H1-07。

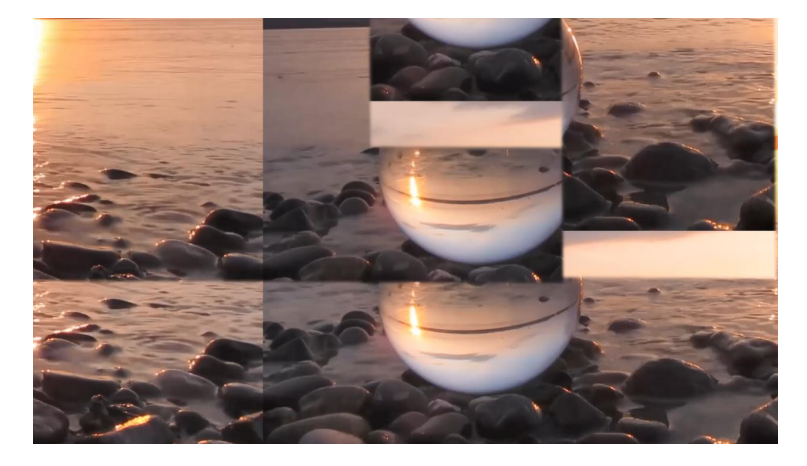

图 H1.07 拼图转场效果参考图

(1)任务描述

任务 1:项目序列创建与素材处理。

1) 新建项目与序列, 时间为 25 帧/秒, 帧大小水平 1920, 垂直 1080, 长宽 比为方形像素(1.0),显示格式为 25fps,其它设置默认。

2) 导入视频素材 1, 从素材开始处进行剪辑, 持续时间为 5 秒。

3)将剪辑后的视频素材放在视频轨道 1。

4) 在轨道 1 上的素材 1 的右边导入视频素材 2 并剪辑, 持续时间为 5 秒。

任务 2:拼图转场效果处理。

1)为 V2 轨道添加调整图层,添加相应效果。

2)在相应位置添加关键帧,并调整相应参数。

3)调整第一个局部效果,并进行时间 与图层效果设置。

4)调整第二个局部效果,并进行时间 与图层效果设置

5)文件保存格式为:软件源文件格式和 MP4 格式两种格式,两种格式文件名 统一为"拼图转场效果"。

#### 作品提交要求:

在"e:\提交资料\"文件夹内创建考生文件夹,考生文件夹的命名规则:娄 底职院+考号+姓名,示例:娄底职院 01 张三。

考生文件夹中要包括:一个 prproj 项目文件或 aep 项目文件,一个 MP4 文 件。

(2)实施条件

抽测所需的软硬件如表 H1-07-1 所示。

表 H1-07-1 视频剪辑与制作项目实施条件

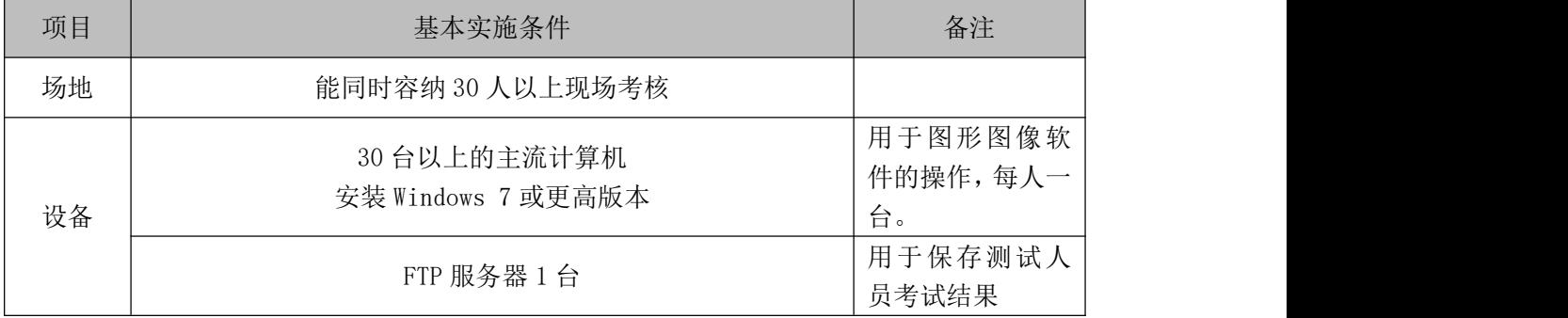

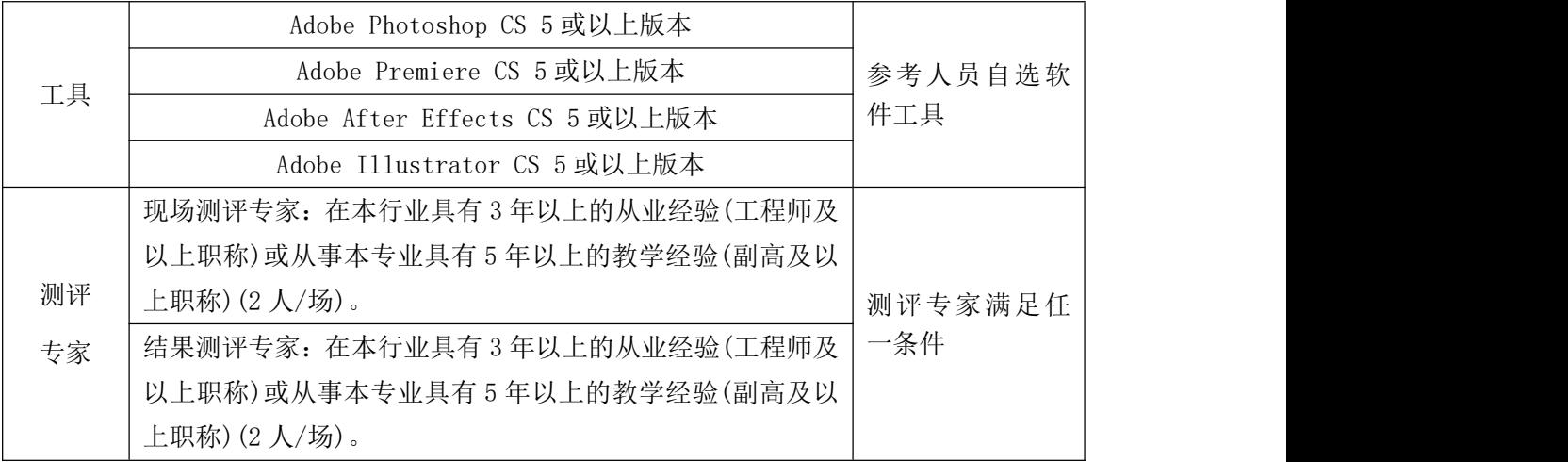

考核时长 90 分钟。

(4)评分标准

平面设计模块的考核实行 100 分制,评价内容包括职业素养、工作任务完成 情况两个方面。其中,工作任务完成质量占该项目总分的 90%,职业素养占该项 目总分的 10%。具体评分标准见如表 H1-07-2 所示。

|    | 评价内容 | 配分  | 评分标准                 |     | 备注                                 |
|----|------|-----|----------------------|-----|------------------------------------|
|    |      |     | 新建项目设置是否正确           | 5分  |                                    |
|    | 项目序列 |     | 导入背景视频素材是否符合要求       | 2分  |                                    |
|    | 创建与素 | 30分 | 剪辑背景视频素材是否符合要求       | 5分  |                                    |
|    | 材处理  |     | 创建序列是否符合要求           | 3分  |                                    |
|    |      |     | 在轨道1上的素材1的右边导入视频素    | 15分 | 1、考试舞弊、                            |
|    |      |     | 材 2 并剪辑, 是否符合要求。     |     | 抄袭、没有按                             |
| 工作 |      |     | 为 V2 轨道添加调整图层, 添加相应效 | 10分 | 要求填写相                              |
| 任务 | 拼图转场 |     | 果, 是否符合要求。           |     | 关信息,本项                             |
|    |      |     | 在相应位置添加关键帧,并调整相应参    | 10分 | 目记0分。<br>2、严重违反<br>考场纪律、造<br>成恶劣影响 |
|    |      | 60分 | 数, 是否符合要求。           |     |                                    |
|    | 效果处理 |     | 调整第一个局部效果, 并进行时间 与   | 20分 |                                    |
|    |      |     | 图层效果设置, 是否符合要求。      |     |                                    |
|    |      |     | 调整第二个局部效果, 并进行时间 与   | 20分 | 的本项目记0                             |
|    |      |     | 图层效果设置, 是否符合要求。      |     | 分。                                 |
|    | 专业素养 | 5分  | 提交文件格式正确、命名符合规范;存    | 5分  |                                    |
| 职业 |      |     | 放位置规范。               |     |                                    |
| 素养 |      |     | 着装干净、整洁。保持测试现场清洁卫    |     |                                    |
|    | 道德规范 | 5分  | 生。举止文明, 遵守考场纪律, 按顺序  | 5分  |                                    |
|    |      |     | 进出考场。                |     |                                    |
|    | 总计   |     | 100分                 |     |                                    |

表 H1-07-2 视频剪辑与制作项目评分标准

#### **8**.试题编号:**H1-08** 片中转场制作**----**玻璃切屏转场效果

# 项目描述

玻璃切屏转场效果要求学生能够在规定的抽查时间内通过实际操作完成测 试项目,能够按照视频剪辑员所具有的相关技能,根据所提供的素材对视频素材 进行剪辑,同时利用素材 1 和素材 2 制作玻璃切屏转场效果。效果如图 H1.08 所示,仅供参考。相关素材见视频剪辑与制作素材\项目 H1-08。

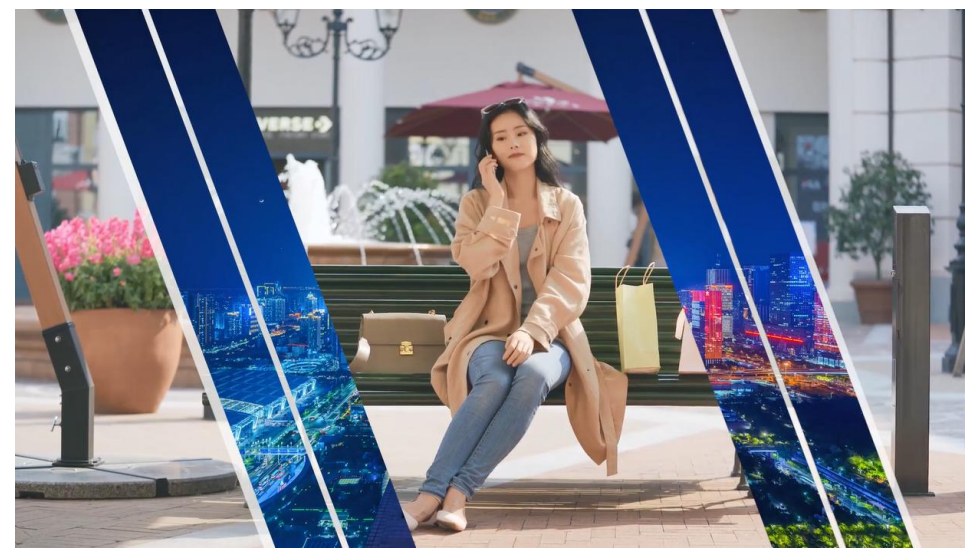

图 H1.08 玻璃切屏转场效果参考图

(1)任务描述

任务 1: 项目序列创建与素材处理。

 $(1)$  新建项目与序列, 时间为 25 帧/秒, 帧大小水平 1080, 垂直 960, 长宽比 为方形像素(1.0),显示格式为 25fps,其它设置默认。

2) 导入视频素材 1, 从素材开始处进行剪辑, 持续时间为 15 秒。

3)将剪辑后的视频素材放在视频轨道 1。

4) 在轨道 4 导入视频素材 2 并剪辑, 持续时间为 10 秒。

任务 2: 玻璃切屏转场效果处理。

1) 在轨道 2 上添加矩形并倾斜, 然后多次复制到其它轨道上(V2、V3、V4、 V5),并嵌套和复制,并调整图层属性等。

2)再将视频素材 3 导入到 V6 轨道上,并添加相应效果。

3)文件保存格式为:软件源文件格式和 MP4 格式两种格式,两种格式文件名 统一为"玻璃切屏转场效果"。

#### 作品提交要求:

在"e:\提交资料\"文件夹内创建考生文件夹,考生文件夹的命名规则:娄 底职院+考号+姓名,示例:娄底职院 01 张三。

考生文件夹要包括:一个 prproj 项目文件或 aep 项目文件,一个 MP4 文件。

(2)实施条件

抽测所需的软硬件如表 H1-08-1 所示。

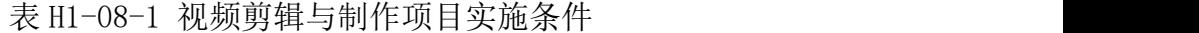

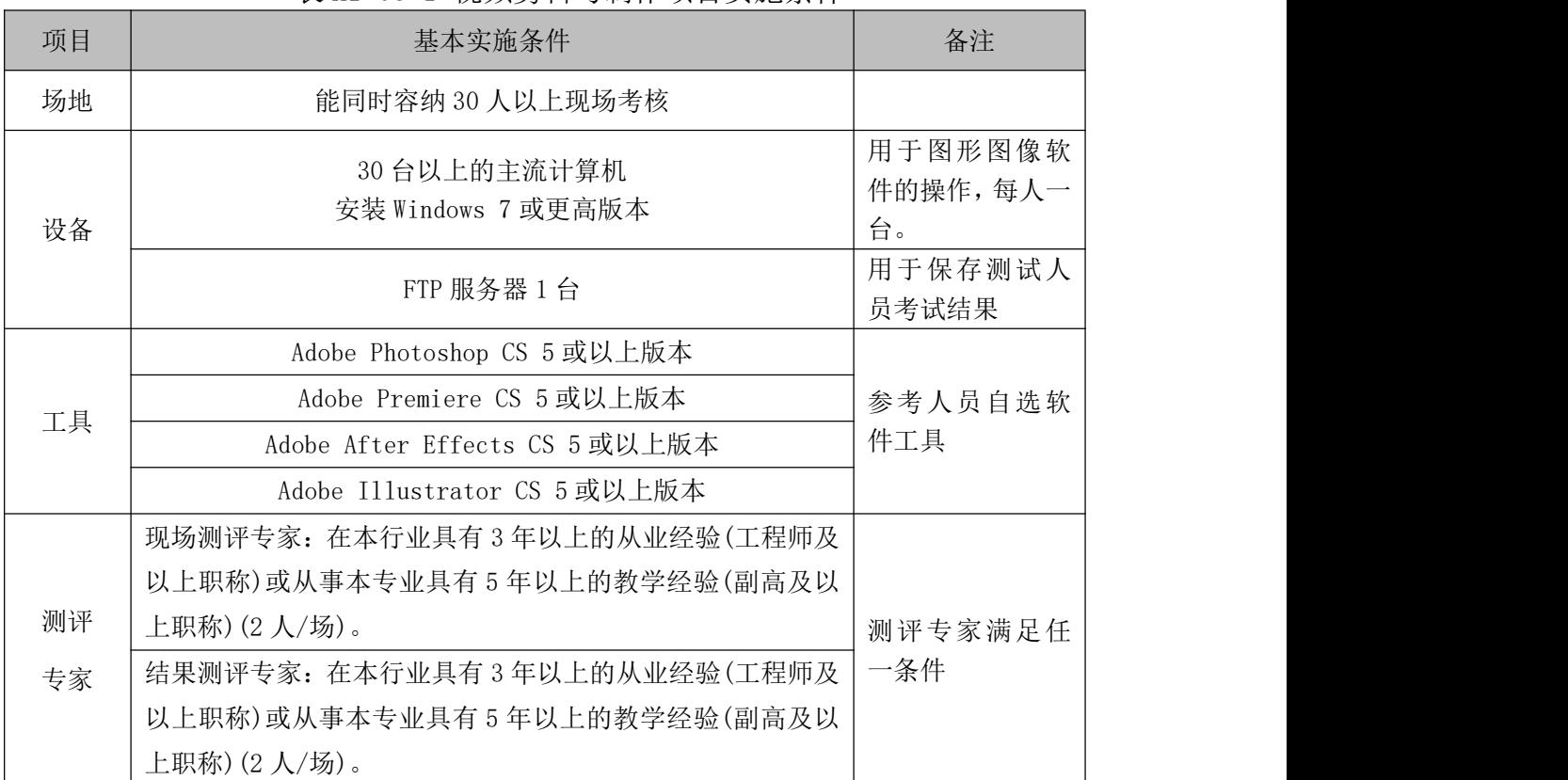

(3)考核时量

考核时长 90 分钟。

(4)评分标准

平面设计模块的考核实行 100 分制,评价内容包括职业素养、工作任务完成 情况两个方面。其中,工作任务完成质量占该项目总分的 90%,职业素养占该项 目总分的 10%。具体评分标准见如表 H1-08-2 所示。

|    | 评价内容 | 配分  | 评分标准                    |     | 备注              |
|----|------|-----|-------------------------|-----|-----------------|
|    |      |     | 新建项目设置是否正确。             | 5分  |                 |
|    | 项目序列 |     | 导入背景视频素材是否符合要求。         | 2分  |                 |
|    | 创建与素 | 25分 | 剪辑背景视频素材是否符合要求。         | 5分  |                 |
|    | 材处理  |     | 创建序列是否符合要求 。            | 3分  |                 |
|    |      |     | 在轨道 4 导入视频素材 2 并剪辑, 是否  | 10分 | 1、考试舞弊、         |
| 工作 |      |     | 符合要求。                   |     | 抄袭、没有按          |
| 任务 |      |     | 在轨道2上添加矩形并倾斜,然后多次       |     | 要求填写相           |
|    | 玻璃切屏 |     | 复制到其它轨道上 (V2、V3、V4、V5), | 50分 | 关信息,本项<br>目记0分。 |
|    |      |     | 并嵌套和复制,并调整图层属性等,是       |     |                 |
|    | 转场效果 | 65分 | 否符合要求。                  |     | 2、严重违反          |
|    | 处理   |     | 再将视频素材 3 导入到 V6 轨道上, 并  |     | 考场纪律、造          |
|    |      |     | 添加切屏转场的相应效果,是否符合要       | 15分 | 成恶劣影响           |
|    |      |     | 求。                      |     | 的本项目记0          |
|    | 专业素养 | 5分  | 提交文件格式正确、命名符合规范;存       | 5分  | 分。              |
| 职业 |      |     | 放位置规范。                  |     |                 |
| 素养 |      |     | 着装干净、整洁。保持测试现场清洁卫       |     |                 |
|    | 道德规范 | 5分  | 生。举止文明, 遵守考场纪律, 按顺序     | 5分  |                 |
|    |      |     | 进出考场。                   |     |                 |
|    | 总计   |     | 100分                    |     |                 |

表 H1-08-2 视频剪辑与制作项目评分标准

#### **9**.试题编号:**H1-09** 片中转场制作**----**溶解波纹转场效果

项目描述

波纹转场效果要求学生能够在规定的抽查时间内通过实际操作完成测试项 目,能够按照视频剪辑员所具有的相关技能,根据所提供的素材对视频素材进行 剪辑,同时在素材 1 末尾处和素材 2 的开始处分别进行溶解和波纹转场效果的制 作。效果如图 H1.09 所示,仅供参考。相关素材见视频剪辑与制作素材\项目 H1-09。

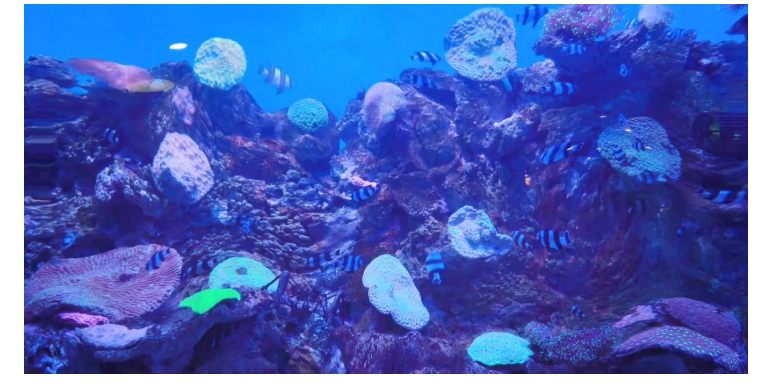

图 H1.09 溶解波纹转场效果参考图

(1)任务描述

任务 1:项目序列创建与素材处理。

1)新建项目与序列,时间为 25 帧/秒,帧大小水平 1080,垂直 960,长宽比 为方形像素(1.0),显示格式为 25fps,其它设置默认。

2) 导入视频素材 1, 从素材开始处进行剪辑, 持续时间为 5 秒。

3)将剪辑后的视频素材放在视频轨道 1。

4) 导入视频素材 2,并放在视频素材 1 的右边,并剪辑,持续时间为 10 秒。

任务 2: 溶解波纹转场效果处理。

1)在素材 2 的起始处进行效果的添加,持续时间为 2 秒。

2)在轨道 2 上添加调整图层,并调整到合适的位置。

3)为轨道 2 上的调整图层添加多个效果,并调整相关属性中各参数的值。

4)文件保存格式为:软件源文件格式和 MP4 格式两种格式,两种格式文件名 统一为"溶解波纹转场效果"。

#### 作品提交要求:

在"e:\提交资料\"文件夹内创建考生文件夹,考生文件夹的命名规则:娄 底职院+考号+姓名,示例:娄底职院 01 张三。

考生文件夹中要包括:一个 prproj 项目文件或 aep 项目文件,一个 MP4 文 件。

(2)实施条件

抽测所需的软硬件如表 H1-09-1 所示。

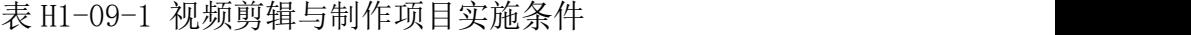

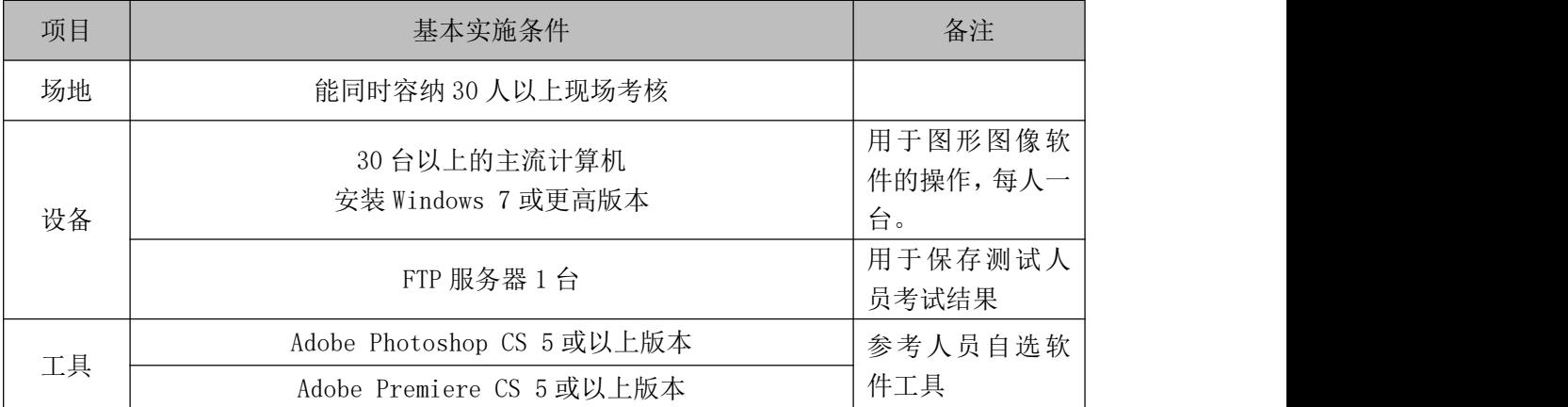
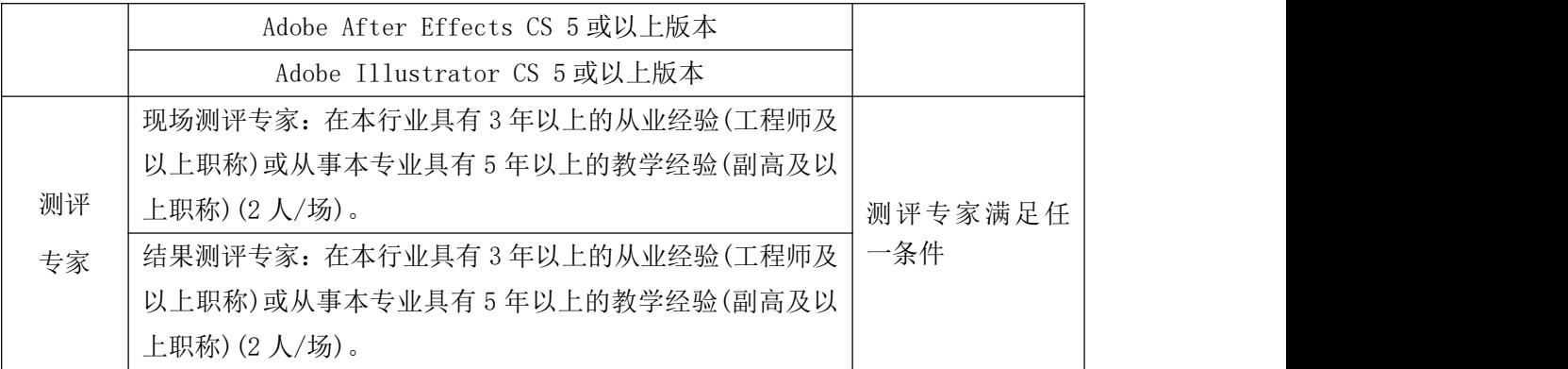

考核时长 90 分钟。

(4)评分标准

平面设计模块的考核实行 100 分制,评价内容包括职业素养、工作任务完成 情况两个方面。其中,工作任务完成质量占该项目总分的 90%,职业素养占该项 目总分的 10%。具体评分标准见如表 H1-09-2 所示。

|    | 评价内容<br>配分         |     | 评分标准                   |     | 备注              |  |  |  |
|----|--------------------|-----|------------------------|-----|-----------------|--|--|--|
|    |                    |     | 新建项目设置是否正确。            | 5分  |                 |  |  |  |
|    | 项目序列               |     | 导入背景视频素材是否符合要求。        | 2分  |                 |  |  |  |
|    | 创建与素               | 25分 | 剪辑背景视频素材是否符合要求。        | 5分  | 1、考试舞弊、         |  |  |  |
|    | 材处理                |     | 创建序列是否符合要求。            | 3分  | 抄袭、没有按          |  |  |  |
| 工作 |                    |     | 导入视频素材 2, 并放在视频素材 1 的  | 10分 | 要求填写相           |  |  |  |
| 任务 |                    |     | 右边,并剪辑,是否符合要求。         |     | 关信息,本项          |  |  |  |
|    | 溶解波纹<br>转场效果<br>处理 | 65分 | 添加溶解效果、添加波纹转场效果等,      | 50分 | 目记0分。<br>2、严重违反 |  |  |  |
|    |                    |     | 是否符合要求。                |     |                 |  |  |  |
|    |                    |     | 再将视频素材 3 导入到 V6 轨道上, 并 | 15分 | 考场纪律、造          |  |  |  |
|    |                    |     | 添加相应效果, 是否符合要求。        |     | 成恶劣影响           |  |  |  |
|    | 专业素养               | 5分  | 提交文件格式正确、命名符合规范;存      | 5分  | 的本项目记0          |  |  |  |
| 职业 |                    |     | 放位置规范。                 |     | 分。              |  |  |  |
| 素养 |                    |     | 着装干净、整洁。保持测试现场清洁卫      |     |                 |  |  |  |
|    | 道德规范               | 5分  | 生。举止文明, 遵守考场纪律, 按顺序    | 5分  |                 |  |  |  |
|    |                    |     | 进出考场。                  |     |                 |  |  |  |
|    | 总计                 |     | 100 分                  |     |                 |  |  |  |

表 H1-09-2 视频剪辑与制作项目评分标准

## **10**.试题编号:**H1-10** 片中转场制作**----**错乱信号转场效果

# 项目描述

错乱信号转场效果要求学生能够在规定的抽查时间内通过实际操作完成测 试项目,能够按照视频剪辑员所具有的相关技能,根据所提供的素材对多个视频 素材进行导入和剪辑,且均放于轨道 1 上,同时在轨道 2 和轨道 3 上添加调整图 层,并分别添加相关错乱信号转场效果。效果如图 H1.10 所示,仅供参考。相关 素材见视频剪辑与制作素材\项目 H1-10。

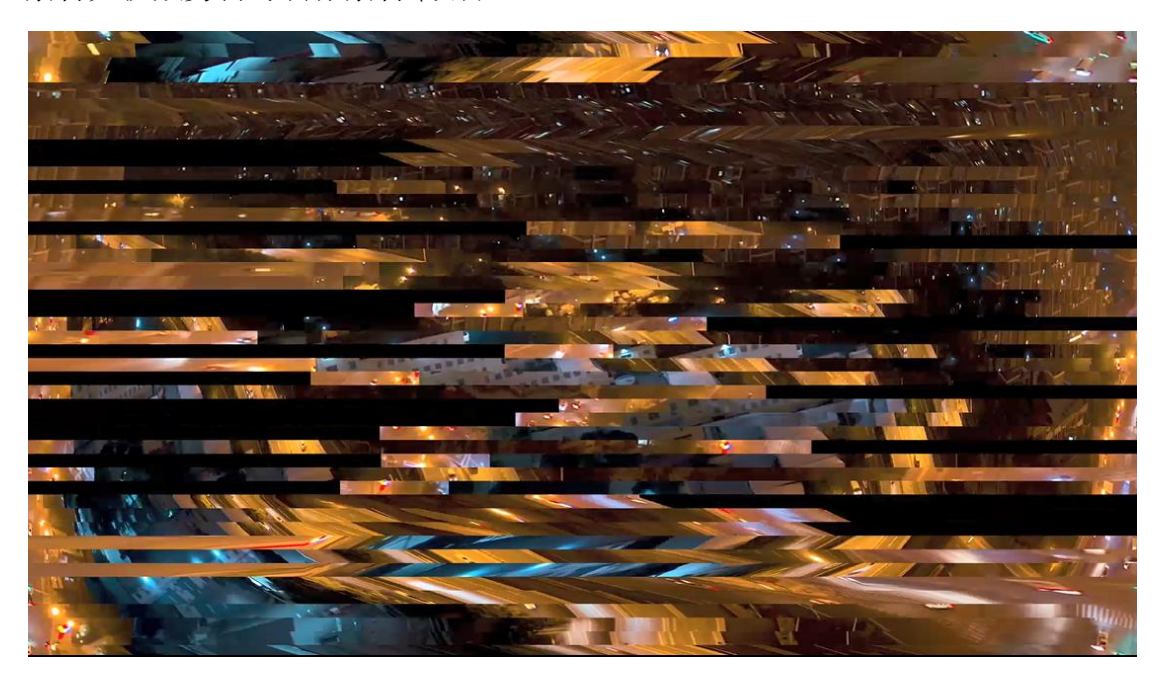

图 H1.10 错乱信号转场效果参考图

## (1)任务描述

任务 1: 项目序列创建与素材处理。

1)新建项目与序列,时间为 25 帧/秒,帧大小水平 1080,垂直 960,长宽比 为方形像素(1.0),显示格式为 25fps,其它设置默认。

2)导入 3 个或 3 个以上的视频素材,并分别进行剪辑,持续时间均为 5 秒。

3)将剪辑后的所有视频素材按先后顺序放在视频轨道 1。

4)在轨道 2 和轨道 3 分别添加调整图层。

任务 2: 信号错乱转场效果处理。

1)分别为轨道 2 和轨道 3 上的调整图层的位置进行调整,与视频素材 1 尾部 对齐并稍向右错开一点。

2)为轨道 2 上的调整图层添加效果,并调整相关属性中各参数的值。

3)为轨道 3 上的调整图层添加效果,并调整相关属性中各参数的值。

4)用同样的方法或者其它方法为其它视频素材添加相同的效果。

5)文件保存格式为:软件源文件格式和 MP4 格式两种格式,两种格式文件名 统一为"信号错乱转场效果"。

#### 作品提交要求:

在"e:\提交资料\"文件夹内创建考生文件夹,考生文件夹的命名规则:娄 底职院+考号+姓名,示例:娄底职院 01 张三。

考生文件夹中要包括:一个 prproj 项目文件或 aep 项目文件,一个 MP4 文 件。

(2)实施条件

抽测所需的软硬件如表 H1-10-1 所示。

| 项目 | 基本实施条件                             | 备注                        |  |
|----|------------------------------------|---------------------------|--|
| 场地 | 能同时容纳 30 人以上现场考核                   |                           |  |
| 设备 | 30 台以上的主流计算机<br>安装 Windows 7 或更高版本 | 用于图形图像软<br>件的操作,每人一<br>台。 |  |
|    | FTP 服务器 $1$ 台                      | 用于保存测试人<br>员考试结果          |  |
|    | Adobe Photoshop CS 5 或以上版本         |                           |  |
| 工具 | Adobe Premiere CS 5 或以上版本          | 参考人员自选软                   |  |
|    | Adobe After Effects CS 5 或以上版本     | 件工具                       |  |
|    | Adobe Illustrator CS 5 或以上版本       |                           |  |
|    | 现场测评专家: 在本行业具有3年以上的从业经验(工程师及       |                           |  |
|    | 以上职称)或从事本专业具有5年以上的教学经验(副高及以        |                           |  |
| 测评 | 上职称) (2 人/场) 。                     | 测评专家满足任                   |  |
| 专家 | 结果测评专家: 在本行业具有3年以上的从业经验(工程师及       | 一条件                       |  |
|    | 以上职称)或从事本专业具有5年以上的教学经验(副高及以        |                           |  |
|    | 上职称) (2 人/场) 。                     |                           |  |

表 H1-10-1 视频剪辑与制作项目实施条件

考核时长 90 分钟。

(4)评分标准

平面设计模块的考核实行 100 分制,评价内容包括职业素养、工作任务完成 情况两个方面。其中,工作任务完成质量占该项目总分的 90%,职业素养占该项 目总分的 10%。具体评分标准见如表 H1-10-2 所示。

|          | 评价内容                | 配分                                   | 评分标准                                                                                                    |                      | 备注                                                 |
|----------|---------------------|--------------------------------------|----------------------------------------------------------------------------------------------------|----------------------|----------------------------------------------------|
|          | 项目序列<br>创建与素<br>材处理 | 25分                                  | $\begin{bmatrix} 1 & 1 & 0 \\ 0 & 1 & 0 \end{bmatrix} \begin{bmatrix} 1 & 0 & 0 \\ 0 & 0 & 0 \end{bmatrix} \begin{bmatrix} 1 & 0 & 0 \\ 0 & 1 & 0 \end{bmatrix} \begin{bmatrix} 1 & 0 & 0 \\ 0 & 1 & 0 \end{bmatrix} \begin{bmatrix} 1 & 0 & 0 \\ 0 & 1 & 0 \end{bmatrix} \begin{bmatrix} 1 & 0 & 0 \\ 0 & 1 & 0 \end{bmatrix}$<br>新建项目设置是否正确。<br>导入3个或3个以上的视频素材,并分<br>别进行剪辑,持续时间均为5秒,是否<br>符合要求。<br>将剪辑后的所有视频素材按先后顺序<br>放在视频轨道 1, 是否符合要求。<br>创建序列是否符合要求。<br>为轨道2上的调整图层添加效果,并调 | 5分<br>2分<br>5分<br>3分 |                                                    |
|          |                     |                                      | 在轨道2和轨道3分别添加调整图层,<br>是否符合要求。                                                                                                    | 10分                  | 1、考试舞弊、<br>抄袭、没有按                                  |
| 工作<br>任务 |                     | 分别为轨道2和轨道3上的调整图层的<br>位置进行调整, 是否符合要求。 | 10分                                                                                                    | 要求填写相<br>关信息,本项      |                                                    |
|          | 错乱信号                | 65分                                  | 整相关属性中各参数的值,是否符合要<br>求。                                                                                                    | $20$ 分               | 目记0分。<br>2、严重违反<br>考场纪律、造<br>成恶劣影响<br>的本项目记0<br>分。 |
|          | 转场效果<br>处理          |                                      | 为轨道3上的调整图层添加效果,并调<br>整相关属性中各参数的值,是否符合要<br>求。                                                                                                    | $20$ 分               |                                                    |
|          |                     |                                      | 用同样的方法或者其它方法为其它视<br>频素材添加相同的效果, 是否符合要<br>求。                                                                                                    | 15分                  |                                                    |
| 职业       | 专业素养                | 5分                                   | 提交文件格式正确、命名符合规范;存<br>放位置规范。                                                                                                    | 5分                   |                                                    |
| 素养       | 道德规范                | 5分                                   | 着装干净、整洁。保持测试现场清洁卫<br>生。举止文明, 遵守考场纪律, 按顺序<br>进出考场。                                                                                                    | 5分                   |                                                    |
|          | 总计                  |                                      | 100分                                                                                                    |                      |                                                    |

表 H1-10-2 视频剪辑与制作项目评分标准

### **11**.试题编号:**H1-11** 片尾特效制作**----**视频动画与字幕效果

# 项目描述

视频动画与字幕效果要求学生能够在规定的抽查时间内通过实际操作完成 测试项目,能够按照视频剪辑员所具有的相关技能,根据所提供的素材 1 作为背 景素材进行导入和剪辑,放于轨道 1 上,同时在轨道 2 和轨道 3 上添加调整图层, 并分别添加相关错乱信号效果和字幕及效果。效果如图 H1.11 所示, 仅供参考。 相关素材见视频剪辑与制作素材\项目 H1-11。

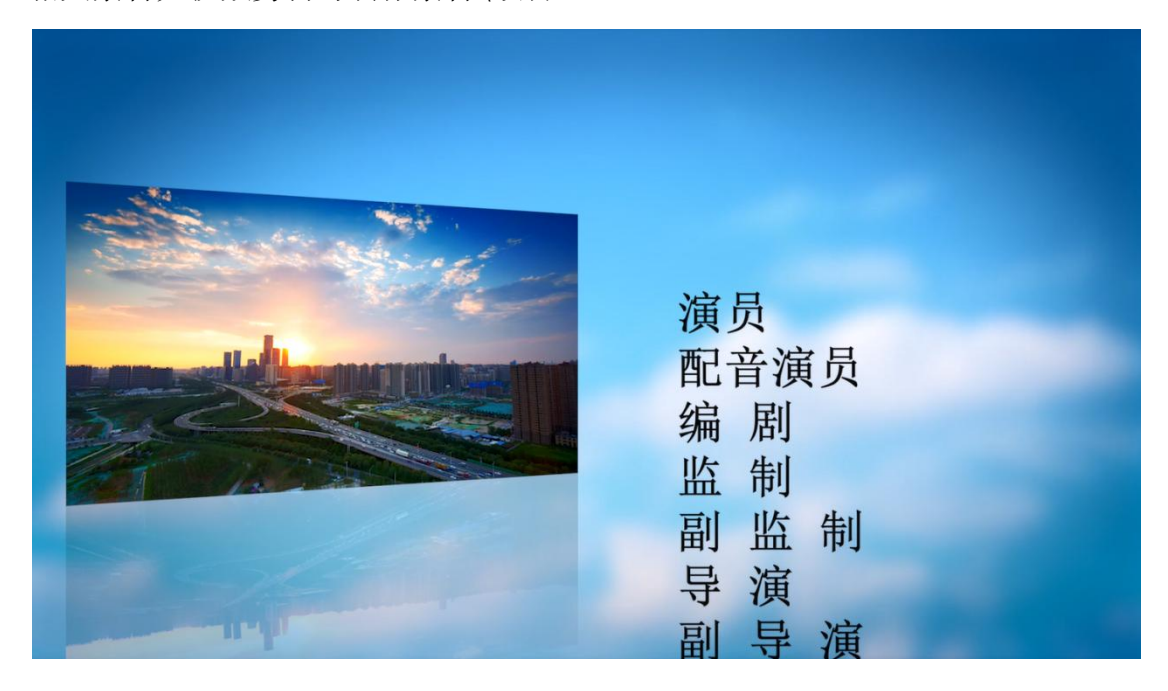

图 H1.11 视频动画与字幕效果参考图

(1)任务描述

任务 1: 项目序列创建与素材处理。

1)新建项目与序列,时间为 25 帧/秒,帧大小水平 1080,垂直 960,长宽比 为方形像素(1.0),显示格式为 25fps,其它设置默认。

2) 导入视频素材 1, 进行剪辑, 作为背景置于轨道 1 上, 持续时间为 20 秒。

3)导入视频素材 2,并进行剪辑,置于轨道 2 上。

任务 2:信号错乱转场效果处理。

1)选择轨道 2 上视频素材 2, 在相关位置添加不同的关键帧和缩放效果, 并

时行具体参数设置。

2)继续为视频素材 2 进行位置偏移动态效果制作,并时行具体参数设置。

3)为视频素材 2 添加翻转倒影效果,并为倒影添加其它透明等相关效果。

4)为轨道 2 和轨道 3 进行嵌套处理,添加关键帧,并设置相关的参数。

5)添加字幕,并添加相关效果。

6)文件保存格式为:软件源文件格式和 MP4 格式两种格式,两种格式文件名 统一为"信号错乱转场效果"。

#### 作品提交要求:

在"e:\提交资料\"文件夹内创建考生文件夹,考生文件夹的命名规则:娄 底职院+考号+姓名,示例:娄底职院 01 张三。

考生文件夹中要包括:一个 prproj 项目文件或 aep 项目文件,一个 MP4 文 件。

(2)实施条件

抽测所需的软硬件如表 H1-11-1 所示。

| 项目 | 基本实施条件                                                      | 备注                        |  |
|----|-------------------------------------------------------------|---------------------------|--|
| 场地 | 能同时容纳 30 人以上现场考核                                            |                           |  |
| 设备 | 30 台以上的主流计算机<br>安装 Windows 7 或更高版本                          | 用于图形图像软<br>件的操作,每人一<br>台。 |  |
|    | FTP 服务器 1台                                                  | 用于保存测试人<br>员考试结果          |  |
|    | Adobe Photoshop CS 5 或以上版本                                  |                           |  |
| 工具 | Adobe Premiere CS 5 或以上版本<br>Adobe After Effects CS 5 或以上版本 | 参考人员自选软                   |  |
|    |                                                             | 件工具                       |  |
|    | Adobe Illustrator CS 5 或以上版本                                |                           |  |
|    | 现场测评专家: 在本行业具有3年以上的从业经验(工程师及                                |                           |  |
|    | 以上职称)或从事本专业具有5年以上的教学经验(副高及以                                 |                           |  |
| 测评 | 上职称) (2 人/场) 。                                              | 测评专家满足任                   |  |
| 专家 | 结果测评专家: 在本行业具有3年以上的从业经验(工程师及                                | 一条件                       |  |
|    | 以上职称)或从事本专业具有5年以上的教学经验(副高及以                                 |                           |  |
|    | 上职称) (2 人/场) 。                                              |                           |  |

表 H1-11-1 视频剪辑与制作项目实施条件

考核时长 90 分钟。

(4)评分标准

平面设计模块的考核实行 100 分制,评价内容包括职业素养、工作任务完成 情况两个方面。其中,工作任务完成质量占该项目总分的 90%,职业素养占该项 目总分的 10%。具体评分标准见如表 H1-11-2 所示。

|    | 评价内容                | 配分  | 评分标准                                                                                                    |                 | 备注                                                                    |
|----|---------------------|-----|----------------------------------------------------------------------------------------------------|-----------------|-----------------------------------------------------------------------|
|    | 项目序列<br>创建与素<br>材处理 | 17分 | 新建项目设置是否正确。<br>导入视频素材 1, 进行剪辑, 作为背景<br>置于轨道1上,持续时间为20秒,是<br>否符合要求。<br>导入视频素材 2, 并进行剪辑, 置于轨<br>道 2上, 是否符合要求。 | 5分<br>2分<br>10分 |                                                                       |
| 工作 |                     |     | 选择轨道 2 上视频素材 2, 在相关位置<br>添加不同的关键帧和缩放效果,并进<br>行具体参数设置, 是否符合要求。                                               | 13分             | 1、考试舞弊、<br>抄袭、没有按                                                     |
| 任务 | 片尾视频动               |     | 继续为视频素材2进行位置偏移动态<br>效果制作,并进行具体参数设置,是<br>否符合要求。                                                              | 15分             | 要求填写相<br>关信息,本项<br>目记0分。<br>2、严重违反<br>考场纪律、造<br>成恶劣影响<br>的本项目记0<br>分。 |
|    | 画与字幕效<br>果          | 73分 | 为视频素材 2 添加翻转倒影效果, 并为<br>倒影添加其它透明等相关效果,是否符<br>合要求。                                                           | 15 <sub>分</sub> |                                                                       |
|    |                     |     | 为轨道 2 和轨道 3 进行嵌套处理,添加<br>关键帧,并设置相关的参数,是否符合<br>要求。                                                           | 15分             |                                                                       |
|    |                     |     | 添加字幕, 并添加相关效果, 是否符合<br>要求。                                                                                  | 15分             |                                                                       |
| 职业 | 专业素养                | 5分  | 提交文件格式正确、命名符合规范;存<br>放位置规范。                                                                                 | 5分              |                                                                       |
| 素养 | 道德规范                | 5分  | 着装干净、整洁。保持测试现场清洁卫<br>生。举止文明, 遵守考场纪律, 按顺序<br>进出考场。                                                           | 5分              |                                                                       |
|    | 总计                  |     | 100 分                                                                                                    |                 |                                                                       |

表 H1-11-2 视频剪辑与制作项目评分标准

### **12**.试题编号:**H1-12** 片尾特效制作**----**视频定格变焦效果

# 项目描述

视频定格变焦效果要求学生能够在规定的抽查时间内通过实际操作完成测 试项目,能够按照视频剪辑员所具有的相关技能,根据所提供的素材 1 作为背景 素材进行导入和剪辑,放于轨道 1 上,同时添加调整图层,并分别添加视频定格 变焦转场效果。效果如图 H1.12 所示,仅供参考。相关素材见视频剪辑与制作素 材\项目 H1-12。

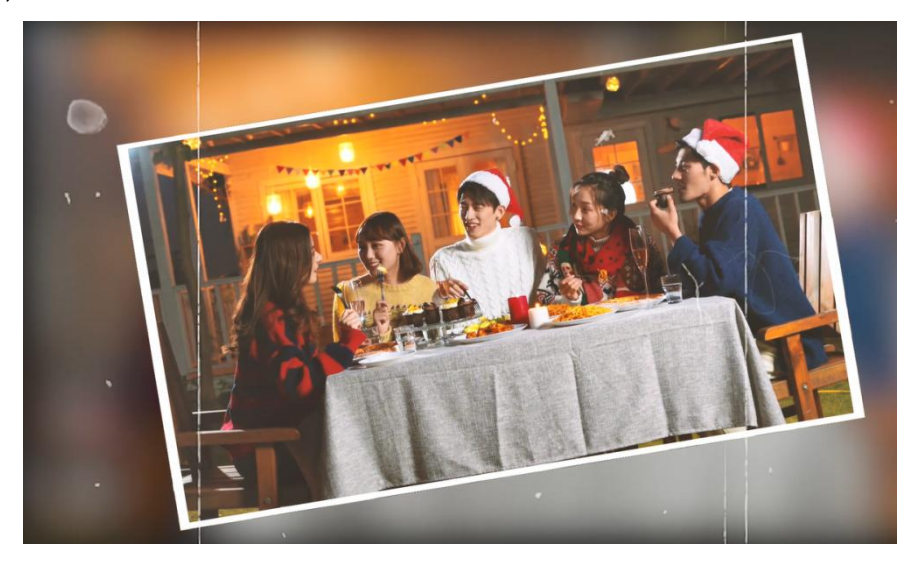

图 H1.12 视频定格变焦效果参考图

(1)任务描述

任务 1:项目序列创建与素材处理。

1)新建项目与序列,时间为 25 帧/秒,帧大小水平 1080,垂直 960,长宽比 为方形像素(1.0),显示格式为 25fps,其它设置默认。

2) 导入视频素材 1, 讲行剪辑, 作为背景置于轨道 1 上, 持续时间为 15 秒。

3)为视频素材添加亮光处理。

任务 2:信号错乱转场效果处理。

1)选择轨道 2,添加调整图层,并在前半部的适当位置添加不同的关键帧和 模糊效果,并进行具体参数设置。

2) 在轨道 2 的调整图层的后半部的适当位置添加不同的关键帧和相关效果,

并进行具体参数设置,让素材由模糊变为清晰。

3)新建序列,在新序列的轨道 1 上添加旧版标题,并绘制相关各种图形。

4)回到旧序列,将刚才新序列的图形添加到旧序列的轨道 3 上,添加相关效 果。

5)为视频素材的后半部添加帧定格,然后添加扭曲、缩放等相关效果,并设 置具体参数,最后再稍加模糊和阴影效果。

6)文件保存格式为:软件源文件格式和 MP4 格式两种格式,两种格式文件名 统一为"视频定格变焦效果"。

#### 作品提交要求:

在"e:\提交资料\"文件夹内创建考生文件夹,考生文件夹的命名规则:娄 底职院+考号+姓名,示例:娄底职院 01 张三。

考生文件夹中要包括:一个 prproj 项目文件或 aep 项目文件,一个 MP4 文 件。

(2)实施条件

抽测所需的软硬件如表 H1-12-1 所示。

#### 表 H1-12-1 视频剪辑与制作项目实施条件

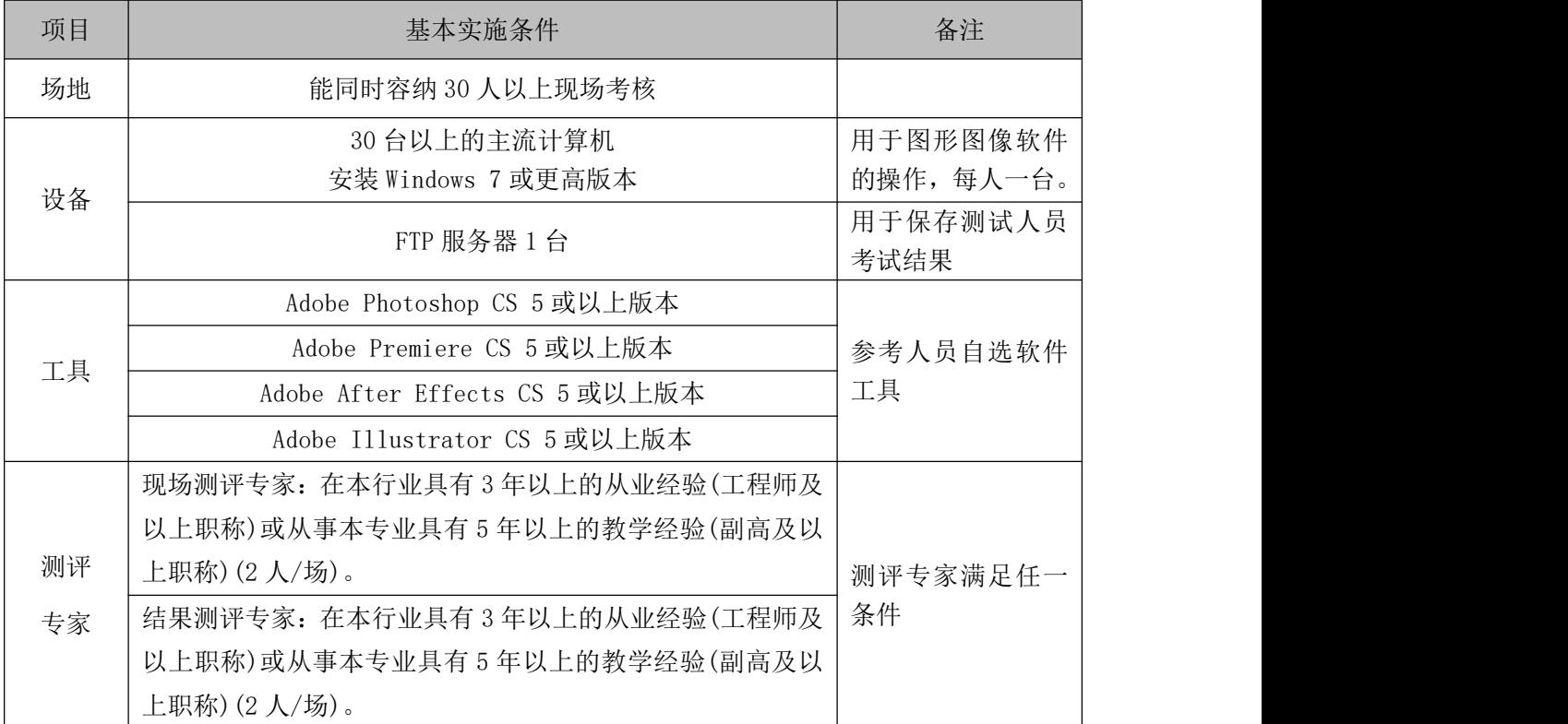

考核时长 90 分钟。

(4)评分标准

平面设计模块的考核实行 100 分制,评价内容包括职业素养、工作任务完成 情况两个方面。其中,工作任务完成质量占该项目总分的 90%,职业素养占该项 目总分的 10%。具体评分标准见如表 H1-12-2 所示。

|          | 评价内容         | 配分  | 评分标准                                                                      |          | 备注                                                                              |
|----------|--------------|-----|---------------------------------------------------------------------------|----------|---------------------------------------------------------------------------------|
|          | 项目序列<br>创建与素 | 15分 | 新建项目设置是否正确。<br>导入视频素材 1, 进行剪辑, 置于轨道<br>1上,持续时间为15秒,是否符合要<br>求。            | 5分<br>2分 |                                                                                 |
|          | 材处理          |     | 为视频素材添加亮光处理,是否符合要<br>求。                                                   | 8分       |                                                                                 |
|          |              |     | 选择轨道 2, 添加调整图层, 并在前半<br>部的适当位置添加不同的关键帧和模<br>糊效果,并进行具体参数设置,是否符<br>合要求。     | 15分      | 1、考试舞弊、                                                                         |
| 工作<br>任务 | 溶解波纹         |     | 在轨道2的调整图层的后半部的适当<br>位置添加不同的关键帧和相关效果,并<br>进行具体参数设置,让素材由模糊变为<br>清晰, 是否符合要求。 | 15分      | 抄袭、没有按<br>要求填写相<br>关信息,本项<br>目记0分。<br>2、严重违反<br>考场纪律、造<br>成恶劣影响<br>的本项目记0<br>分。 |
|          | 转场效果<br>处理   | 75分 | 新建序列,在新序列的轨道 1 上添加旧<br>版标题,并绘制相关各种图形,是否符<br>合要求。                          | 15分      |                                                                                 |
|          |              |     | 回到旧序列,将刚才新序列的图形添加<br>到旧序列的轨道 3上, 添加相关效果,<br>是否符合要求。                       | 15分      |                                                                                 |
|          |              |     | 为视频素材的后半部添加帧定格,然后<br>添加扭曲、缩放等相关效果,并设置具<br>体参数, 最后再稍加模糊和阴影效果。              | 15分      |                                                                                 |
| 职业       | 专业素养         | 5分  | 提交文件格式正确、命名符合规范;存<br>放位置规范。                                               | 5分       |                                                                                 |
| 素养       | 道德规范         | 5分  | 着装干净、整洁。保持测试现场清洁卫<br>生。举止文明, 遵守考场纪律, 按顺序<br>进出考场。                         | 5分       |                                                                                 |
|          | 总计           |     | 100 分                                                                     |          |                                                                                 |

表 H1-12-2 视频剪辑与制作项目评分标准

# 项目 **2**:**Web** 前端技术应用、网页设计与生成

## **1**.试题编号:**H2-01 Web** 前端技术应用登录

项目描述

Web 技术是促进 Internet 发展的重要因素, 该技术提供交互式的信息查询 存储与更新服务。用户管理是 Web 技术中一个重要的功能,用户管理包含登录模 块、注册模块、修改密码模块。登录模块对用户身份进行验证,确保用户身份的 合法性,在网络安全中具有非常重要的地位。本项目通过密码验证实现登录。登 录模块实现过程与任务如下:

1)创建用户数据库 UserDB,及用户表 users.

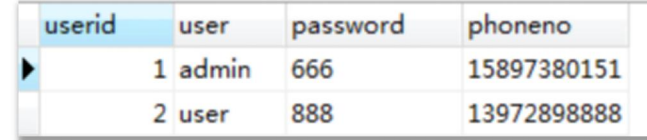

2)前端登录表单 login.html。

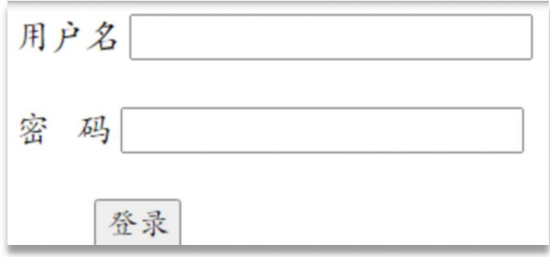

3)编辑 login.php 实现登录。登录失败,登录失败,跳转到 login.html 页 面;登录成功,跳转到 index.html 页面。

(1)任务描述

任务 1:在 navicat 中完成数据库与表的创建。

1)创建连接,创建数据库 UserDB.

2)创建数据库表 users。字段参图,其中 userid 为主关键字,自动递增。 其它字段属性根据需要设计。

3)在数据库表中添加二条记录。

任务 2: 建立登录表单页面。

1)创建 index.html 文件,效果如任务中图。

任务 3:编辑 login.php 实现登录。登录失败,跳转到 login.html 页面; 登录成功,跳转到 index.php 页面。注意,本项目提供 sql.php 文件,里面 包含了数据库访问的各个方法,请认真理解方法的参数含义及功能。

1) 获取表单控件的值。

2) 连接数据库。

3)通过用户控件值访问数据库,用户不存在,重新登录;用户存在,访问到 用户密码。

4)根据密码的一致性,跳转到不同的页面。

5)在 apache 环境中验证登录功能。

#### 作品提交要求:

1)在"e:\技能抽查提交资料\"文件夹内创建考生文件夹,考生文件夹的命 名规则:娄底职院+考号+姓名,示例:娄底职院 01 张三。

2)将提供的资源文件 sql.php;index.php;loginout.php 拷入考生文件夹内。

3)将编写 login.html;login.php 文件保存到考生文件夹内。

4)将数据库结构与数据转储文件 userdb.sql 文件保存到考生文件夹内。

(2)实施条件

抽测所需的软硬件如表表 H2-01-1:

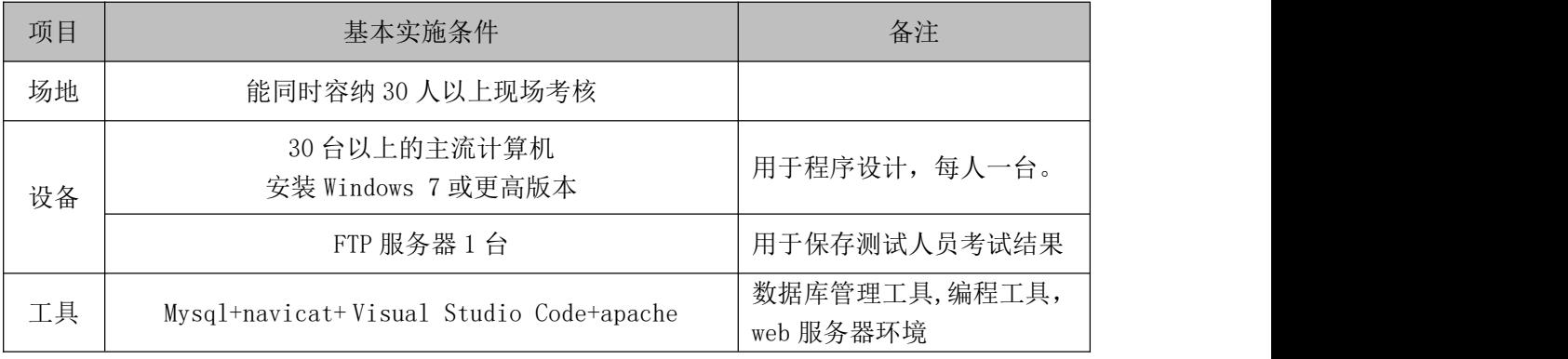

表 H2-01-1 登录操作模块项目实施条件

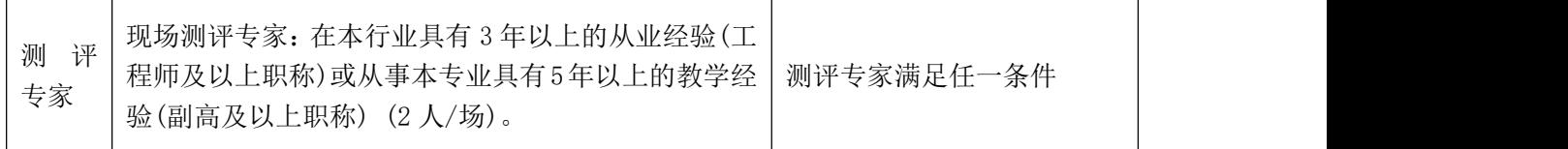

考核时长 120 分钟。

(4)评分细则

数据库操作模块的考核实行 100 分制,评价内容包括职业素养、工作任务完 成情况两个方面。其中,工作任务完成质量占该项目总分的 90%,职业素养占该 项目总分的 10%。具体评价细则见下表:

表 H2-01-2 登录操作模块考核评价细则

| 评价内容 |       | 配分              | 评分细则             |     | 备注      |
|------|-------|-----------------|------------------|-----|---------|
|      |       |                 | Navicat 连接创建是否正确 | 5分  |         |
|      | 数据库创建 | 15分             | 数据命名是否正确、规范      | 5分  |         |
|      |       |                 | 数据采用的字符集是否标准     | 5分  |         |
|      |       |                 | 表格命名是否正确、规范      | 3分  |         |
|      | 表格创建  | 15分             | 字段属性是否按照要求、规范    | 6分  |         |
|      |       |                 | 是否设置主键           | 3分  |         |
|      |       |                 | 是否设置自动递增         | 3分  |         |
|      | 登录表单页 |                 | 界面要素是否完整         | 5分  |         |
|      | 面的创建  | 15分             | 界面是否美观整齐         | 5分  | 1、考试舞弊、 |
| 工作任务 |       |                 | 表单属性设置是否正确       | 5分  | 抄袭、没有按  |
|      |       |                 | 获取表单控件的值。        | 5分  | 要求填写相   |
|      | 登录功能的 | 30分             | 连接数据库。           | 5分  | 关信息,本项  |
|      |       |                 | 通过用户名访问数据库,用户    | 10分 | 目记0分。   |
|      | 实现    |                 | 是否存在, 跳转到不同页面    |     | 2、严重违反  |
|      |       |                 | 通过用户访问数据库,密码是    | 10分 | 考场纪律、造  |
|      |       |                 | 否一致, 跳转到不周页面。    |     | 成恶劣影响   |
|      |       |                 | 能够正常运行           | 10分 | 的本项目记0  |
|      | 功能验证  | 15 <sub>分</sub> | 具有一定的软件测试常识,能    | 5分  | 分。      |
|      |       |                 | 设计不同的样例。         |     |         |
|      |       |                 | 代码整齐工整, 格式规范, 变  |     |         |
|      | 专业素养  | 5分              | 量命名规范。算法清晰,有独    | 5分  |         |
|      |       |                 | 立的编程能力,有初步的软件    |     |         |
| 职业素养 |       |                 | 测试能力。            |     |         |
|      |       |                 | 着装干净、整洁。举止文明,    |     |         |
|      | 道德规范  | 5分              | 遵守考场纪律, 按顺序进出考   | 5分  |         |
|      |       |                 | 场。               |     |         |
|      | 总计    |                 | 100分             |     |         |

## **2.**试题编号:**H2-02** 用户管理之修改密码模块

项目描述

Web 技术是促进 Internet 发展的重要因素, 该技术提供交互式的信息查询 存储与更新服务。用户管理是 Web 技术中一个重要的功能,用户管理包含登录模 块、注册模块、修改密码模块。修改密码模块使用户据情修改密码,保证密码不 泄密,保证用户安全。本项目实现用户修改密码。

修改密码模块实现过程与任务如下:

1) 创建用户数据库 UserDB, 及用户表 users.

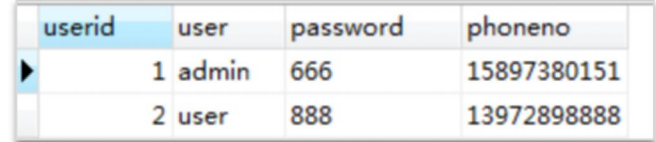

2)前端修改密码表单 uppass.html。

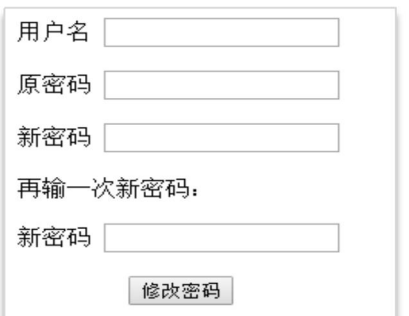

3)编辑 uppass.php 实现修改密码功能。因信息为空、原密码不符、二次 新密码不一致而致修改密码失败,跳转到 uppass.html 重新编辑;修改密码成功, 跳转到 login.html 页面进行登录操作。

(1)任务描述

任务 1:在 navicat 中完成数据库与表的创建。

1)创建连接,创建数据库 UserDB.

2)创建数据库表 users。字段参图,其中 userid 为主关键字,自动递增。 其它字段属性根据需要设计。

3)在数据库表中添加二条记录。

任务 2: 建立修改密码表单页面。

1)参考页面图创建 uppass.html 文件

任务 3:编辑 uppass.php 实现注册。因信息为空、原密码不符、二次新密 码不一致而致修改密码失败, 跳转到 uppass.html 页面重新编辑修改密码; 修改密码成功,跳转到 login.html 页面进行登录。注意,本项目提供 sql.php、 login.html 文件,sql.php 里面包含了数据库操作的各个方法,请认真理解 方法的参数含义及功能。login.html 只能实现页面跳转,不具有登录功能。

1) 获取表单控件的值。

2) 连接数据库。

3)获取页面中各组件的值,验证值的规范性。

4)检查原密码是否相符,检查二次新密码是否一致。

5)更新密码。

6)在 apache 环境中验证更新密码功能。

#### 作品提交要求:

1)在"e:\技能抽查提交资料\"文件夹内创建考生文件夹,考生文件夹的命 名规则: 娄底职院+考号+姓名,示例: 娄底职院 01 张三。

2)将资源文件 sql.php;login.html 拷入考生文件夹内。

3)将编写的 uppass.html;uppass.php 文件保存到考生文件夹内。

4)将数据库结构与数据转储文件 userdb.sql 文件保存到考生文件夹内。

(2)实施条件

抽测所需的软硬件如表 H2-02-1:

表 H2-02-1 修改密码模块项目实施条件

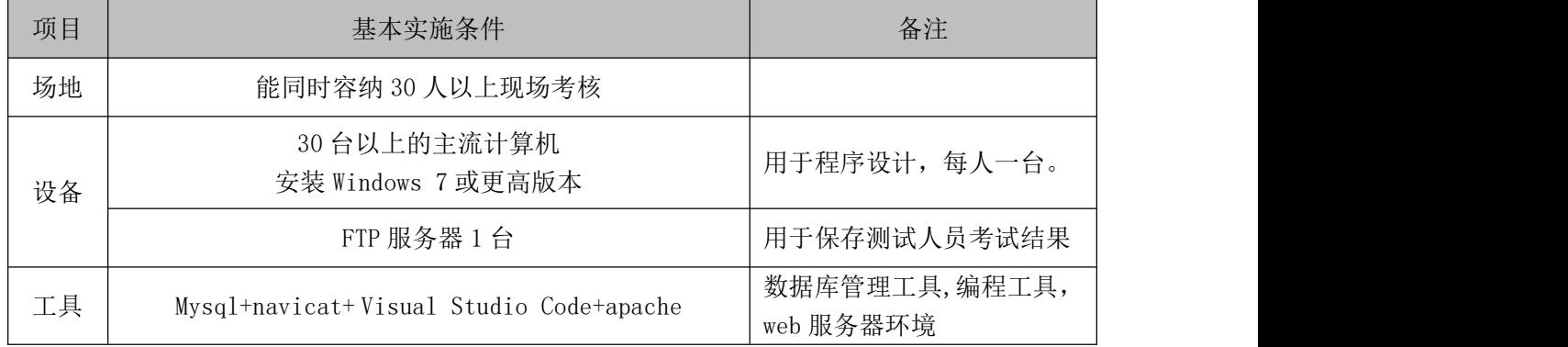

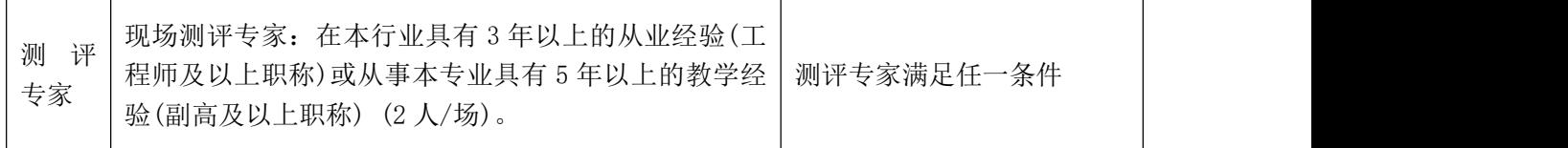

考核时长 120 分钟。

(4)评分细则

数据库操作模块的考核实行 100 分制,评价内容包括职业素养、工作任务完 成情况两个方面。其中,工作任务完成质量占该项目总分的 90%,职业素养占该 项目总分的 10%。具体评价细则见下表:

表 H2-02-2 修改密码模块考核评价细则

| 评价内容 |       | 配分  | 评分细则                      |     | 备注              |
|------|-------|-----|---------------------------|-----|-----------------|
|      |       |     | Navicat 连接创建              | 5分  |                 |
|      | 数据库创建 | 15分 | 数据库命名是否正确、规范              | 5分  |                 |
|      |       |     | 数据库采用的字符集是否标准             | 5分  |                 |
|      |       |     | 表格命名是否正确、规范               | 3分  |                 |
|      | 表格创建  | 15分 | 字段属性是否按照要求、规范             | 6分  |                 |
|      |       |     | 是否设置主键                    | 3分  |                 |
|      |       |     | 是否设置自动递增                  | 3分  |                 |
|      | 修改密码表 |     | 界面要素是否完整                  | 5分  |                 |
|      | 单页面的创 | 15分 | 界面美观整齐                    | 5分  | 1、考试舞弊、         |
| 工作任务 | 建     |     | 表单属性设置正确                  | 5分  | 抄袭、没有按          |
|      |       |     | 获取表单控件的值。                 | 5分  | 要求填写相           |
|      | 修改密码功 | 30分 | 连接数据库。                    | 5分  | 关信息, 本项         |
|      |       |     | 检查数据规范、判断原密码是             |     | 目记0分。           |
|      | 能的实现  |     | 否相符、判断二次新密码是否             | 15分 | 2、严重违反          |
|      |       |     | 相同、完成密码修改                 |     | 考场纪律、造          |
|      |       |     | 查看数据更新是否成功。               | 5分  | 成恶劣影响<br>的本项目记0 |
|      |       |     | 能够正常运行                    | 10分 | 分。              |
|      | 功能验证  | 15分 | 具有一定的软件测试常识,能<br>设计不同的样例。 | 5分  |                 |
|      |       |     | 代码整齐工整, 格式规范, 变           |     |                 |
|      | 专业素养  | 5分  | 量命名规范。算法清晰,有独             | 5分  |                 |
|      |       |     | 立的编程能力,有初步的软件             |     |                 |
| 职业素养 |       |     | 测试能力。                     |     |                 |
|      |       |     | 着装干净、整洁。举止文明,             |     |                 |
|      | 道德规范  | 5分  | 遵守考场纪律, 按顺序进出考            | 5分  |                 |
|      |       |     | 场。                        |     |                 |
|      | 总计    |     | 100分                      |     |                 |

## **3.**试题编号:**H2-03** 用户管理之注册模块

项目描述

Web 技术是促进 Internet 发展的重要因素, 该技术提供交互式的信息查询 存储与更新服务。用户管理是 Web 技术中一个重要的功能,用户管理包含登录模 块、注册模块、修改密码模块。注册模块可以新增用户,并给用户赋予一定的权 限。本项目实现用户注册。

注册模块实现过程与任务如下:

1)创建用户数据库 UserDB,及用户表 users.

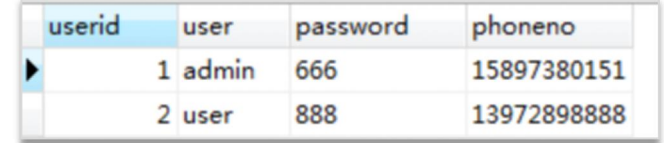

2)前端注册表单 reg.html。

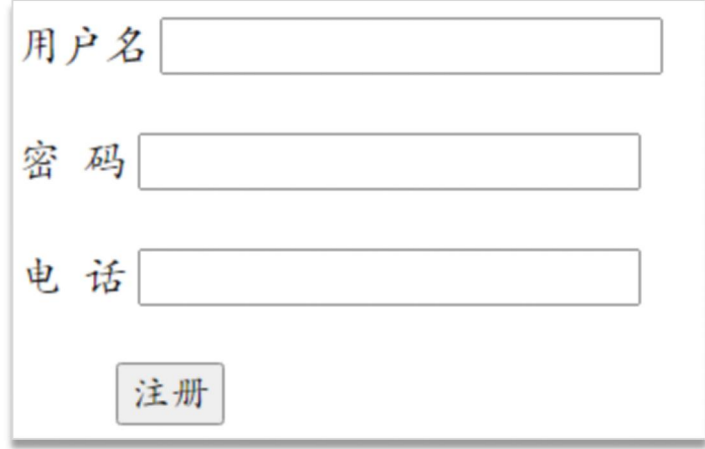

 $3)$  编辑 reg.php 实现注册。注册失败, 跳转到 reg.html 页面重新注册; 注 册成功,跳转到 login.html 页面进行登录操作。

(1)任务描述

任务 1: 在 navicat 中完成数据库与表的创建。

1)创建连接,创建数据库 UserDB.

2)创建数据库表 users。字段参图,其中 userid 为主关键字,自动递增。 其它字段属性根据需要设计。

3)在数据库表中添加二条记录。

任务 2: 建立注册表单页面。

1)参考页面图创建 reg.html 文件

任务 3:编辑 reg.php 实现注册。因信息为空或信息不符合规范,注册失败, 跳转到 reg.html 页面重新注册;注册成功,跳转到 login.html 页面进行登 录。注意,本项目提供 sql.php、login.html 文件, sql.php 里面包含了数 据库访问的各个方法,请认真理解方法的参数含义及功能。Login.html 只 能实现页面跳转,不具有登录功能。

1) 获取表单控件的值。

2) 连接数据库。

3)获取页面中各组件的值,验证值的规范性,将用户信息存入用户表。

4) 在 apache 环境中验证注册功能。

## 作品提交要求:

1)在"e:\技能抽查提交资料\"文件夹内创建考生文件夹,考生文件夹的命 名规则: 娄底职院+考号+姓名,示例: 娄底职院 01 张三。

2)将资源文件 sql.php;login.html 拷入考生文件夹内。

3)将编写 reg.html;reg.php 文件保存到考生文件夹内。

4)将数据库结构与数据转储文件 userdb.sql 文件保存到考生文件夹内。

(2)实施条件

抽测所需的软硬件如表表 H2-03-1:

表 H2-03-1 注册操作模块项目实施条件

| 项目 | 基本实施条件                                  | 备注                              |
|----|-----------------------------------------|---------------------------------|
| 场地 | 能同时容纳 30 人以上现场考核                        |                                 |
| 设备 | 30 台以上的主流计算机<br>安装 Windows 7 或更高版本      | 用于程序设计, 每人<br>一台。               |
|    | FTP 服务器 1台                              | 用于保存测试人员考<br>试结果                |
| 工具 | Mysql+navicat+Visual Studio Code+apache | 数据库管理工具,编<br>程工具, web 服务器环<br>境 |

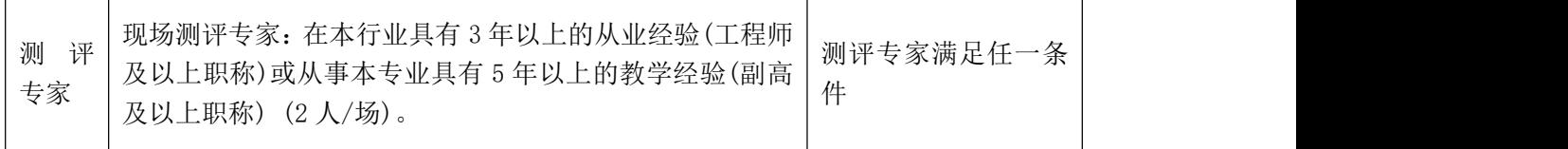

考核时长 120 分钟。

(4)评分细则

数据库操作模块的考核实行 100 分制,评价内容包括职业素养、工作任务完 成情况两个方面。其中,工作任务完成质量占该项目总分的 90%,职业素养占该 项目总分的 10%。具体评价细则见下表:

| 评价内容 |                      | 配分     | 评分细则                      |         | 备注     |  |
|------|----------------------|--------|---------------------------|---------|--------|--|
|      |                      |        | Navicat 连接创建              | 5分      |        |  |
|      | 数据库创建                | 15分    | 数据库命名是否正确、规范              | 5分      |        |  |
|      |                      |        | 数据库采用的字符集是否标准             | 5分      |        |  |
|      |                      |        | 表格命名是否正确、规范               | 3分      |        |  |
|      | 表格创建                 | 15分    | 字段属性是否按照要求、规范             | 6分      |        |  |
|      |                      |        | 是否设置主键                    | 3分      |        |  |
|      |                      |        | 是否设置自动递增                  | 3分      |        |  |
|      |                      |        | 界面要素是否完整                  | 5分      |        |  |
|      | 注册表单页<br>15分<br>面的创建 | 界面美观整齐 | 5分                        | 1、考试舞弊、 |        |  |
| 工作任务 |                      |        | 表单属性设置正确                  | 5分      | 抄袭、没有按 |  |
|      |                      |        | 获取表单控件的值。                 | 5分      | 要求填写相  |  |
|      | 注册功能的<br>实现          | 30分    | 连接数据库。                    | 5分      | 关信息,本项 |  |
|      |                      |        | 获取用户信息, 检查信息的规            |         | 目记0分。  |  |
|      |                      |        | 范度, 将信息存储到数据库中            | 15分     | 2、严重违反 |  |
|      |                      |        | 的用户表。                     |         | 考场纪律、造 |  |
|      |                      |        | 查看数据存储是否成功。               | 5分      | 成恶劣影响  |  |
|      |                      |        | 能够正常运行                    | 10分     | 的本项目记0 |  |
|      | 功能验证                 | 15分    | 具有一定的软件测试常识,能<br>设计不同的样例。 | 5分      | 分。     |  |
|      |                      |        | 代码整齐工整, 格式规范, 变           |         |        |  |
|      | 专业素养                 | 5分     | 量命名规范。算法清晰,有独             | 5分      |        |  |
|      |                      |        | 立的编程能力,有初步的软件             |         |        |  |
| 职业素养 |                      |        | 测试能力。                     |         |        |  |
|      |                      |        | 着装干净、整洁。举止文明,             |         |        |  |
|      | 道德规范                 | 5分     | 遵守考场纪律, 按顺序进出考            | 5分      |        |  |
|      |                      |        | 场。                        |         |        |  |
|      | 总计                   | 100分   |                           |         |        |  |

表 H2-03-2 注册操作模块考核评价细则

## **4**.试题编号:**H2-04 Web** 前端技术应用制作响应式幻灯片

# 项目描述

使用 Web 前端技术制作响应式幻灯片效果,适用浏览器为 Chrome、FireFox、 360、搜狗、Opera、傲游,不支持 Windows 版 Safari、IEB 及以下浏览器。效果 如图 H2.04 所示:

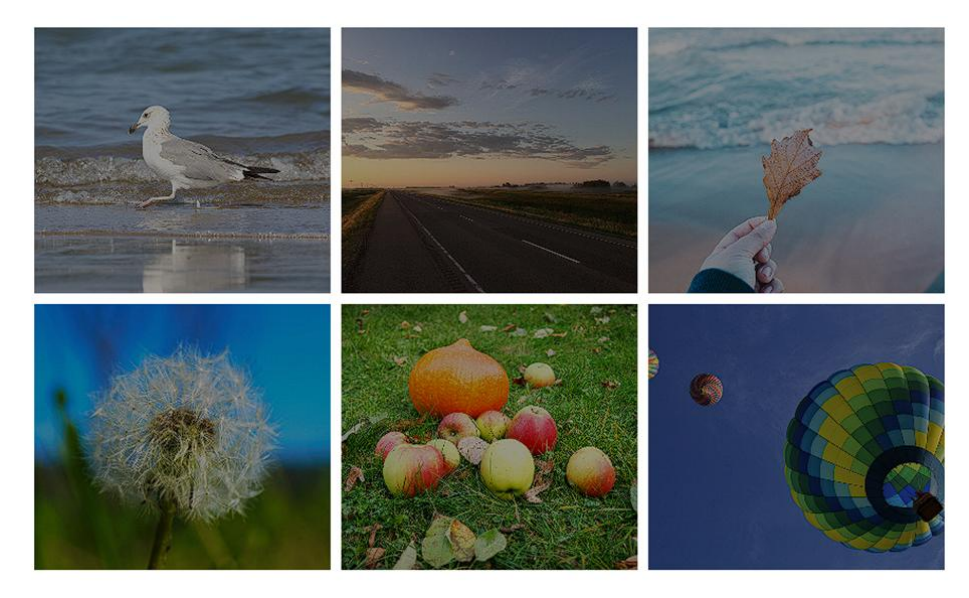

图 H2.04 响应式幻灯片效果

(1)任务描述

任务 1: 用 css 语言完成相关效果设计。

1)css 语言完成相关效果设计.

2)创建在"e:\技能抽查提交资料\XXX"文件夹下。

任务 2: 用 JS 语言完成相关效果设计。

1)JS 语言完成相关效果设计.

2)创建在"e:\技能抽查提交资料\XXX"文件夹下。

## 作品提交要求:

1)在"e:\技能抽查提交资料\"文件夹内创建考生文件夹,考生文件夹的命 名规则: 娄底职院+考号+姓名,示例: 娄底职院 01 张三。

2)将素材文件拷入考生文件夹内。

3)编写 index.html;文件保存到

(2)实施条件

抽测所需的软硬件如表表 H2-04-1:

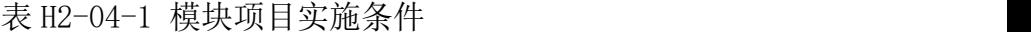

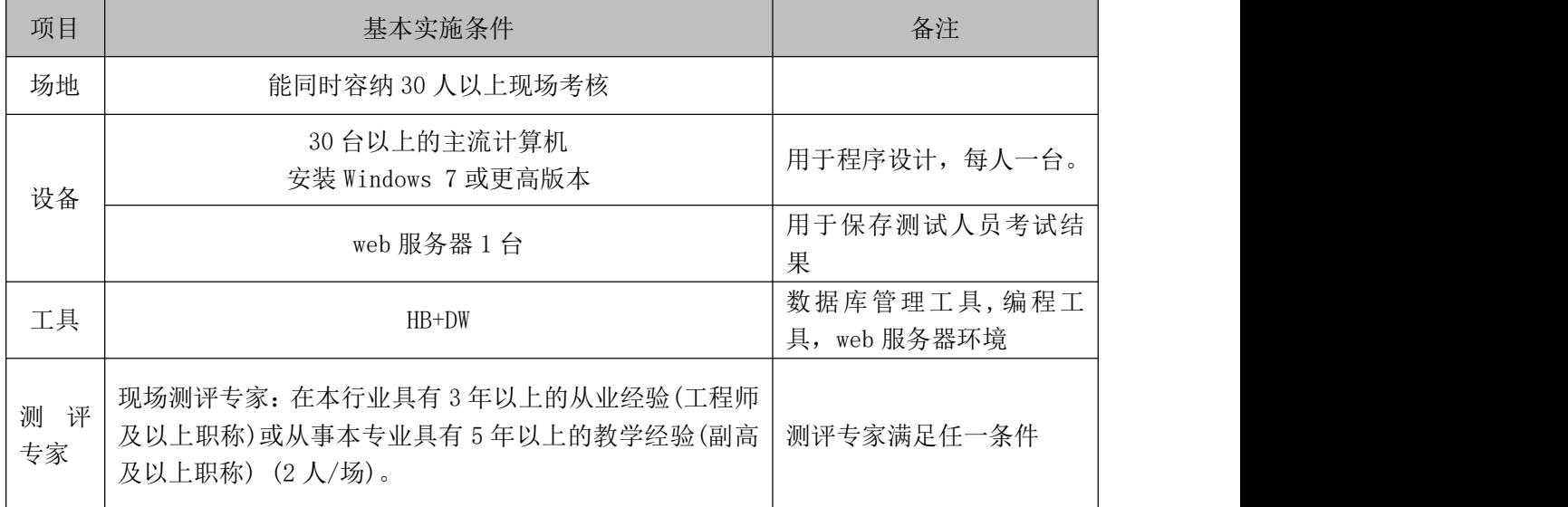

(3)考核时量

考核时长 120 分钟。

(4)评分细则

操作模块的考核实行 100 分制,评价内容包括职业素养、工作任务完成情况 两个方面。其中,工作任务完成质量占该项目总分的 90%,职业素养占该项目总 分的 10%。具体评价细则见下表:

|      | 评价内容       |                       | 评分细则                                                                      |              |                                                            |
|------|------------|-----------------------|---------------------------------------------------------------------------|--------------|------------------------------------------------------------|
| 工作任务 | 响应式<br>幻灯片 | 90分                   | 响应式幻灯片CCS部分是否<br>正确。                                                      | 40分          |                                                            |
|      | 制作         | 响应式幻灯片 JS 部分是否<br>正确。 | 50分                                                                       | 1、考试舞弊、抄袭、没有 |                                                            |
| 职业素养 | 专业素<br>养   | 5分                    | 代码是否整齐工整,格式是<br>否规范, 变量命名是否规<br>范。算法是否清晰,是否有<br>独立的编程能力,是否有初<br>步的软件测试能力。 | 5分           | 按要求填写相关信息,本<br>项目记0分。<br>2、严重违反考场纪律、造<br>成恶劣影响的本项目记0<br>分。 |
|      | 道德规<br>范   | 5分                    | 着装干净、整洁。举止文明,<br>遵守考场纪律, 按顺序进出<br>考场。                                     | 5分           |                                                            |

表 H2-04-2 数据库操作模块考核评价细则

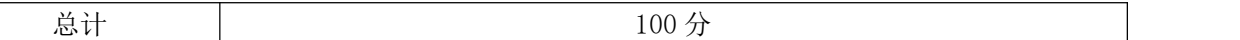

#### **5**.试题编号:**H2-05** 海鲜楼餐饮网站前端设计点菜和登陆界面设计

### 项目描述

海南品膳海鲜楼是一家以主营广东菜、福建菜、浙江菜的餐饮公司,为更好 的节省消费者的时间,方便消费者点菜,根据所提供的素材和资料,参照图 H2.05.1 所示, 为其店铺制作电子点菜系统的界面设计。并参照用户登录界面参 考图片(见图 H2.05.2 所示),制作一个能够实现用户登录电子点菜系统的登录界 面。图片仅供参考借鉴,不得直接抄袭。相关素材见 Web 前端设计相关素材\项 目 H2 $-05$ 

项目资料

海南品膳海鲜楼,成立于1999年,是一家主营的广东菜、福建菜、浙江菜 的餐饮公司。以海参、鲍鱼、虾、贝、甲鱼等原料为主,口味鲜美、营养丰富。 全新顶级装潢,包厢式用餐环境,超大型喜庆宴会厅,婚寿席宴最佳场所,可容 纳百桌酒宴,加上一流的服务品质,精致登场。

菜品分类: 精选、热卖、汤煲、热菜、凉菜、糕点、小吃、酒水、水果。 精选菜品:

古早味蚵仔披萨、白韭菜炒西施舌、白鲳米粉汤、芒果起司虾卷、石头虾、 清蒸野生大蛤、葱油甘露珍珠蚵、绿竹笋海苔虾卷、香拷和风松阪猪、清蒸花脚  $\mathbb{H}$ 。

特别推荐:

清蒸野生大蛤:采用南海野生的大蛤,以清蒸的方式呈现,最能吃出原味, 肉大多汁鲜甜的好滋味,是您品尝海鲜料理绝不能错过的一道佳肴。

海苔虾卷: 将精心挑选的虾仁洗净去掉背沙后沥干,用刀面平压成泥,再加 入其他调味料,搅拌均匀后成为馅。用海苔再卷紧固定,在热油锅将虾卷放入炸 至金黄色。是一道老少皆宜的香脆美味。

详细地址:三亚市田独镇亨新大道

营业时间:08:00-17:30

预订电话:0898-88341805

传真:0898-88341805

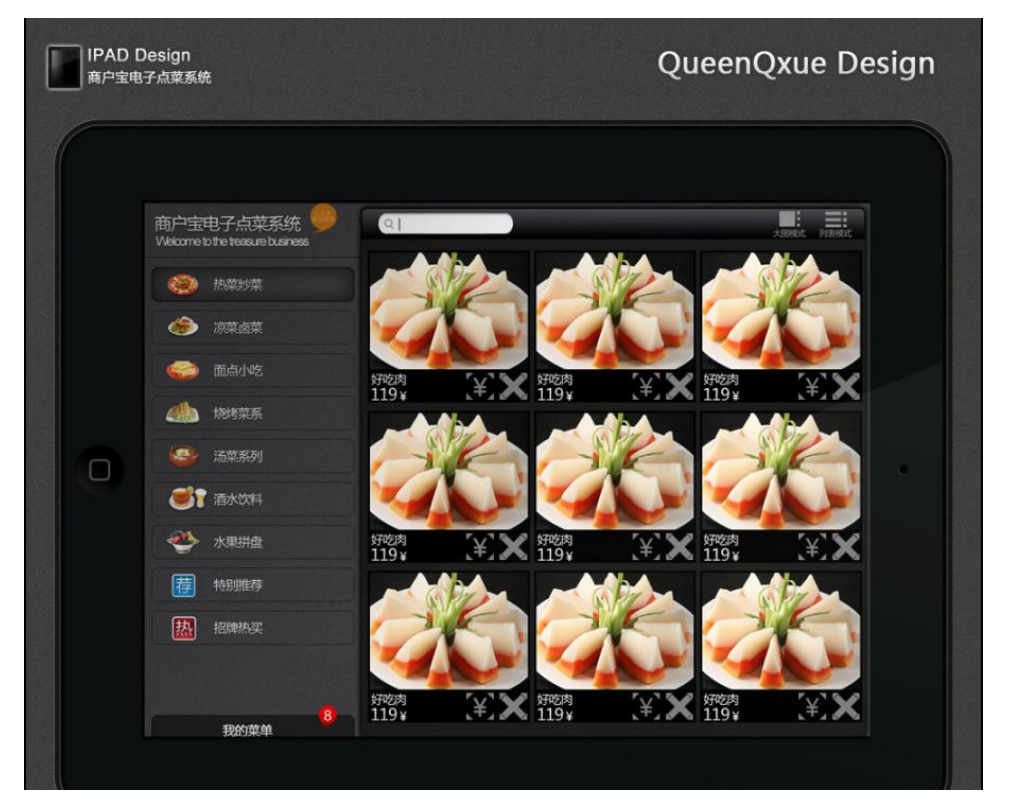

图 H2.05.1 电子点菜界面设计的效果图

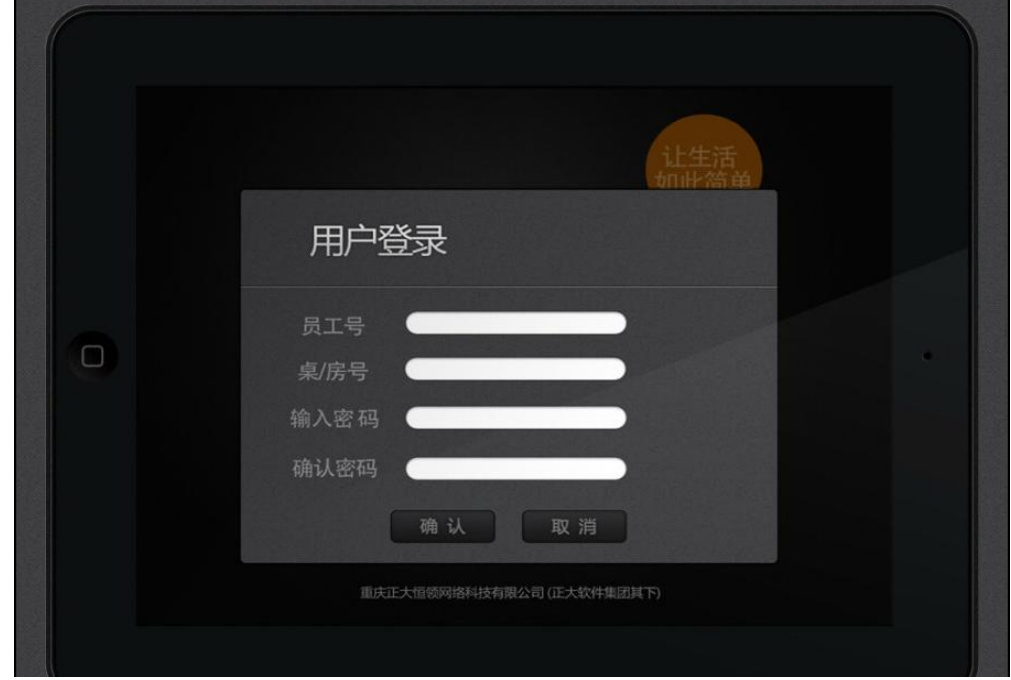

图 H2.05.2 电子用户登录界面

(1)任务描述

任务 1:制作一张电子点菜系统的界面设计的效果图

1)界面尺寸为 950×700px,分辨率为 72dpi,色彩模式为 RGB 模式。

2)界面中要有经营理念和服务理念的相关信息。经营理念:人品永远是产品 的灵魂!服务理念: 把麻烦留给自己, 把方便留给顾客!

3)界面中左边菜单分类导航:精选、热卖、汤煲、热菜、凉菜、糕点、小吃、 酒水、水果。

4)右边展示精选菜品,每一个产品展示栏要使用不同的产品图片,每个图片 上都要有产品名称的标注,标注要醒目清晰。所选取的图片素材必须为高清图片, 画面干净、清晰。

5)文字设计服从主题表达的要求,与表现内容相吻合、与页面效果相协调、 阅读性强。

6)制作过程中尽量不要合并图层。

7)保存格式:软件源文件(PSD 或 AI 或 CDR 格式)和 JPG 格式两种格式,两 种格式文件名统一为"界面设计"。

任务 2:制作电子点菜系统的用户登录界面

1)界面尺寸为 800×600px,内容及排版见图 H2.5.2。

2)员工号为一个 6 位数的数字。桌/房号为一个 4 位数的数字。

3)正确设置密码文本属性,输入字符均显示为"\*",并且最多只能输入 8 个 字符。

4)制作"确认"和"取消"水晶按钮,按钮尺寸为 190×40px, 基本色为蓝 色。

5)文件保存格式为 JTML 网页格式,文件名称为"dljm"。

6)在考生文件夹中创建 images 文件夹,将所需的图片文件放到 images 文件 夹中。图片文件命名要符合网页命名规范。

#### 作品提交要求:

在"e:\提交资料\"文件夹内创建考生文件夹,考生文件夹的命名规则:娄

底职院+考号+姓名,示例:娄底职院 01 张三。

考生文件夹中要包括:一个 PSD 或 AI 或 CDR 格式源文件; 一个 JPG 格式文 件;一个 JTML 网页格式文件;一个网页图片 images 文件夹。

(2)实施条件

抽测所需的软硬件如表 H2-05-1 所示。

## 表 H2-05-1 Web 前端设计项目实施条件

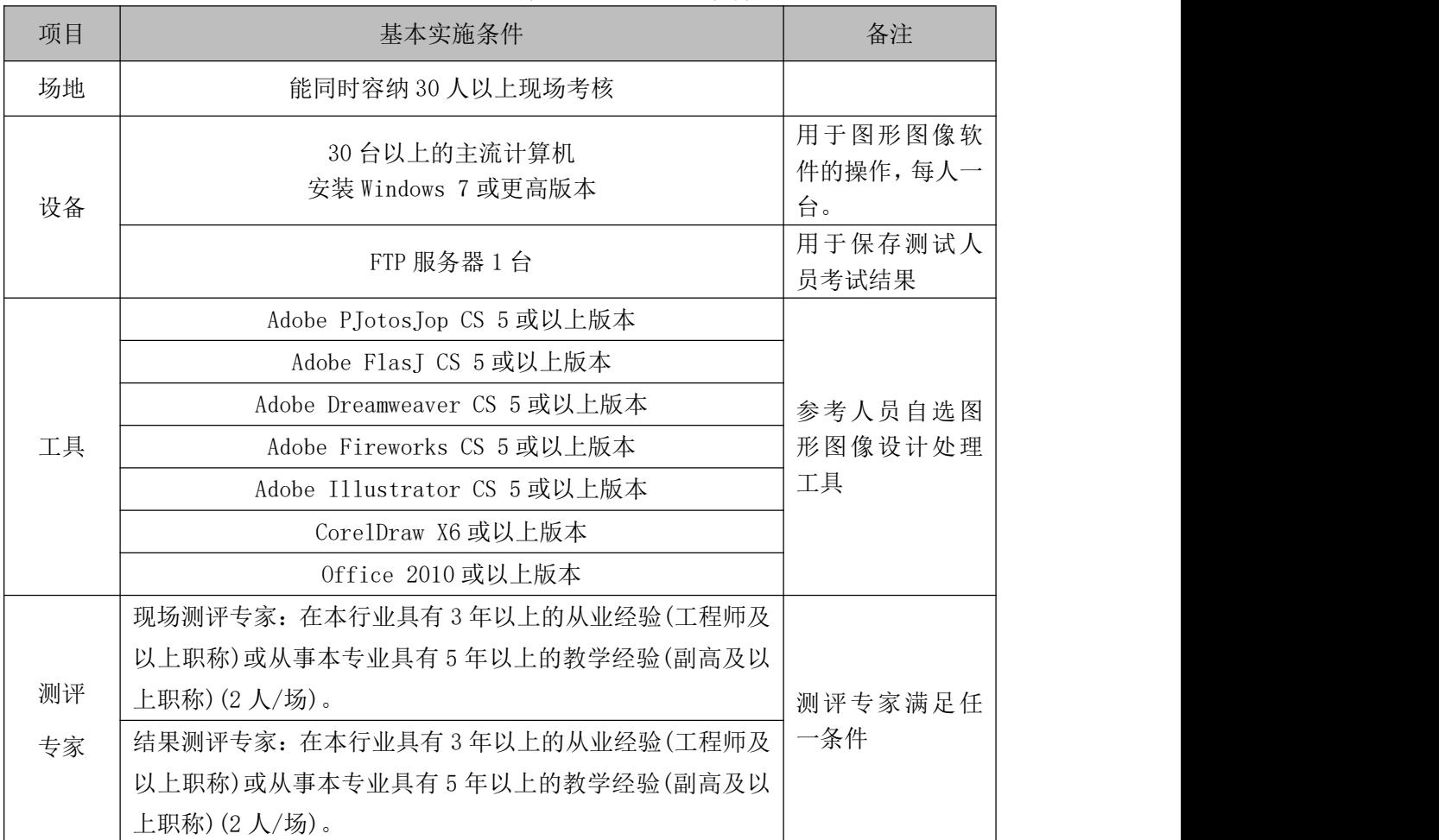

(3)考核时量

考核时长 120 分钟。

(4)评分标准

Web 前端设计的考核实行 100 分制, 评价内容包括职业素养、工作任务完成 情况两个方面。其中,工作任务完成质量占该项目总分的 90%,职业素养占该项 目总分的 10%。具体评分标准见如表 H2-05-2 所示。

表 H2-05-2 Web 前端设计项目评分标准

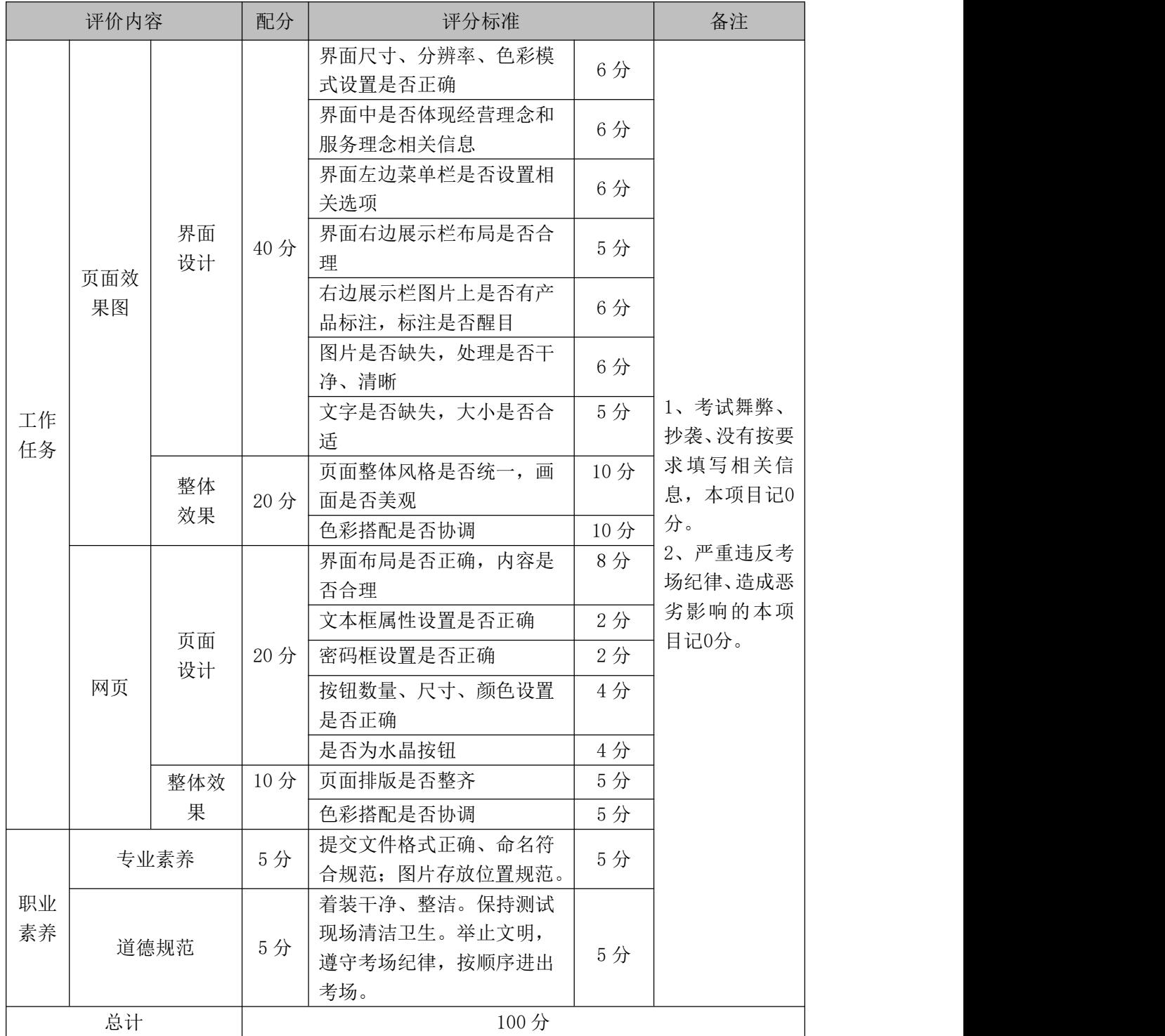

# **6**.试题编号:**H2-06** 火宫殿餐饮网站前端设计点菜和登陆界面设计

# 项目描述

长沙饮食集团火宫殿有限公司是一家以主营湘菜的餐饮公司,为更好的节省

消费者的时间,方便消费者点菜,现根据所提供的素材和资料,效果如图 H2.6.1 所示为其店铺制作电子点菜系统的界面设计。并参照图 H2.6.2 所示, 制作一个 电子点菜系统的登录界面。图片仅供参考借鉴,不得直接抄袭。相关素材见光盘 Web 前端设计相关素材\项目 H2-06\。

项目资料

火宫殿建于明朝万历五年(公元 1577 年)。又名"乾元宫",是一座祭祀火神 的庙宇。祭祀火神庙会、唱庙戏,引来无数经营小吃、卖艺人,形成长沙最热闹 的文化娱乐场所。1993 年,火宫殿被国家内贸部认定为首批"中华老字号"。

企业宗旨:味美价廉福乐,勤俭和合平安

企业追求:特色经营,服务顾客,卫生第一,精益求精,产品优良,

诚信理念:诚德铸造品牌,信誉开辟市场

精神:责任、创新、敬业、团结

利益:诚实守信,亲爱一家由参考人员自行完成。

火宫殿美食:

火宫殿人继承了传统的特色小品,如有名的臭豆腐、姊妹团子、龙脂猪血、 八宝果饭等等,选料讲究,做工精细,造型雅致,口味正宗。同时也兼收并蓄, 制作供应各地的特色小吃,时令小品,花色品种多得令人目不暇接。火宫殿以小 品为主的早茶夜市,以湘菜为主的点菜、宴席,皆因品种有特色、质量有保证、 消费方便、价格廉宜深受广大消费者欢迎。

传统八小吃:臭豆腐、龙脂猪血、姊妹团子、肉丝馓子、八宝果饭、糖油粑 粑、葱油粑粑、米豆腐。

十二名肴及价格:发丝百页-28 元、猪肚汤-28 元、竹筒肉-18 元、红烧猪 蹄-38 元、红烧排骨-38 元、板栗烧鸡-48 元、参拜归老鸭-58 元、红薯银耳盅-18 元、去骨凤爪-28 元、鹌鹑汤-38 元、酱板鸭-38 元、酱牛肉-38 元。

其他包点凉菜:核桃酥-10 元、南瓜饼-10 元、春卷-10 元、荞麦包-28 元、 蒸饺-18 元、鱼饺-18 元、腐竹黄瓜-10 元、卤鸭舌-38 元。

店名:长沙饮食集团火宫殿有限公司

火宫殿地址:湖南省长沙市坡子街 78 号

邮编:410002

电话:0731-85817591

传真:0731-85822299

Email:zzJJll@Juogongdian.com

订餐电话:坡子街总店 85814228

东塘分店 85452124

五一分店 84116803

总经理:刘华

#### 电话:15988889999

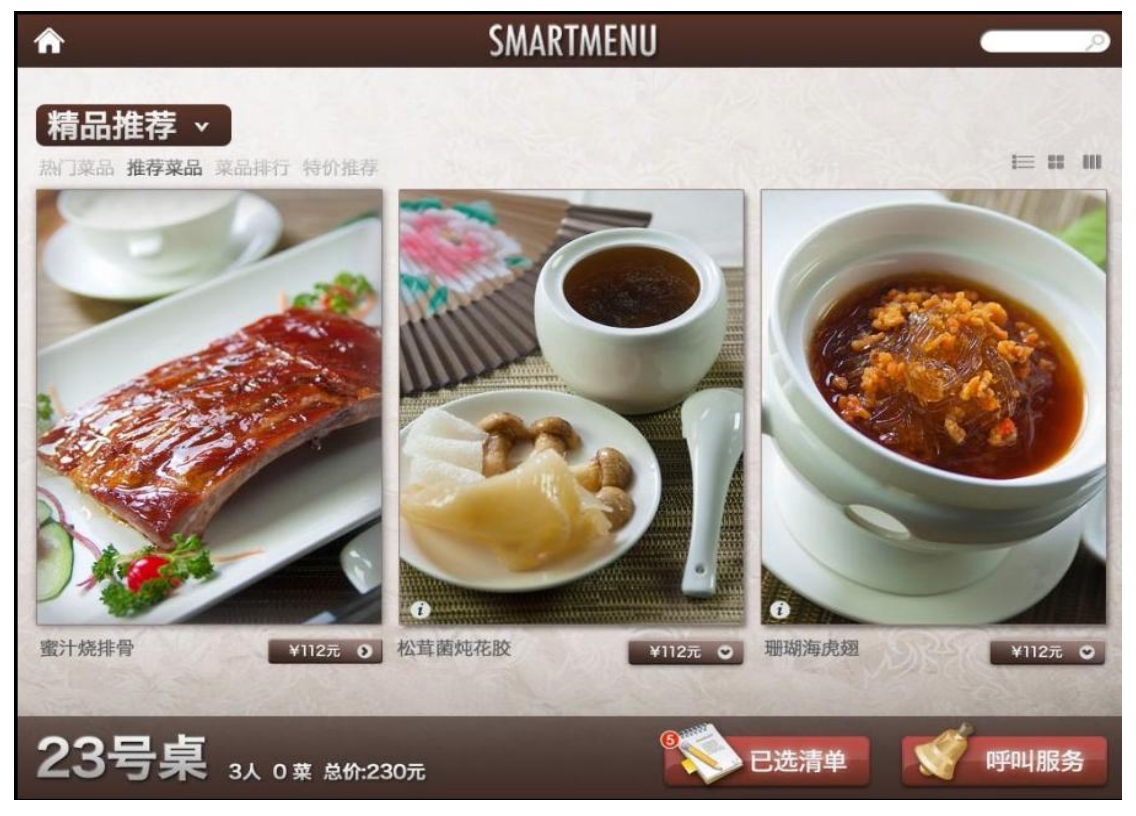

图 H2.06.1 电子点菜系统的界面设计的效果图

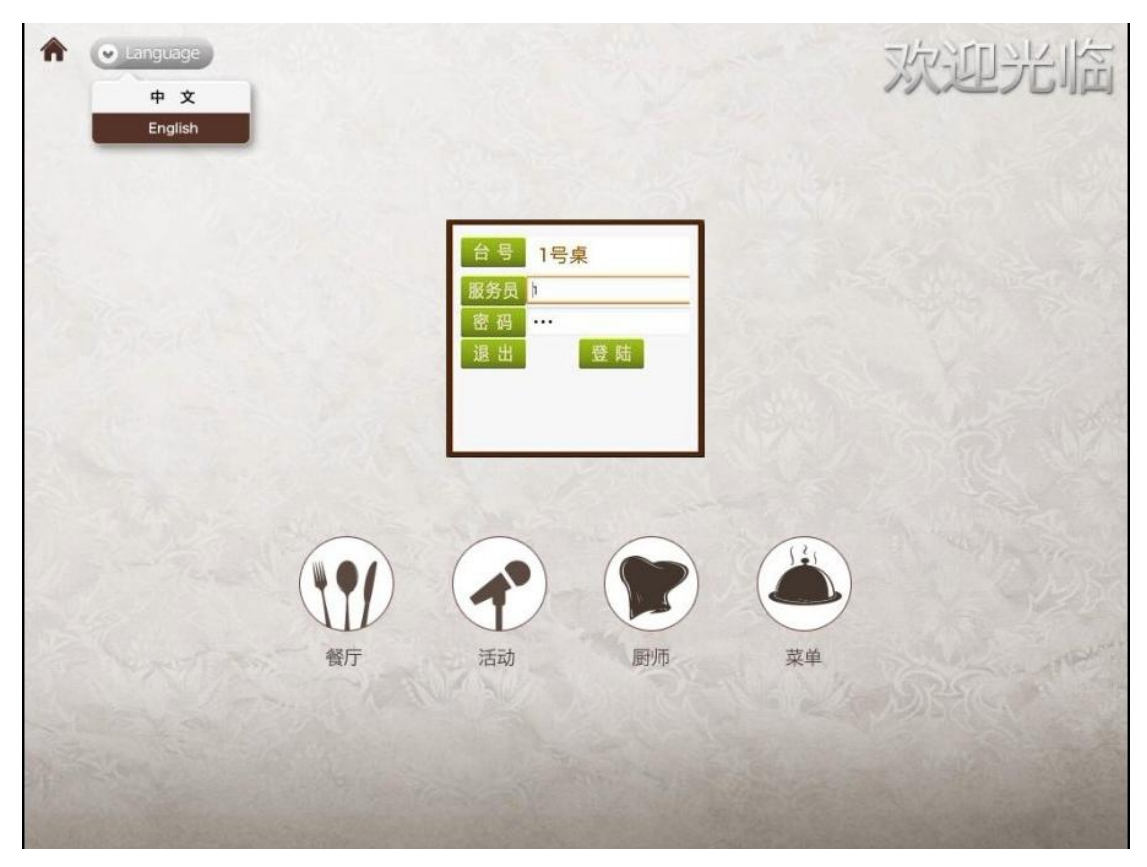

图 H2.06.2 电子点菜系统的用户登录界面

(1)任务描述

任务 1:制作一张电子点菜系统的界面设计的效果图

1)界面尺寸为 950×700px,分辨率为 72dpi,色彩模式为 RGB 模式。

2)界面中要有企业宗旨和企业追求等相关信息。

3)界面中上边菜单分类导航:精选招牌菜、热卖推荐、十二名肴、慢火汤煲、 传统小吃、酒水饮料、水果拼盘、今日特价。

4)下边展示精选菜品,每一个产品展示栏要使用不同的产品图片,每个图片 上都要有产品名称的标注,标注要醒目清晰。所选取的图片素材必须为高清图片, 画面干净、清晰。

5)文字设计服从主题表达的要求,与表现内容相吻合、与页面效果相协调、 阅读性强。

6)制作过程中尽量不要合并图层。

7)保存格式:软件源文件(PSD 或 AI 或 CDR 格式)和 JPG 格式两种格式,两 种格式文件名统一为"界面设计"。

任务 2:制作电子点菜系统的用户登录界面

1)界面尺寸为 800×600px,内容及排版见图 H2.6.2 所示。

2)台号为一个 3 位数的数字。

3)正确设置密码文本属性,输入字符均显示为"\*",并且最多只能输入 8 个 字符。

4)制作"退出"和"登录"水晶按钮, 按钮尺寸为 190×40px, 基本色为绿 色。

5)文件保存格式为 JTML 网页格式,文件名称为"dljm"。

6)在考生文件夹中创建 images 文件夹,将所需的图片文件放到 images 文件 夹中。图片文件命名要符合网页命名规范。

#### 作品提交要求:

在"e:\提交资料\"文件夹内创建考生文件夹,考生文件夹的命名规则:娄 底职院+考号+姓名,示例:娄底职院 01 张三。

考生文件夹中要包括:一个 PSD 或 AI 或 CDR 格式源文件; 一个 JPG 格式文 件;一个 JTML 网页格式文件;一个网页图片 images 文件夹。

(2)实施条件

抽测所需的软硬件如表 H2-06-1 所示。

表 H2-06-1 Web 前端设计项目实施条件

| 项目 | 基本实施条件                             | 备注                        |
|----|------------------------------------|---------------------------|
| 场地 | 能同时容纳 30 人以上现场考核                   |                           |
| 设备 | 30 台以上的主流计算机<br>安装 Windows 7 或更高版本 | 用于图形图像软<br>件的操作,每人一<br>台。 |
|    | FTP 服务器 1台                         | 用于保存测试人<br>员考试结果          |
|    | Adobe P.Jotos.Jop CS 5 或以上版本       |                           |
|    | Adobe FlasJ CS 5 或以上版本             |                           |
|    | Adobe Dreamweaver CS 5 或以上版本       | 参考人员自选图                   |
| 工具 | Adobe Fireworks CS 5 或以上版本         | 形图像设计处理<br>工具             |
|    | Adobe Illustrator CS 5 或以上版本       |                           |
|    | CorelDraw X6 或以上版本                 |                           |

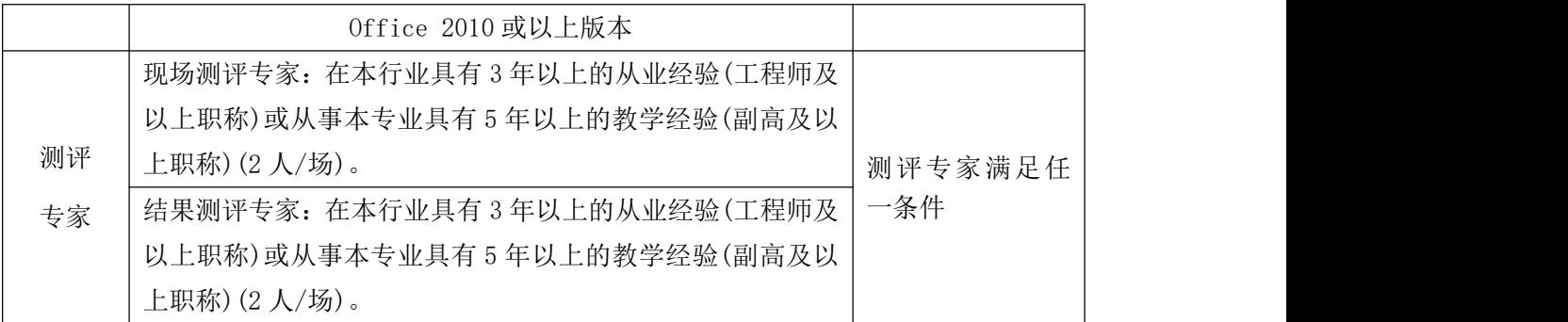

考核时长 120 分钟。

(4)评分标准

Web 前端设计的考核实行 100 分制, 评价内容包括职业素养、工作任务完成 情况两个方面。其中,工作任务完成质量占该项目总分的 90%,职业素养占该项 目总分的 10%。具体评分标准见如表 H2-6-2 所示。

| 评价内容     |           |          | 配分  | 评分标准                      |     | 备注                                                                                     |
|----------|-----------|----------|-----|---------------------------|-----|----------------------------------------------------------------------------------------|
| 工作<br>任务 | 页面效<br>果图 | 界面<br>设计 | 40分 | 界面尺寸、分辨率、色彩模<br>式设置是否正确   | 6分  | 1、考试舞弊、<br>抄袭、没有按要<br>求填写相关信<br>息,本项目记0<br>分。<br>2、严重违反考<br>场纪律、造成恶<br>劣影响的本项<br>目记0分。 |
|          |           |          |     | 界面中是否体现企业宗旨和<br>企业追求等相关信息 | 6分  |                                                                                        |
|          |           |          |     | 界面菜单导航设计是否正确              | 6分  |                                                                                        |
|          |           |          |     | 界面下边菜品展示栏布局是<br>否合理       | 5分  |                                                                                        |
|          |           |          |     | 展示栏图片上是否有产品标<br>注, 标注是否醒目 | 5分  |                                                                                        |
|          |           |          |     | 图片是否缺失, 是否高清,<br>处理是否干净   | 6分  |                                                                                        |
|          |           |          |     | 文字是否缺失, 大小是否合<br>适        | 6分  |                                                                                        |
|          |           | 整体<br>效果 | 20分 | 页面整体风格是否统一, 画<br>面是否美观    | 10分 |                                                                                        |
|          |           |          |     | 色彩搭配是否协调                  | 10分 |                                                                                        |
|          | 网页        | 页面<br>设计 | 20分 | 页面布局是否正确, 内容是<br>否合理      | 8分  |                                                                                        |
|          |           |          |     | 文本框属性设置是否正确               | 2分  |                                                                                        |
|          |           |          |     | 密码框设置是否正确                 | 2分  |                                                                                        |
|          |           |          |     | 按钮数量、尺寸、颜色设置<br>是否正确      | 4分  |                                                                                        |
|          |           |          |     | 是否为水晶按钮                   | 4分  |                                                                                        |

表 H2-06-2 Web 前端设计项目评分标准

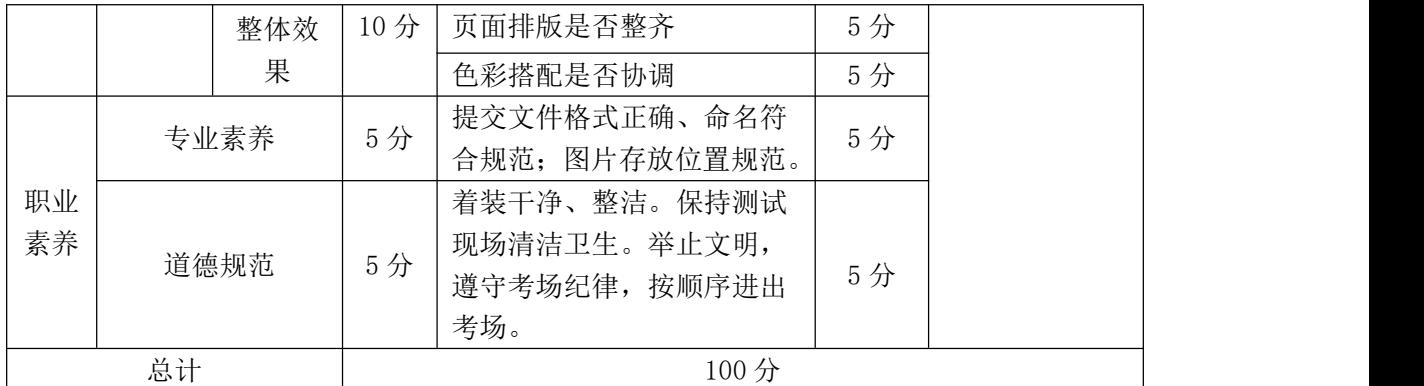

#### **7**.试题编号:**H2-07** 火宫殿餐饮网站前端设计

项目描述

长沙饮食集团火宫殿为更好的占领市场,准备建立一个推广其产品的网站来 吸引更多的消费者,根据所提供的素材和资料,设计并制作网站效果图,然后利 用网页制作软件将网站效果图生成网页格式,并制作切换图片的动态效果。效果 如图 H2.07.1、H2.07.2 所示,仅供参考借鉴,不得直接抄袭。相关素材见光盘 Web 前端设计相关素材\项目 H2-7。

项目资料

1)公司背景资料

火宫殿建于明朝万历五年(公元 1577 年)。又名"乾元宫",是一座祭祀火神 的庙宇。祭祀火神庙会、唱庙戏,引来无数经营小吃、卖艺人,形成长沙最热闹 的文化娱乐场所。1993 年,火宫殿被国家内贸部认定为首批"中华老字号"。

火宫殿美食:

火宫殿人继承了传统的特色小品,如有名的臭豆腐、姊妹团子、龙脂猪血、 八宝果饭等等,选料讲究,做工精细,造型雅致,口味正宗。同时也兼收并蓄, 制作供应各地的特色小吃,时令小品,花色品种多得令人目不暇接。火宫殿以小 品为主的早茶夜市,以湘菜为主的点菜、宴席,皆因品种有特色、质量有保证、 消费方便、价格廉宜深受广大消费者欢迎。

传统八小吃:臭豆腐、龙脂猪血、姊妹团子、肉丝馓子、八宝果饭、糖油粑 粑、葱油粑粑、米豆腐。

十二名肴及价格:发丝百页-28 元、猪肚汤-28 元、竹筒肉-18 元、红烧猪 蹄-38 元、红烧排骨-38 元、板栗烧鸡-48 元、参拜归老鸭-58 元、红薯银耳盅-18 元、去骨凤爪-28 元、鹌鹑汤-38 元、酱板鸭-38 元、酱牛肉-38 元。

其他包点凉菜:核桃酥-10 元、南瓜饼-10 元、春卷-10 元、荞麦包-28 元、 蒸饺-18 元、鱼饺-18 元、腐竹黄瓜-10 元、卤鸭舌-38 元。

- 店名:长沙饮食集团火宫殿有限公司
- 火宫殿地址:湖南省长沙市坡子街 78 号
- 邮编:410002
- 电话:0731-85817591
- 传真:0731-85822299
- Email:zzJJll@Juogongdian.com
- 订餐电话:坡子街总店 85814228
- 东塘分店 85452124
- 五一分店 84116803
- 总经理:刘华
- 电话:15988889999
- 2)设计文案
- 企业宗旨:味美价廉福乐,勤俭和合平安
- 企业追求:特色经营,服务顾客,卫生第一,精益求精,产品优良,
- 诚信理念:诚德铸造品牌,信誉开辟市场
- 精神:责任、创新、敬业、团结
- 利益:诚实守信,亲爱一家由参考人员自行完成。

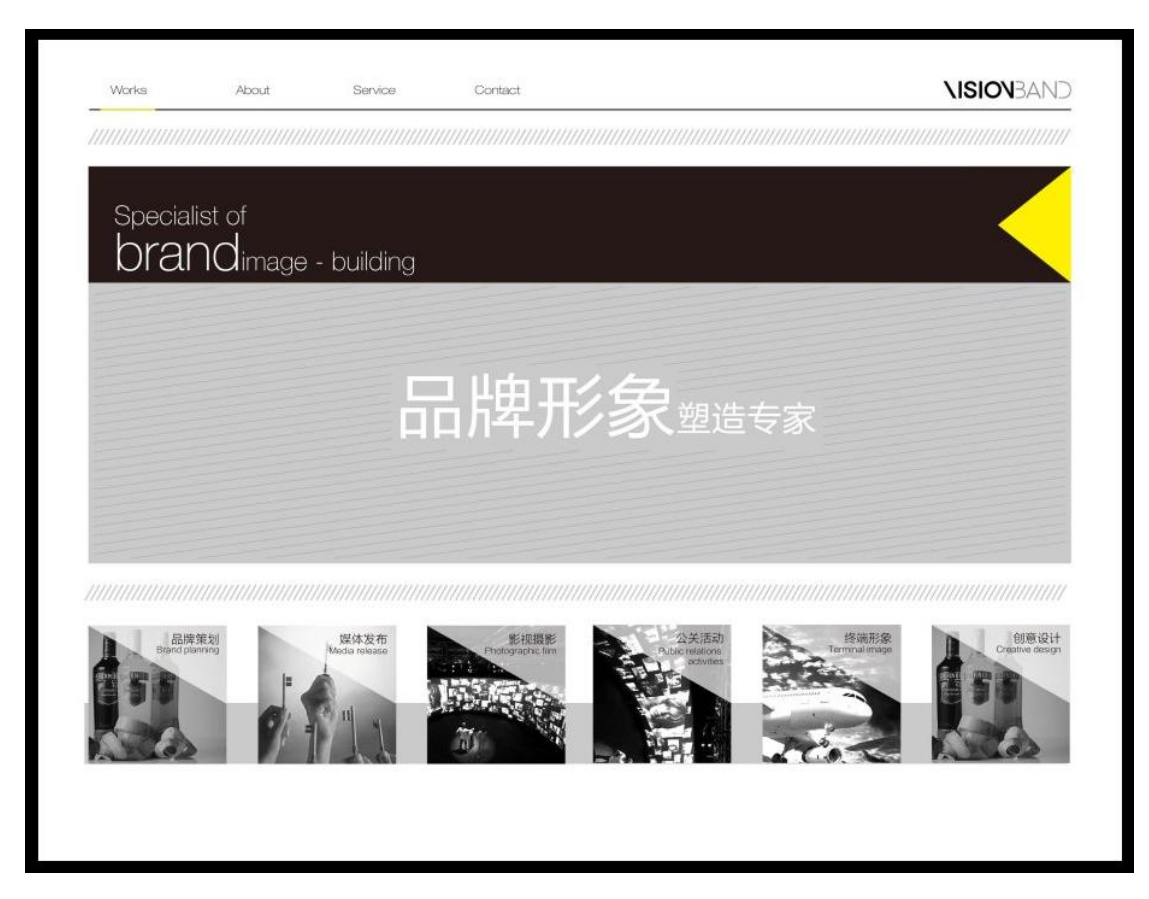

图 H2.07.1 网页风格参考图

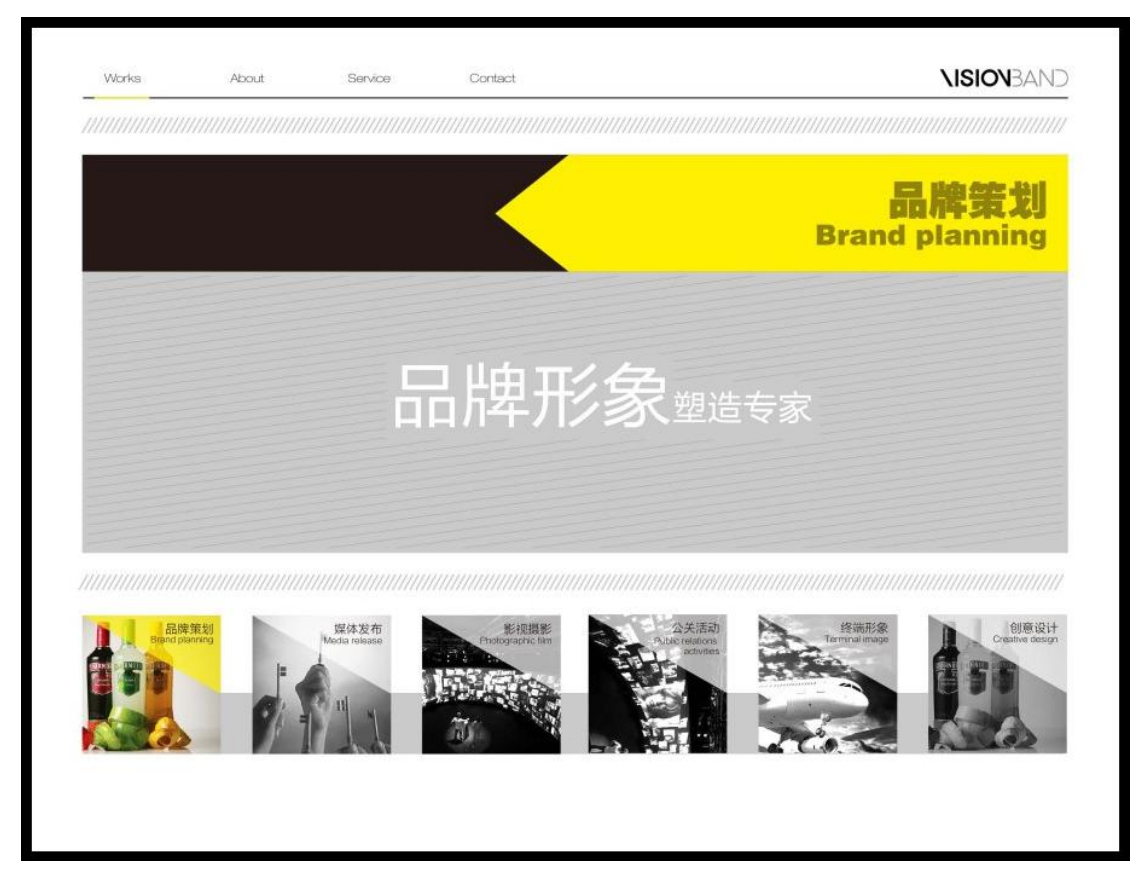

图 H2.07.2 网页风格参考图

(1)任务描述

任务 1:制作网站效果图

1)为火宫殿设计一 LOGO,要求 LOGO 以 "火宫殿"为基础,进行创意设计, 并体现红火、稳重、有历史感的品牌形象。网站宽为 900×700px, 版式设计参 照图 H2.18.1 所示。

2)网站整体基本色为红色,体现出美观、干净、能引起顾客的食欲。

3)网站上边设置菜单分类导航:精选招牌菜、热卖推荐、十二名肴、慢火汤 煲、传统小吃、酒水饮料、水果拼盘、今日特价。

4)中间中间主体展示区展示精选菜品的图片和文字。要有企业宗旨和企业追 求等相关信息,并且突出主打特色产品。

5)下边展示精选菜品,每一个产品展示栏要使用不同的产品图片,每个图片 上都要有产品名称的标注,标注要醒目清晰。所选取的图片素材必须为高清图片, 画面干净、清晰。

6)文字设计服从主题表达的要求,与表现内容相吻合、与页面效果相协调、 阅读性强。

7)制作过程中尽量不要合并图层。

8) 保存格式: 软件源文件(PSD 或 AI 或 CDR 格式) 和 JPG 格式两种格式, 两 种格式文件名统一为"网站效果图"。

任务 2: 生成网页格式,并制作切换图片的动态效果

1)利用网页制作软件将网站效果图生成网页格式。

2)至少要为下边每张展示精选菜品做两张以上的图片切换动态效果。所选取 的图片素材必须为高清图片,画面干净、清晰。

3)每张图片的停留 5 秒左右,一张张切换完之后,再设置循环显示。

4)可以加入适应的动态文字效果。

5)文件保存格式为 ITML 格式, 命名为"dtxg"。

6)在考生文件夹中创建 images 文件夹,将所用到的图片文件放到 images 文 件夹中。图片文件命名要符合网页命名规范。

## 作品提交要求:

在"e:\提交资料\"文件夹内创建考生文件夹,考生文件夹的命名规则:娄 底职院+考号+姓名,示例:娄底职院 01 张三。

考生文件夹中要包括:一个 PSD 或 AI 或 CDR 格式源文件;一个 JPG 格式文 件;一个 JTML 网页格式文件;一个网页图片 images 文件夹。

(2)实施条件

抽测所需的软硬件如表 H2-07-1 所示。

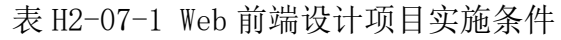

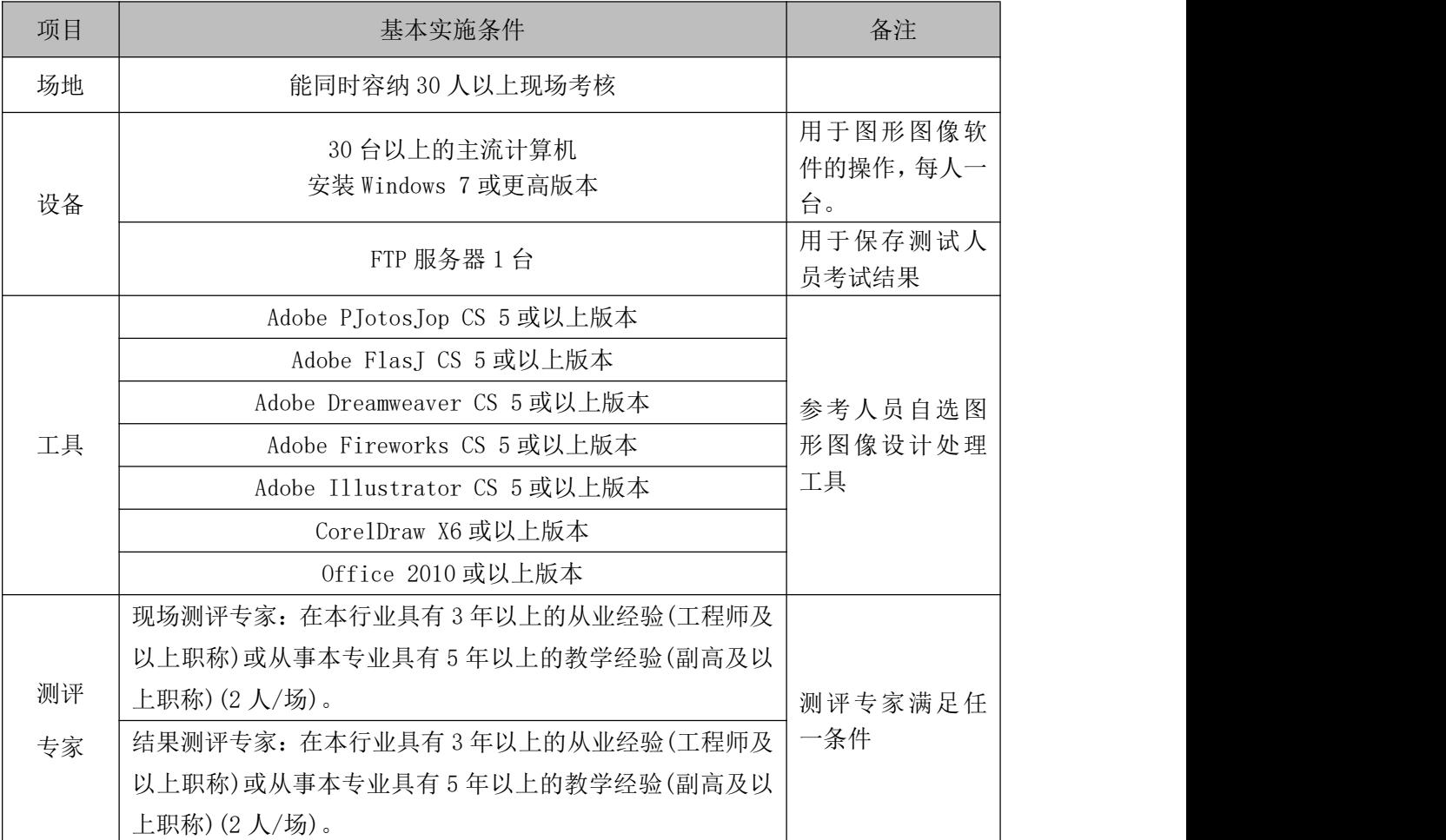

(3)考核时量

考核时长 120 分钟。

(4)评分标准

Web 前端设计的考核实行 100 分制, 评价内容包括职业素养、工作任务完成 情况两个方面。其中,工作任务完成质量占该项目总分的 90%,职业素养占该项
目总分的 10%。具体评分标准见如表 H2-07-2 所示。

表 H2-07-2 Web 前端设计项目评分标准

|    | 评价内容       |          | 配分  | 评分标准           |     | 备注                                                       |
|----|------------|----------|-----|----------------|-----|----------------------------------------------------------|
|    |            |          |     | 网站的版式设计是否要求    | 5分  |                                                          |
|    |            |          |     | LOGO 设计是否符合要求  | 5分  |                                                          |
|    |            |          |     | 网站的色调是否符合要求    | 5分  |                                                          |
|    |            |          |     | 网站导航条是否设计正确    | 5分  |                                                          |
|    |            |          |     | 主体展示区设计是否符合要   | 5分  |                                                          |
|    |            | 界面       | 40分 | 求              |     |                                                          |
|    | 页面效        | 设计       |     | 产品展示栏的图片是否有产   | 5分  |                                                          |
|    | 果图         |          |     | 品名称, 是否醒目      |     |                                                          |
|    |            |          |     | 文字是否缺失,大小是否合   | 5分  | 1、考试舞弊、<br>抄袭、没有按要<br>求填写相关信<br>息,本项目记0<br>分。<br>2、严重违反考 |
| 工作 |            |          |     | 适              |     |                                                          |
| 任务 |            |          |     | 图片是否缺失, 处理是否干  | 5分  |                                                          |
|    |            |          |     | 净、清晰           |     |                                                          |
|    |            | 整体<br>效果 | 20分 | 页面整体风格是否统一,画   | 10分 |                                                          |
|    |            |          |     | 面是否美观          |     |                                                          |
|    |            |          |     | 色彩搭配是否协调       | 10分 |                                                          |
|    |            | 网页       | 10分 | 网页生成是否正确, 格式是  | 10分 | 场纪律、造成恶                                                  |
|    |            | 元素       |     | 否有误            |     | 劣影响的本项<br>目记0分。                                          |
|    | 网页         |          | 20分 | 每个精选菜品展示至少两张   |     |                                                          |
|    | 动画         | 功能       |     | 动态效果,设计一个菜品得3  | 15分 |                                                          |
|    |            | 实现       |     | 分              |     |                                                          |
|    |            |          |     | 文字是否设计动态效果     | 5分  |                                                          |
|    |            | 专业素养     | 5分  | 提交文件格式正确、命名符   | 5分  |                                                          |
|    |            |          |     | 合规范; 图片存放位置规范。 |     |                                                          |
| 职业 |            |          |     | 着装干净、整洁。保持测试   |     |                                                          |
| 素养 |            | 道德规范     | 5分  | 现场清洁卫生。举止文明,   | 5分  |                                                          |
|    |            |          |     | 遵守考场纪律, 按顺序进出  |     |                                                          |
|    |            |          |     | 考场。            |     |                                                          |
|    | 总计<br>100分 |          |     |                |     |                                                          |

# **8**.试题编号:**H2-08** 海鲜楼网站设计

# 项目描述

海南品膳海鲜楼为更好的占领市场,准备建立一个推广其产品的网站来吸引 更多的消费者,根据所提供的素材和资料,设计并制作网站效果图,然后利用网 页制作软件将网站效果图生成网页格式,并制作切换图片的动态效果。效果如图 H2.8.1、H2.8.2 所示, 仅供参考借鉴, 不得直接抄袭。相关素材见光盘 Web 前 端设计相关素材\项目 H2-8。

项目资料

1)背景资料

海南品膳海鲜楼,成立于1999年,是一家主营的广东菜、福建菜、浙江菜 的餐饮公司。以海参、鲍鱼、虾、贝、甲鱼等原料为主,口味鲜美、营养丰富。 全新顶级装潢,包厢式用餐环境,超大型喜庆宴会厅,婚寿席宴最佳场所,可容 纳百桌酒宴,加上一流的服务品质,精致登场。

菜品分类: 精选、热卖、汤煲、热菜、凉菜、糕点、小吃、酒水、水果。

精选菜品:古早味蚵仔披萨、白韭菜炒西施舌、白鲳米粉汤、芒果起司虾卷、 石头虾、清蒸野生大蛤、葱油甘露珍珠蚵、海苔虾卷、香拷和风松阪猪、清蒸花 脚蟹。

清蒸野生大蛤:采用南海野生的大蛤,以清蒸的方式呈现,最能吃出原味, 肉大多汁鲜甜的好滋味,是您品尝海鲜料理绝不能错过的一道佳肴。

海苔虾卷: 将精心挑选的虾仁洗净去掉背沙后沥干, 用刀面平压成泥, 再加 入其他调味料,搅拌均匀后成为馅。用海苔再卷紧固定,在热油锅将虾卷放入炸 至金黄色。是一道老少皆宜的香脆美味。

详细地址:三亚市田独镇亨新大道

营业时间:08:00-17:30

预订电话:0898-88341805

传真:0898-88341805

2)广告文案

经营理念:人品永远是产品的灵魂!

服务理念: 把麻烦留给自己, 把方便留给顾客!

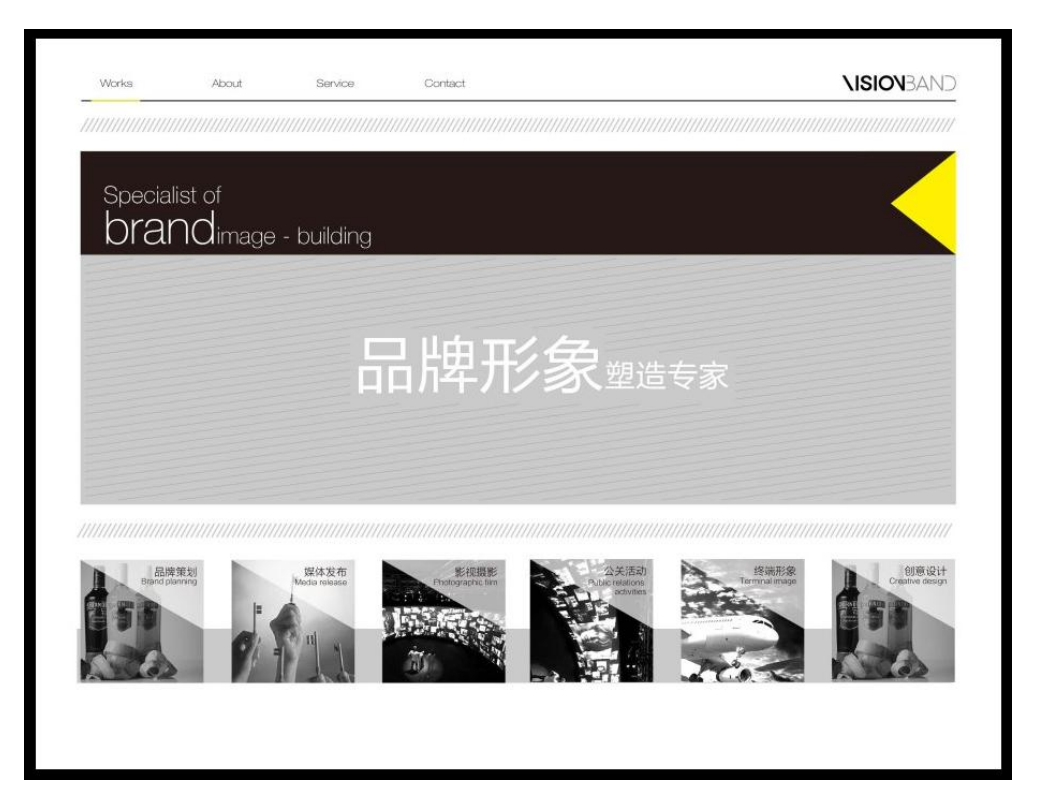

#### 图 H2.08.1 网页风格参考图

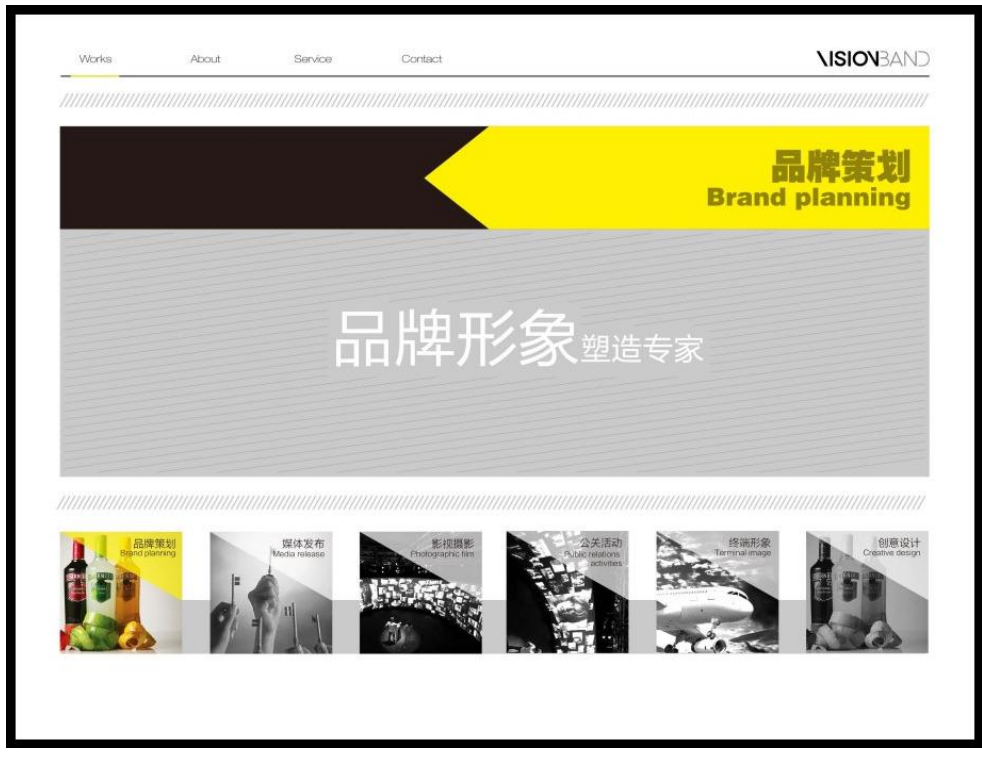

#### 图 H2.08.2 网页风格参考图

(1)任务描述

任务 1:制作网站效果图(60 分)

1)为海南品膳海鲜楼设计一 LOGO,要求 LOGO 以 "品膳海鲜楼"为基础,

进行创意设计,并体现高档奢华的品牌形象。网站宽为 900×700px,版式设计 参照效果图 H2.19.1 所示。

2)网站整体基本色为红色,体现出美观、干净、能引起顾客的食欲。

3)网站上边设置菜单分类导航:精选、热卖、汤煲、热菜、凉菜、糕点、小 吃、酒水、水果。

4)中间主体展示区展示精选菜品的图片和文字。要有经营理念和服务理念的 相关信息,并且突出主打特色产品。

5)下边展示精选菜品,每一个产品展示栏要使用不同的产品图片,每个图片 上都要有产品名称的标注,标注要醒目清晰。所选取的图片素材必须为高清图片, 画面干净、清晰。

6)文字设计服从主题表达的要求,与表现内容相吻合、与页面效果相协调、 阅读性强。

7)制作过程中尽量不要合并图层。

8)保存格式:软件源文件(PSD 或 AI 或 CDR 格式)和 JPG 格式两种格式,两 种格式文件名统一为"网站效果图"。

任务 2: 生成网页格式,并制作切换图片的动态效果(30分)

1)利用网页制作软件将网站效果图生成网页格式。

2)至少要为下边每张展示精选菜品做两张以上的图片切换动态效果。所选取 的图片素材必须为高清图片,画面干净、清晰。

3)每张图片的停留 5 秒左右,一张张切换完之后,再设置循环显示。

4)可以加入适应的动态文字效果。

5) 文件保存格式为 JTML 格式, 命名为"dtxg"。

6)在考生文件夹中创建 images 文件夹,将所用到的图片文件放到 images 文 件夹中。图片文件命名要符合网页命名规范。

#### 作品提交要求:

在"e:\提交资料\"文件夹内创建考生文件夹,考生文件夹的命名规则:娄 底职院+考号+姓名,示例:娄底职院 01 张三。

考生文件夹中要包括:一个 PSD 或 AI 或 CDR 格式源文件; 一个 JPG 格式文 件;一个 JTML 网页格式文件;一个网页图片 images 文件夹。

(2)实施条件

抽测所需的软硬件如表 H2-08-1 所示。

#### 表 H2-08-1 Web 前端设计项目实施条件

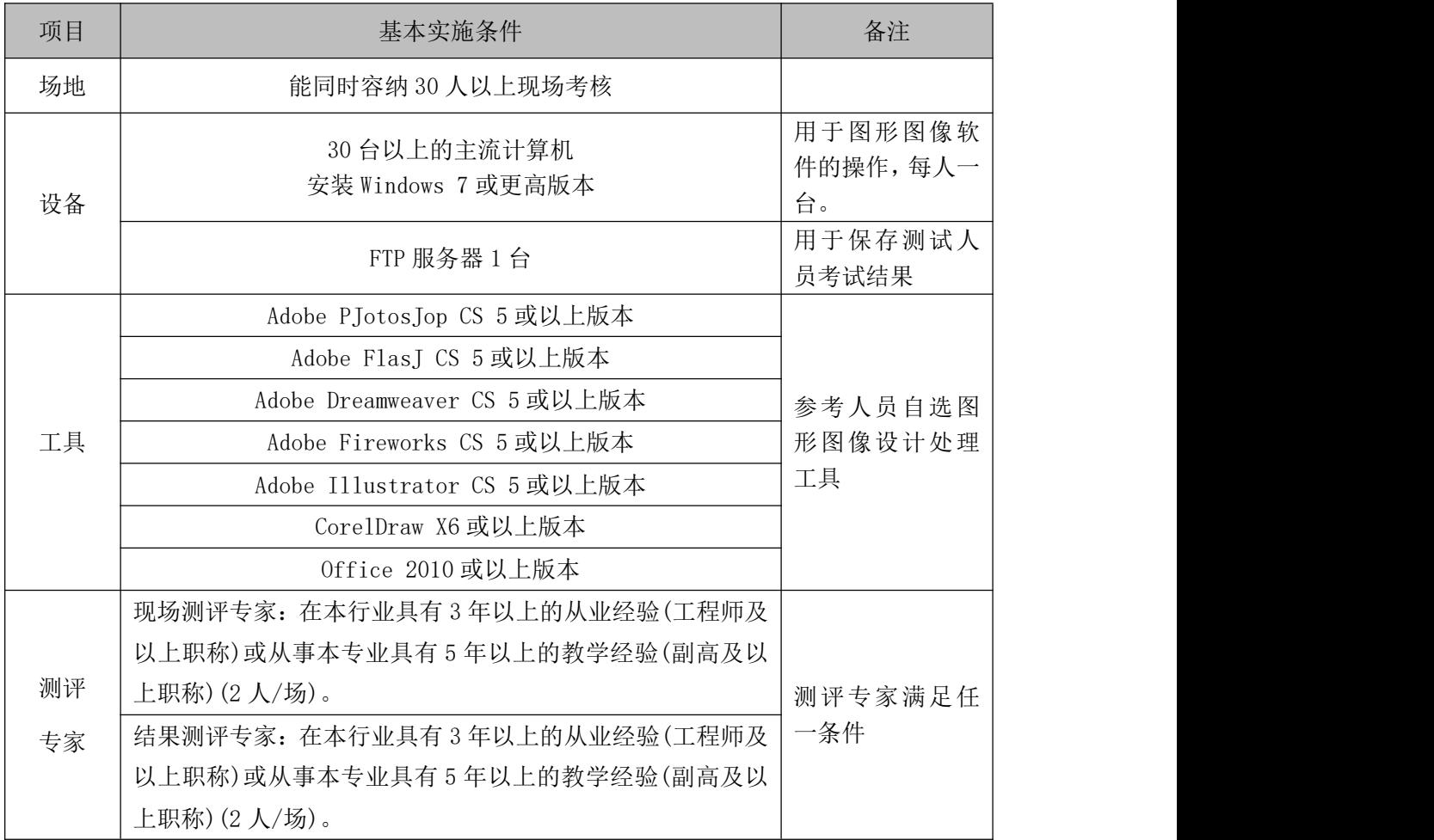

(3)考核时量

考核时长 120 分钟。

(4)评分标准

Web 前端设计的考核实行 100 分制, 评价内容包括职业素养、工作任务完成 情况两个方面。其中,工作任务完成质量占该项目总分的 90%,职业素养占该项 目总分的 10%。具体评分标准见如表 H2-08-2 所示。

表 H2-08-2 Web 前端设计项目评分标准

|    | 评价内容 |    | 配分  | 评分标准        |                                    | 备注    |
|----|------|----|-----|-------------|------------------------------------|-------|
| 工作 | 页面效  | 界面 | 40分 | 网站的版式设计是否要求 | $\overline{\phantom{0}}$<br>$\sim$ | 考试舞弊、 |

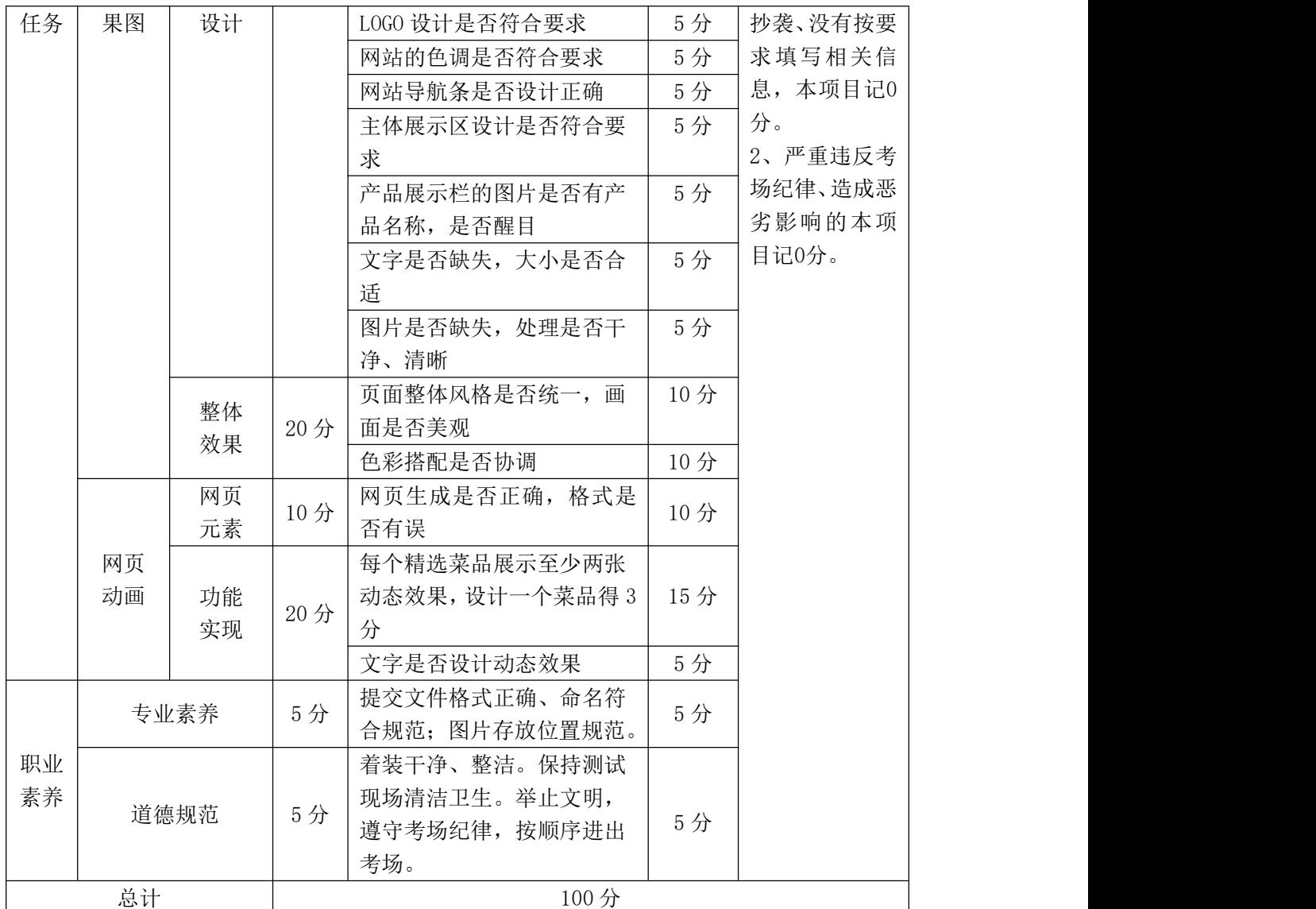

#### **9**.试题编号:**H2-09** 海鲜楼网站布局图设计

项目描述

海南品膳海鲜楼为更好的占领市场,准备建立一个推广其产品的网站来吸引 更多的消费者,现委托你根据所提供的素材和资料,依据设计草图(见图 H2.09.1 所示),设计并制作网站布局效果图,然后利用网页制作软件将网站效果图生成 网页格式,并为"用餐环境"制作切换图片的动态效果,效果如图 H2.09.2 所示, 仅供参考借鉴,不得直接抄袭。相关素材见光盘 Web 前端设计相关素材\项目 H2-9。

项目资料

1)背景资料

海南品膳海鲜楼,成立于1999年,是一家主营的广东菜、福建菜、浙江菜 的餐饮公司。以海参、鲍鱼、虾、贝、甲鱼等原料为主,口味鲜美、营养丰富。 全新顶级装潢,包厢式用餐环境,超大型喜庆宴会厅,婚寿席宴最佳场所,可容 纳百桌酒宴,加上一流的服务品质,精致登场。

菜品分类:精选、热卖、汤煲、热菜、凉菜、糕点、小吃、酒水、水果。

精选菜品:古早味蚵仔披萨、白韭菜炒西施舌、白鲳米粉汤、芒果起司虾卷、 石头虾、清蒸野生大蛤、葱油甘露珍珠蚵、海苔虾卷、香拷和风松阪猪、清蒸花 脚蟹。

清蒸野生大蛤:采用南海野生的大蛤,以清蒸的方式呈现,最能吃出原味, 肉大多汁鲜甜的好滋味,是您品尝海鲜料理绝不能错过的一道佳肴。

海苔虾卷: 将精心挑选的虾仁洗净去掉背沙后沥干,用刀面平压成泥,再加 入其他调味料,搅拌均匀后成为馅。用海苔再卷紧固定,在热油锅将虾卷放入炸 至金黄色。是一道老少皆宜的香脆美味。

详细地址:三亚市田独镇亨新大道

营业时间:08:00-17:30

预订电话:0898-88341805

传真:0898-88341805

2)广告文案

经营理念:人品永远是产品的灵魂!

服务理念: 把麻烦留给自己, 把方便留给顾客!

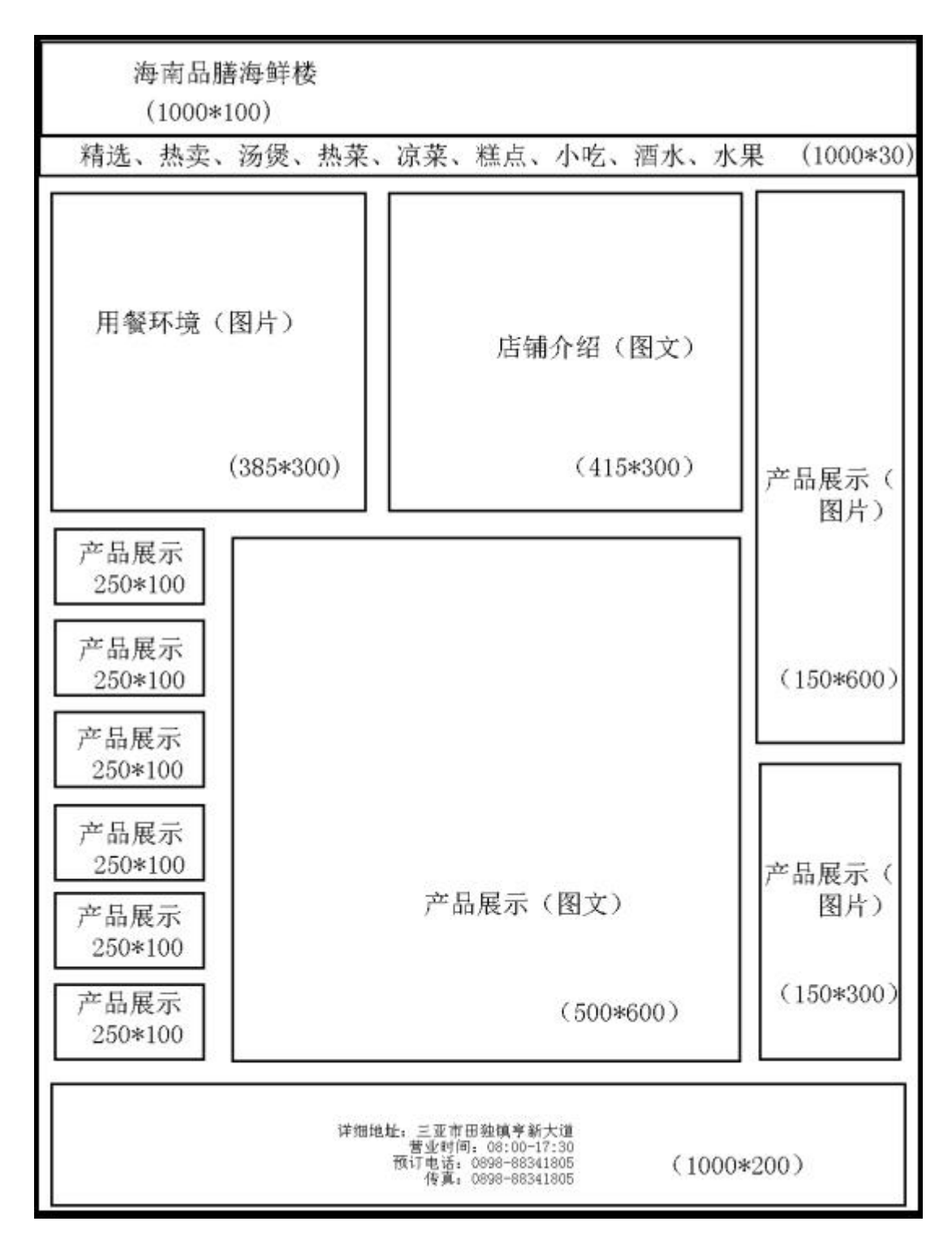

图 H2.09.1 网站设计草图

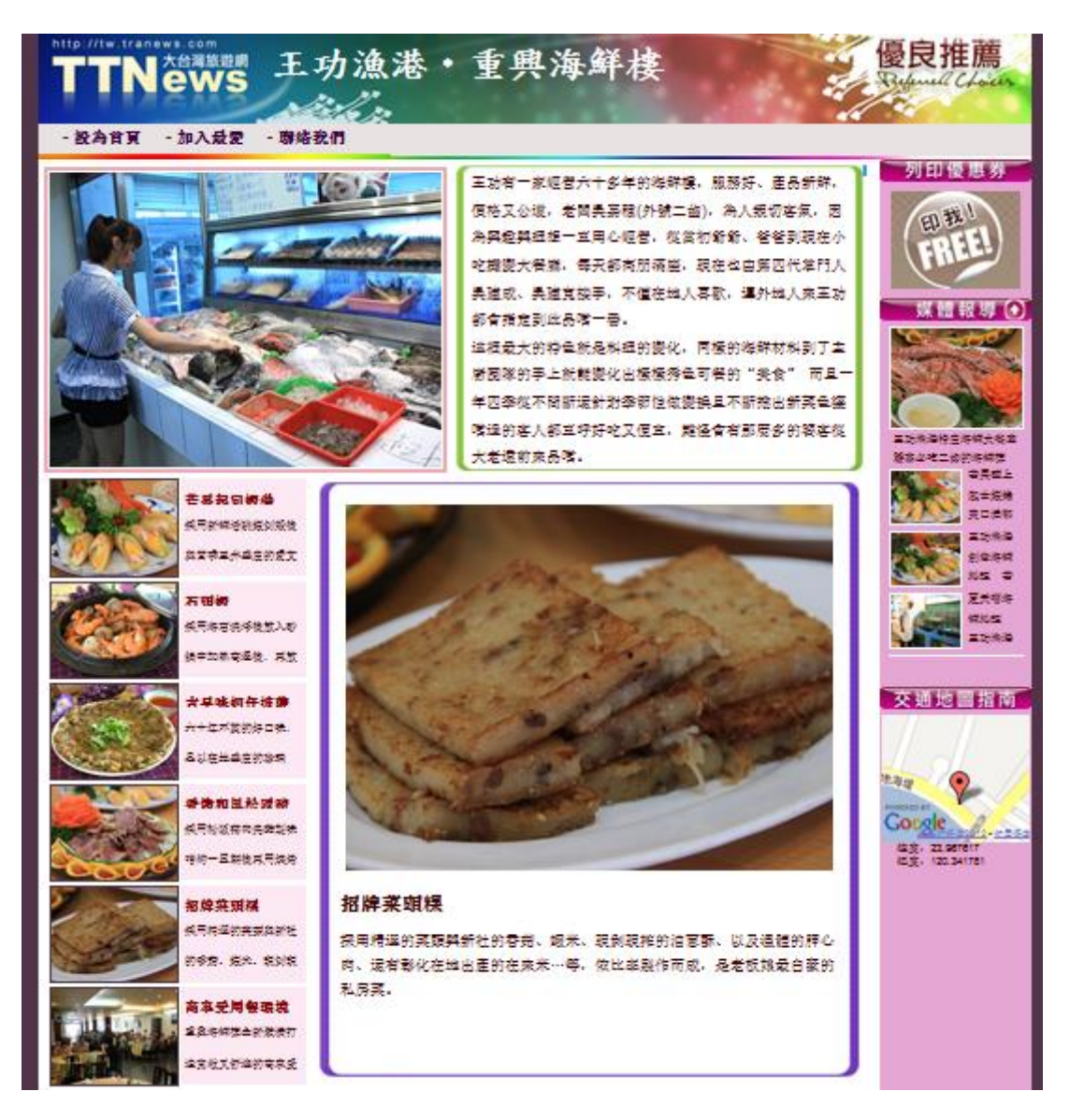

图 H2.09.2 网页风格参考图

(1)任务描述

任务 1:制作网站效果图

1)为海南品膳海鲜楼设计一 LOGO,要求 LOGO 以 "品膳海鲜楼"为基础, 进行创意设计,并体现高档奢华的品牌形象。网站宽为 1000px,版式设计参照 效果图 H2.20.1。

2)网站整体基本色为红色,体现出美观、干净、能引起顾客的食欲。

3)网站设计风格参照图 H2.09.2 所示的样式,不要求有立体效果出现,采用 平面式布局效果。

4)网站中要有经营理念和服务理念的相关信息,并且突出主打特色产品。

5)每一个产品展示栏要使用不同的产品图片,每个图片上都要有产品名称的 标注,标注要醒目清晰。

6)网页中正文字体为宋体,字号设置为 12 号。排版要符合人们的阅读习惯。

7)制作过程中尽量不要合并图层。

8)保存格式:软件源文件(PSD 或 AI 或 CDR 格式)和 JPG 格式两种格式,两 种格式文件名统一为"网站效果图"。

任务 2: 生成网页格式,为"用餐环境"制作切换图片的动态效果

1)利用网页制作软件将网站效果图生成网页格式。

2)至少要为用餐环境做三张以上的图片切换动态效果。所选取的图片素材必 须为高清图片,画面干净、清晰。

3)每张图片的停留 5 秒左右,一张张切换完之后,再设置循环显示。

4)可以加入适应的动态文字效果。

5)文件保存格式为 JTML 格式,命名为"dtxg"。

6)在考生文件夹中创建 images 文件夹,将所用到的图片文件放到 images 文 件夹中。图片文件命名要符合网页命名规范。

#### 作品提交要求:

在"e:\提交资料\"文件夹内创建考生文件夹,考生文件夹的命名规则:娄 底职院+考号+姓名,示例:娄底职院 01 张三。

考生文件夹中要包括:一个 PSD 或 AI 或 CDR 格式源文件; 一个 JPG 格式文 件;一个 JTML 网页格式文件;一个网页图片 images 文件夹。

(2)实施条件

抽测所需的软硬件如表 H2-09-1 所示。

#### 表 H2-09-1 Web 前端设计项目实施条件

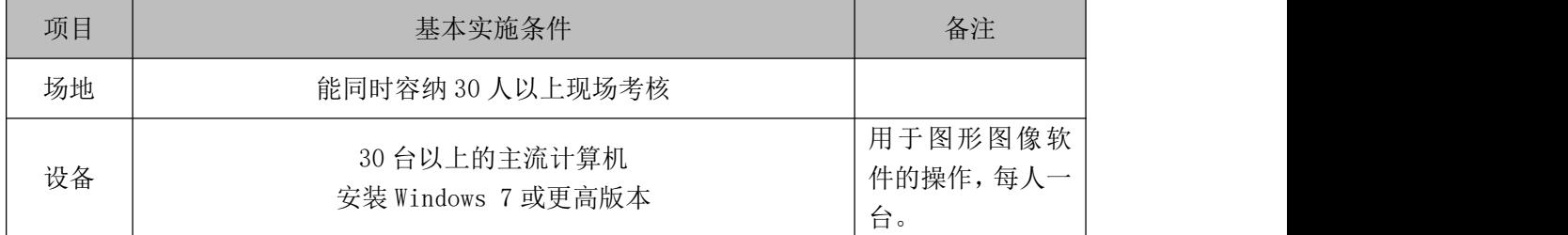

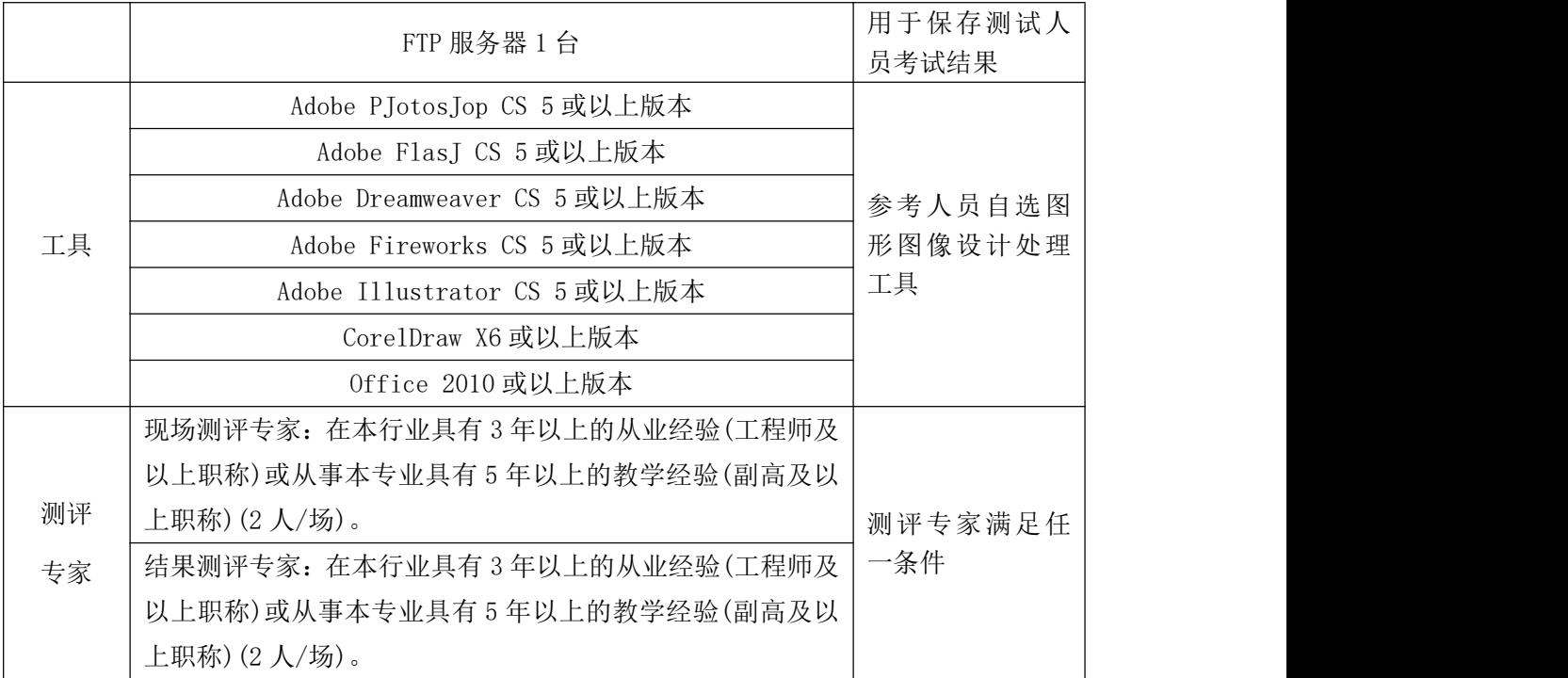

(3)考核时量

考核时长 120 分钟。

(4)评分标准

Web 前端设计的考核实行 100 分制, 评价内容包括职业素养、工作任务完成 情况两个方面。其中,工作任务完成质量占该项目总分的 90%,职业素养占该项 目总分的 10%。具体评分标准见如表 H2-09-2 所示。

| 评价内容 |     | 配分 | 评分标准            |               | 备注  |                          |
|------|-----|----|-----------------|---------------|-----|--------------------------|
|      |     |    |                 | 网站的版式设计是否要求   | 5分  |                          |
|      |     |    |                 | LOGO 设计是否符合要求 | 5分  |                          |
|      |     |    |                 | 网站的色调是否符合要求   | 5分  | 1、考试舞弊、                  |
|      |     |    |                 | 网站设计风格是否符合要求  | 5分  | 抄袭、没有按要                  |
|      |     |    | 界面<br>40分<br>设计 | 网站是否突出主打特色产品  | 5分  | 求填写相关信                   |
|      |     |    |                 | 产品展示栏的图片是否有产  | 5分  | 息,本项目记0                  |
| 工作   | 页面效 |    |                 | 品名称, 是否醒目     |     | 分。<br>2、严重违反考<br>场纪律、造成恶 |
| 任务   | 果图  |    |                 | 文字是否缺失, 大小是否合 | 5分  |                          |
|      |     |    |                 | 适             |     |                          |
|      |     |    |                 | 图片是否缺失, 处理是否干 | 5分  | 劣影响的本项                   |
|      |     |    |                 | 净、清晰          |     | 目记0分。                    |
|      |     | 整体 |                 | 页面整体风格是否统一, 画 | 10分 |                          |
|      |     | 效果 | 20分             | 面是否美观         |     |                          |
|      |     |    |                 | 色彩搭配是否协调      | 10分 |                          |

表 H2-09-2 Web 前端设计项目评分标准

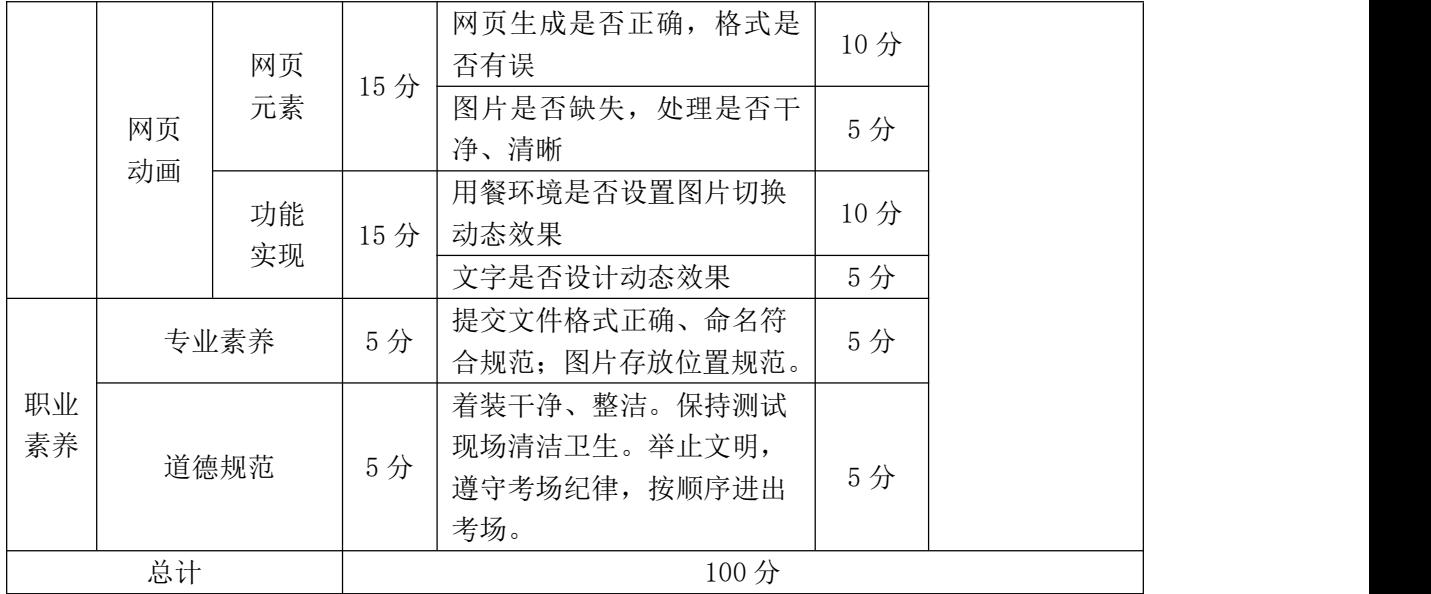

# **10**.试题编号:**H2-10** 火宫殿网站前端网页设计

项目描述

为扩大店铺宣传力度,吸引更到的消费人群,长沙饮食集团火宫殿有限公司 现要求你,仿照参考网站(见图 H2.10 所示),根据所提供的素材,为公司产品制 作一张网页效果图,同时要求在网页中能够实现鼠标放到图片 1 (见图 H2.10 所 示)上,就会弹出该图片的放大效果图。相关素材见光盘 Web 前端设计相关素材\ 项目 H2-10。

2、项目分析

1)公司背景资料

火宫殿是长沙乃至湖南的集民俗文化、火庙文化、饮食文化于一体的具有代 表性的大众场所,特别是火宫殿的风味小吃享誉三湘。2001 年,火宫殿为响应 市政府建设坡子街美食一条街的号召,对具有二百多年历史的火宫殿进行了前所 未有的改扩建装修工程,共耗资 1000 多万元。

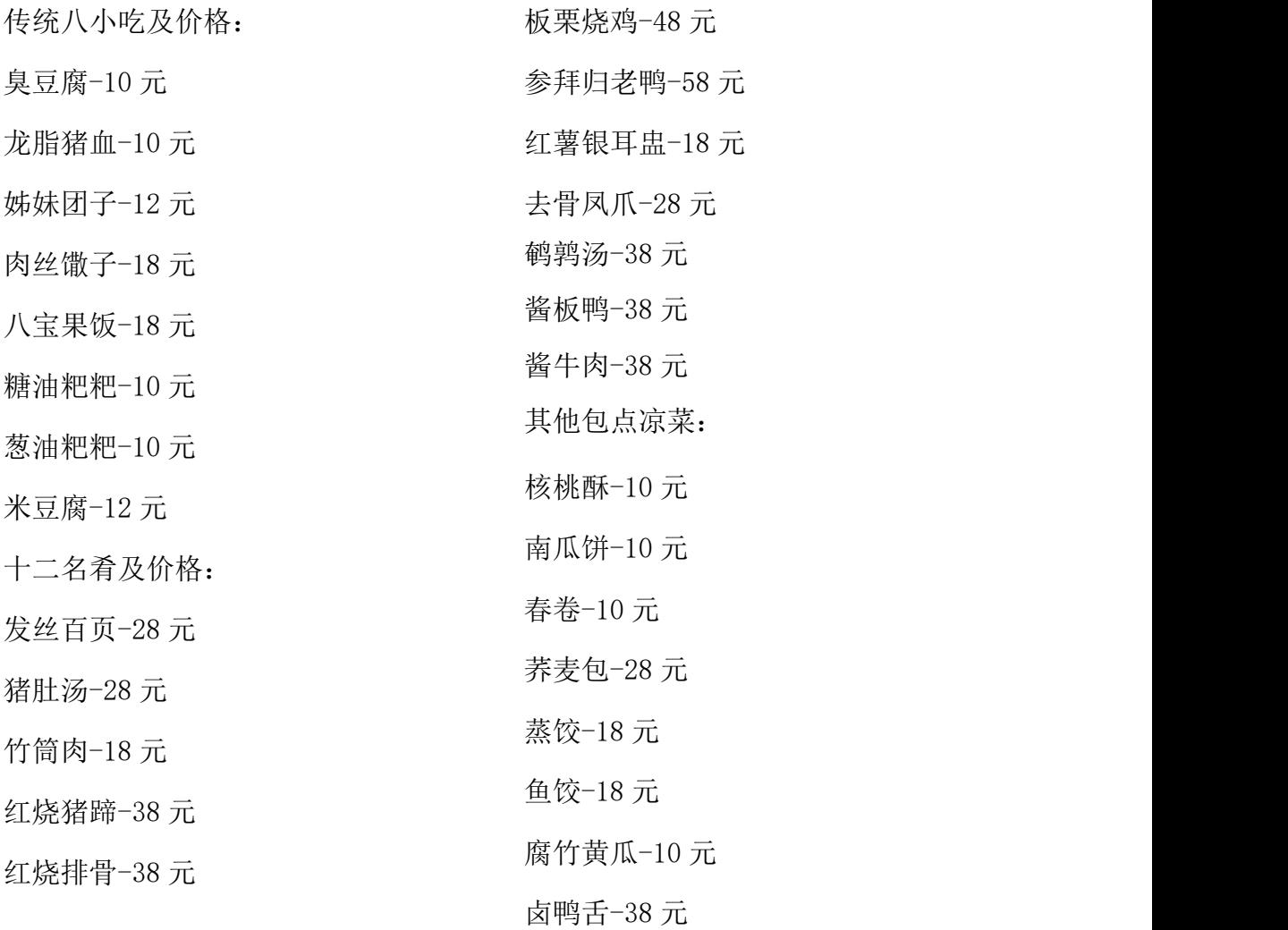

店名:长沙饮食集团火宫殿有限公司

火宫殿地址:湖南省长沙市坡子街 78 号

邮编:410002 电话:0731-85817591 传真:0731-85822299

Email:zzJJll@Juogongdian.com

订餐电话:坡子街总店 85814228

东塘分店 85452124 五一分店 84116803

总经理:刘华 电话:15988889999

2)设计文案

企业宗旨:味美价廉福乐,勤俭和合平安

追求:特色经营,服务顾客,卫生第一,精益求精,产品优良,

诚信理念:诚德铸造品牌,信誉开辟市场 精神:责任、创新、敬业、团结 利益: 诚实守信, 亲爱一家

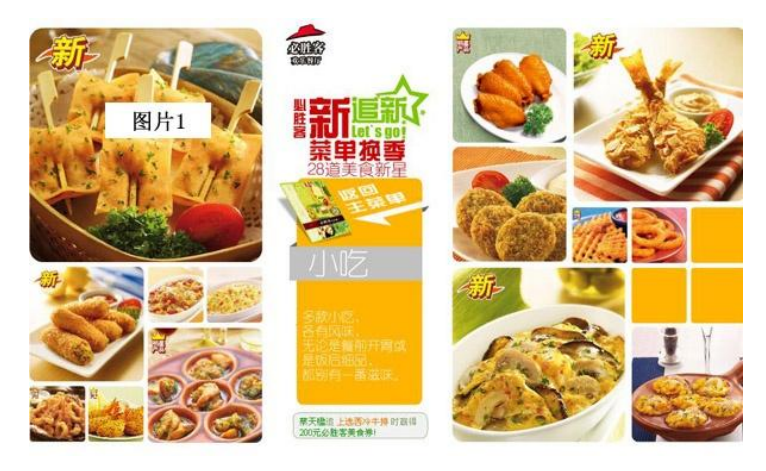

图 H2.10 网站设计参考图

(1)任务描述

任务 1:设计网站效果图。

1)为火宫殿有限公司设计一 LOGO,网站设计参照图 H2.10.1 所示。网页尺 寸为 800×540px,分辨率为 72 dpi,色彩模式为 RGB 模式。

2)网站整体布局按横向 2:1:3 的比例来规划。

3)网站主要用来展示长沙饮食集团火宫殿有限公司的特色小吃。

4)图片的排版参照图 H2.10.1 所示的效果,每张图片的边角都要做圆角处理。 文字内容自行设定,但要求在页面中体现公司名称、公司地址、订餐电话等信息。

5)网站的整体色调采用红色。

6)制作过程中尽量不要合并图层。

7)文件保存格式为:软件源文件格式和 JPG 格式两种格式,两种格式文件名 统一为"火宫殿网站效果图"。

任务 2: 在网页中实现鼠标放到图片 1 (见图 H2.10 所示)上, 就会弹出该图 片的放大效果图窗口。

1)将制作好的网站效果图,通过网页制作软件,生成网页。

2)在网页中使用层来实现鼠标放到图片 1(见图 H2.10 所示)上,就会淡出该

图片的放大效果图。

3)放大效果图的尺寸为原图尺寸的 2 倍。

4) 文件保存格式为: ITML 格式, 文件名命名为"index"。

5)在考生文件夹中创建 images 文件夹,将所用到的图片文件放到 images 文 件夹中。图片文件命名要符合网页命名规范。

## 作品提交要求:

在"e:\提交资料\"文件夹内创建考生文件夹,考生文件夹的命名规则:娄 底职院+考号+姓名,示例:娄底职院 01 张三。

考生文件夹中要包括:一个 PSD 或 AI 或 CDR 格式源文件; 一个 JPG 格式文 件;一个 JTML 网页格式文件;一个网页图片 images 文件夹。

(2)实施条件

抽测所需的软硬件如表 H2-10-1 所示。

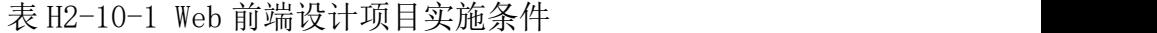

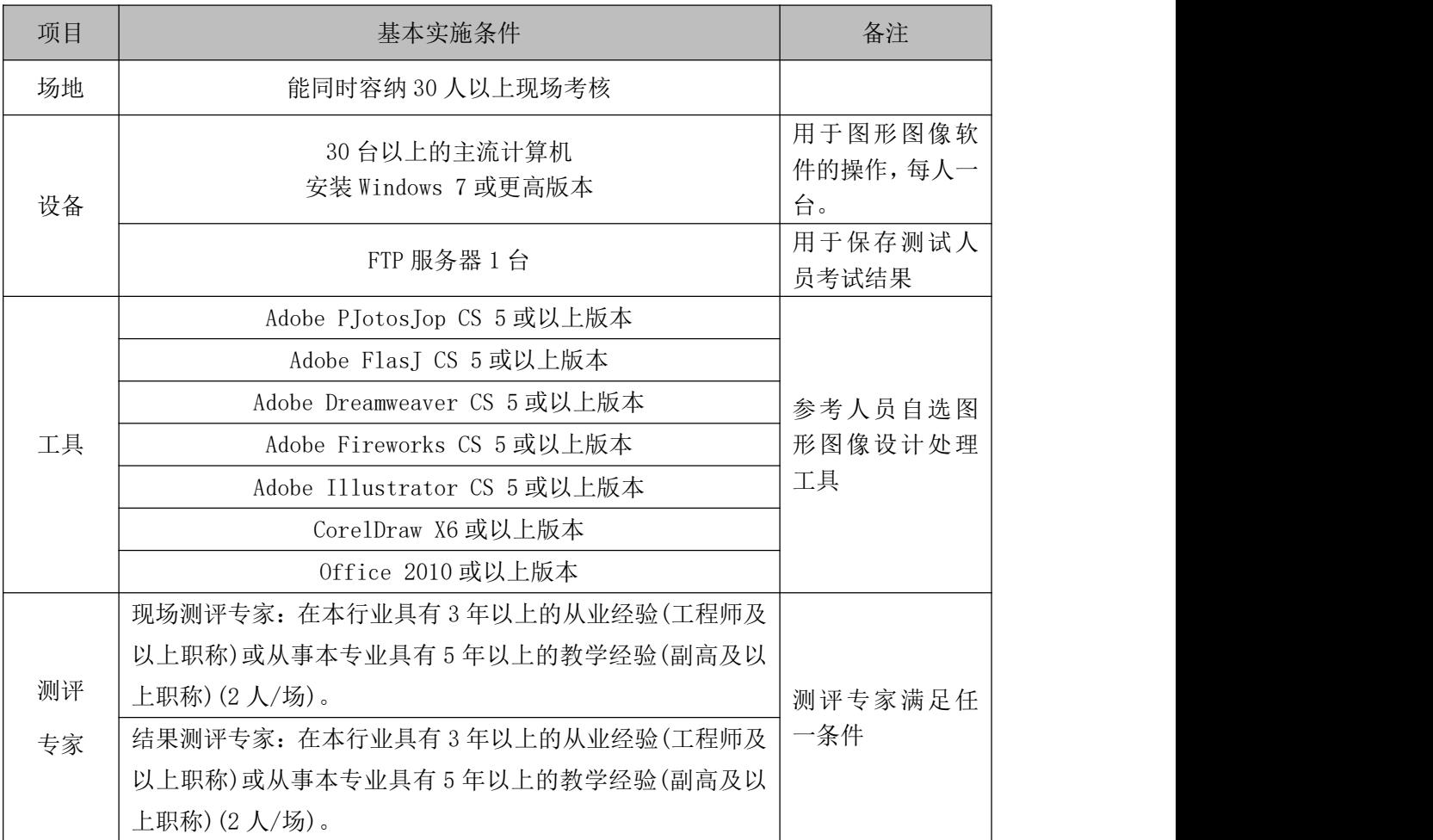

(3)考核时量

考核时长 120 分钟。

(4)评分标准

Web 前端设计的考核实行 100 分制, 评价内容包括职业素养、工作任务完成 情况两个方面。其中,工作任务完成质量占该项目总分的 90%,职业素养占该项 目总分的 10%。具体评分标准见如表 H2-10-2 所示。

| 评价内容 |     |          | <b>′☆ Ⅱ□ Ⅰ♡ □ = = ○○ ⅡJ 1    ○ 7   1 7J 7J 1  </b><br>评分标准 |                |     |                                             |  |  |
|------|-----|----------|------------------------------------------------------------|----------------|-----|---------------------------------------------|--|--|
|      |     |          | 配分                                                         |                |     | 备注                                          |  |  |
|      |     |          |                                                            | 网站布局是否符合要求     | 5分  |                                             |  |  |
|      |     |          |                                                            | 尺寸、分辨率、色彩模式设   |     |                                             |  |  |
|      |     |          |                                                            | 置是否正确          | 5分  |                                             |  |  |
|      |     |          |                                                            | LOGO 设计是否符合要求  | 5分  |                                             |  |  |
|      |     | 界面       |                                                            | 网站的色调是否符合要求    | 5分  |                                             |  |  |
|      |     | 设计       | 40分                                                        | 图片选取是否合理       | 5分  |                                             |  |  |
|      | 页面效 |          |                                                            | 图片是否做边角圆角处理    | 5分  |                                             |  |  |
|      | 果图  |          |                                                            | 文字是否缺失, 大小是否合  |     |                                             |  |  |
|      |     |          |                                                            | 适              | 5分  |                                             |  |  |
| 工作   |     |          |                                                            | 图片是否缺失, 处理是否干  | 5分  | 1、考试舞弊、                                     |  |  |
| 任务   |     |          |                                                            | 净、清晰           |     | 抄袭、没有按要<br>求填写相关信                           |  |  |
|      |     | 整体<br>效果 | 20分                                                        | 页面整体风格是否统一,画   | 10分 | 息,本项目记0                                     |  |  |
|      |     |          |                                                            | 面是否美观          |     | 分。<br>2、严重违反考<br>场纪律、造成恶<br>劣影响的本项<br>目记0分。 |  |  |
|      |     |          |                                                            | 色彩搭配是否协调       | 10分 |                                             |  |  |
|      |     | 网页<br>元素 | 15分                                                        | 网页生成是否正确, 格式是  | 10分 |                                             |  |  |
|      |     |          |                                                            | 否有误            |     |                                             |  |  |
|      | 网页  |          |                                                            | 图片是否缺失, 处理是否干  | 5分  |                                             |  |  |
|      | 动画  |          |                                                            | 净、清晰           |     |                                             |  |  |
|      |     | 功能       | 15分                                                        | 是否实现要求的动画效果    | 15分 |                                             |  |  |
|      |     | 实现       |                                                            |                |     |                                             |  |  |
|      |     | 专业素养     | 5分                                                         | 提交文件格式正确、命名符   | 5分  |                                             |  |  |
|      |     |          |                                                            | 合规范; 图片存放位置规范。 |     |                                             |  |  |
| 职业   |     |          |                                                            | 着装干净、整洁。保持测试   |     |                                             |  |  |
| 素养   |     | 道德规范     | 5分                                                         | 现场清洁卫生。举止文明,   |     |                                             |  |  |
|      |     |          |                                                            | 遵守考场纪律, 按顺序进出  | 5分  |                                             |  |  |
|      |     |          |                                                            | 考场。            |     |                                             |  |  |
|      | 总计  |          |                                                            | 100分           |     |                                             |  |  |

表 H2-10-2 Web 前端设计项目评分标准

#### **11**.试题编号:**H2-11** 火宫殿网站前端用户意见提交页面设计

项目描述

火宫殿是长沙乃至湖南的集民俗文化、火庙文化、饮食文化于一体的具有代 表性的大众场所,特别是火宫殿的风味小吃享誉三湘。沙饮食集团火宫殿有限公 司网页设计任务,现要求根据客户所提供的素材和资料,设计并制作一张用户意 见提交页面效果图,并将其生成网页格式。效果如图 H2-11 所示,仅供参考借鉴, 不得直接抄袭。相关素材见 Web 前端设计相关素材\项目 H2-11\。

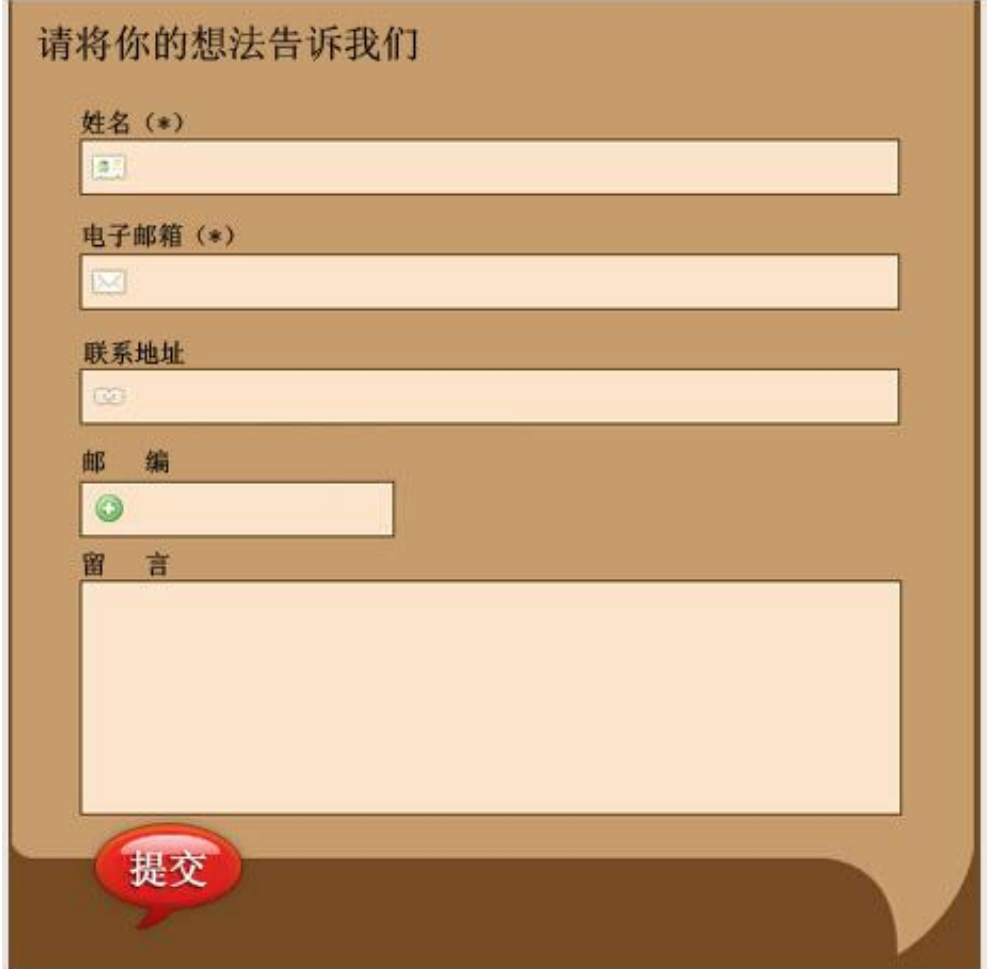

图 H2.11 用户意见提交界面

(1)任务描述

任务 1: 设计并制作一张用户意见提交界面效果图。

1)尺寸为 1000×700px,分辨率为 72 dpi,色彩模式为 RGB 模式。

2)界面标题为"请将你的想法告诉我们"。

3)用户意见提交界面上需要有姓名、电子邮箱、联系地址、邮编、留言、提 交等表单元素。

4)按钮要设计成水晶按钮样式。

5)界面中要有火宫殿的图片,图片可进行一些处理。

6)界面整体颜色采用棕色,可以加一些花纹或者线条,渐变色,要求体现古 色古香,并体现出给人可靠、有益健康的感觉。同时设计中要求突出餐饮的行业 特色。

7)制作过程中尽量不要合并图层。

8)文件保存格式为:软件源文件格式和 JPG 格式两种格式,两种格式文件名 统一为"登录界面效果图"。

任务 2: 将效果图生成网页格式。

1)使用表格制作网页页面。

2)电子邮箱格式要符合电子邮件地址格式规范。

3)邮编框的固定为 6 个字符。

4)要求在点击"提交"按钮时,如果带星号的文本框没填写,就会弹出提示 框。

5)文件保存格式为 JTML 网页格式,文件名称为"yjtj"。

6)在考生文件夹中创建 images 文件夹,将所用到的图片文件放到 images 文 件夹中。图片文件命名要符合网页命名规范。

#### 作品提交要求:

在"e:\提交资料\"文件夹内创建考生文件夹,考生文件夹的命名规则:娄 底职院+考号+姓名,示例:娄底职院 01 张三。。

考生文件夹中要包括:一个 PSD 或 AI 或 CDR 格式源文件; 一个 JPG 格式文 件;一个 JTML 网页格式文件;一个网页图片 images 文件夹。

(2)实施条件

抽测所需的软硬件如表 H2-11-1 所示。

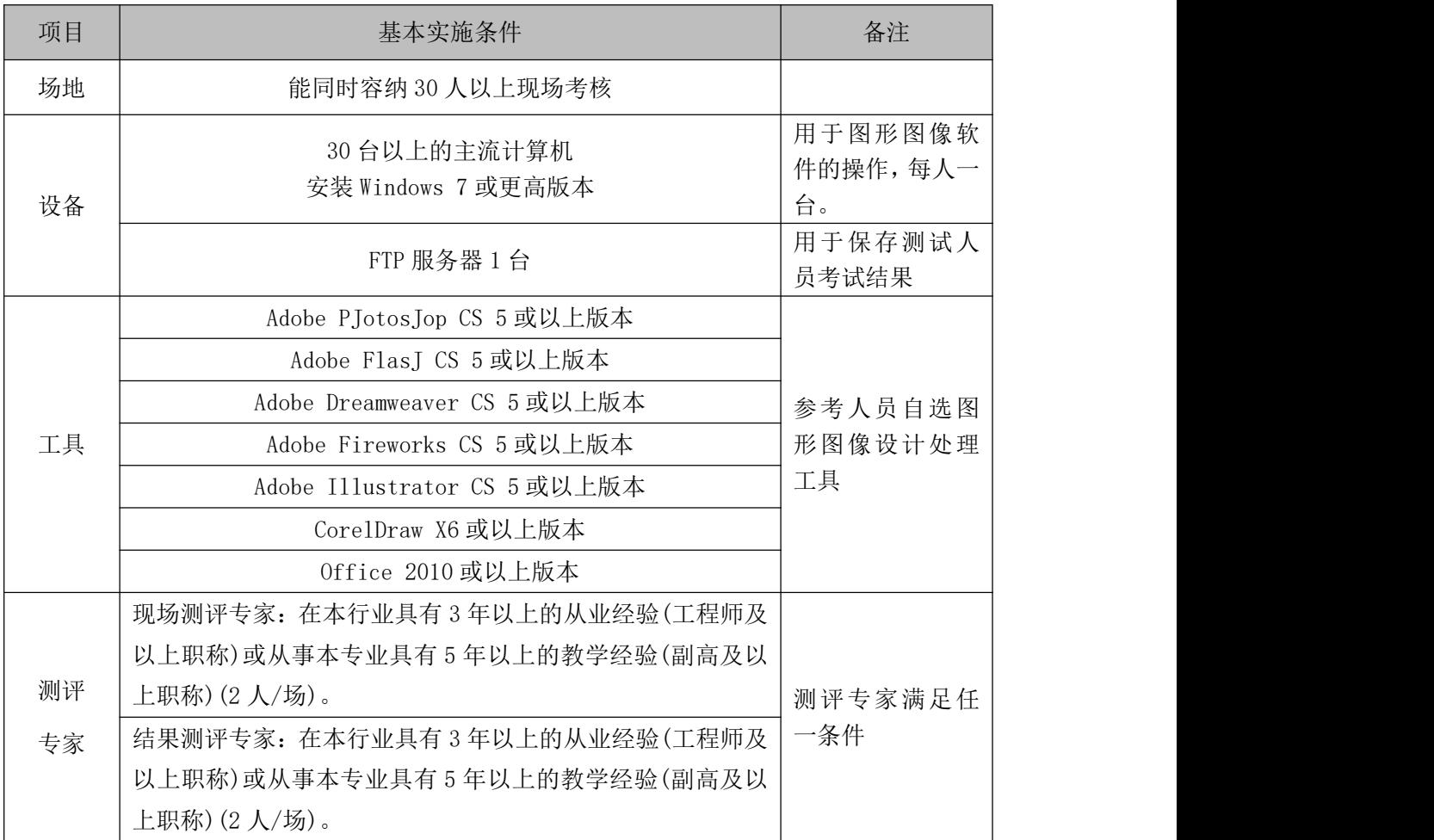

表 H2-11-1 Web 前端设计项目实施条件

(3)考核时量

考核时长 120 分钟。

(4)评分标准

Web 前端设计的考核实行 100 分制,评价内容包括职业素养、工作任务完成 情况两个方面。其中,工作任务完成质量占该项目总分的 90%,职业素养占该项 目总分的 10%。具体评分标准见如表 H2-11-2 所示。

|          | 评价内容      |    | 配分        | 评分标准                      |    | 备注               |
|----------|-----------|----|-----------|---------------------------|----|------------------|
|          |           |    |           | 效果图各尺寸、分辨率、色<br>彩模式设置是否正确 | 6分 | 考试舞弊、<br>抄袭、没有按要 |
|          |           |    | 界面<br>40分 | 界面标题是否正确                  | 4分 | 求填写相关信           |
| 工作<br>任务 | 页面效<br>果图 | 设计 |           | 界面表单元素是否齐全                | 6分 | 本项目记0<br>息,      |
|          |           |    |           | 按钮是否设置成水晶立体按              | 6分 | 分。               |
|          |           |    |           | 钮样式                       |    | 严重违反考<br>$2\sim$ |
|          |           |    |           | 界面颜色是否符合要求,<br>是          | 5分 | 场纪律、造成恶          |

表 H2-11-2 Web 前端设计项目评分标准

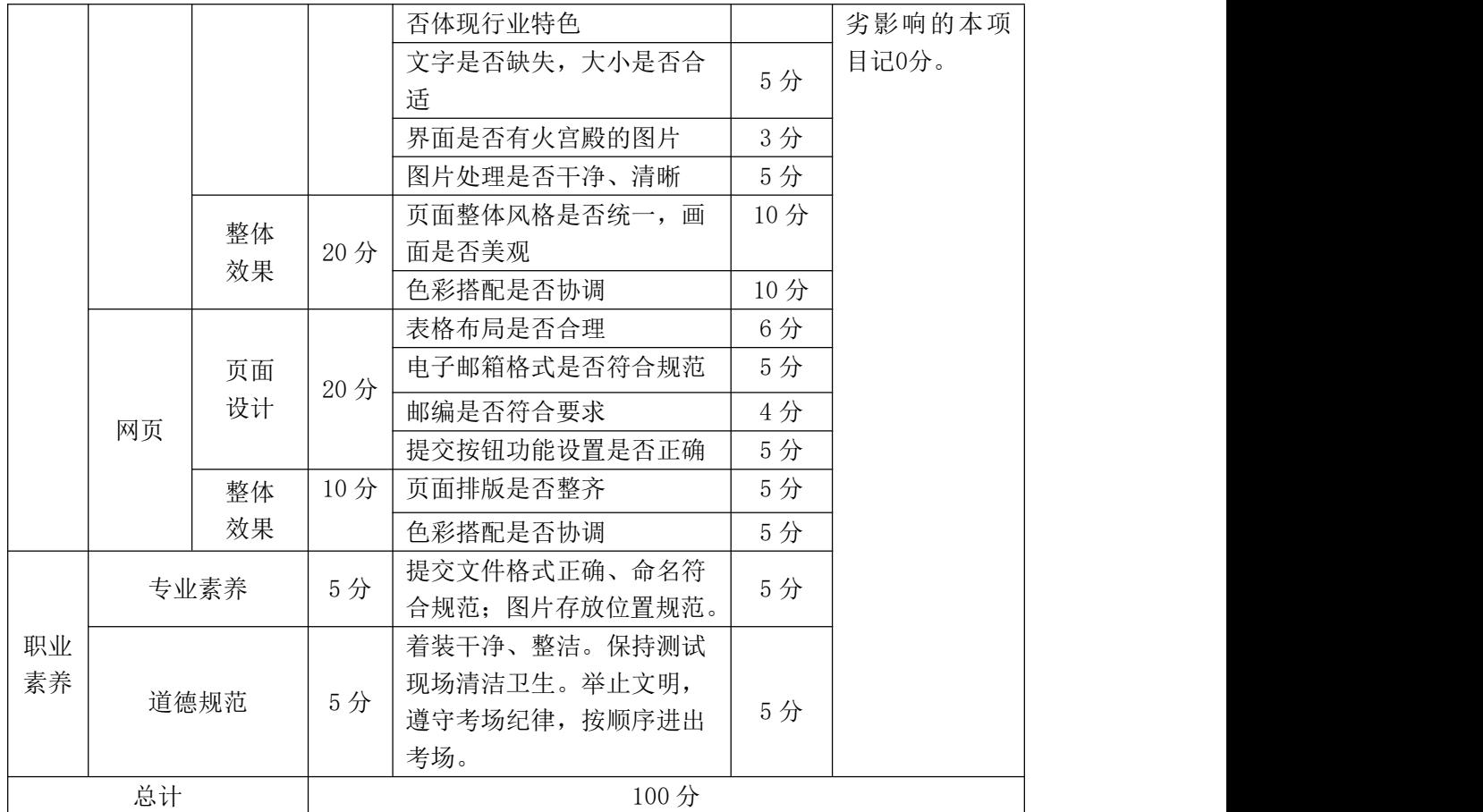

# **12**.试题编号:**H2-12** 餐饮网站前端设计—"火宫殿"点菜页面设计

项目描述

火宫殿是长沙乃至湖南的集民俗文化、火庙文化、饮食文化于一体的具有代 表性的大众场所,特别是火宫殿的风味小吃享誉三湘。

为扩大店铺宣传力度,吸引更到的消费人群,长沙饮食集团火宫殿有限公司 现要求仿照参考网站(见图 H2-12 所示),根据所提供的素材,为公司产品设计并 制作一张点菜页面效果图,同时将页面生成网页。相关素材见 Web 前端设计相关 素材\项目 H2-12\。

#### 项目资料--小吃介绍

臭豆腐--10 元

清同治年间,长沙府湘阴县城一家姜姓豆腐店,因一缸酱腌豆腐干久置而偶 创油炸臭豆腐,后在县城卖得红火。清光绪时,姜家把臭豆腐搬进长沙火宫殿,

到姜家第五代人姜炳坤,在火宫殿经营臭豆腐时,已是全城闻名。1958 年 4 月 12 日毛主席视察火宫殿时,就是王满珍(姜炳坤的老婆)亲自为毛主席制作臭豆 腐。毛主席一边品尝臭豆腐一边说:"火宫殿的臭豆腐闻起来臭,吃起来香。"毛 主席的这句话把火宫殿"臭"名远播。如今,火宫殿臭豆腐日销 3 万片, 让来火 宫殿吃臭豆腐的客人独得其味之奥妙。

龙脂猪血--10 元

清同治年间,火宫殿庙坪内卖猪血的摊担有几家,但只有胡 家摊担生意最 好。到上世纪40年代,胡家后人胡桂英已把猪血做出了名。有一天,一位湖湘 名士品尝胡家的猪血后对她说: "你制作的猪血有如龙脂凤肝之细嫩、以后就叫 '龙脂猪血'吧。"胡桂英自己没读过书,有文化人为自己制作的猪血取了个新 名字好是高兴。第二天,胡请人写了一块"龙脂猪血"招牌,生意比以往更 好。 由于火宫殿的厨师们以继承、创新的精神对收取血浆、上火烫血、八碗调料各道 工序层层把关,"龙脂猪血"一直保持着它独特的芳香细嫩的风味,成为湖湘名 小吃之一。

姊妹团子--12 元

据传宋太祖赵匡胤兵败安徽歙县,士气低落,当地人民送来米团,慰劳王师。 从此赵思念再三, 便从歙县召来几个人, 令其再做, 并命名为"大救驾"。火宫 殿的姊妹团子系铜匠姜立仁之女所做。姊妹俩租得铺棚一间开设团子店。两人心 灵手巧,专门制作甜咸两味的团子,故名"姊妹团子"。

糖油粑粑--10 元

糖油粑粑是一种传统的油炸甜食。近几年来,火宫殿厨师们对传统糖油粑粑 进行改革。火宫殿的糖油粑粑选用优质糯米,细磨后压干做成扯浆粉砣。用茶油、 糖(俗称白硫糖),熬成糖油浓汁。将搓好的糯米砣入糖油汁中煮沸入味。该产品 圆润光滑,色泽红亮,口感糯软爽口,甜而不腻。故有好事之文人戏称火宫殿 的 糖油粑粑为"性感糖油粑粑"。著名歌唱家宋祖英每来火宫殿,必点糖油粑粑。

161

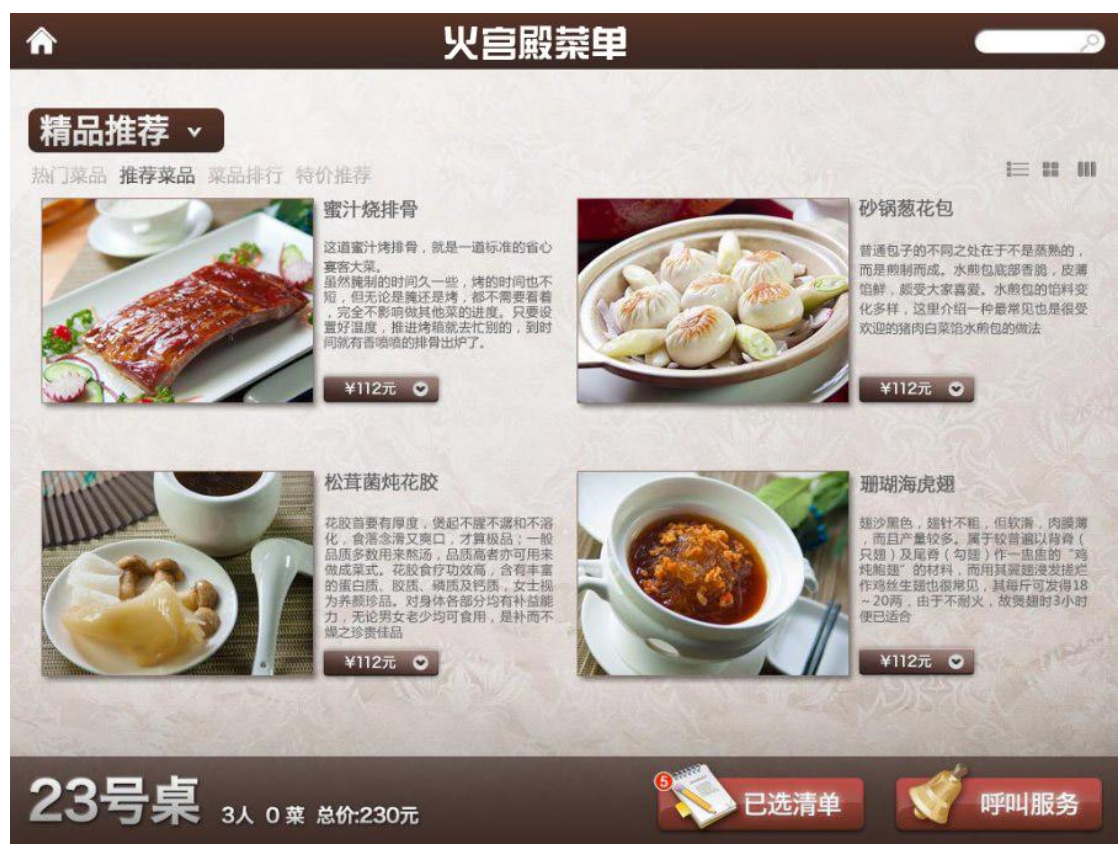

图 H2.12.1 点菜页面设计参考图

(1)任务描述

任务 1: 设计并制作一张点菜网页效果图。

1)网页尺寸为 1000×700px,分辨率为 72 dpi,色彩模式为 RGB 模式。

2)网页版式色彩参照图 H2.03.1,要求网页图片边缘有阴影效果,按钮要做 成水晶立体效果。

3)网页主要用来展示长沙饮食集团火宫殿有限公司的特色小吃。

4)网页背景要求有花纹铺底。

5)文字设计服从表述主题的要求,与表现内容相吻合,与页面效果相协调、 阅读性强。

6)制作过程中尽量不要合并图层。

7)文件保存格式为:软件源文件格式和 JPG 格式两种格式,两种格式文件名 统一为"火宫殿点菜页面效果图"。

任务 2:将效果图生成网页格式。

1)将制作好的网站效果图,通过网页制作软件,生成网页。

2)所有的按钮都要求有点击功能。

3)搜索文本框要能够实现文本输入。

4) 文件保存格式为: HTML 格式, 文件名命名为"index"。

5)在考生文件夹中创建 images 文件夹,将所用到的图片文件放到 images 文 件夹中。图片文件命名要符合网页命名规范。

#### 作品提交要求

在"e:\提交资料\"文件夹内创建考生文件夹,考生文件夹的命名规则:娄 底职院+考号+姓名,示例:娄底职院 01 张三。

考生文件夹中要包括:一个 PSD 或 AI 或 CDR 格式源文件; 一个 JPG 格式文 件;一个 HTML 网页格式文件;一个网页图片 images 文件夹。

(2)实施条件

抽测所需的软硬件如表 H2-12-1 所示。

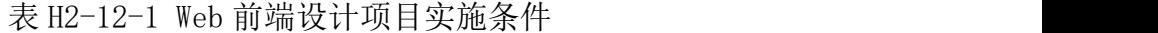

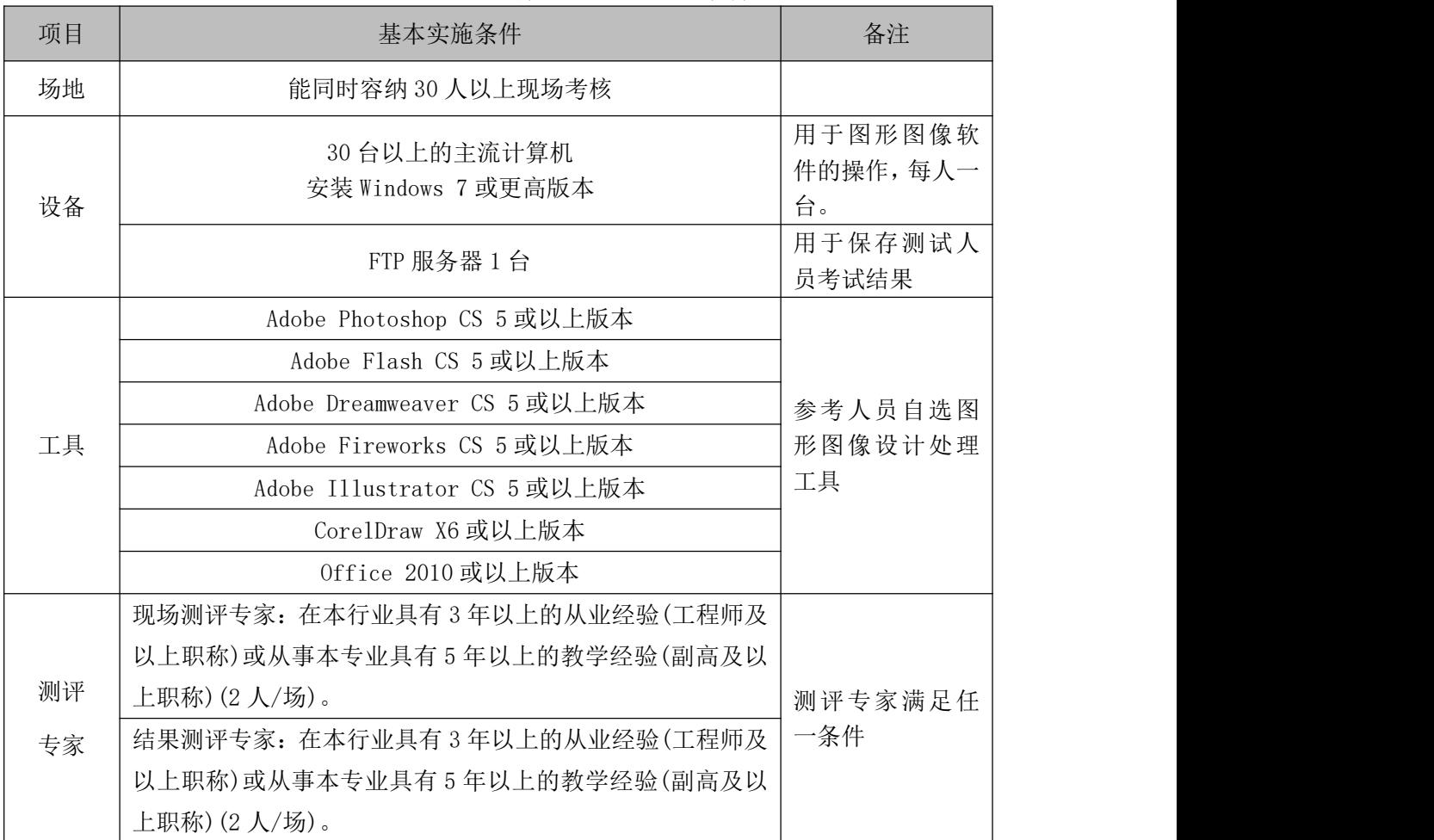

(3)考核时量

考核时长 120 分钟。

(4)评分细则

Web 前端设计的考核实行 100 分制, 评价内容包括职业素养、工作任务完成 情况两个方面。其中,工作任务完成质量占该项目总分的 90%,职业素养占该项 目总分的 10%。具体评价细则见如表 H2-12-2 所示。

| 评价内容     |      | 配分       | 评分细则       |                                                      | 备注  |                                                        |
|----------|------|----------|------------|------------------------------------------------------|-----|--------------------------------------------------------|
|          |      |          |            | 效果图各尺寸、分辨率、色<br>彩模式设置是否正确                            | 6分  |                                                        |
|          |      |          |            | 按钮是否设置成水晶立体按<br>钮样式                                  | 6分  |                                                        |
|          |      | 界面       |            | 网页版式是否设置合理                                           | 6分  |                                                        |
|          |      | 设计       | 40分        | 网页背景是否有花纹铺底                                          | 5分  |                                                        |
|          | 页面效  |          |            | 文字是否缺失,大小是否合                                         | 6分  |                                                        |
|          | 果图   |          |            | 适,是否服从主题要求                                           |     |                                                        |
|          |      |          |            | 图片是否缺失, 处理是否干                                        | 6分  | 1、考试舞弊、<br>抄袭、没有按要<br>求填写相关信                           |
|          |      |          |            | 净、清晰                                                 |     |                                                        |
| 工作       |      |          |            | 图片边缘是否设置阴影效果                                         | 5分  |                                                        |
| 任务       |      | 整体<br>效果 | 20分        | 页面整体风格是否统一, 画                                        | 10分 |                                                        |
|          |      |          |            | 面是否美观                                                |     |                                                        |
|          |      |          |            | 色彩搭配是否协调                                             | 10分 | 息,本项目记0<br>分。<br>2、严重违反考<br>场纪律、造成恶<br>劣影响的本项<br>目记0分。 |
|          |      | 页面<br>设计 | 20分<br>10分 | 页面是否干净,元素排列是                                         | 10分 |                                                        |
|          |      |          |            | 否整齐                                                  |     |                                                        |
|          |      |          |            | 按钮是否具备点击功能                                           | 5分  |                                                        |
|          | 网页   |          |            | 搜索文本框是否实现文本输<br>入功能                                  | 5分  |                                                        |
|          |      | 整体       |            | 页面排版是否整齐, 布局是<br>否合理                                 | 5分  |                                                        |
|          |      | 效果       |            | 色彩搭配是否协调                                             | 5分  |                                                        |
|          | 专业素养 |          | 5分         | 提交文件格式正确、命名符<br>合规范; 图片存放位置规范。                       | 5分  |                                                        |
| 职业<br>素养 | 道德规范 |          | 5分         | 着装干净、整洁。保持测试<br>现场清洁卫生。举止文明,<br>遵守考场纪律, 按顺序进出<br>考场。 | 5分  |                                                        |
|          | 总计   |          |            | 100分                                                 |     |                                                        |

表 H2-12-2 Web 前端设计项目评分细则

# 模块三、专业拓展技能

项目 **1**:杂志版面创意与商务视觉设计

## **1**.试题编号:**K1-01** 健康早报创意设计

项目描述

健康是指一个人在身体、[精神](https://baike.so.com/doc/5408017-5645979.html)和社会等方面都处于一种相对良好的状态与体 现。传统的健康观是"无病即健康",现代人的健康观是整体健康,即:躯体健 康、心理健康、心灵健康、社会健康、[智力](https://baike.so.com/doc/5335685-5571124.html)健康、道德健康、环境健康等,健康 是人生的第一财富。为"健康早报"2024 年第 1 期期刊正面进行创意设计。中 华少年期刊正面参照图仅供参考。如图 K1.01 所示

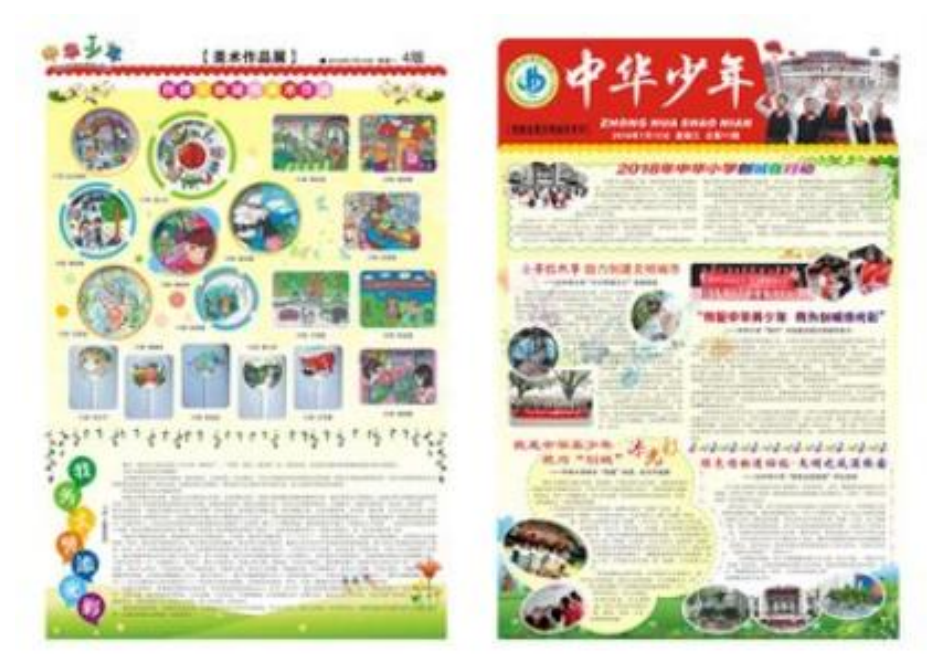

图 K1.01 中华少年期刊参照图

(1)任务描述

任务 1:健康早报框架与背景设计。

1)画布尺寸为 380mm×260mm,分辨率为 100dpi,色彩模式为 RGB 模式。 2)要求正面左边尺寸为 185mm,正面右边尺寸也为 185mm,中间空隙距离为 10mm。

3)背景整体颜色以绿色为主调颜色,而辅助色取其相近、与主色相协调的颜 色。

任务 2:健康早报版面设计。

1)标题"健康"二字设计要有一定创意。

2)早报内容从素材文档中获取,篇幅数量自定,文字版面设计要清晰美观。

3)图片素材处理要自然,效果添加要有创意和美观。

4)图文混排设计要新颖,整体颜色搭配要清新,整体布局要有一定的层次感, 且美观大方。

5) 整个版面要围绕"健康"这个核心点进行构思与设计。

6)文件保存格式为:软件源文件格式和 JPG 格式两种格式,两种格式文件名 统一为"健康早报"。

#### 作品提交要求:

在"e:\提交资料\"文件夹内创建考生文件夹,考生文件夹的命名规则:娄 底职院+考号+姓名,示例:娄底职院 01 张三。

考生文件夹中包括:一个 PSD 或 AI 或 CDR 格式源文件;一个 JPG 格式文件。

(2)实施条件

抽测所需的软硬件如表 K1-01-1 所示。

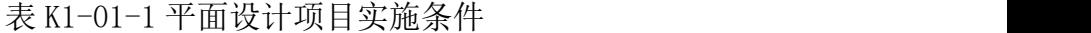

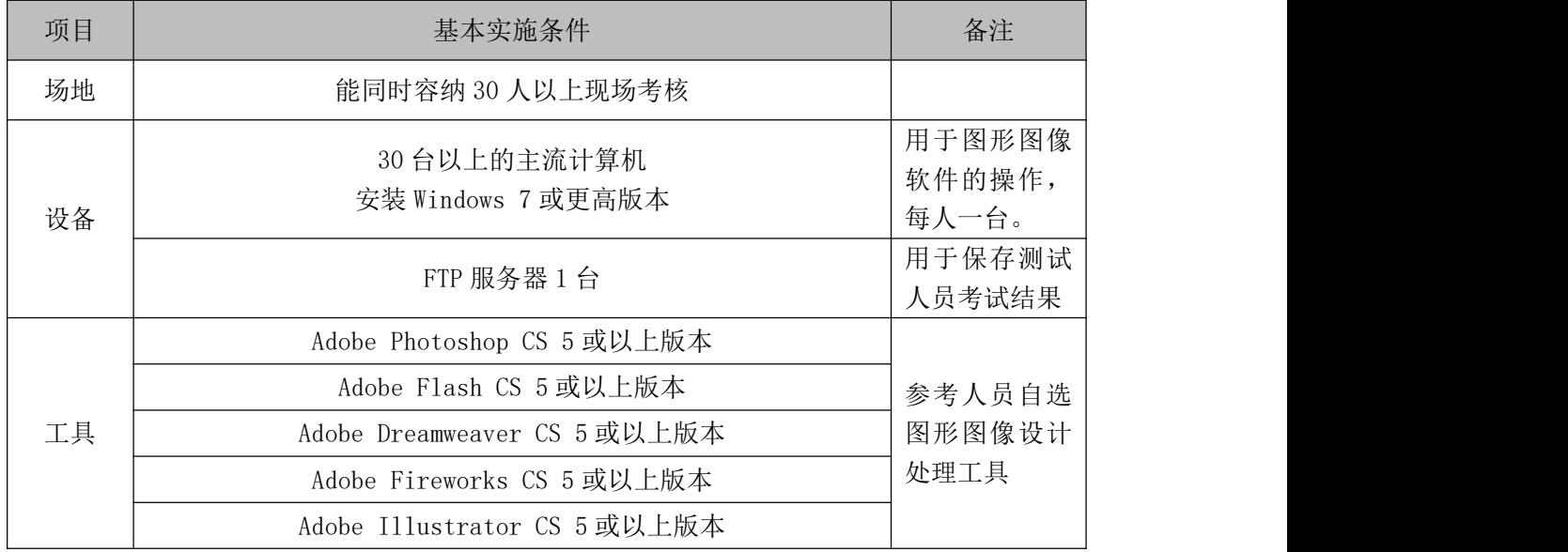

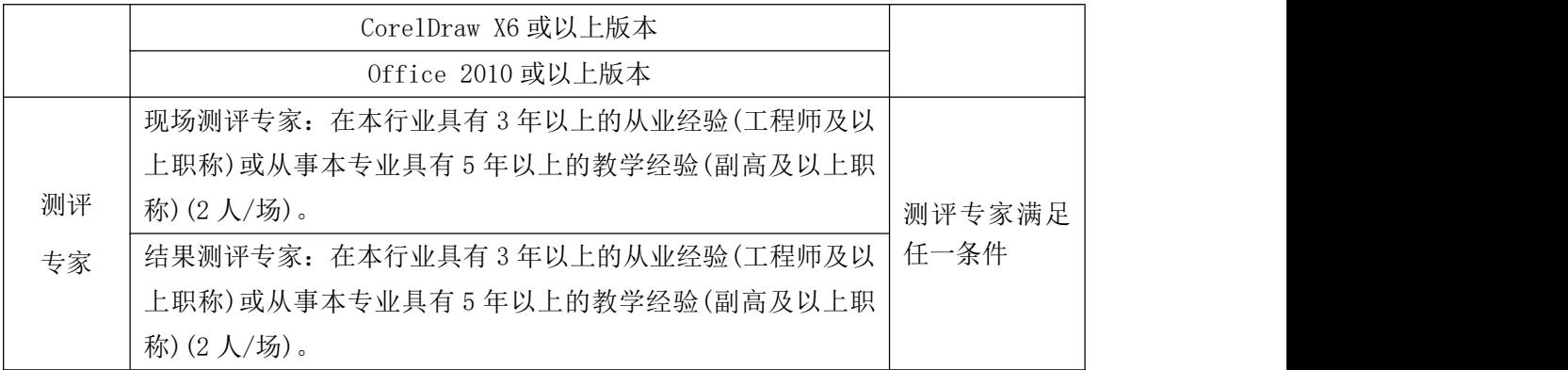

(3)考核时量

考核时长 120 分钟。

(4)评分标准

平面设计模块的考核实行 100 分制,评价内容包括职业素养、工作任务完成 情况两个方面。其中,工作任务完成质量占该项目总分的 90%,职业素养占该项 目总分的 10%。具体评分标准见如表 K1-01-2 所示。

|    | 评价内容  | 配分  | 评分标准                    |     | 备注                       |
|----|-------|-----|-------------------------|-----|--------------------------|
|    | 健康早报  |     | 画布尺寸、分辨率、色彩模式<br>设置是否正确 | 6分  |                          |
|    | 框架与背景 | 20分 | 正面左边、右边、中间空隙距           | 4分  |                          |
|    | 设计    |     | 离是否正确                   |     |                          |
|    |       |     | 背景整体颜色处理是否自然适           | 10分 |                          |
|    |       |     | 当                       |     | 1、考试舞弊、                  |
| 工作 |       |     | "健康"二字设计是否有创意           | 15分 | 抄袭、没有按要                  |
| 任务 |       |     | 文字版面设计是否清晰美观            | 12分 | 求填写相关信                   |
|    |       | 70分 | 图片素材处理是否自然              | 8分  | 息,本项目记0<br>分。<br>2、严重违反考 |
|    | 健康早报  |     | 素材效果添加是否有创意和美           | 15分 |                          |
|    | 版面设计  |     | 观                       |     |                          |
|    |       |     | 图文混排设计是否有层次感            | 13分 | 场纪律、造成恶                  |
|    |       |     | 整个版面是否围绕"健康"这           | 7分  | 劣影响的本项                   |
|    |       |     | 个核心点进行构思                |     | 目记0分。                    |
|    | 专业素养  | 5分  | 提交文件格式正确、命名符合           | 5分  |                          |
| 职业 |       |     | 规范; 图片存放位置规范。           |     |                          |
| 素养 |       |     | 着装干净、整洁。保持测试现           |     |                          |
|    | 道德规范  | 5分  | 场清洁卫生。举止文明, 遵守          | 5分  |                          |
|    |       |     | 考场纪律, 按顺序进出考场。          |     |                          |
| 总计 |       |     | 100分                    |     |                          |

表 K1-01-2 平面设计项目评分标准

#### **2**.试题编号:**K1-02** 我爱我的祖国版面设计

## 项目描述

岁月悠悠,祖国已经度过了第 74 个特别的国庆节,每一个国庆节,都让我 们中国人深深的想起祖国经过的沧桑,经过的屈辱。在战场上,战士们流淌的鲜 血在我们的记忆中流动。在一页页白纸上,铭刻着一只只可恶的豺狼在中国人的 土地上对中国的侮辱和惨烈的厮杀。中国人,我们奋斗,我们自强不息,赢得了 战争与和平的胜利!为 2024 年第 75 个国庆节进行版面设计。中国梦我的梦参照 图仅供参考。如图 K1.02 所示

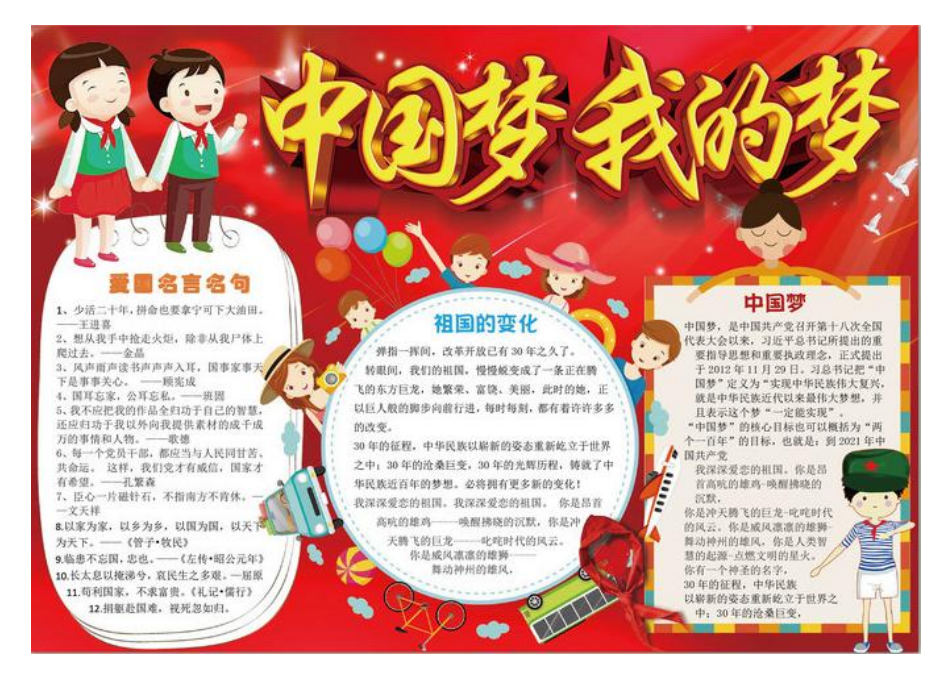

图 K1.02 中国梦我的梦参照图

(1)任务描述

任务 1: 我爱我的祖国框架与背景设计。

1)画布尺寸为 380mm×260mm,分辨率为 100dpi,色彩模式为 RGB 模式。

2)背景整体颜色以红色为主调颜色,而辅助色取其相近、与主色相协调的颜 色。

## 任务 2: 我爱我的祖国版面设计。

1)标题"我爱我的祖国"文字设计要有一定创意。

2)素材处理要自然,添加素材的效果要协调。

3)添加图形要适当,且要有一定效果

4)添加文字以及广告语都要围绕主题核心,并要有对应的文字特效。

5)图文混排整体颜色搭配要协调,整体布局要有一定的层次感,且美观大方。

6)文件保存格式为:软件源文件格式和 JPG 格式两种格式,两种格式文件名 统一为"我爱我的祖国"。

#### 作品提交要求:

在"e:\提交资料\"文件夹内创建考生文件夹,考生文件夹的命名规则:娄 底职院+考号+姓名,示例:娄底职院 01 张三。

考生文件夹中包括:一个 PSD 或 AI 或 CDR 格式源文件;一个 JPG 格式文件。

(2)实施条件

抽测所需的软硬件如表 K1-02-1 所示。

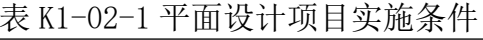

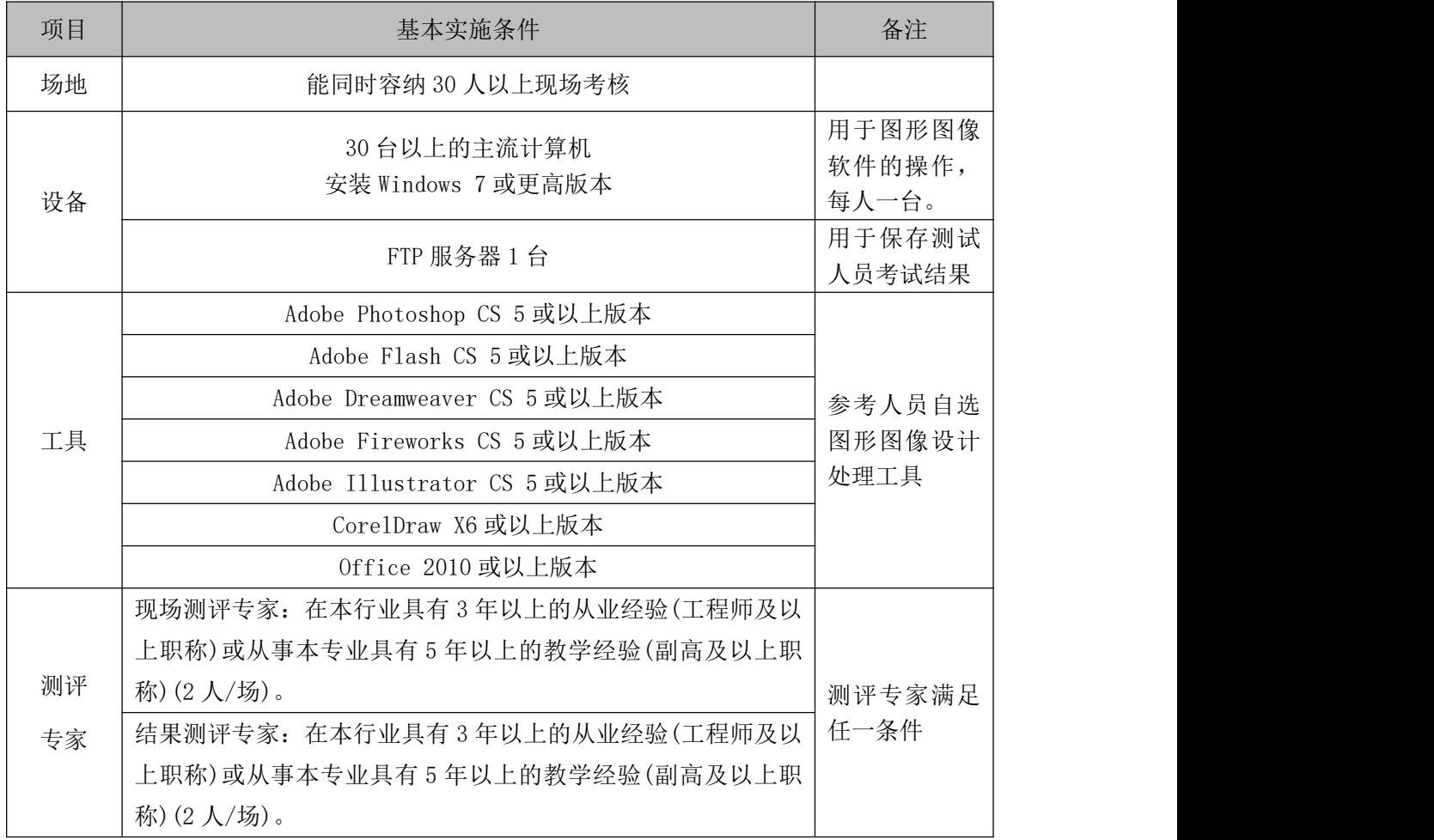

(3)考核时量

考核时长 120 分钟。

(4)评分标准

平面设计模块的考核实行 100 分制,评价内容包括职业素养、工作任务完成 情况两个方面。其中,工作任务完成质量占该项目总分的 90%,职业素养占该项 目总分的 10%。具体评分标准见如表 K1-02-2 所示。

| 评价内容 |                | 配分    | 评分标准                           |     | 备注                                                      |  |
|------|----------------|-------|--------------------------------|-----|---------------------------------------------------------|--|
|      | 我爱我的祖<br>国框架与背 | 16分   | 画布尺寸、分辨率、色彩模式<br>设置是否正确        | 6分  |                                                         |  |
|      | 景设计            |       | 背景整体颜色处理是否自然适<br>当             | 10分 |                                                         |  |
| 工作   |                |       | "我爱我的祖国"二字设计是<br>否有创意          | 20分 | 1、考试舞弊、<br>抄袭、没有按要                                      |  |
| 任务   |                |       | 图片素材处理是否自然                     | 8分  | 求填写相关信<br>息,本项目记0<br>分。<br>2、严重违反考<br>场纪律、造成恶<br>劣影响的本项 |  |
|      | 我爱我的祖<br>国版面设计 | 74分   | 素材效果添加是否有创意和美                  | 15分 |                                                         |  |
|      |                |       | 观                              |     |                                                         |  |
|      |                |       | 添加文字以及广告语是否围绕                  | 18分 |                                                         |  |
|      |                |       | 主题核心                           |     |                                                         |  |
|      |                |       | 图文混排设计是否有层次感                   | 13分 |                                                         |  |
| 职业   | 专业素养           | 5分    | 提交文件格式正确、命名符合<br>规范; 图片存放位置规范。 | 5分  | 目记0分。                                                   |  |
| 素养   |                |       | 着装干净、整洁。保持测试现                  |     |                                                         |  |
|      | 道德规范           | 5分    | 场清洁卫生。举止文明, 遵守                 | 5分  |                                                         |  |
|      |                |       | 考场纪律, 按顺序进出考场。                 |     |                                                         |  |
|      | 总计             | 100 分 |                                |     |                                                         |  |

表 K1-02-2 平面设计项目评分标准

# **3**.试题编号:**K1-03** 商务视觉 **APP** 图标设计

项目描述

根据所提供的图片(见图 K1.03 所示),为网迅赛班公司设计基于赛班平台的 手机应用图标。

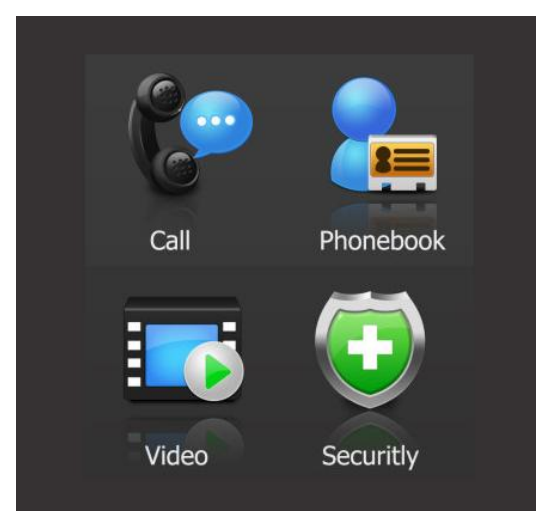

图 K1.03 应用图标效果图

(1)任务描述

任务 1:制作一组手机应用图标。

1)画布尺寸为 1000×700px,分辨率为 72 dpi,色彩模式为 RGB 模式。

2)要求每个图标尺寸不超过 300×300px,每个图标既统一又有变化,能够 反应出不同图标所代表的不同功能。

3)首页整体色调要清新淡雅。

4)整个造型要体现专业、美观、规整、简洁的特点或观感。

5)制作过程中尽量不要合并图层。

任务 2:背景效果处理与图标倒影添加。

1)添加背景立体效果。

2)为每个图标添加倒影与部分透明效果。

3)文件保存格式为:软件源文件格式和 JPG 格式两种格式,两种格式文件名 统一为"应用图标"。

#### 作品提交要求:

在"e:\提交资料\"文件夹内创建考生文件夹,考生文件夹的命名规则:娄 底职院+考号+姓名,示例:娄底职院 01 张三。

考生文件夹中要包括:一个 PSD 或 AI 或 CDR 格式源文件; 一个 JPG 格式文 件。

(2)实施条件

抽测所需的软硬件如表 K1-03-1 所示。

表 K1-03-1 平面设计项目实施条件

| 项目 | 基本实施条件                                                                                                    | 备注                        |
|----|----------------------------------------------------------------------------------------------------|---------------------------|
| 场地 | 能同时容纳 30 人以上现场考核                                                                                                 |                           |
| 设备 | 30 台以上的主流计算机<br>安装 Windows 7 或更高版本                                                                               | 用于图形图像软<br>件的操作,每人一<br>台。 |
|    | FTP 服务器 1 台                                                                                                    | 用于保存测试人<br>员考试结果          |
|    | Adobe Photoshop CS 5 或以上版本                                                                                       |                           |
|    | Adobe Flash CS 5 或以上版本                                                                                           |                           |
|    | Adobe Dreamweaver CS 5 或以上版本<br>Adobe Fireworks CS 5 或以上版本<br>Adobe Illustrator CS 5 或以上版本<br>CorelDraw X6 或以上版本 | 参考人员自选图                   |
| 工具 |                                                                                                    | 形图像设计处理                   |
|    |                                                                                                    | 工具                        |
|    |                                                                                                    |                           |
|    | 0ffice 2010 或以上版本                                                                                                |                           |
|    | 现场测评专家: 在本行业具有3年以上的从业经验(工程师及                                                                                     |                           |
|    | 以上职称)或从事本专业具有5年以上的教学经验(副高及以                                                                                      |                           |
| 测评 | 上职称)(2人/场)。                                                                                                    | 测评专家满足任                   |
| 专家 | 结果测评专家: 在本行业具有3年以上的从业经验(工程师及                                                                                     | 一条件                       |
|    | 以上职称)或从事本专业具有5年以上的教学经验(副高及以                                                                                      |                           |
|    | 上职称) (2 人/场) 。                                                                                                   |                           |

(3)考核时量

考核时长 120 分钟。

(4)评分标准

平面设计模块的考核实行 100 分制,评价内容包括职业素养、工作任务完成 情况两个方面。其中,工作任务完成质量占该项目总分的 90%,职业素养占该项 目总分的 10%。具体评分标准见如表 K1-01-2 所示。

| 评价内容 |    | 配分 | 评分标准            |                         | 备注  |                  |
|------|----|----|-----------------|-------------------------|-----|------------------|
| 工作   | 网页 | 图标 |                 | 画布尺寸、分辨率、色彩模<br>式设置是否正确 | 8分  | 考试舞弊、<br>抄袭、没有按要 |
| 任务   | 图形 | 设计 | 50 <sub>分</sub> | 图标尺寸是否正确                | 4分  | 求填写相关信           |
|      |    |    |                 | 是否设计出要求数量的图标            | 10分 | 本项目记0<br>息,      |
|      |    |    |                 | 图标设计是否能体现其不同            | 8分  | 分。               |

表 K1-03-2 平面设计项目评分标准

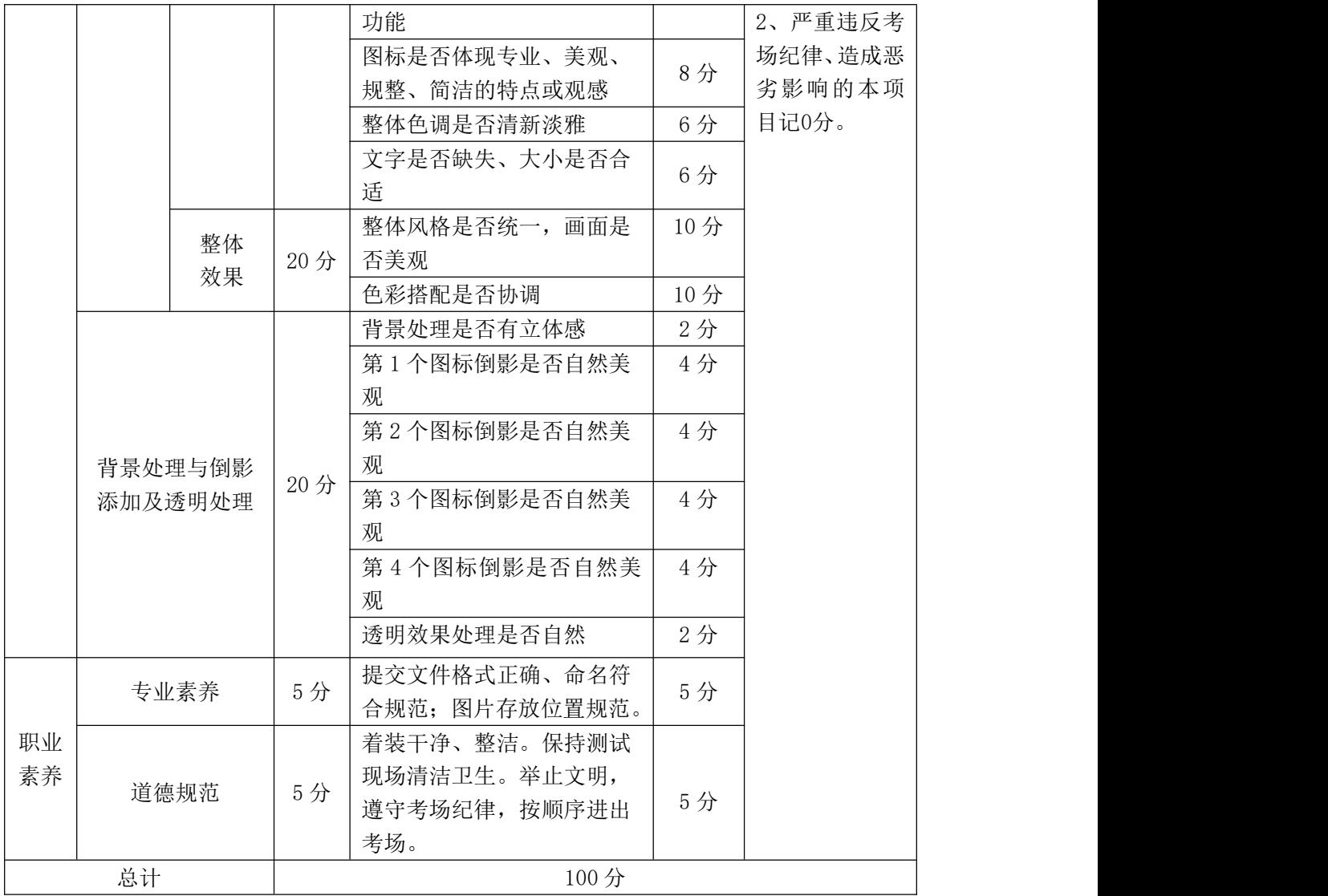

# **4**.试题编号:**K1-04** 商务视觉手机端天气及白云创意设计

# 项目描述

参照图 K1.04 所示,为墨迹天气设计基于手机端天气预报的应用图标以及白 云设计,要求每个图标的设计都能体现其不同的功能,并有一定的创新创意。

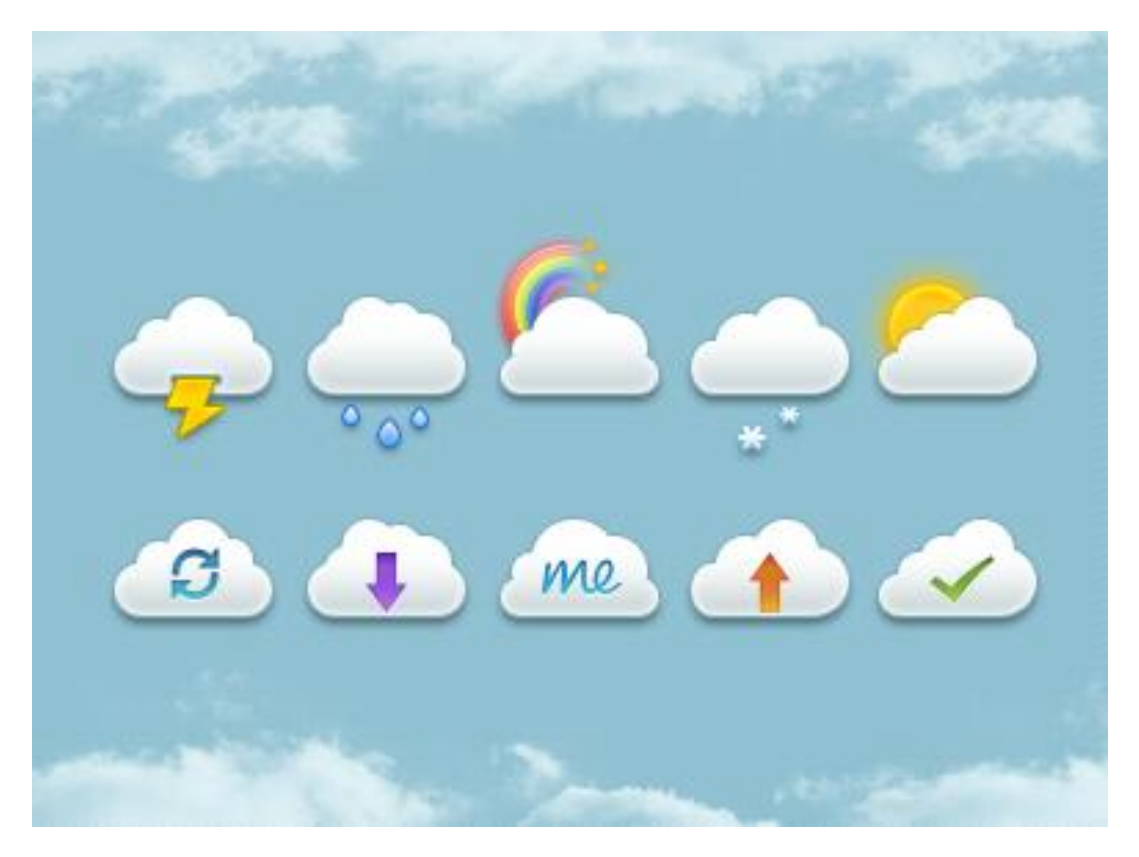

图 K1.04 参考图

(1)任务描述

任务 1:制作一张手机天气预报的应用图标。

1)画布尺寸为 1000×800px,分辨率为 72 dpi,色彩模式为 RGB 模式。

2)要求每个图标尺寸不超过 150×150px,每个图标既统一又有变化,能够 反应出不同天气的变化。

3)整体色调要清新淡雅。

4)整个造型要体现专业、美观、规整、简洁的特点或观感。

5)制作过程中尽量不要合并图层。

任务 2: 蓝色背景上添加白云。

1)添加蓝色背景。

2)采用滤镜中的相关特效制作出顶部的白云效果。

3)使用相同的方法制作底部白云效果。

4)文件保存格式为:软件源文件格式和 JPG 格式两种格式,两种格式文件名 统一为"应用图标"。

# 作品提交要求:

在"e:\提交资料\"文件夹内创建考生文件夹,考生文件夹的命名规则:娄 底职院+考号+姓名,示例:娄底职院 01 张三。

考生文件夹中要包括:一个 PSD 或 AI 或 CDR 格式源文件; 一个 JPG 格式文 件。

(2)实施条件

抽测所需的软硬件如表 K1-04-1 所示。

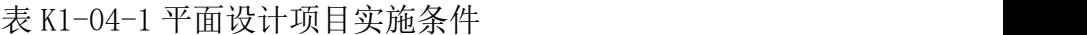

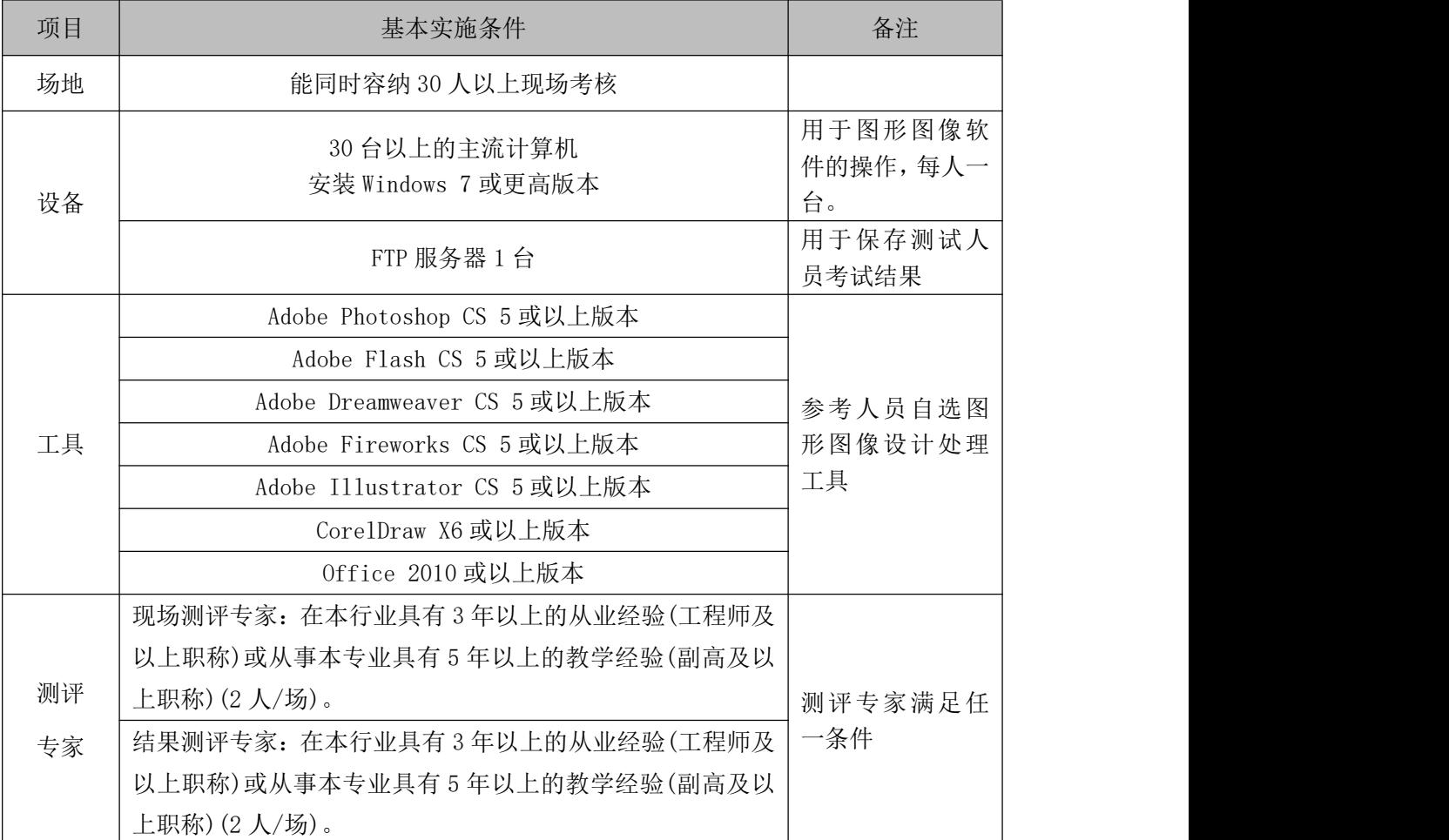

(3)考核时量

考核时长 120 分钟。

(4)评分标准

平面设计模块的考核实行 100 分制,评价内容包括职业素养、工作任务完成 情况两个方面。其中,工作任务完成质量占该项目总分的 90%,职业素养占该项 目总分的 10%。具体评分标准见如表 K1-04-2 所示。

表 K1-04-2 平面设计项目评分标准

|          | 评价内容       |          | 配分  | 评分标准                                                 |     | 备注                                                     |
|----------|------------|----------|-----|------------------------------------------------------|-----|--------------------------------------------------------|
|          |            |          |     | 画布尺寸、分辨率、色彩模<br>式设置是否正确                              | 8分  |                                                        |
|          |            |          |     | 图标尺寸是否正确                                             | 4分  |                                                        |
|          |            |          |     | 是否设计出要求数量的图标                                         | 6分  |                                                        |
|          |            | 图标<br>设计 | 45分 | 图标设计是否能体现其不同<br>功能                                   | 6分  |                                                        |
|          | 网页<br>图形   |          |     | 图标是否体现专业、美观、<br>规整、简洁的特点或观感                          | 11分 |                                                        |
|          |            |          |     | 整体色调是否清新淡雅                                           | 5分  | 1、考试舞弊、                                                |
| 工作<br>任务 |            |          |     | 文字是否缺失、大小是否合<br>适                                    | 5分  | 抄袭、没有按要<br>求填写相关信                                      |
|          |            | 整体<br>效果 | 20分 | 整体风格是否统一,画面是<br>否美观                                  | 10分 | 息,本项目记0<br>分。<br>2、严重违反考<br>场纪律、造成恶<br>劣影响的本项<br>目记0分。 |
|          |            |          |     | 色彩搭配是否协调                                             | 10分 |                                                        |
|          |            | 背景<br>处理 | 5分  | 背景颜色添加是否协调                                           | 5分  |                                                        |
|          | 网页<br>动画   | 白云效      | 20分 | 顶部白云效果是否与蓝色背<br>景协调和自然                               | 10分 |                                                        |
|          |            | 果处理      |     | 底部白云效果是否与蓝色背<br>景协调和自然                               | 10分 |                                                        |
|          |            | 专业素养     | 5分  | 提交文件格式正确、命名符<br>合规范; 图片存放位置规范。                       | 5分  |                                                        |
| 职业<br>素养 |            | 道德规范     |     | 着装干净、整洁。保持测试<br>现场清洁卫生。举止文明,<br>遵守考场纪律, 按顺序进出<br>考场。 | 5分  |                                                        |
|          | 总计<br>100分 |          |     |                                                      |     |                                                        |